# Kelas X - Semester I

# **BUKU PELAJARAN** TEKNOLOGI KINFORMASI

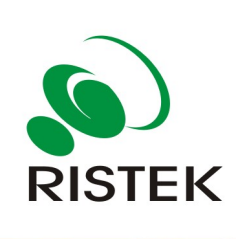

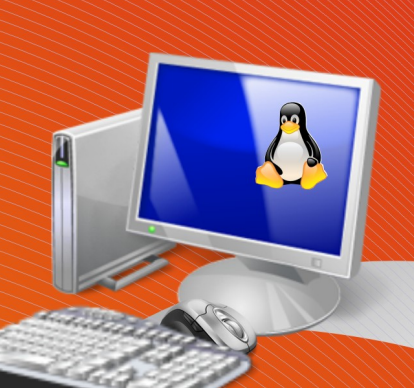

 $10$ 

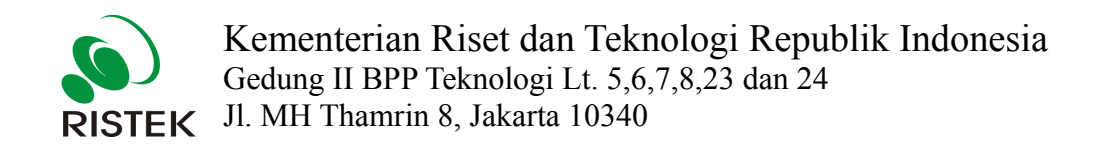

## Buku Pelajaran Teknologi Informasi dan Komunikasi

## Kelas X Semester I

**untuk Sekolah Menengah Atas dan Madrasah Aliyah**

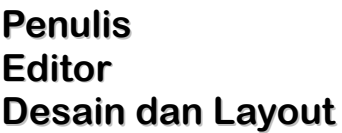

**Penulis : Julianto Arief Setiadi** 

**Editor : Eko Sujatmiko**

**Desain dan Layout : Antonius Fran Setiawan**

### KATA PENGANTAR

Buku pelajaran TIK (Teknologi Informasi dan Komunikasi) untuk SMA/MA berbasis FOSS (*Free/Open Source Software*) ini disusun berdasarkan kurikulum pendidikan nasional KTSP (Kurikulum Tingkat Satuan Pendidikan). Penerbitan buku ini diharapkan dapat melengkapi koleksi buku-buku sekolah elektronik yang telah diterbitkan Departemen Pendidikan Nasional dan didistribusikan melalui web http://bse.depdiknas.go.id.

Perangkat lunak atau program komputer yang digunakan sebagai bahan pembelajaran di buku ini berlisensi bebas atau merdeka, lisensi yang menjadi ciri khas perangkat lunak FOSS. Para guru dan siswa dapat memperoleh semua program yang digunakan dalam buku ini tanpa harus membayar lisensi kepada pembuatnya. Perangkat lunak FOSS seperti sistem operasi Linux dan aplikasi OpenOffice.org dapat diperoleh dengan cara men-*download* dari Internet, meng-*copy* CD yang disertakan dalam buku atau majalah, atau membeli dari penyedia CD/DVD lainnya.

Buku yang diterbitkan oleh Kementerian Negara Riset dan Teknologi ini disusun oleh para pengajar dan penulis yang telah lama berkecimpung di dunia pendidikan maupun dunia kepenulisan buku-buku TIK. Sebagian besar materi yang terdapat di buku ini telah digunakan di laboratorium komputer pada beberapa SMA yang dikelola oleh Divisi Pendidikan Sekolah LP3T-NF (Lembaga Pendidikan dan Pengembangan Profesi Terpadu – Nurul Fikri).

Rangkaian buku TIK untuk SMA/MA berbasis FOSS ini terdiri atas 6 judul sesuai dengan kelas dan semester. Buku kelas X semester I membahas sistem operasi komputer dan berbagai aplikasi komputer, sementara buku kelas X semester II membahas aplikasi pengolah kata (*word processor*). Buku kelas XI semester I membahas Internet, sementara buku kelas XI semester II membahas pengolah angka atau lembar kerja (*spreadsheet*). Buku kelas XII semester I membahas program untuk desain grafis, termasuk pengolah gambar bitmap dan vektor. Buku kelas XII semester II membahas program presentasi.

Kami ucapkan terima kasih kepada semua pihak yang telah membantu penyusunan dan penerbitan buku ini. Kami menunggu kritik dan saran Anda demi penyempurnaan buku ini dan buku-buku lain yang akan kami susun untuk mencerdaskan generasi muda bangsa Indonesia. Kritik dan saran dapat dikirim melalui email ke alamat penulisbuku@nurulfikri.com.

Jakarta, 28 Oktober 2008

Penyusun: Onno W. Purbo, Julianto Arief Setiadi, Lusi Endang Bayu Pratama, Nanang Kuswana, Siswanto, Saruri

## Daftar Isi

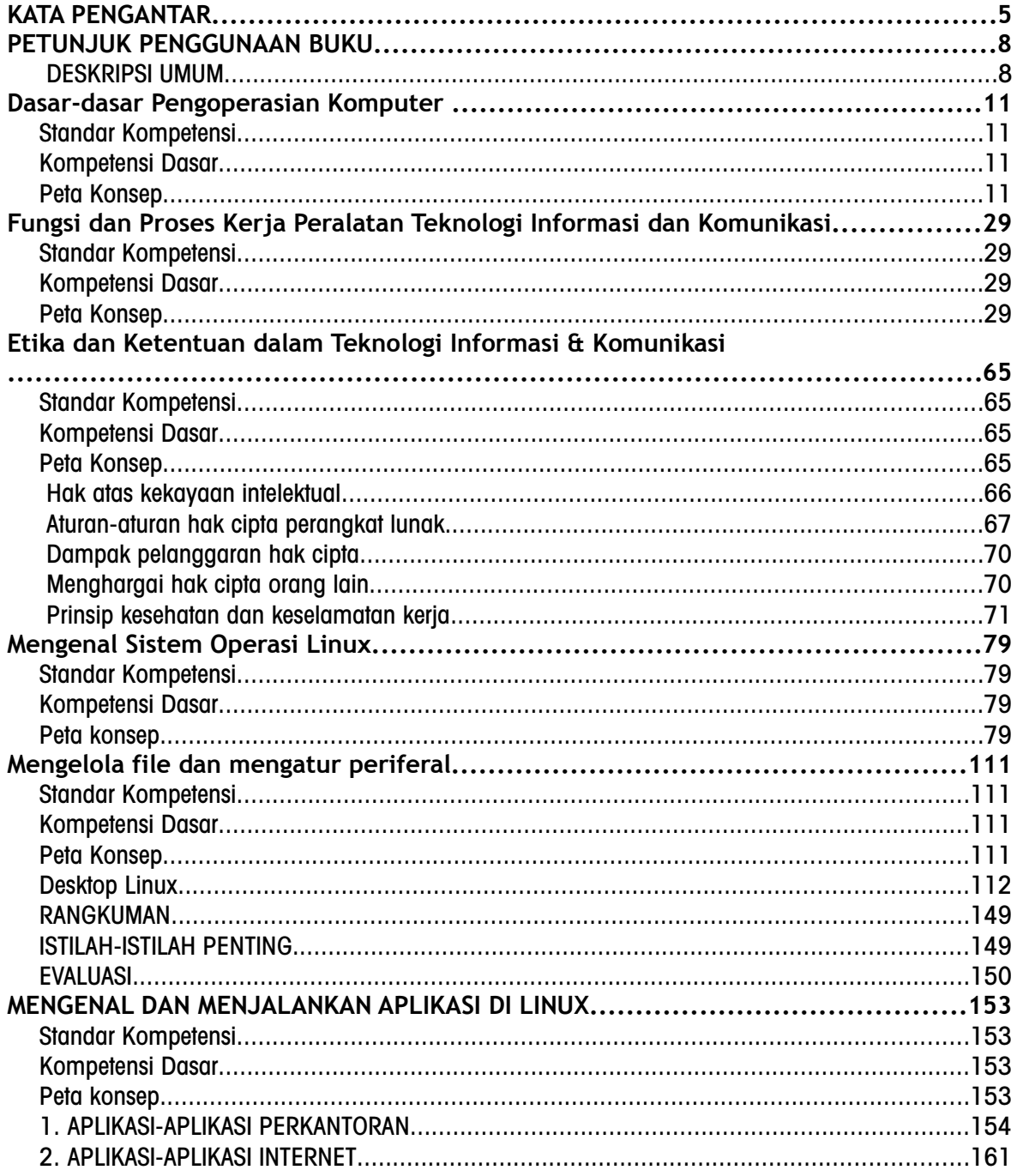

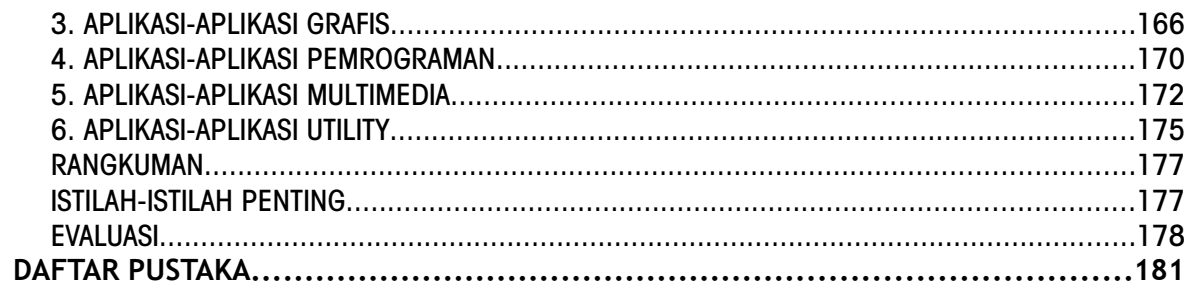

## PETUNJUK PENGGUNAAN BUKU

### **DESKRIPSI UMUM**

Buku ini disusun berdasarkan Kurikulum Tingkat Satuan Pelajaran (KTSP) 2006 untuk mata pelajaran Teknologi Informasi dan Komputer kelas X semester 1. Pokok bahasan utama yang dibahas dalam buku ini adalah:

- Dasar-dasar pengoperasian komputer
- Fungsi dan proses kerja peralatan teknologi informasi dan komunikasi
- Etika penggunaan teknologi informasi dan komunikasi
- $\bullet$  Pengenalan sistem operasi Linux
- Pengelolaan file dan pengaturan periferal komputer
- Pengenalan jenis-jenis perangkat lunak aplikasi.

#### 1. PETA KOMPETENSI

Secara umum, buku ini mengacu pada Standar Kompetensi dan Kompetensi Dasar (SK & KD) bagi SMA seperti yang tercantum dalam tabel berikut.

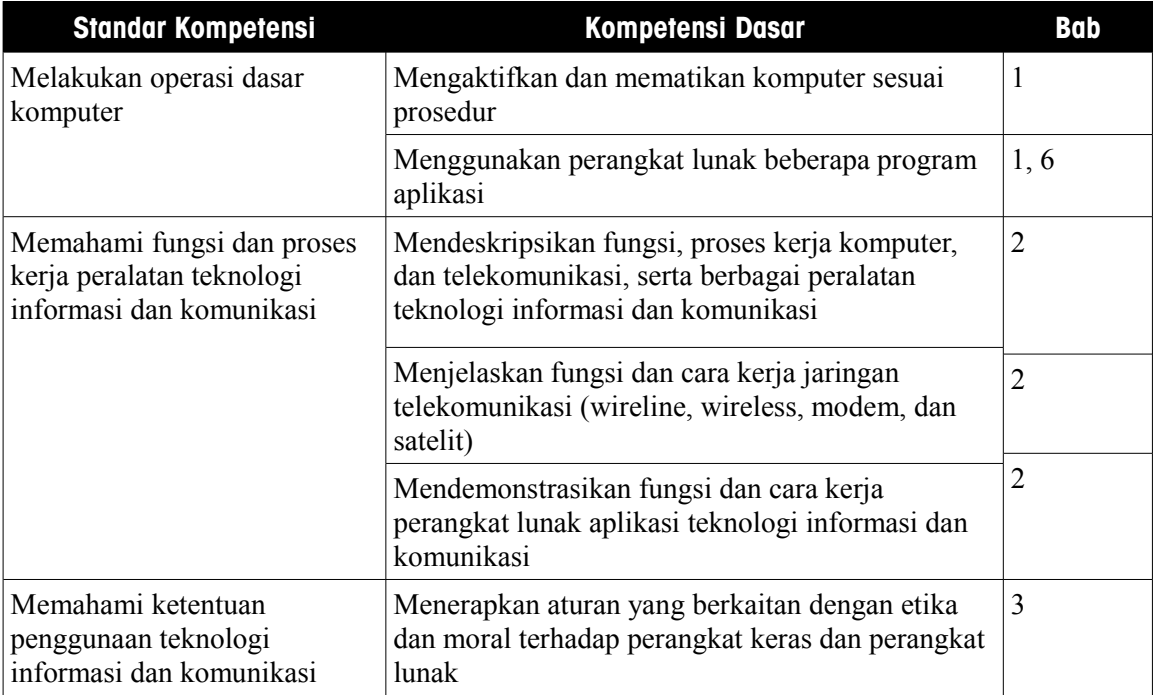

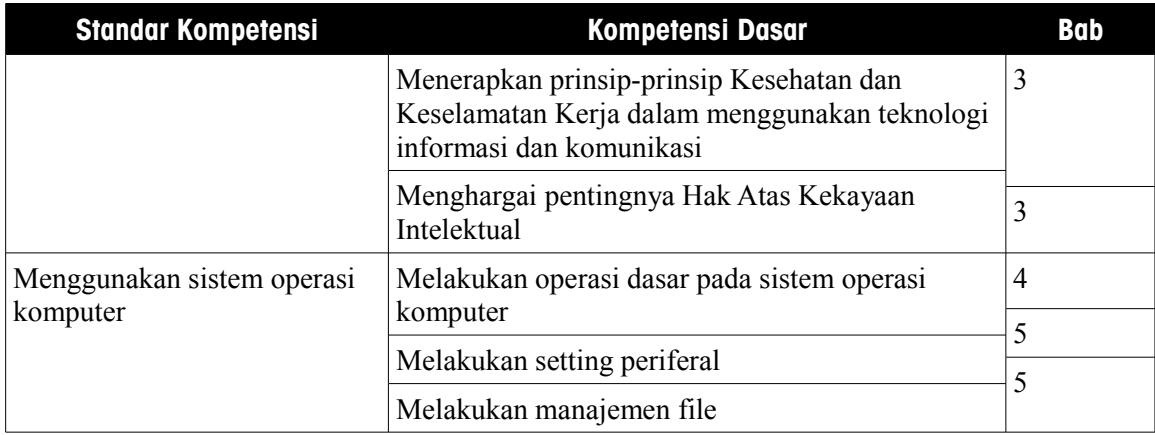

Secara rinci, kompetensi dasar (KD) yang dibahas dalam buku ini tercantum pada tabel berikut.

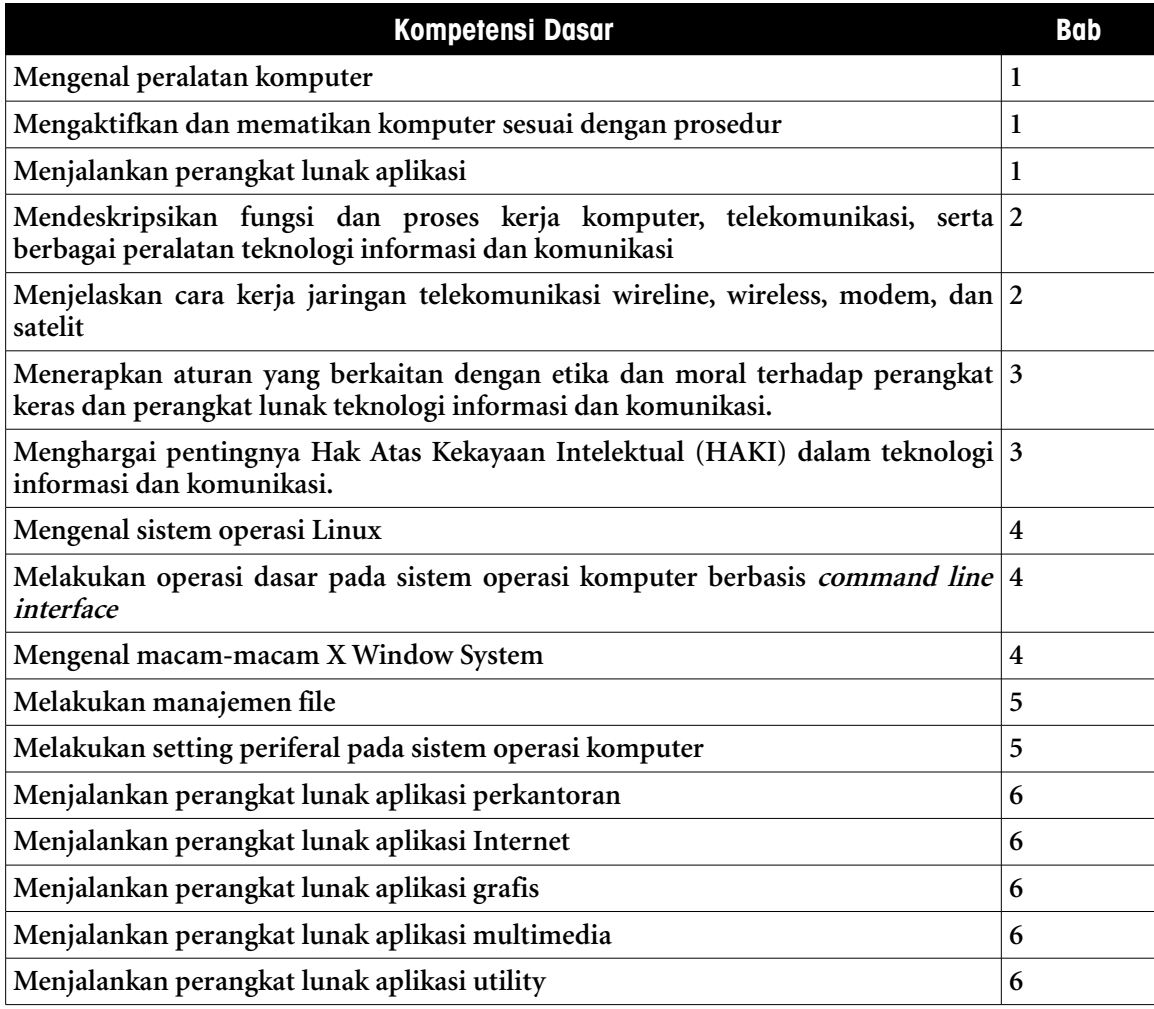

#### 2. CARA MENGGUNAKAN BUKU

Buku ini secara khusus ditujukan untuk siswa dan guru SMA atau yang sederajat yang mengikuti dan mengampu pembelajaran Teknologi Informasi dan Komuter (TIK). Namun demikian, buku ini juga dapat digunakan oleh pembaca umum yang berminat dalam dunia Teknologi Informasi dan Komputer. Buku ini dapat dijadikan buku pegangan siswa karena ini menyediakan bahan-bahan pelajaran yang lengkap untuk mata pelajaran TIK di tingkat SMA/MA. Beberapa bagian dari buku ini mungkin memerlukan buku-buku referensi tambahan untuk lebih memperkaya wawasan dan peningkatan kemampuan. Bagi guru, buku ini dapat digunakan sebagai referensi untuk menyusun modul-modul ajar bagi peserta didiknya.

Buku ini disusun sedemikian rupa agar siswa dapat belajar secara mandiri dan terdorong untuk mencoba secara langsung. Oleh karena itu, dalam buku ini terdapat banyak ilustrasi baik yang berupa gambar, skema maupun listing program. Hal ini dimaksudkan agar siswa dapat dengan mudah memahami penjelasan ataupun penerapan mengenai suatu konsep tertentu. Untuk menguji kompetensi siswa, pada bagian akhir bab terdapat dengan soal-soal latihan yang berkaitan dengan pokok bahasan pada bab tersebut.

## BAB I

## Dasar-dasar Pengoperasian Komputer

**Standar Kompetensi**

➢ Melakukan operasi dasar komputer

## **Kompetensi Dasar**

- ➢ Mengenal peralatan komputer
- ➢ Mengaktifkan dan mematikan komputer sesuai dengan prosedur
- ➢ Menjalankan perangkat lunak aplikasi

## **Peta Konsep**

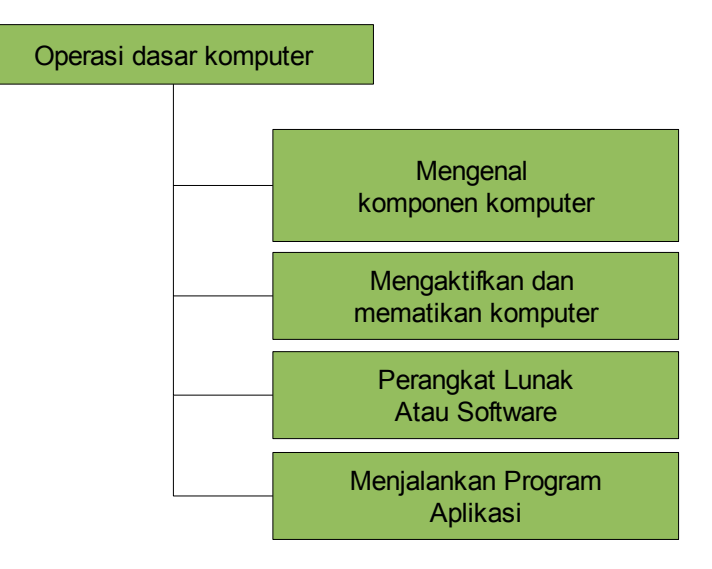

*Dasar-dasar Pengoperasian Komputer 11*

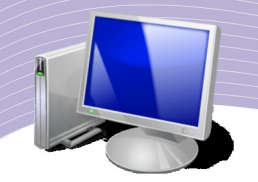

omputer merupakan perangkat teknologi informasi dan komunikasi yang sudah menjadi bagian dari kehidupan manusia. Komputer tidak hanya berperan dalam bidang pengetikan atau penghitungan, namun telah merambah ke berbagai bidang lainnya, termasuk bidang komunikasi. Bidang pendidikan, ekonomi dan bisnis, bidang lainnya, termasuk bidang komunikasi. Bidang pendidikan, ekonomi dan bisnis, militer, seni, hiburan, jaringan telekomunikasi dan lain-lain telah memanfaatkan kemampuan komputer untuk membantu memecahkan masalah. Dalam bidang pendidikan, komputer dapat dimanfaatkan sebagai media penunjang pembelajaran, alat analisis, dan hal-hal yang terkait dengan kegiatan akademik. Pemanfaatan komputer dalam bidang ekonomi dan bisnis dapat kita lihat melalui berbagai sektor usaha yang sekarang hampir seluruhnya terkomputerisasi.

Pengenalan komputer bertujuan agar *user* atau pengguna komputer dapat menggunakan atau mengoperasikan komputer sesuai dengan prosedur. Prosedur itu dimulai dari merangkai, mengaktifkan, hingga mematikan komputer. Dengan demikian, pengguna komputer dapat bekerja secara efektif dan sistem komputer yang digunakan pun terawat secara optimal. Dalam bab ini, Anda akan mengenal perangkat-perangkat penting komputer, cara mengaktifkan dan mematikan komputer, serta cara menjalankan dan mengakhiri beberapa program aplikasi.

#### 1. Mengenal komponen-komponen komputer

Secara fisik, perangkat komputer umumnya terdiri dari CPU, monitor, keyboard dan mouse. Perangkat-perangkat tersebut merupakan perangkat dasar. Adapun perangkat tambahan dapat berupa printer, scanner, modem dan lain sebagainya. Sebelum Anda dapat merangkai komputer, Anda perlu mempelajari komponen-komponen yang ada dalam perangkat komputer seperti yang akan dijelaskan berikut ini.

Bagian paling penting pada sistem komputer adalah CPU (*Central Processing Unit*). Bagian ini biasanya berupa kotak yang bagian depan dan bagian belakangnya perlu kita kenali dengan baik. Bagian depan kotak CPU digunakan untuk menempatkan tombol power, tombol reset, dan tempat pembaca CD/DVD atau disket. Bagian belakang kotak CPU digunakan untuk menempatkan berbagai jenis port dan colokan yang menghubungkan komputer dengan berbagai macam periferal.

Port dan colokan yang terletak di bagain belakang CPU terdiri dari:

● Colokan power supply yang digunakan untuk mengalirkan arus listrik ke dalam CPU. Secara fisik power supply untuk komputer berbentuk kotak yang dilengkapi dengan fan (kipas pendingin). Pada bagian tertentu terdapat kabel-kabel untuk mengalirkan listrik dari power supply ke komponen-komponen di dalam kotak CPU seperti mainboard, harddisk, dan lain-lain. Ada dua colokan yang terdapat pada bagian luar power supply. Colokan pertama merupakan colokan untuk kabel yang terhubung ke sumber arus listrik di rumah kita. Colokan kedua merupakan colokan yang terhubung ke monitor. Akan tetapi, tidak semua power supply menyediakan arus listrik untuk monitor. Pada power supply yang tidak memiliki colokan kabel untuk monitor, monitor mengambil

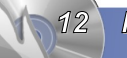

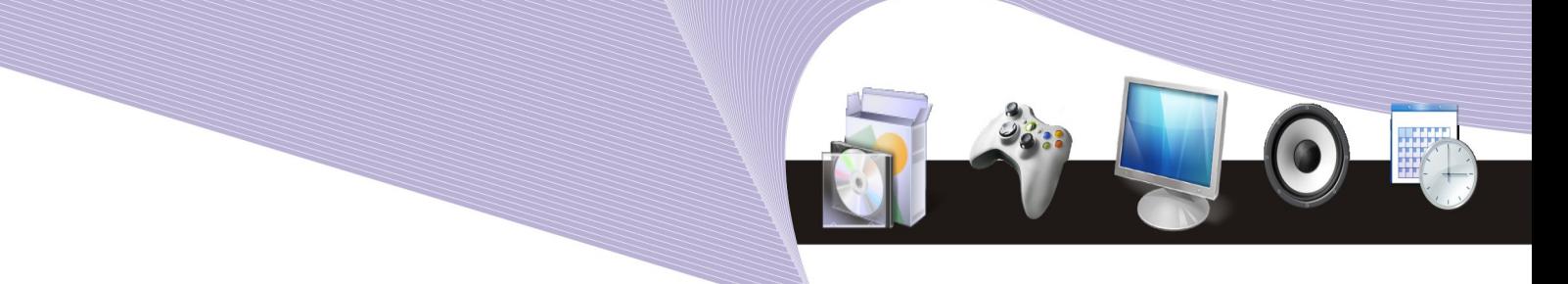

listrik langsung dari sumber listrik di rumah kita.

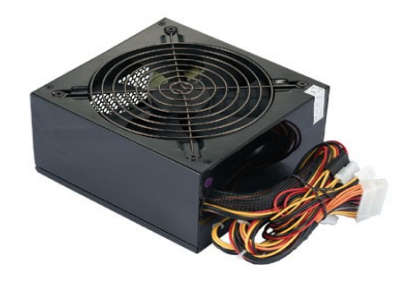

Gambar 1.1 Powersupply dan kabel-kabel untuk mengalirkan arus listrik ke komponen di dalam kotak CPU (Sumber: Dok. Penulis)

● Port PS/2 (Personal System/2), yaitu port untuk menghubungkan mouse dan keyboard. Pada komputer-komputer seri terbaru, port PS/2 sudah mulai diganti dengan port USB.

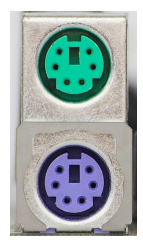

Gambar 1.2 Port PS/2. Port warna hijau (atas) digunakan untuk mouse dan warna ungu (bawah) untuk keyboard (Sumber: Dok. Penulis)

• Port USB (Universal Serial Bus), yaitu port universal yang dapat menghubungkan berbagai peralatan ke komputer. Dewasa ini, port USB merupakan port yang banyak terdapat dalam sistem komputer. Perangkat yang dapat dihubungkan ke komputer melalui port USB antara lain mouse, keyboard, printer, flashdisk, handphone, PDA, scanner, dan modem.

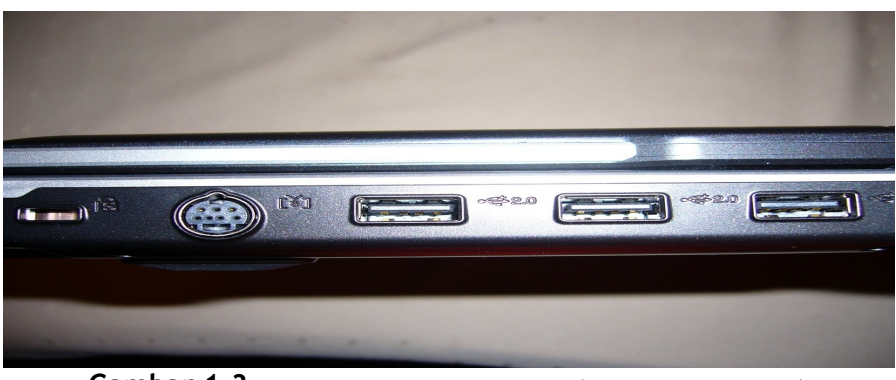

**Gambar 1.3** Port USB pada komputer laptop (Sumber: Dok. Penulis)

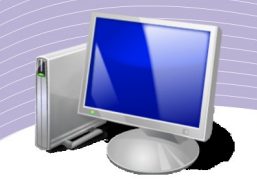

● Port jaringan, yaitu port yang berfungsi menghubungkan komputer ke jaringan komputer. Ada dua jenis port jaringan yang biasanya terpasang pada komputer, yakni port jaringan RJ-45 dan port modem RJ-11.

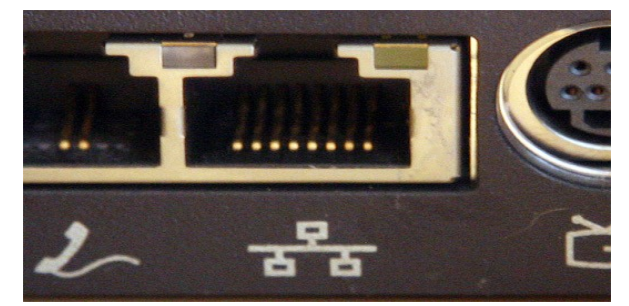

**Gambar 1.4** Port jaringan RJ-11 dan RJ-45 (Sumber: Dok. Penulis)

● Port serial, yaitu port yang terdiri dari 9 pin dan biasanya digunakan untuk menghubungkan modem eksternal yang sama-sama menggunakan port serial.

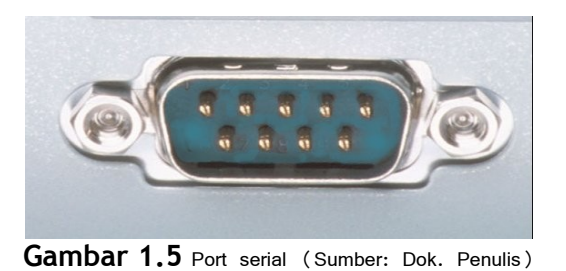

● Port paralel, yaitu port yang terdiri dari 25 pin yang dapat digunakan untuk menghubungkan printer, joystick, scanner dan peralatan lain.

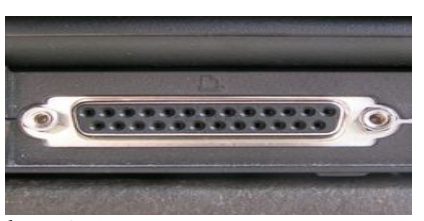

**Gambar 1.6** Port paralel (Sumber: Dok. Penulis)

- Port audio, yaitu port untuk menghubungkan microphone, speaker, dan peralatan audio lainnya.
- Port ekspansi, yaitu port untuk menambahkan perangkat-perangkat seperti VGA card, TV Tunner, dan Firewire.

Pada sisi bagian depan kotak CPU terdapat tombol power, tombol reset dan media drive

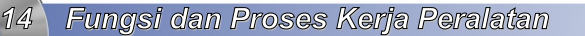

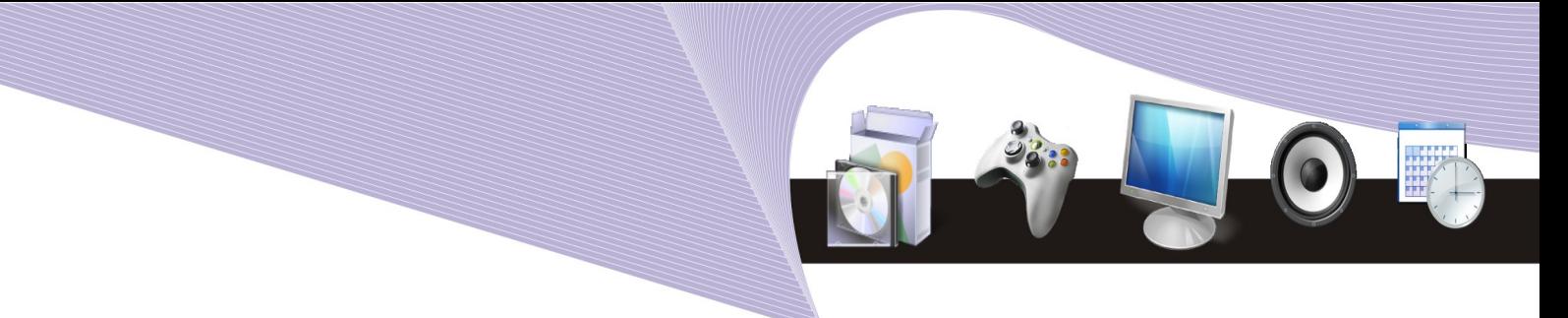

seperti pembaca disket dan pembaca CD/DVD ROM. Gambar 1.7 memperlihatkan sisi depan kotak CPU yang terbuka. Adapun bagian-bagiannya adalah:

- tombol power untuk mengaktifkan komputer
- tombol reset untuk me-restart atau menyalakan ulang komputer
- floppy drive 3.5" untuk membaca dan menyimpan data ke disket ukuran kecil
- front port (port bagian depan) yang terdiri dari port audio dan port USB
- hard drive LED atau lampu indikator harddisk yang memberi tanda pada saat harddisk bekerja
- drive CD-ROM untuk membaca CD
- drive DVD-ROM untuk membaca DVD.

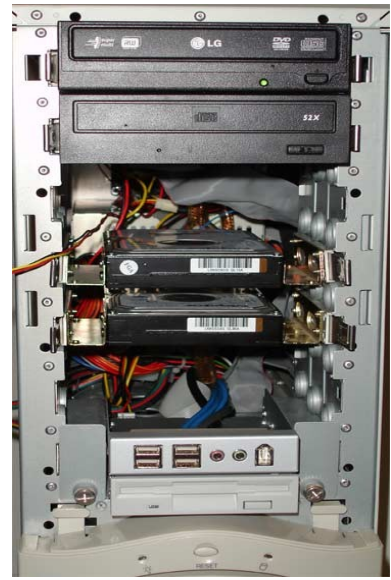

**Gambar 1.7** Bagian depan CPU (Sumber: Dok. Penulis)

Setelah Anda mengetahui bagian-bagian penting pada kotak CPU, kini Anda dapat merangkai bagian-bagian komputer satu persatu. Sebelum memasangnya, Anda perlu memastikan bahwa:

- semua hardware komputer telah disiapkan dan tersusun secara baik letaknya.
- tegangan listrik mencukupi dan stabil
- peralatan listrik dan kabel dalam keadaan baik dan aman digunakan.

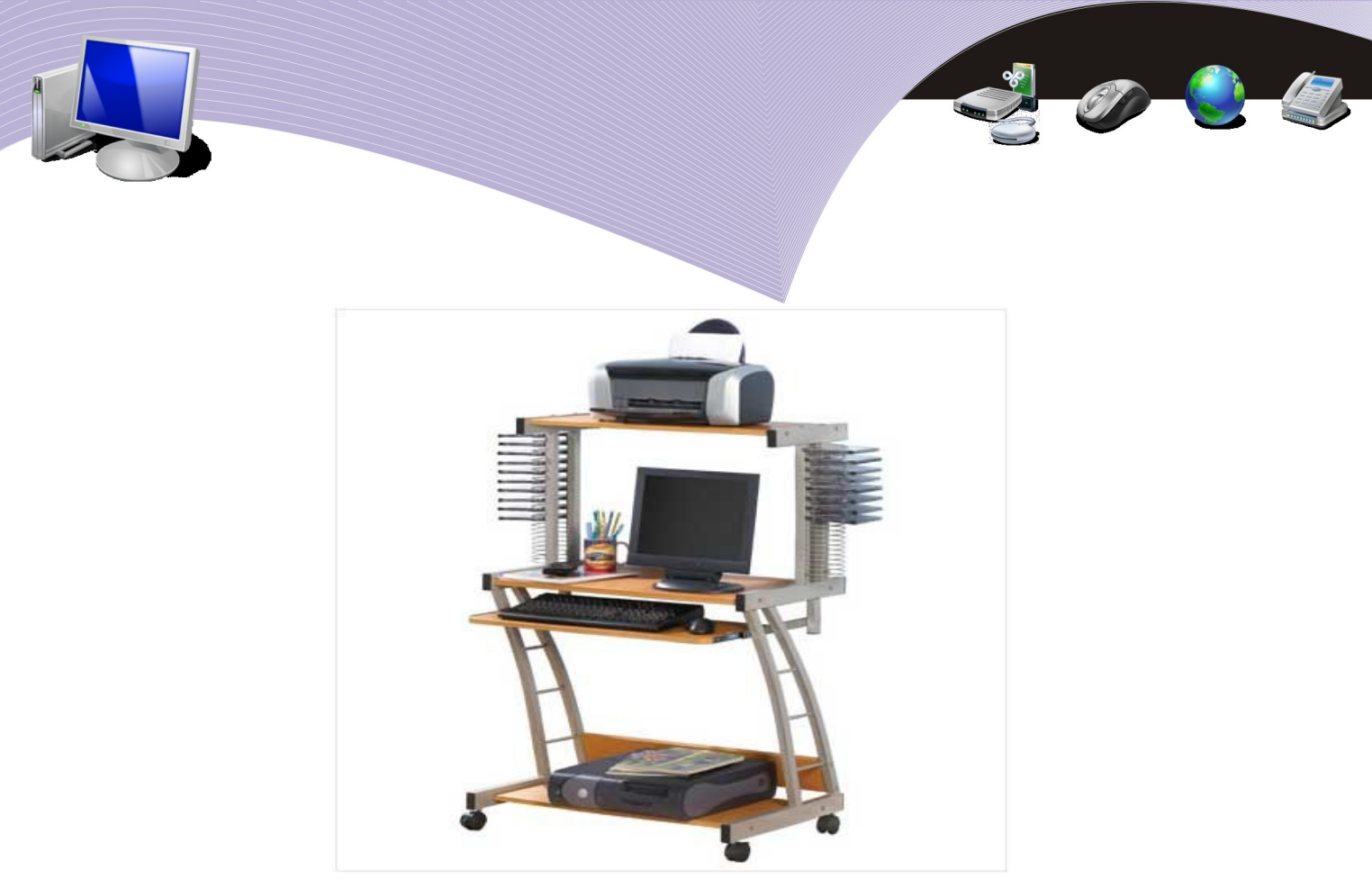

Gambar 1.8 Contoh susunan komputer yang baik (Sumber: Dok. Penulis)

Sebelum semua kabel dihubungkan, susunlah peralatan komputer sedemikian rupa sehingga letaknya nyaman. Bila perlu, gunakan meja komputer yang didesain secara khusus. Jika semua sudah siap, kini saatnya menghubungkan berbagai peralatan ke port yang sesuai. Perhatikan langkah-langkah berikut:

- hubungkan mouse ke port PS/2 jika Anda menggunakan mouse jenis PS/2 dan CPU Anda masih mendukung port PS/2
- hubungkan kabel mouse ke port USB jika mouse Anda menggunakan port USB
- hubungkan keyboard ke port PS/2 jika Anda menggunakan keyboard PS/2, atau
- hubungkan keyboard ke port USB jika Anda menggunakan keyboard USB
- pasanglah kabel monitor ke port ekspansi (VGA) dan kabel daya monitor ke sumber arus listrik
- pasanglah kabel speaker ke audio port (output)
- pasanglah kabel printer ke port USB jika printer Anda menggunakan port USB atau ke port paralel jika printer Anda menggunakan port paralel
- hubungkan kabel daya ke colokan power supply dan colokkan ke stop kontak.

Langkah-langkah di atas adalah prosedur standar. Jika Anda menggunakan peralatan lain seperti scanner, modem, hardisk eksternal, dan lain-lain, Anda harus menghubungkan peralatan-peralatan tersebut melalui kabel dan port yang sesuai.

#### 1. Prosedur mengaktifkan dan mematikan komputer

Setelah Anda berhasil menghubungkan semua peralatan komputer, proses selanjutnya

adalah mengaktifkan komputer dengan prosedur yang benar. Langkah-langkah untuk mengaktifkan komputer adalah:

- pastikan arus listrik sudah mengalir ke komputer
- tekan tombol power pada bagian depan CPU dan tunggulah beberapa saat
- nyalakan monitor dengan menekan tombol power monitor
- tunggu beberapa saat sampai komputer siap digunakan.

Proses menyalakan komputer dari keadaan mati sampai dengan aktif disebut *cold booting*. Selain cold booting, ada pula warm booting. Warm booting terjadi jika komputer sudah aktif atau sistem operasi sudah berjalan dan kita menekan tombol reset. Proses booting selesai jika tampilan desktop muncul dan komputer siap digunakan seperti yang ditampilkan pada Gambar 1.9.

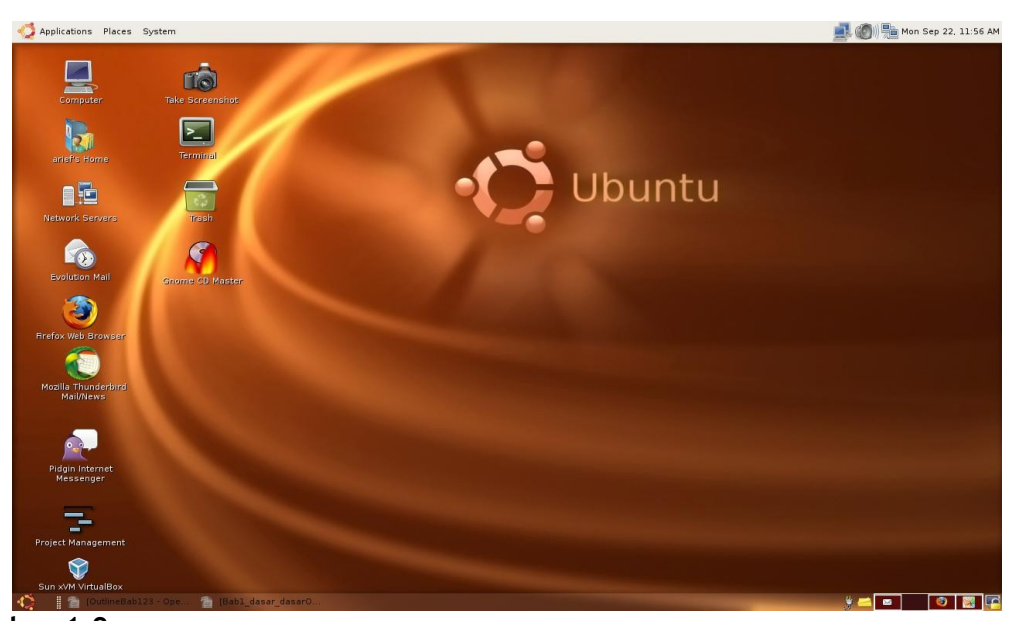

**Gambar 1.9** Tampilan desktop sistem operasi Linux yang menandakan komputer siap digunakan (Sumber: Dok. Penulis)

Setelah Anda selesai bekerja dengan komputer, Anda pun harus mematikan komputer dengan prosedur yang benar. Anda tidak diperbolehkan mematikan secara paksa, misalnya dengan menekan tombol power, mematikan dari powersupply, atau mencabut kabel dari sumber arus listrik secara langsung sebelum proses shutdown Anda lakukan. Prosedur mematikan komputer yang benar adalah dengan cara logout (keluar dari sistem), kemudian melakukan proses shutdown. Langkah-langkahnya sebagai berikut:

- simpan seluruh file yang Anda kerjakan dengan menu Save
- tutup semua program aplikasi yang terbuka
- pilih menu System
- pilih menu Quit
- pilih Shutdown.

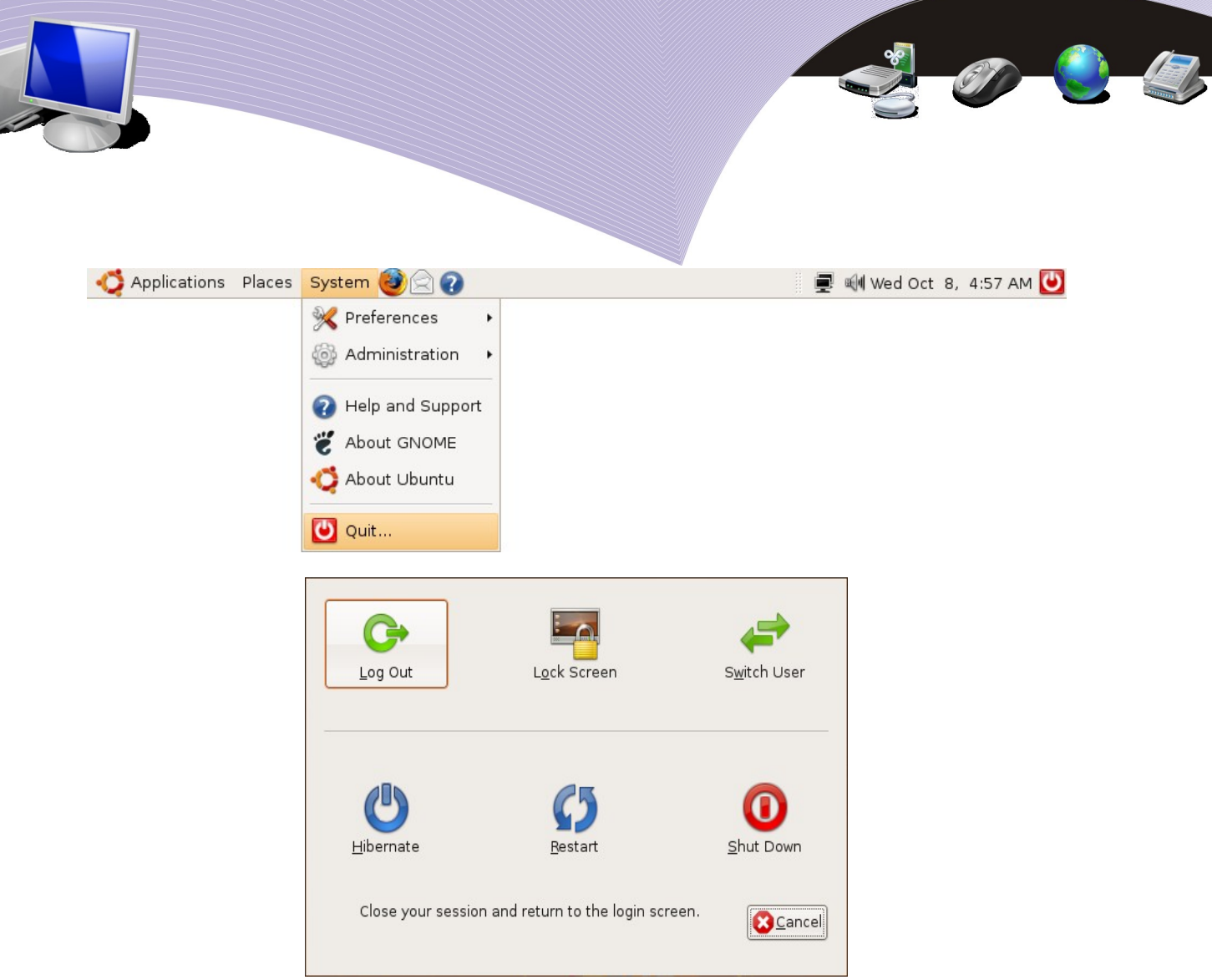

 **Gambar 1.10** Proses logout dan shutdown (Sumber: Dok. Penulis)

Sebelum Anda benar-benar mematikan komputer, sistem operasi Linux akan menawarkan beberapa pilihan, yaitu:

- Logout, artinya Anda hanya keluar dari login Anda, sementara komputer masih aktif
- Switch User, artinya Anda keluar dari login karena komputer akan digunakan oleh user lain
- Lock Screen, artinya layar desktop Anda akan terkunci dan untuk melihatnya lagi Anda harus memasukkan password
- Sleep, artinya beberapa komponen komputer akan dimatikan tetapi konfigurasi sistem masih tersimpan di memory
- Hibernate, artinya beberapa komponen komputer akan dimatikan tetapi sistem masih tersimpan di harddisk dan dengan mudah dijalankan kembali tanpa proses booting.
- Restart, artinya komputer dinyalakan ulang dengan cara melakukan shutdown kemudian secara otomatis melakukan startup sendiri.
- Shutdown, artinya mematikan komputer secara penuh.

#### 1. Perangkat lunak komputer

Perangkat lunak (software) atau disebut juga dengan peranti lunak adalah sebuah program komputer yang menjembatani pengguna komputer dan perangkat keras yang sedang digunakannya. Dengan kata lain, perangkat lunak merupakan penerjemah antara manusia sebagai orang yang memberi instruksi dan komputer sebagai pihak yang menerima instruksi.

Dilihat dari fungsinya, perangkat lunak komputer terbagi menjadi dua kategori, yakni perangkat lunak sistem dan perangkat lunak aplikasi. Perangkat lunak sistem adalah perangkat lunak yang berhubungan langsung dengan komponen-komponen perangkat keras komputer, perawatan maupun pemrogramannya. Perangkat lunak sistem meliputi:

1. *Sistem operasi*, yaitu [perangkat lunak](http://id.wikipedia.org/wiki/Perangkat_lunak_sistem) yang bertugas mengontrol dan melakukan manajemen [perangkat keras](http://id.wikipedia.org/wiki/Perangkat_keras) serta operasi-operasi dasar sistem, termasuk menjalankan perangkat lunak aplikasi seperti pengolah kata dan [browser web.](http://id.wikipedia.org/wiki/Browser_web) Komputer tidak dapat menjalankan perangkat lunak aplikasi yang sangat kita butuhkan jika tidak memiliki sistem operasi di dalamnya. Dewasa ini, tersedia berbagai pilihan sistem operasi, misalnya Linux, Unix, FreeBSD, Solaris, Macintosh dan Microsoft Windows.

Dalam buku ini kita akan belajar menggunakan sistem operasi Linux. Mengapa kita menggunakan Linux? Sebab Linux merupakan perangkat lunak open source yang bisa kita gunakan secara bebas dan memiliki banyak keunggulan dibanding sistem operasi lainnya. Bersifat bebas atau gratis tidak berarti sistem operasi Linux tidak berkualitas. Sistem operasi ini telah teruji dari sisi keamanan. Bahkan kini banyak perusahaan maupun pengguna perorangan yang bermigrasi ke sistem operasi Linux.

- 2. *Bahasa pemrograman*, yaitu intruksi dan aturan yang tertuang dalam bentuk kode-kode yang diberikan pada komputer untuk melaksanakan suatu tugas. Manusia memberikan instruksi yang dimengerti komputer melalui bahasa pemrograman, dan komputer akan menerjemahkannya. Berdasarkan levelnya, bahasa pemrograman dibagi menjadi 3 kelompok, yaitu:
	- low level language (contohnya bahasa Assembly)
	- $\bullet$  middle level language (contohnya bahasa C dan C++)
	- high level language (contohnya bahasa BASIC dan Pascal)
- 3. *Program utility*, yaitu perangkat lunak yang ditujukan untuk melengkapi kinerja sistem operasi dan meningkatkan kinerja komputer. Salah satu contoh program utility adalah antivirus. Sistem operasi biasanya tidak dilengkapi dengan antivirus. Karena itu kita harus menambahkan sendiri program utility ini. Contoh lain program utility adalah program untuk mempartisi hardisk dan merapikan file-file yang tersebar di hardisk (disebut defragmentasi).

Selain perangkat lunak sistem, komputer membutuhkan perangkat lunak aplikasi agar edapat menangani pekerjaan-pekerjaan spesifik kita. Perangkat lunak aplikasi adalah

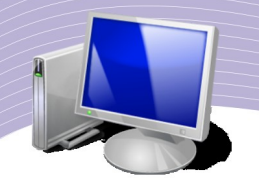

perangkat lunak yang berfungsi membantu manusia menyelesaikan suatu pekerjaan pada bidang tertentu. Karena jenis pekerjaan spesifik semacam itu sangat banyak, jenis perangkat lunak aplikasi pun tidak kalah banyaknya. Contoh perangkat lunak aplikasi adalah pengolah presentasi, OpenOffice.org Impress yang berguna untuk membuat slideslide presentasi. Ada pula OpenOffice.org Calc yang dapat kita gunakan untuk melakukan perhitungan-perhitungan, baik perhitungan matematika, statistik, ekonomi, maupun perhitungan lain.

#### 4. Menjalankan program aplikasi

Pada saat menggunakan komputer, Anda perlu menjalankan beberapa perangkat lunak aplikasi. Karena itu, dalam bagian ini kita akan membahas cara menjalankan perangkat lunak aplikasi pada sistem operasi Linux. Sistem operasi Linux memiliki banyak aplikasi yang otomatis terinstall pada saat kita menginstall sistem operasi tersebut. Jenis perangkat lunak aplikasi yang disertakan dalam paket Linux sangat bervariasi, mulai dari aplikasi perkantoran, grafis, pemrograman, multimedia, hingga aplikasi untuk menjelajahi Internet. Anda dapat menambahkan perangkat lunak aplikasi lain sesuai kebutuhan Anda. Aplikasi tambahan dapat Anda peroleh langsung dari Internet atau CD/DVD repository.

Agar mendapatkan manfaat optimal dari perangkat lunak aplikasi, Anda perlu belajar tentang bagaimana membuka atau menjalankan perangkat lunak aplikasi, bagaimana membuat dokumen baru, bagaimana menyimpan dokumen, dan bagaimana membuka kembali dokumen yang Anda buat. Di bagian ini Anda akan mencoba menjalankan beberapa program aplikasi (pembahasan yang lebih lengkap akan Anda temui pada Bab 6). Perangkat lunak aplikasi yang akan Anda jalankan pada bagian ini adalah:

- Text Editor
- Terminal
- Take Screenswarm
- Home folder

Pada sistem operasi Linux, aplikasi-aplikasi di atas dikelompokkan dalam sub menu Accessories. Untuk membukanya, pilih menu Application  $\rightarrow$  Accessories. Setelah Anda pilih, akan tampak tampilan seperti pada Gambar 1.11.

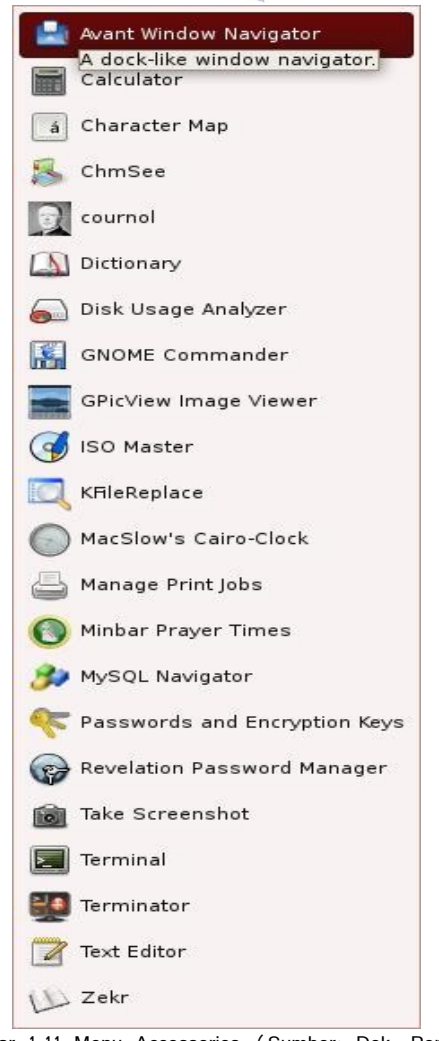

Gambar 1.11 Menu Accessories (Sumber: Dok. Penulis)

Program-program yang masuk dalam menu Accessories seperti yang tampak pada Gambar 1.11 bisa jadi berbeda antara satu komputer dengan komputer lain. Hal itu terjadi karena ada beberapa aplikasi lain yang ditambahkan atau dihilangkan dari menu Accessories.

Text Editor adalah perangkat lunak aplikasi yang dapat Anda gunakan sebagai editor beragam bahasa pemrograman seperti HTML, PHP, C++, dan bahasa lainnya. Untuk membuka Text Editor, pilih menu Application  $\rightarrow$  Accessories  $\rightarrow$  Text Editor.

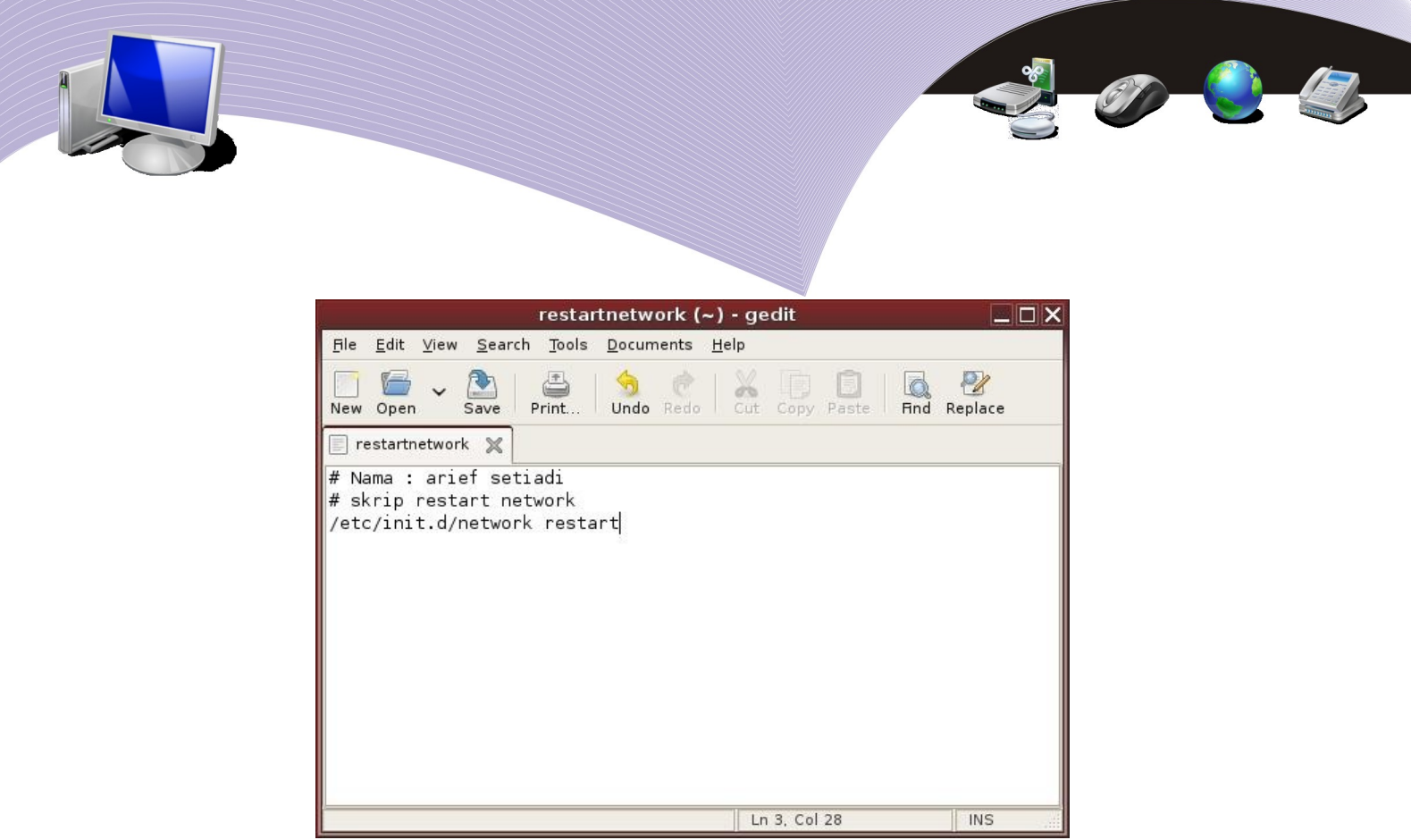

Gambar 1.12 Text Editor Gedit atau GNOME Editor (Sumber: Dok. Penulis)

Perhatikan Gambar 1.12. Nama aplikasi yang tampak pada Gambar 1.12 adalah Gedit, yang merupakan singkatan dari GNOME Editor. Setelah aplikasi Gedit terbuka, Anda dapat mengetikkan teks pada lembar kerja yang tampil. Di bagian atas, terdapat menumenu utama seperti File, Edit, View, Search, Tools, Document dan Help. Di bawah menu utama terdapat ikon-ikon untuk mempercepat perintah. Gambar 1.13 dan Tabel 1.1 menjelaskan ikon-ikon yang ada pada Gedit dan kegunaannya. Sebagai latihan, Anda dapat menulis sebuah catatan, kemudian menyimpannya di folder Home.

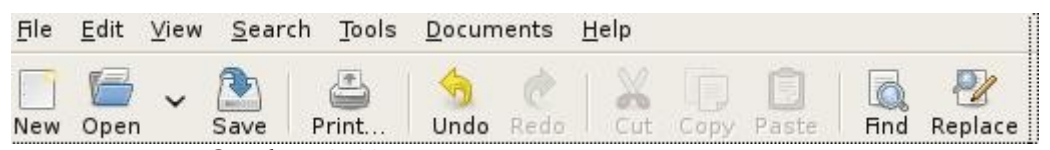

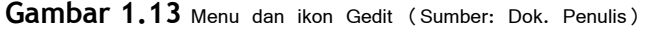

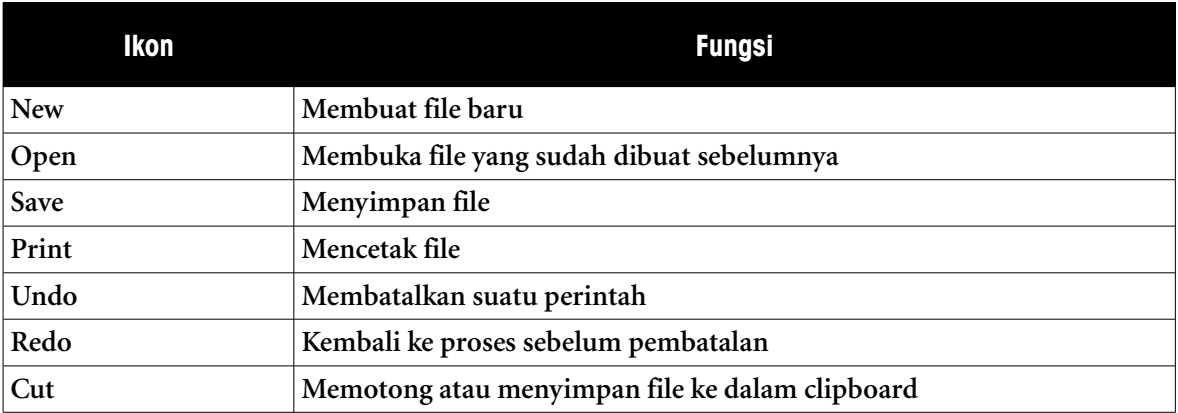

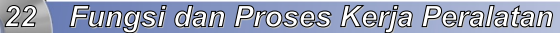

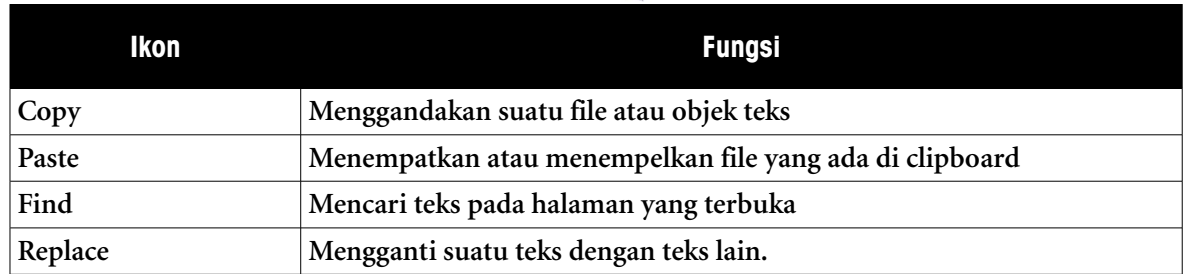

**Tabel 1.1** Keterangan ikon Gedit

Aplikasi berikutnya yang akan kita bahas adalah Terminal. Terminal berfungsi untuk mengetikkan perintah Linux dalam modus *command line* atau perintah tertulis. Pembahasan mengenai command line yang lebih lengkap akan Anda jumpai pada Bab 4. Untuk membuka Terminal, Anda dapat memilih menu Application  $\rightarrow$  Accessories  $\rightarrow$ **Terminal** 

|                                   | arief@ubuntu: ~ | $ \Box$ $\times$ |
|-----------------------------------|-----------------|------------------|
| File Edit View Terminal Tabs Help |                 |                  |
| arief@ubuntu:~\$                  |                 |                  |
|                                   |                 |                  |

**Gambar 1.14** Tampilan Terminal (Sumber: Dok. Penulis)

Agar dapat menggunakan Terminal, Anda terlebih dulu harus mengenal perintah-perintah Linux seperti ls, cd, cp, mv, mkdir dan perintah lainnya. Kemudian, command line atau perintah tadi Anda ketikkan pada layar Terminal. Tekan Enter sebagai tanda eksekusi. Sebagai latihan, Anda dapat mencoba beberapa perintah berikut ini:

ls <enter>  $\vert \mathbf{s} \vert / \mathbf{z}$  <enter> ls /etc  $\leq$ enter $>$ 

Tampilan layar Terminal dapat Anda modifikasi dengan cara memilih menu Edit → Current Profile. Setelah menu Current Profile terbuka, Anda dapat mengganti warna dasar,

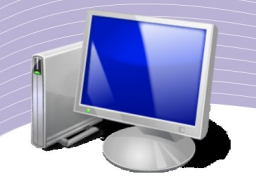

jenis huruf, ikon dan format tampilan Terminal lainnya.

Aplikasi menarik lainnya yang dapat Anda jalankan Take Screenswarm, yaitu sebuah aplikasi yang berfungsi meng-*capture* gambar pada layar monitor. Sebagai contoh, Anda membuka aplikasi Calculator dan ingin menyimpan gambar aplikasi Calculator tersebut agar Anda dapat menempelkannya pada dokumen yang sedang Anda ketik. Untuk menjalankan Take Screenswarm, Anda dapat memilih menu Application → Accessories → Take Screenswarm.

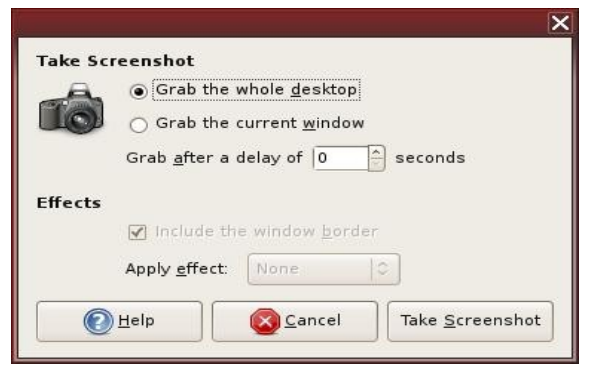

**Gambar 1.15** Tampilan Take Screenswarm (Sumber: Dok. Penulis)

Gambar 1.15 menunjukkan tampilan Take Screenswarm yang siap digunakan untuk mengcapture gambar di layar monitor. Ada dua pilihan yang dapat Anda ambil pada saat menangkap gambar, yaitu:

- a. Grab the whole desktop, artinya menangkap seluruh seluruh area desktop
- b. Grab the current window, artinya menangkap objek atau window yang Anda tentukan saja.

Terakhir, Anda dapat menjalankan aplikasi Home Folder. Aplikasi ini sebenarnya merupakan file manager yang berfungsi untuk mengorganisasi file-file di komputer. Untuk menjalankan Home Folder, pilihlah menu Places → Home Folder. Untuk mengakhiri Home Folder, Anda dapat menekan tombol silang atau pilih menu File  $\rightarrow$  Close. Pengoperasian Home Folder akan kita bahas secara detil pada Bab 5.

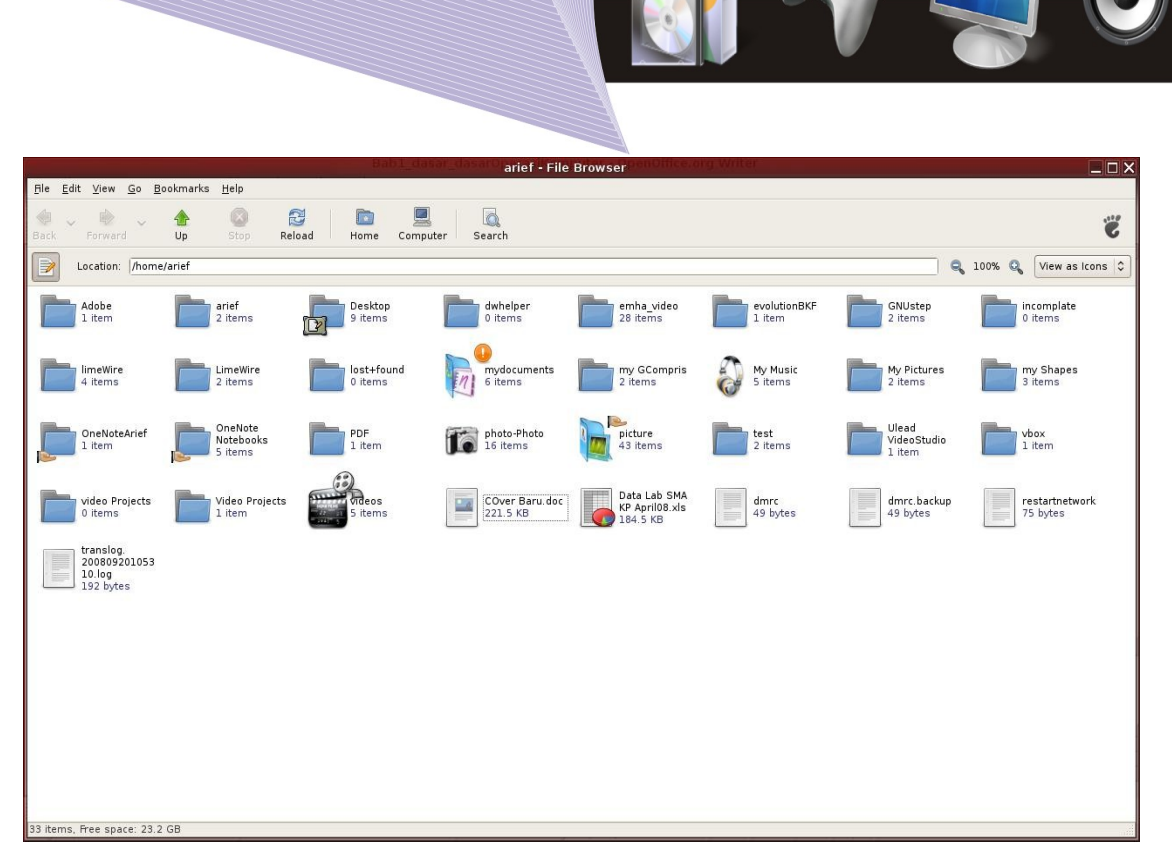

**Gambar 1.16** Tampilan Home Folder (Sumber: Dok. Penulis)

#### RANGKUMAN

Komputer harus dioperasikan dengan prosedur yang benar, mulai dari merangkai, mengaktifkan, hingga mematikan. Sebelum menggunakan komputer, Anda perlu mengetahui bagian-bagian penting yang terletak di bagian depan dan bagian belakang kotak CPU. Bagian depan terdiri dari tombol power, tombol reset, dan tombol media penyimpanan seperti CD/DVD ROM dan disket. Bagian belakang terdiri dari port-port yang memiliki fungsi masing-masing dan bentuknya berbeda-beda untuk menghindari salah colok.

Untuk mengaktifkan komputer, kita cukup menekan tombol power hingga seluruh perangkat menyala. Dalam sistem operasi Linux, seorang pengguna komputer harus mengetikkan account dan password login sebelum masuk ke sistem komputer. Untuk mematikan komputer, kita harus melakukan prosedur shutdown dengan cara memilih menu System  $\rightarrow$  Quit  $\rightarrow$  Shutdown. Setelah komputer benar-benar mati, barulah arus listrik boleh kita cabut. Mematikan komputer langsung dari tombol power atau mencabut arus listrik tanpa proses shutdown berpotensi merusak perangkat keras maupun perangkat lunak komputer.

Ketika komputer aktif, Anda dapat menjalankan suatu aplikasi, memasukkan data kemudian menyimpannya. Aplikasi dapat dijalankan melalui menu Application atau melalui Terminal. Dalam sistem operasi Linux, setiap user memiliki home folder sendiri-

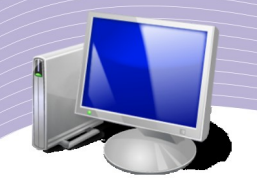

sendiri untuk menyimpan file. Dengan begitu, user yang tidak berhak atau tidak mengetahui username dan password tidak akan dapat masuk atau membaca file yang bukan haknya.

#### ISTILAH-ISTILAH PENTING

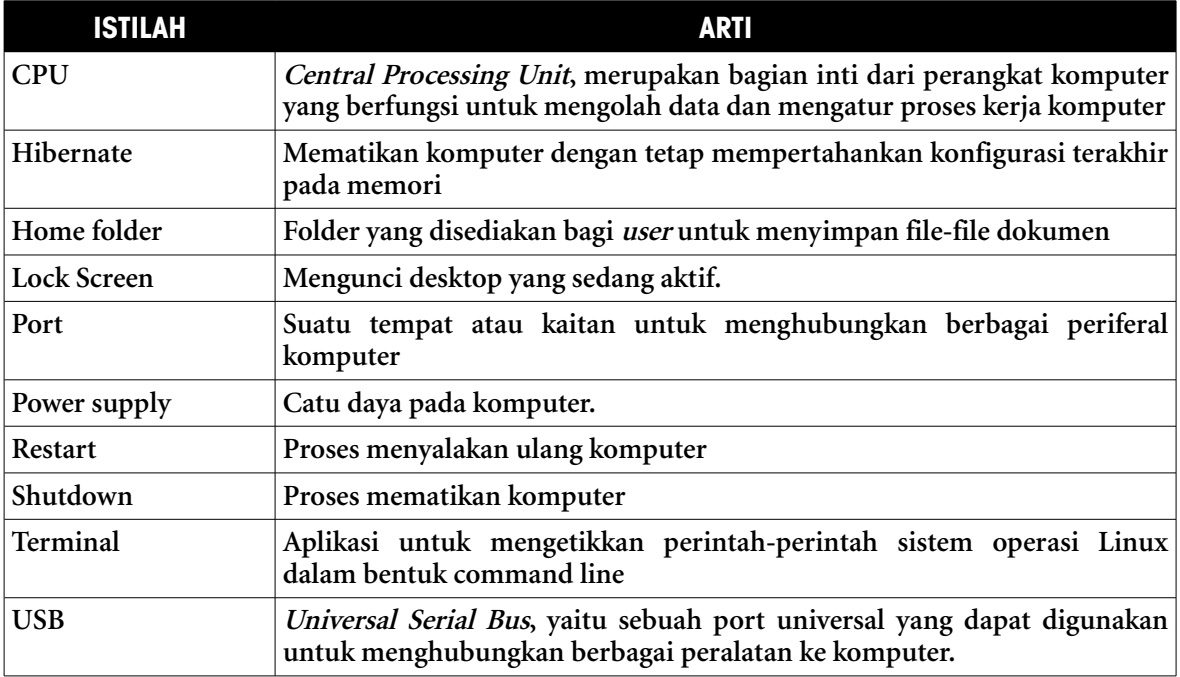

#### EVALUASI

#### **a. Soal Pilihan Ganda**

#### **Pilihlah jawaban yang benar.**

- 1. Perangkat lunak yang berfungsi menjembatani manusia dan komputer dalam hal instruksi atau perintah disebut . . . .
	- a. terminal
	- b. sistem operasi
	- c. software aplikasi
	- d. antivirus
	- e. periferal
- 2. Central Processing Unit atau CPU menerima arus listrik melalui sebuah komponen yang disebut . . . .
	- a. processor
	- b. floppy
	- c. power supply
	- d. DVD ROM

- e. port serial
- 3. Port yang dapat menghubungkan CPU dengan mouse disebut . . . .
	- a. port VGA
	- b. power supply
	- c. floppy
	- d. port PS/2
	- e. port Firewire
- 4. Perangkat komputer memerlukan sebuah perangkat lunak (program) untuk mengatur konektifitas antar perangkat keras yang ada dalam komputer. Perangkat lunak semacam itu disebut . . . .
	- a. terminal
	- b. sistem operasi
	- c. low level language
	- d. high level language
	- e. hibernate
- 5. Mengaktifkan ulang komputer yang awalnya sudah aktif disebut . . . .
	- a. shutdown
	- b. command line interface
	- c. restart
	- d. cold booting
	- e. Linux
- 6. Aplikasi yang berfungsi menjalankan perintah command line disebut . . . .
	- a. OpenOffice.org Writer
	- b. Terminal
	- c. Home Folder
	- d. Desktop
	- e. Port
- 7. Mengunci desktop aktif atau tampilan layar komputer yang sedang aktif agar orang lain yang tidak berhak tidak dapat masuk ke sistem disebut . . . .
	- a. lock screen
	- b. sleep
	- c. logout
	- d. shutdown
	- e. switch user
- 8. Perangkat lunak yang dapat kita gunakan untuk menangkap objek yang terdapat pada layar monitor adalah . . . .
	- a. Home Folder
	- b. RJ45
	- c. Take Screenswarm
	- d. Replace
	- e. Paste
- 9. Perangkat lunak yang berfungsi merawat sistem komputer disebut . . . .
	- a. utility

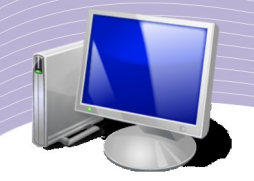

- b. high level language
- c. port serial
- d. port parallel
- e. defrag
- 10. Manakah di bawah ini yang termasuk perangkat lunak sistem operasi ?
	- a. Linux
	- b. Terminal
	- c. Port
	- d. USB
	- e. RJ45

#### **a. Soal Teori**

#### **Jawablah pertanyaan berikut ini.**

- 1. Jelaskan apa yang dimaksud dengan komponen komputer dan sebutkan contohnya.
- 2. Port USB merupakan port universal yang dapat menghubungkan berbagai perangkat.
- Sebutkan minimal 5 perangkat yang dapat dihubungkan melalui port USB.
- 3. Terangkan prosedur mengaktifkan komputer yang benar.
- 4. Sebutkan tahapan-tahapan untuk merangkai peralatan komputer.
- 5. Jelaskan langkah-langkah mematikan komputer yang benar.
- a. Soal Penugasan (Praktik)

#### **Kerjakan soal praktik berikut ini.**

- 1. Perhatikan bagian belakang CPU yang Anda gunakan. Catatlah semua port yang ada dan jelaskan fungsinya.
- 2. Praktikan proses-proses berikut dengan prosedur yang benar:
	- a. cold booting
	- b. warm booting
	- c. shutdown
- 3. Praktikan penggunaan perangkat lunak aplikasi dengan langkah-langkah sebagai berikut.
	- a. Bukalah text editor
	- b. Tulislah beberapa baris kalimat
	- c. Simpan dengan nama file **latihan1**
	- d. Keuarlah dari text editor dengan perintah exit
	- e. Aktifkan kembali text editor, kemudian buka kembali file **latihan1** yang tadi Anda simpan.

## BAB II

## Fungsi dan Proses Kerja Peralatan Teknologi Informasi dan Komunikasi

## **Standar Kompetensi**

➢ Memahami fungsi dan proses kerja berbagai peralatan teknologi informasi dan komunikasi

#### **Kompetensi Dasar**

- ➢ Mendeskripsikan fungsi dan proses kerja komputer, telekomunikasi, serta berbagai peralatan teknologi informasi dan komunikasi
- ➢ Menjelaskan cara kerja jaringan telekomunikasi wireline, wireless, modem, dan satelit

#### **Peta Konsep**

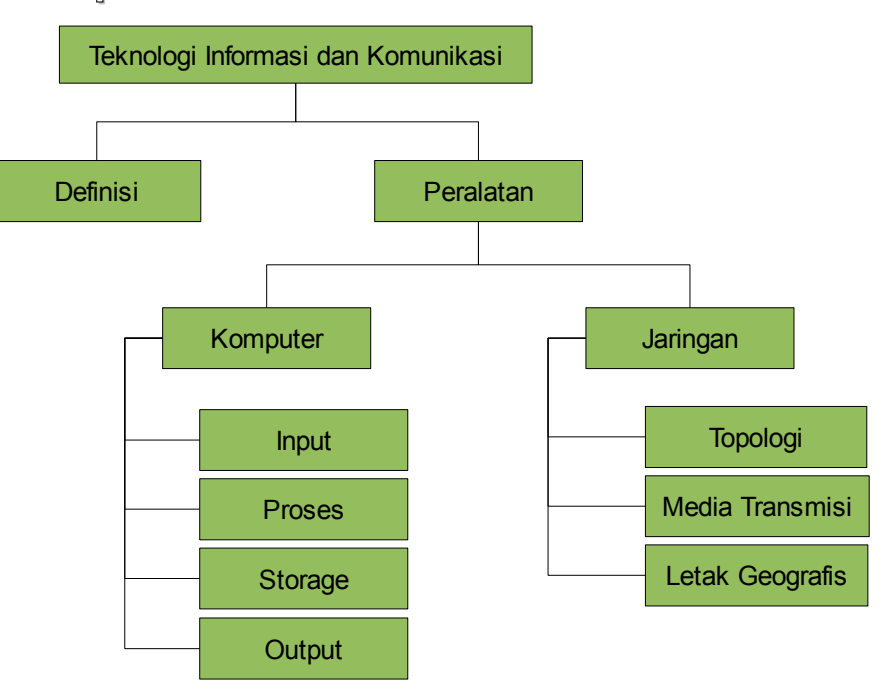

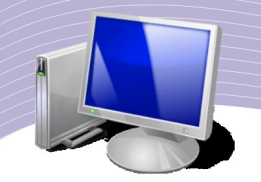

eknologi informasi dan komunikasi yang membuat segala sesuatu menjadi mudah, cepat dan aman tidak begitu saja muncul dalam bentuk yang sekarang kita nikmati. Perkembangan teknologi informasi dan komunikasi memakan waktu bertahun-Teknologi informasi dan komunikasi yang membuat segala sesuatu menjadi mudah, cepat dan aman tidak begitu saja muncul dalam bentuk yang sekarang kita nikmati.<br>Perkembangan teknologi informasi dan komunikasi memakan waktu b suara dari mulut ke mulut. Seiring dengan perkembangan manusia, penyampaian informasi seperti itu dirasa tidak efektif. Dua orang atau lebih yang terpisah jauh dan hendak bertukar informasi harus menempuh perjalanan panjang untuk melakukannya.

Kemudian muncullah informasi yang disampaikan secara tertulis melalui surat. Penyampaian informasi secara tertulis semakin berkembang dengan munculnya jasa pos. Tidak cukup sampai di sini, wujud informasi pun mulai berubah. Pertukaran informasi yang berbentuk suara dilakukan dengan media rekaman (kaset), telepon, hingga sinyal radio. Akhirnya, informasi dapat ditampilkan secara audio visual berkat kemunculan televisi. Kemunculan telelvisi memicu munculnya era informasi terbuka. Kejadian atau informasi di suatu belahan dunia secara cepat dapat diketahui oleh masyarakat di belahan dunia lainnya.

Pertukaran file, penyampaian informasi, dan bentuk komunikasi lainnya tidak hanya berlangsung melalui media radio, televisi, dan telepon, namun juga melalui media komputer dalam bentuk data-data digital. Jaringan komputer dan Internet membuat informasi digital dipertukarkan secara mudah dan cepat.

#### 1. Definisi Teknologi Informasi dan Komunikasi

Ditinjau dari susunan katanya, teknologi informasi dan komunikasi tersusun dari 3 (tiga) kata yang masing-masing memiliki arti sendiri. Kata pertama, teknologi, berarti pengembangan dan aplikasi dari alat, mesin, material dan proses yang menolong manusia menyelesaikan masalahnya. Istilah teknologi sering menggambarkan penemuan alat-alat baru yang menggunakan prinsip dan proses penemuan saintifik.

Kata kedua dan ketiga, yakni informasi dan komunikasi, erat kaitannya dengan data. Informasi berarti hasil pemrosesan, manipulasi dan pengorganisasian sekelompok data yang memberi nilai pengetahuan (knowledge) bagi penggunanya. Komunikasi adalah suatu proses penyampaian informasi (pesan, ide, gagasan) dari satu pihak kepada pihak lain agar terjadi hubungan saling mempengaruhi di antara keduanya. Pada umumnya, komunikasi dilakukan dengan menggunakan kata-kata (lisan) yang dapat dimengerti oleh kedua belah pihak. Apabila tidak ada bahasa verbal yang dapat dimengerti oleh keduanya, komunikasi masih dapat dilakukan secara non verbal menggunakan gerak-gerik badan atau menunjukkan sikap tertentu, misalnya tersenyum, menggelengkan kepala, atau mengangkat bahu.

Banyak pendapat yang mendefinisikan teknologi informasi dan komunikasi dengan bahasa yang berbeda-beda. Australian National Training Authority (ANTA) mendefinisikan teknologi informasi sebagai pengembangan teknologi dan aplikasi dari komputer dan

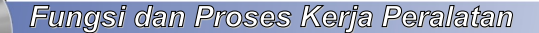

teknologi berbasis komunikasi untuk memproses, menyajikan, mengelola data, dan informasi. Definisi ini mencakup pembuatan hardware dan komponen komputer, pengembangan software komputer dan berbagai jasa yang berhubungan dengan komputer, bersama-sama dengan perlengkapan komunikasi serta pembuatan komponen dan jasanya. Menurut Oxford English Dictionary edisi ke-2, definisi teknologi informasi adalah perangkat keras (hardware) dan perangkat lunak (software), termasuk di dalamnya jaringan dan telekomunikasi yang biasanya termasuk dalam konteks bisnis atau usaha. Istilah teknologi informasi menjadi bagian dari kegiatan usaha yang memanfaatkan perangkat elektronik komputer.

#### 2. Mengenal peralatan teknologi informasi dan komunikasi serta proses kerjanya

Kata informasi memiliki arti tersendiri dan dalam penerapannya membutuhkan alat atau hardware yang spesifik. Begitu juga dengan kata komunikasi. Sekarang kita mengenal begitu banyak alat komunikasi yang membuat jarak tidak lagi menjadi masalah selama alat komunikasi tersebut tersedia. Informasi dapat ditayangkan atau disampaikan ke suatu tujuan yang jauh menggunakan peralatan-peralatan di bawah ini.

- Komputer, yaitu alat yang berguna untuk mengolah data menjadi informasi menurut prosedur yang telah dirumuskan sebelumnya.
- Proyektor LCD (Liquid Crystal Display), yaitu alat untuk menayangkan informasi yang berasal dari komputer atau media informasi lain seperti DVD Player. Alat ini memiliki keunggulan karena mampu menayangkan informasi berformat video. Proyektor LCD sering digunakan sebagai alat presentasi atau media pembelajaran di kelas.
- OHP (Over Head Projector), yaitu alat untuk menayangkan informasi statis yang tertulis pada plastik transparansi. Tidak seperti proyektor LCD, OHP hanya dapat menayangkan gambar diam. Alat ini muncul lebih dulu sebelum proyektor LCD ditemukan.
- Radio, yaitu alat penerima informasi yang berasal dari stasiun pemancar berupa gelombang elektromagnet yang membawa informasi suara. Gelombang ini melintas dan merambat melalui udara, bahkan merambat melalui ruang angkasa yang hampa udara.
- Televisi, yaitu alat penerima informasi yang berupa gambar dan suara. Televisi berasal dari kata tele (jauh) dan vision (tampak/visual). Artinya, informasi dapat dipancarkan dari jarak jauh dan penerima informasi membutuhkan sebuah alat yang disebut televisi untuk menerima informasi dalam bentuk suara dan visual.
- Internet, yaitu hubungan antar komputer dalam suatu jaringan global yang memungkinkan setiap komputer saling bertukar informasi. Hubungan antar komputer ini menggunakan apa yang disebut protokol Internet (Internet Protocol). Internet menghubungkan komputer di seluruh dunia yang jumlahnya dapat mencapai ratusan juta buah.
- GPS (Global Positioning System), yaitu alat informasi berfungsi menentukan letak, arah atau kecepatan benda yang berada di permukaan bumi. Umumnya, GPS

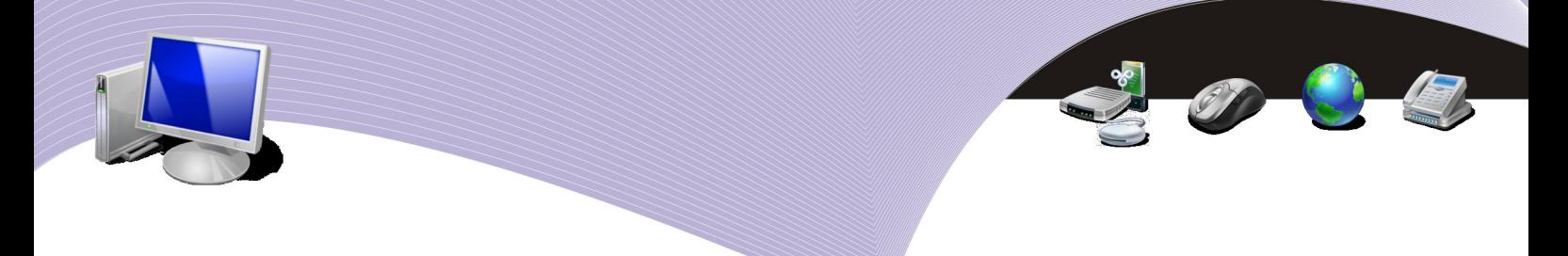

ditempatkan di mobil atau kendaraan lainnya. Dengan GPS, pengendara mobil dapat mengetahui posisinya setiap saat.

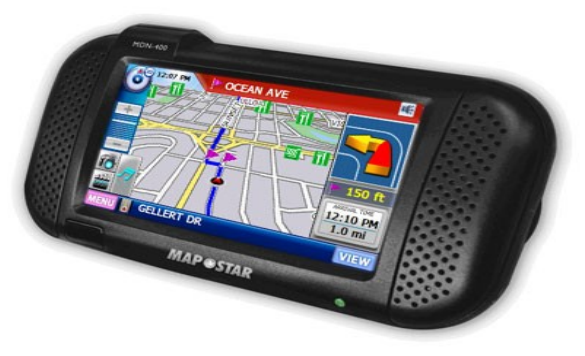

**Gambar 2.1** Alat GPS (Sumber: Dok. Penulis)

● Faximile, yaitu alat untuk mengirim dan menerima dokumen melalui jalur telepon. Dokumen yang dikirim dengan faximile sama persis dengan dokumen asli. Secara sederhana, cara kerja faximile mirip dengan mesin fotokopi atau scanner, hanya saja outputnya keluar di tempat yang jarak jauh. Tentu saja, pengirim dan penerima harus sama-sama memiliki mesin faximile agar dapat mengirim informasi dengan cara ini.

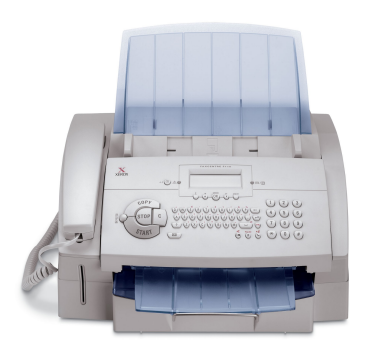

**Gambar 2.2** Mesin faximile (Sumber: Dok. Penulis)

● Satelit komunikasi, yaitu benda buatan manusia yang diletakkan di ruang angkasa untuk keperluan telekomunikasi. Ada bermacam-macam fungsi satelit, misalnya untuk memancarkan sinyal dari stasiun televisi. Gelombang yang dipancarkan stasiun televisi dipancarkan ke ruang angkasa terlebih dahulu dan diterima oleh satelit, kemudian baru diteruskan ke wilayah yang sulit dijangkau oleh antena pemancar di permukaan bumi. Selain untuk siaran televisi, satelit juga digunakan untuk keperluan militer dan navigasi.

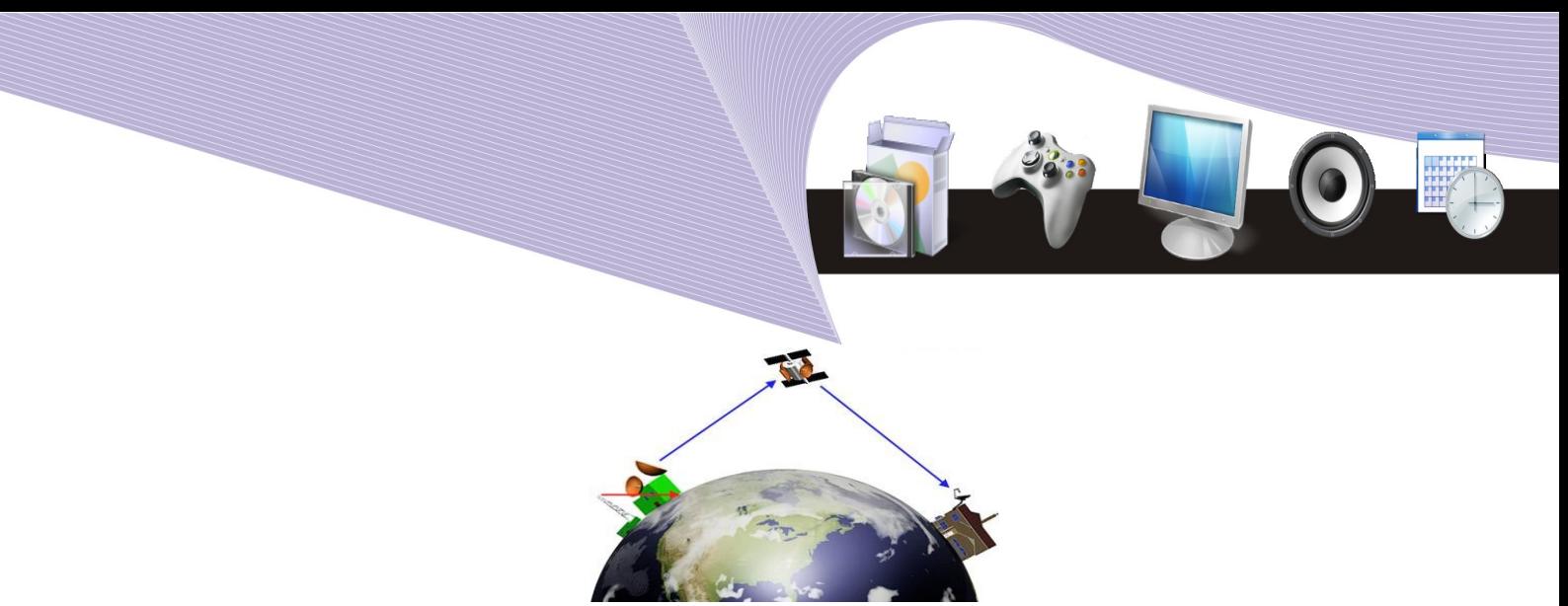

**Gambar 2.3** Ilustrasi cara kerja satelit (Sumber: Dok. Penulis)

- Telepon, yaitu alat komunikasi berguna untuk mengirim data suara melalui sinyal listrik. Alat yang ditemukan oleh Alexander Graham Bell ini menggunakan kabel sebagai media penghantar.
- Handphone atau telepon seluler, yaitu alat komunikasi bergerak untuk mengirim data suara. Telepon seluler menggunakan gelombang elektromagnet sebagai media penghantar. Kelebihan telepon seluler dibanding telepon biasa adalah sifatnya yang mudah dibawa. Di Indonesia, ada dua jenis jaringan telepon seluler, yaitu jaringan GSM (Global System for Mobile Telecommunications) dan jaringan CDMA (Code Division Multiple Access). Dewasa ini, telepon seluler tidak hanya berguna sebagai alat komunikasi suara saja. Banyak fitur lain yang dimiliki telepon seluler, di antaranya SMS (Short Message Services), MMS (Multimedia Messaging Services), WAP (Wireless Application Protocol), GPRS (General Packet Radio Services), video call, radio FM, dan televisi.
- Modem, yaitu perangkat keras yang berfungsi mengubah sinyal digital menjadi sinyal listrik yang dapat merambat melalui telepon, dan sebaliknya. Modem merupakan perangkat penting untuk mengakses Internet.

Di antara peralatan teknologi informasi dan komunikasi, komputer merupakan yang terpenting sehingga akan kita bahas secara khusus. Kata komputer berasal dari bahasa latin computare yang berarti menghitung. Kata itu kemudian menjadi bahasa Inggris to compute yang artinya sama. Menilik asal katanya, maka fungsi dasar komputer adalah sebagai alat hitung. Dewasa ini, fungsi komputer telah jauh berkembang melebihi fungsi asalnya. Komputer tidak hanya menjadi alat hitung, tetapi sudah menjadi bagian dari alat komunikasi modern.

Ada beberapa cara untuk menggolongkan komputer. Berdasarkan kegunaannya, komputer dapat dibedakan menjadi dua macam, yaitu:

- 1. general purpose computer, yaitu komputer yang digunakan secara umum untuk kegiatan sehari-hari, misalnya untuk mengetik dokumen, menghitung, membuat desain grafis, atau mengolah data statistik.
- 2. special purpose computer, yaitu komputer yang didesain untuk pekerjaan khusus, contohnya komputer yang digunakan untuk mengendalikan mesin-mesin di pabrik. Komputer semacam ini biasanya digunakan untuk menghandle sistem berskala besar.

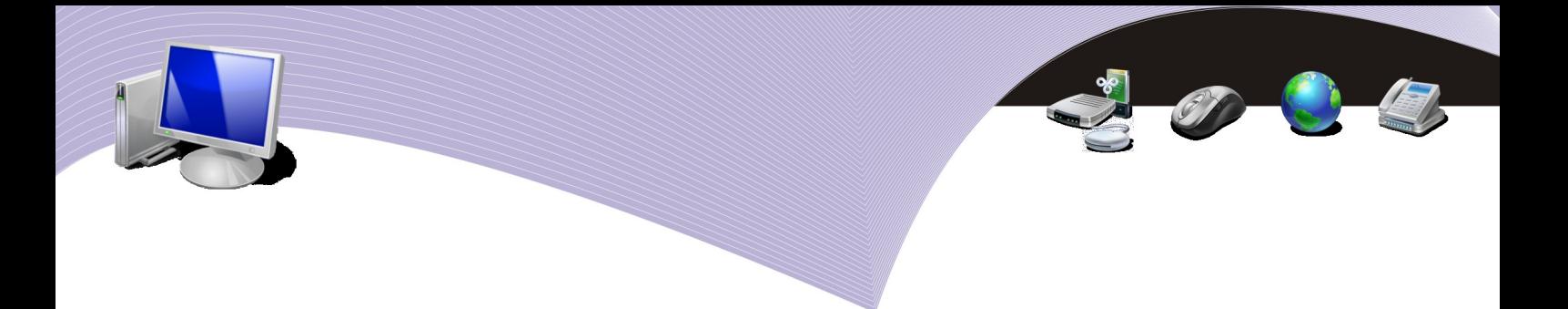

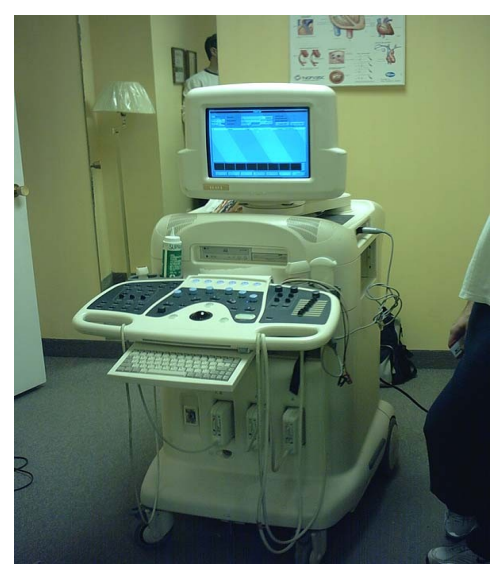

**Gambar 2.4** *Special purpose computer* (Sumber: Dok. Penulis)

Pengelompokkan komputer yang kedua adalah pengelompokan berdasarkan kapasitasnya. Menurut pengelompokkan ini, komputer dibedakan menjadi empat golongan, yaitu:

- a. komputer mikro atau personal computer
- b. komputer mini
- c. komputer mainframe
- d. superkomputer.

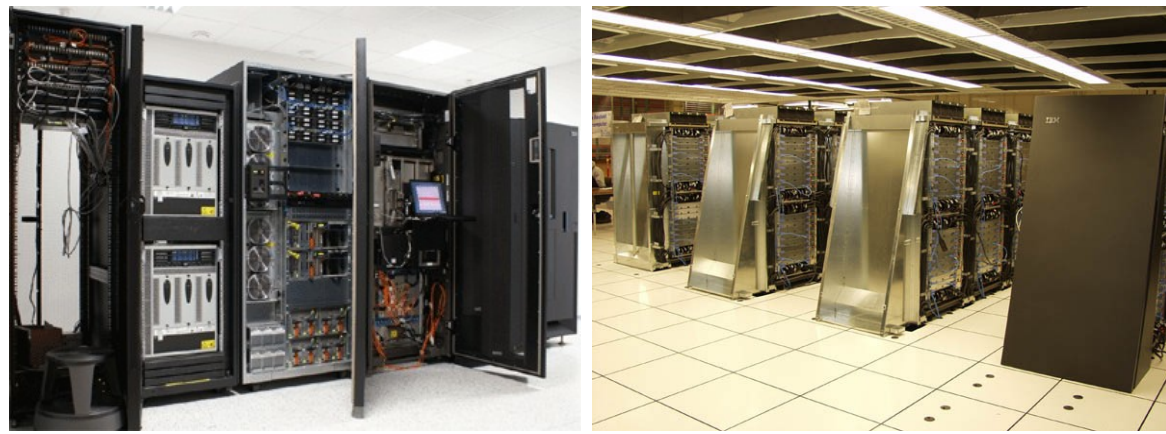

Gambar 2.5 Mainframe (Sumber: Dok. Penulis) **Gambar 2.6** Superkomputer (Sumber: Dok. Penulis)

Di samping kedua pengelompokkan di atas, komputer dapat dikelompokkan berdasarkan jenis sinyal yang diolahnya. Menurut pengelompokkan ini, komputer dibedakan menjadi tiga jenis, yaitu:

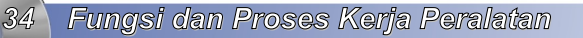

- a. komputer digital (komputer yang bekerja dengan sinyal digital)
- b. komputer analog (komputer yang bekerja dengan sinyal analog)
- c. komputer hibrid (komputer yang bekerja dengan sinyal digital maupun sinyal analog).

Komputer yang kita kenal saat ini bekerja menggunakan arsitektur von Neumann yang diusulkan oleh John von Neumann pada awal 1940-an. Arsitektur ini membagi komputer menjadi 4 bagian utama, yaitu:

- a. Arithmatics Logic Unit (ALU) atau Unit Aritmatika dan Logika
- b. unit kontrol
- c. memori
- d. input-output.

Sistem komputer memiliki siklus pengolahan data yang pasti. Siklus pengolahan data itu sendiri mengacu kepada makna kata komputer, yakni menghitung. Sistem komputer memiliki tiga komponen pokok yaitu input, proses dan output. Proses sendiri bergantung pada perangkat lunak dan storage atau media penyimpanan. Di bawah ini adalah beberapa istilah yang berkaitan dengan ketiga bagian sistem komputer yang perlu Anda pahami.

- a. Input, yaitu suatu aktivitas memasukkan data ke komputer. Data tersebut dapat berupa data informasi maupun data perintah/instruksi. Dalam pemrosesan input, komputer memerlukan suatu alat masukan yang disebut dengan peranti masukan (input device).
- b. Proses, yaitu proses pengolahan data yang sudah diinputkan ke komputer. Komputer akan memproses data tersebut menggunakan alat yang disebut prosessor.
- c. Bus, yaitu jalur penghubung antar alat pada komputer yang berfungsi sebagai media untuk melewatkan sinyal.
- d. Program, yaitu kumpulan instruksi yang akan dijalankan oleh prosessor. Program komputer biasa disebut perangkat lunak atau software.
- e. Storage, yaitu media penyimpanan data. Komputer memiliki media penyimpanan untuk menyimpan data yang telah selasai diproses.
- f. Output, yaitu aktifitas menampilkan data hasil pemrosesan baik di layar monitor maupun dalam bentuk cetakan.

#### 3. Perangkat keras komputer

Jika dipilah berdasarkan fungsinya, perangkat-perangkat yang terdapat pada sistem komputer dapat dibedakan menjadi lima jenis sebagai berikut.

#### 1. Alat Input

Alat input atau input device adalah perangkat keras yang berguna untuk memasukan data ke komputer. Data itulah yang selanjutnya akan diproses. Di dalam perangkat ini terdapat sinyal input maupun sinyal maintenance. Sinyal input berupa data-data, baik yang berupa huruf, angka, gambar, maupun suara yang dimasukkan ke dalam sistem komputer. Sinyal maintenance berupa program untuk mengolah data yang dimasukkan. Dengan demikian,

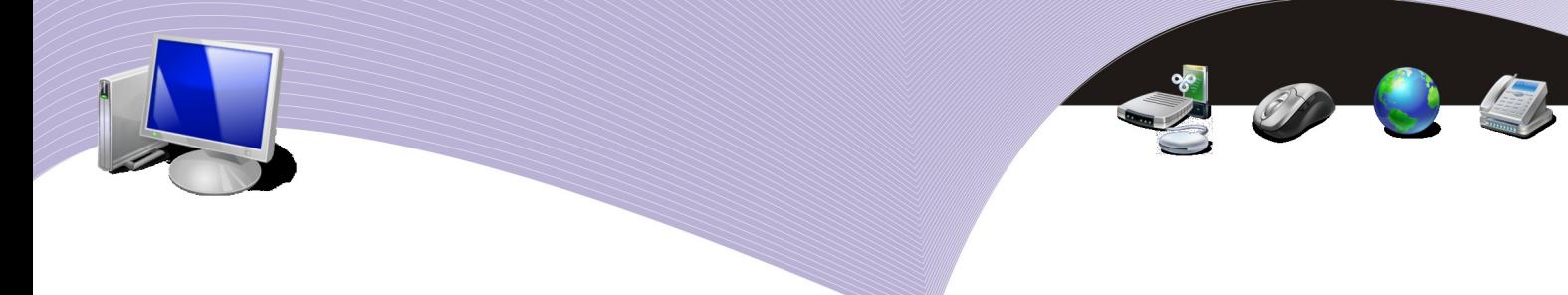

alat input berfungsi untuk memasukkan data dan memasukkan program. Berikut ini contoh-contoh alat input.

#### **Keyboard**

Keyboard adalah perangkat input berbentuk papan ketik yang memiliki tuts atau tombol huruf, tombol angka, tombol karakter khusus, dan tombol fungsi. Keyboard merupakan alat input utama dalam sistem komputer karena hampir semua instruksi komputer dapat kita inputkan melalui keyboard. Ada beberapa jenis keyboard yang biasa kita temui, antara lain keyboard 83 tombol, 101 tombol, 102 tombol, 104 tombol, dan 109 tombol.

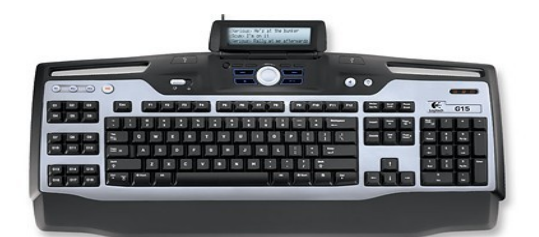

**Gambar 2.7** Keyboard (Sumber: Dok. Penulis)

#### **Mouse**

Mouse sangat penting peranannya dalam sistem komputer yang berbasis GUI (Graphical User Interface), antarmuka yang terdapat pada sebagian besar komputer masa kini. Mouse digunakan sebagai alat untuk menunjuk dan menjalankan perintah pada menu-menu yang tampak pada layar monitor. Alat ini memiliki dua tombol klik dan satu tombol scroll. Tombol kiri biasanya digunakan sebagai tombol perintah, sedangkan tombol kanan digunakan sebagai tombol shortcut. Tombol scroll digunakan untuk menggulung layar sehingga kita dapat berpindah halaman secara cepat.

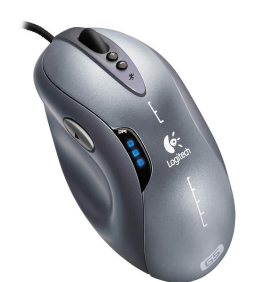

**Gambar 2.8** Mouse (Sumber: Dok. Penulis)

### Joystick

Joystick digunakan untuk memasukkan perintah pada saat kita menjalankan game
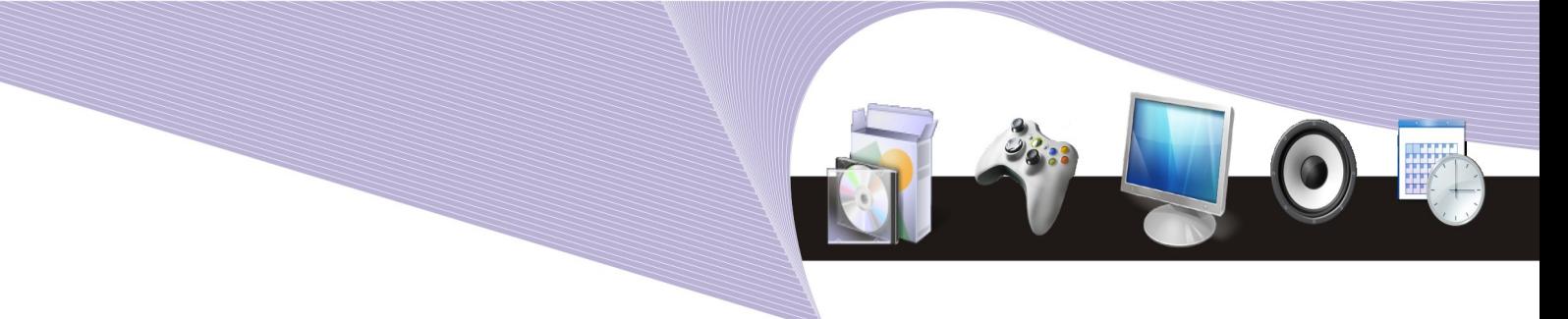

komputer. Bentuk joystick menyerupai sebuah tongkat yang dapat kita gerakkan ke beberapa arah, dan dilengkapi dengan tombol-tombol di bagian atas.

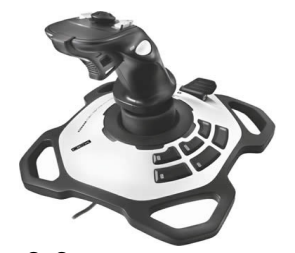

**Gambar 2.9** Joystick (Sumber: Dok. Penulis)

## Trackball

Trackball memiliki fungsi sama seperti joystick, yaitu untuk memasukkan perintah pada saat kita memainkan game komputer. Pada alat ini terdapat bola berukuran cukup besar sehingga mudah digerakkan saat bermain game.

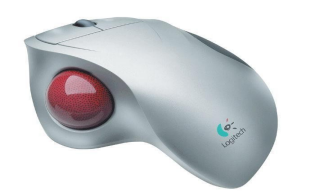

Gambar 2.10 Trackball (Sumber: Dok. Penulis)

## Scanner

Scanner adalah alat untuk memindai atau menyalin dokumen tercetak seperti gambar, foto, atau tulisan menjadi data digital yang dapat diproses oleh komputer.

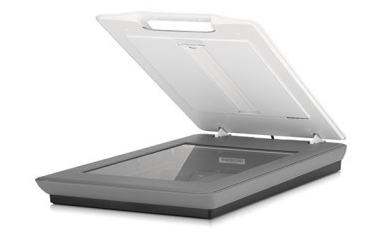

Gambar 2.11 Scanner (Sumber: Dok. Penulis)

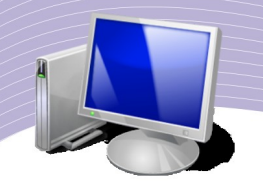

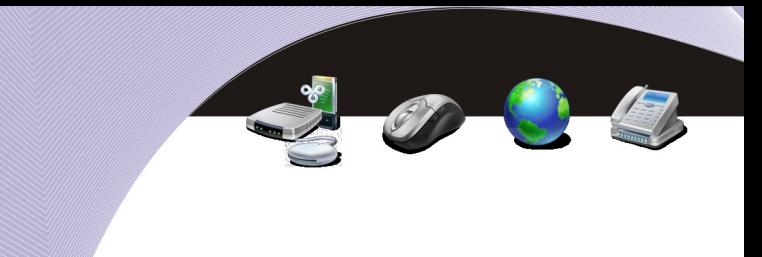

#### Barcode reader

Barcode reader adalah alat yang bekerja seperti scanner, yakni memindai barcode sehingga barcode tersebut dapat dibaca oleh komputer. Bentuk barcode dapat Anda lihat pada Gambar 2.12. Untuk membaca barcode semacam itu, kita memerlukan barcode reader seperti yang terlihat pada Gambar 2.13.

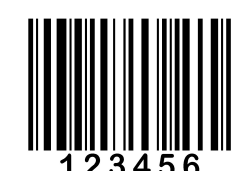

**Gambar 2.12** Barcode (Sumber: Dok. Penulis)

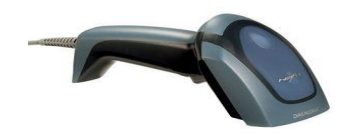

**Gambar 2.13** Barcode reader (Sumber: Dok. Penulis)

# **Mikrofon**

Mikrofon berfungsi untuk memasukkan data berbentuk suara ke dalam komputer. Alat ini harus kita hubungkan ke kartu suara (soundcard) agar dapat menerima input berupa suara. Dengan bantuan perangkat lunak tertentu, input suara tersebut dapat kita edit dan kita simpan di komputer.

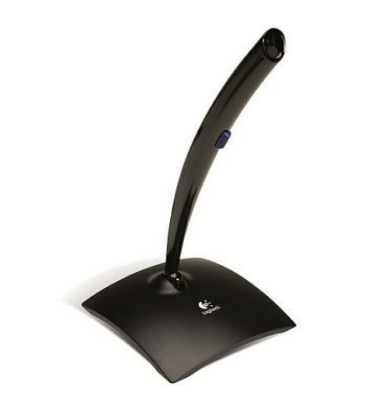

**Gambar 2.14** Mic (Sumber: Dok. Penulis)

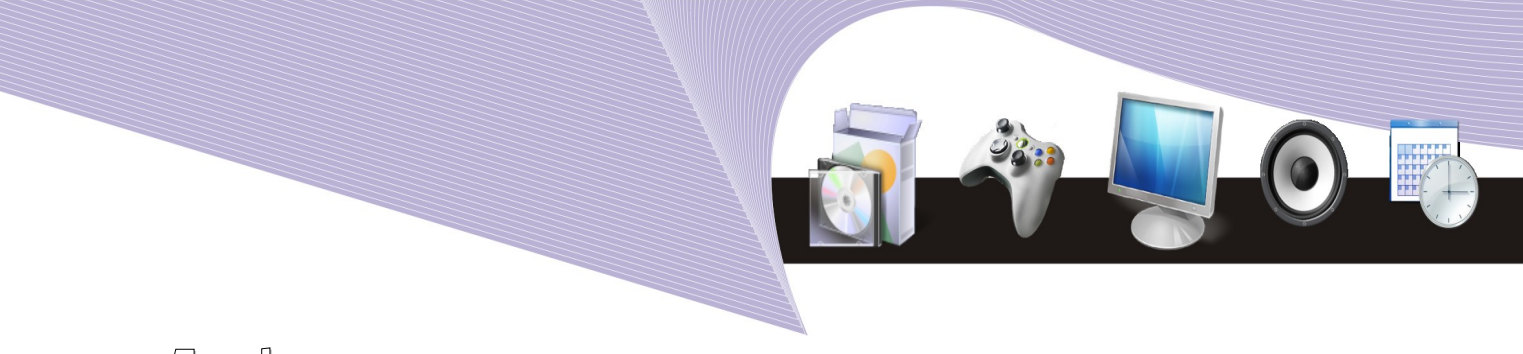

## Touch sereen

Touch screen atau layar sentuh adalah alat masukan yang memungkinkan kita memasukkan data maupun instruksi ke komputer melalui sentuhan. Anda dapat menjumpai touch screen di tempat-tempat umum yang menyediakan informasi untuk umum atau di mesin ATM.

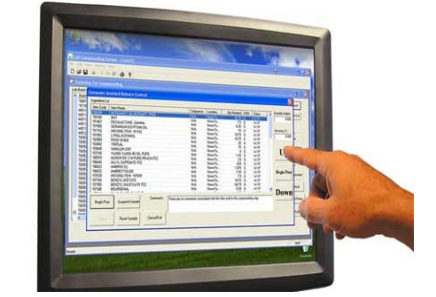

Gambar 2.15 Touch screen (Sumber: Dok. Penulis)

# Kamera video

Kamera video atau sering disebut camcorder adalah alat untuk merekam objek bergerak hingga menjadi file video atau film. Camcorder termasuk alat input. Hasil rekaman dapat ditransfer ke komputer dan diolah dengan perangkat lunak khusus. Hasilnya kemudian dapat kita salin ke cakram CD atau DVD.

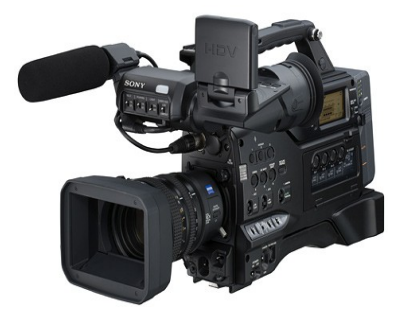

**Gambar 2.16** Camcorder (Sumber: Dok. Penulis)

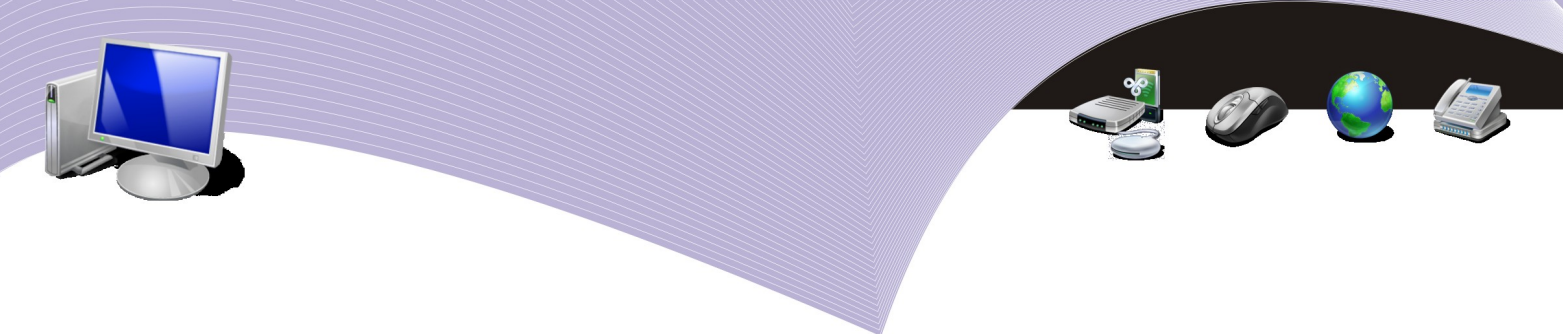

#### Kamera foto

Sebagian besar kamera foto yang beredar saat ini merupakan kamera digital. Kamera digital lebih mudah digunakan karena karena tidak menggunakan kertas film. Pengguna dapat mengambil gambar sebanyak-banyaknya tanpa perlu takut gagal karena gambar yang buruk dengan mudah dapat dihapus. Di samping itu, file foto digital lebih mudah dipindah dan diolah menggunakan komputer.

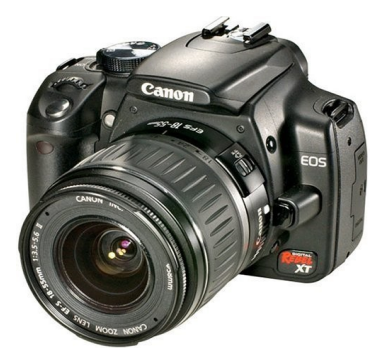

**Gambar 2.17** Kamera digital (Sumber: Dok. Penulis)

# 2. Alat Proses

Proses kerja komputer merupakan satu rangkaian kerjasama antar beberapa komponen. Kinerja komputer tidak ditentukan atau didominasi oleh suatu alat, namun paduan dari sejumah komponen. Di bawah ini adalah alat-alat proses yang digunakan oleh komputer untuk mengolah data.

#### Prosessor

Processor adalah alat utama yang berfungsi mengolah data secara digital. Prosessor sering dijuluki otak komputer. Perkembangan komputer tidak terlepas dari perkembangan prosessor dari tahun ke tahun. Bahkan seri komputer dikendalikan oleh seri prosessor keluaran terbaru. Di Indonesia, kita mengenal beberapa merek prosessor, di antaranya Intel, AMD (Advanced Micro Device), PowerPC, dan Cyrix.

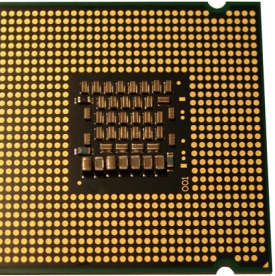

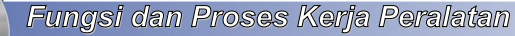

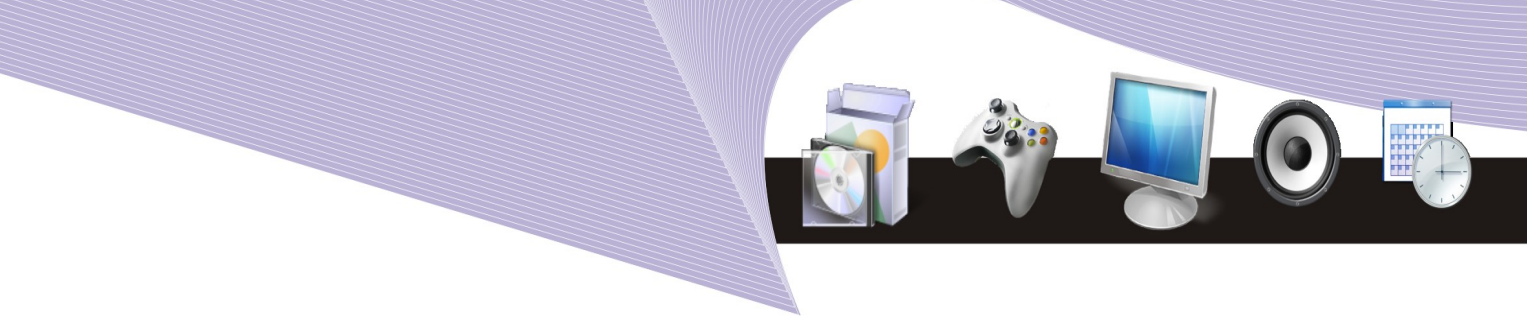

**Gambar 2.18** Prosessor (Sumber: Dok. Penulis)

# RAM (Random Access Memory )

RAM adalah sebuah tipe penyimpanan komputer yang isinya dapat diakses seketika tanpa mempedulikan letak data tersebut dalam memori. Ini berlawanan dengan sequential memory (memori urut), seperti pita magnetik, disk dan drum, di mana gerakan mekanikal dari memori tipe ini memaksa komputer untuk mengakses data secara berurutan.

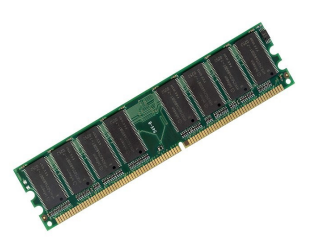

**Gambar 2.19** RAM atau Random Access Memory (Sumber: Dok. Penulis)

Ada beberapa tipe RAM yang digunakan dalam sistem komputer modern, yaitu SRAM (*Static* RAM), DRAM (*Dynamic* RAM), NVRAM (*Non-Volatile* RAM), dan DDR RAM (*Double Data Rate* RAM). Kapasitas memori bervariasi, mulai dari 512 MB, 1 GB, 2 GB hingga 4GB.

#### Mainboard

Mainboard merupakan papan elektronik untuk meletakkan berbagai macam komponen komputer seperti prosessor, RAM, dan komponen lain. Meskipun mainboard tidak secara langsung tergolong sebagai alat proses, namun keberadaannya sangat penting dalam komputer. Fungsi mainboard antara lain mengorganisasikan, mengatur dan menentukan alat yang terpasang pada komputer. Chipset dan program BIOS yang terdapat pada mainboard berfungsi untuk mengatur dan mengkomunkasikan data maupun informasi yang diproses di komputer.

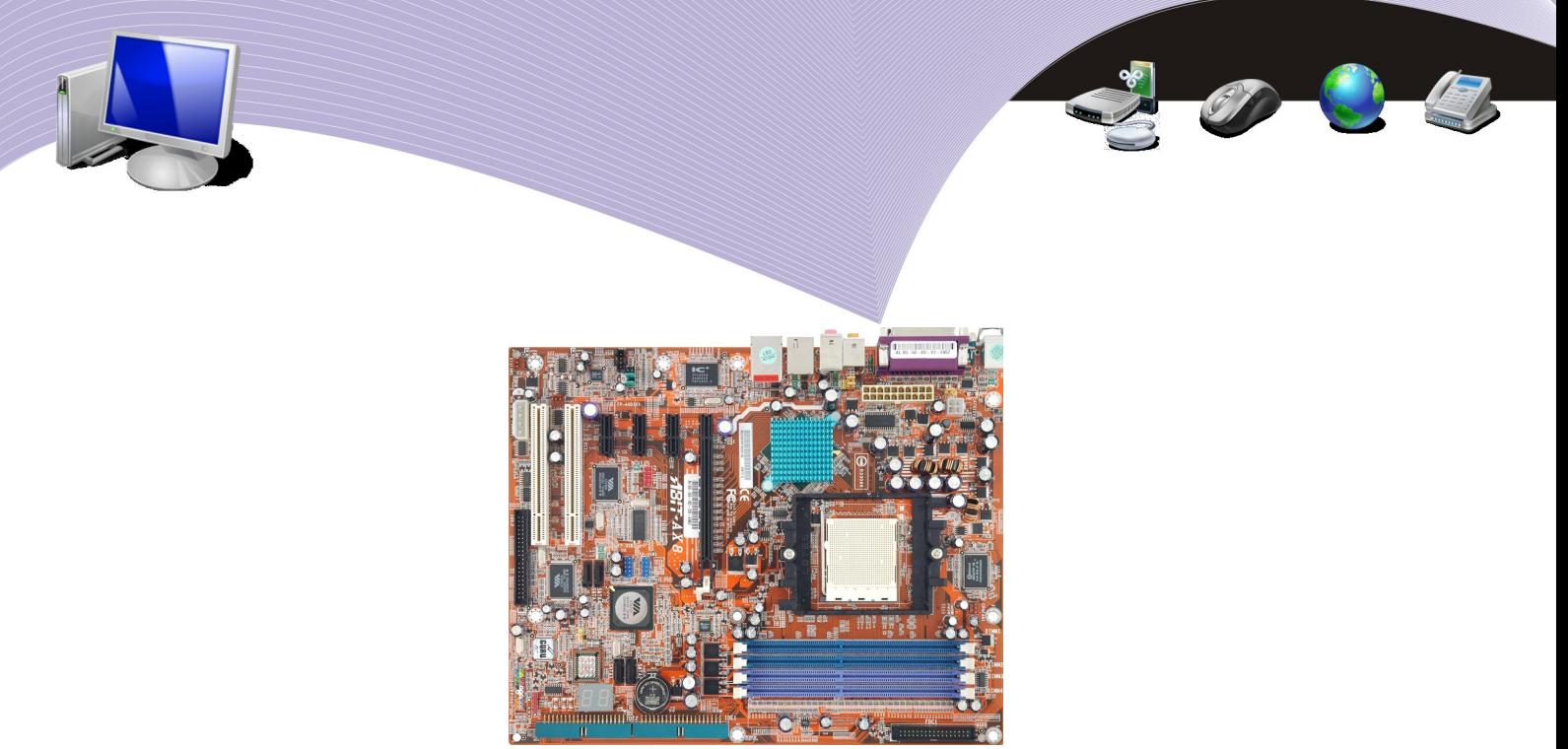

**Gambar 2.20** Mainboard (Sumber: Dok. Penulis)

# Kartu VGA (Video Graph Array)

Kartu VGA atau VGA card adalah komponen komputer yang berfungsi menghubungkan mainboard dengan monitor. Alat ini berfungsi memproses tampilan pada layar monitor. Besar kecilnya resolusi dan ketajaman warna yang ditampilkan monitor, selain ditentukan oleh monitor juga sangat ditentukan oleh kartu VGA. Kartu VGA dilengkapi dengan memori yang besarnya bervariasi mulai dari 512MB hingga lebih dari 1GB.

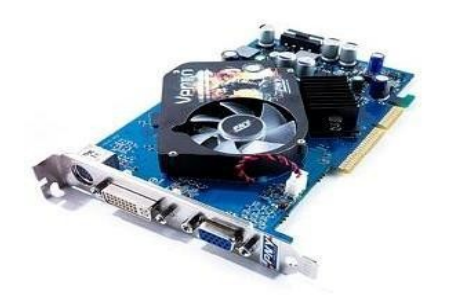

**Gambar 2.21** Kartu VGA (Sumber: Dok. Penulis)

# Kartu suara (sound card)

Kartu suara atau sound card adalah komponen komputer yang berfungsi mengolah suara. Alat ini dapat digunakan sebagai alat input, alat proses atau alat output. Kualitas suara yang dihasilkan oleh komputer ditentukan oleh mutu kartu suara yang terdapat di dalamnya.

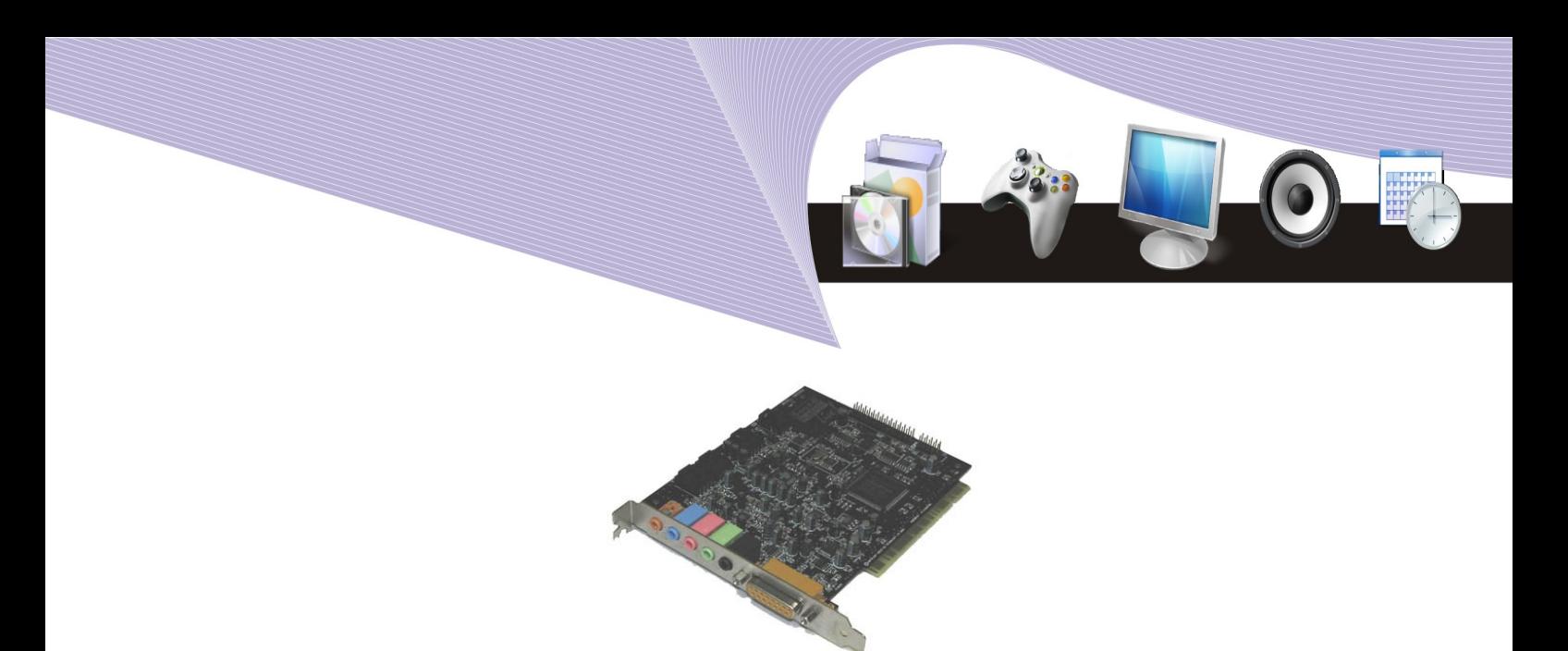

**Gambar 2.22** Kartu card (Sumber: Dok. Penulis)

3. Alat Simpan

#### Harddisk

Harddisk atau harddrive adalah media penyimpanan yang terletak di dalam kotak CPU. Alat ini memiliki piringan keras yang terbuat dari logam di dalamnya sehingga disebut cakram keras. Harddisk diciptakan pertama kali oleh insinyur IBM, Reynold Johnson, pada 1956. Pada saat itu hardisk terdiri dari 50 piringan dengan ukuran 0,6 meter, memiliki kecepatan 1.200 rpm (rotation per minutes) dan kapasitas 4,4 MB (4,4 juta byte). Kapasitas yang terbilang sangat kecil untuk ukuran saat ini.

Perkembangan hardisk begitu pesat. Dari ukuran 0,6 meter menjadi hanya 0,6 centimeter, dari kapasitas 4,4 MB, kini sudah mencapai 1 TB (terabyte atau 1 trilyun byte) dengan kecepatan hingga 10.000 rpm. Saat ini hardisk tidak hanya ditempatkan di dalam kotak CPU, tetapi juga dijadikan external drive dengan koneksi USB atau Firewire.

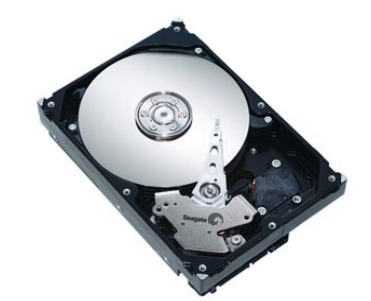

**Gambar 2.23** Harddisk/harddrive (Sumber: Dok. Penulis)

#### CD/DVD-ROM

CD/DVD-ROM adalah alat yang digunakan untuk membaca cakram CD atau DVD. Pada awalnya alat ini hanya bisa membaca data saja. Perkembangan teknologi membuat

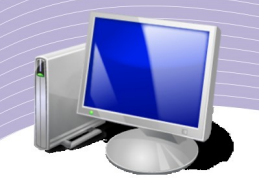

CD/DVD drive dapat menulis atau merekam data pada cakram CD atau DVD. CD-ROM atau DVD-ROM yang sanggup menulis ke cakram CD/DVD disebut CD writer atau DVD writer. Secara fisik antara Cdrom dengan DVDrom sama. Hanya saja kemampuannya yang berbeda. DVDrom sanggup membaca data cakram cd. Namun sebaliknya Cdrom tidak sanggup membaca cakram DVD.

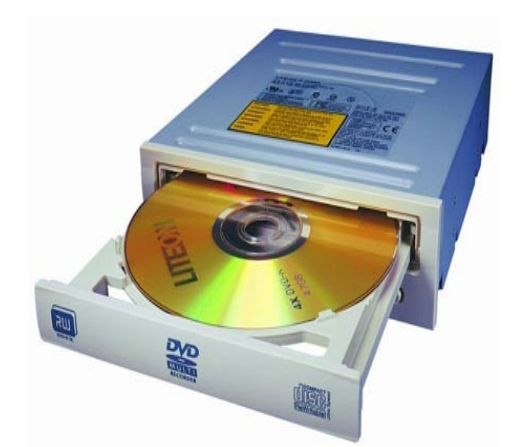

**Gambar 2.24** DVD ROM (Sumber: Dok. Penulis)

# USB flashdisk

Media penyimpanan USB flashdisk lebih populer disebut flashdisk. Bentuknya kecil dengan port USB di ujungnya untuk menghubungkan diri dengan komputer. Kapasitas penyimpanan data sebuah flashdisk cukup besar, mulai dari ratusan megabyte hingga beberapa gigabyte. Ukuran yang kecil dan sifatnya yang mudah dibawa membuat flashdisk menjadi peralatan wajib bagi pengguna komputer yang harus sering memindahkan data.

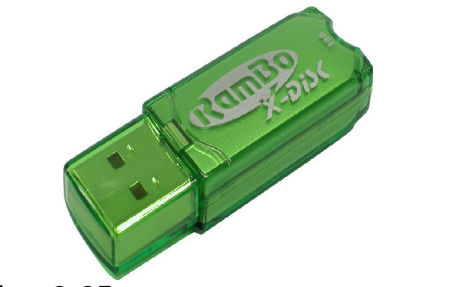

**Gambar 2.25** USB flashdisk (Sumber: Dok. Penulis)

# **Disket**

Disket merupakan media penyimpanan data yang terbuat dari cakram magnetik lentur (floopy). Kapasitasnya yang kecil, yakni 1,44 MB, membuat disket tidak banyak lagi

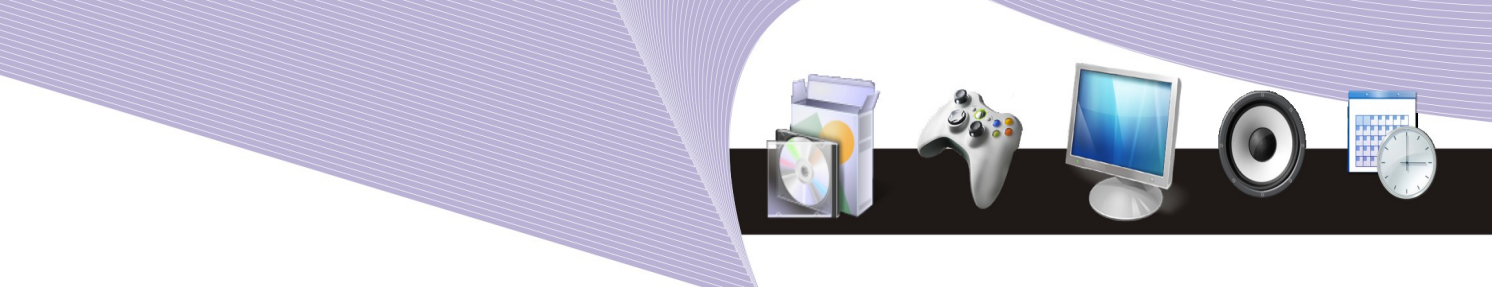

digunakan pada masa kini, kecuali untuk beberapa keperluan khusus.

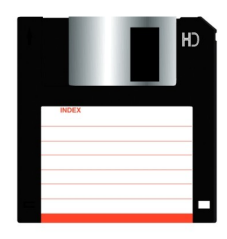

**Gambar 2.26** Disket (Sumber: Dok. Penulis)

# Optical disk

Optical disk atau yang sering disebut CD atau DVD merupakan media penyimpanan berbentuk cakram berdiameter 120 mm dengan lubang berdiameter 15 mm di tengahnya. Secara fisik, CD dan DVD sangatlah mirip. Namun kapasitas penyimpanan data keduanya terpaut jauh. CD hanya mampu menyimpan data hingga 700 MB, sedangkan DVD mampu menyimpan data hingga 4,7 GB, bahkan 17 GB.

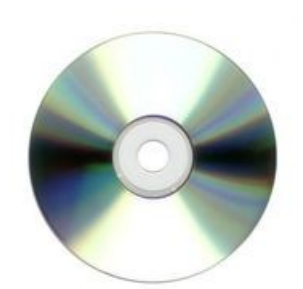

**Gambar 2.27** Optical disk (Sumber: Dok. Penulis)

# 4. Alat Output

Informasi yang telah diproses oleh komputer ditampilkan kepada pengguna melalui alat output. Beberapa alat output yang banyak digunakan dalam sistem komputer adalah sebagai berikut.

#### **Monitor**

Monitor adalah alat output utama dalam sistem komputer yang berfungsi menampilkan perintah maupun hasil pengolahan data secara langsung. Dewasa ini kita mengenal dua jenis monitor, yakni monitor CRT (*Cathode Ray Tube*) dan monitor LCD (*Liquid Crystal Display*). Jumlah warna yang mampu ditayangkan monitor bervariasi mulai 256 color, 16 bit color (high color) hingga 24 bit color (true color). Monitor komputer umumnya

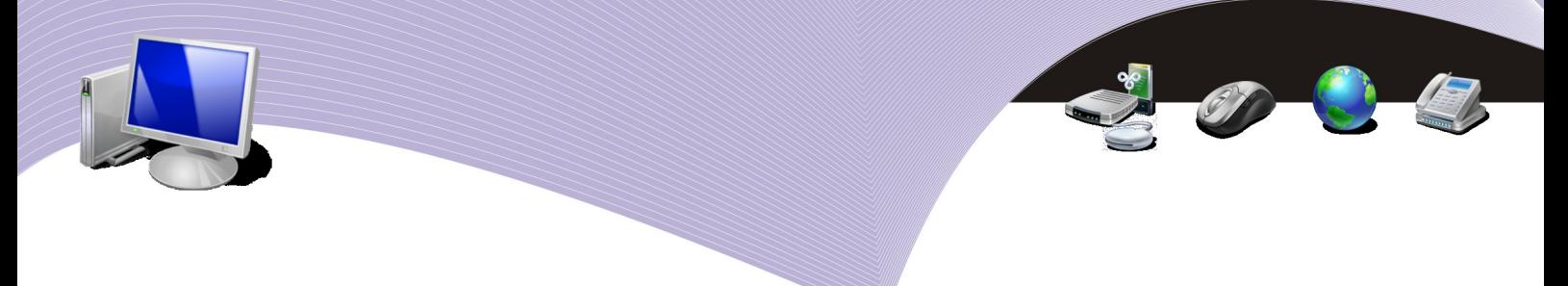

memiliki refresh rate (kecepatan pergantian gambar) 60 Hz, 70 Hz, 72 Hz, 75 Hz dan 85 Hz. Besar kecilnya refresh rate monitor dapat kita atur melalui sistem operasi komputer.

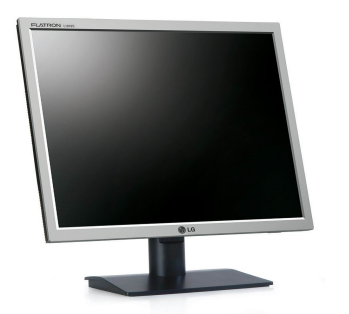

**Gambar 2.28** Monitor LCD (Sumber: Dok. Penulis)

# **Printer**

Printer adalah alat untuk menampilkan hasil pengolahan data dalam bentuk cetakan. Hasil cetakan dapat berupa teks, angka, maupun gambar. Ada tiga jenis printer yang saat ini beredar di pasaran, yakni printer dot matrix, printer inkjet, dan printer laser.

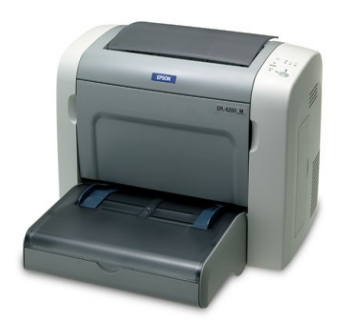

**Gambar 2.29** Printer (Sumber: Dok. Penulis)

Printer dot matrix adalah jenis printer yang menggunakan pita dan alat tulisnya berupa jarum, mirip dengan mesin ketik. Meski printer ini sudah jarang digunakan, namun kalangan bisnis dan perkantoran masih banyak yang menggunakan karena hemat tinta dan dapat memghasilkan cetakan rangkap (misalnya untuk faktur dan kuitansi). Printer inkjet adalah printer yang menggunakan tinta cair yang disemprotkan ke atas kertas sesuai pola yang ditentukan oleh komputer. Printer laser adalah jenis printer yang menggunakan tinta serbuk, serupa dengan mesin fotocopy. Tinta serbuk tersebut disemprotkan ke atas kertas dan dipanaskan hingga suhu tertentu agar melekat. Di antara ketiga jenis printer tersebut, printer laser memiliki kualitas cetakan yang paling baik. Ukuran kecepatan mencetak sebuah printer biasanya dinyatakan dalam satuan cps (*character per second*), lpm (*line per minute*) atau ppm (*page per minute*).

# Proyektor LCD

Proyektor LCD adalah alat yang berfungsi menampilkan objek yang dihasilkan komputer ke bidang lain yang lebih besar, misalnya layar presentasi atau tembok. Alat ini biasanya digunakan sebagai alat bantu saat presentasi dan rapat maupun sebagai media pembelajaran. Selain dihubungkan ke komputer, alat ini dapat juga dihubungkan ke VCD/ DVD player sehingga dapat difungsikan sebagai *home theater*. Ukuran kekuatan sinar yang dipancarkan proyektor LCD proyektor biasanya dinyatakan dalam satuan ANSI lumens. Semakin besar ANSI lumens, semakin tinggi pula intensitas cahaya yang dipancarkan suatu proyektor LCD.

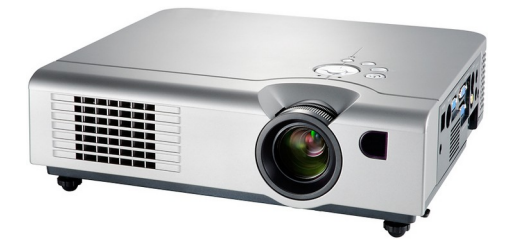

**Gambar 2.30** Proyektor LCD (Sumber: Dok. Penulis)

#### Speaker

Speaker merupakan alat output audio. Fungsinya mengeluarkan suara dari pengolahan data audio yang terjadi di dalam komputer. Saat ini, komputer tidak hanya berfungsi sebagai alat komputasi, namun juga menjadi media hiburan. Tidak heran jika produk-produk speaker aktif untuk komputer memiliki kualitas suara yang bagus.

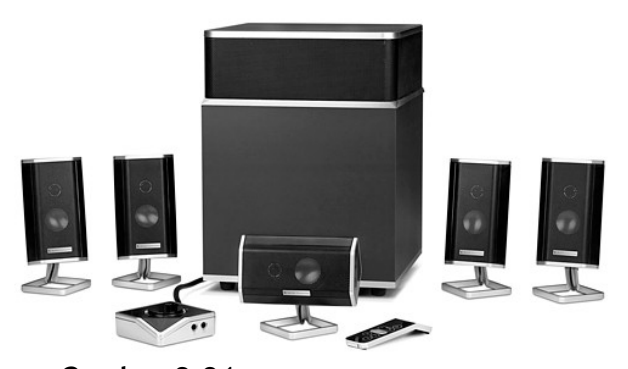

**Gambar 2.31** Speaker (Sumber: Dok. Penulis)

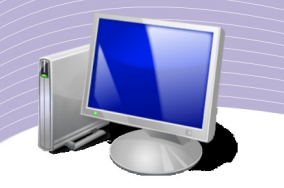

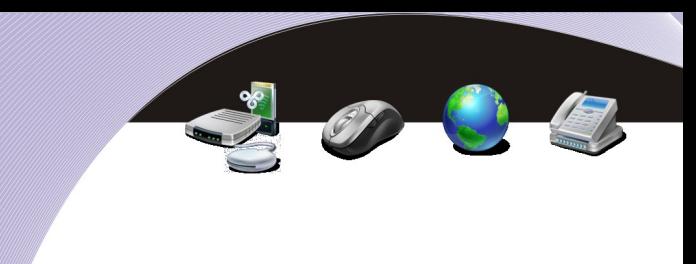

# 5. Periferal

# Kartu jaringan (Network Interface Card)

NIC atau *Network Interface Card* adalah kartu jaringan yang berfungsi menghubungkan satu komputer dengan komputer lain. Ada dua jenis kartu jaringan, yaitu kartu jaringan yang menyatu dengan mainboard (onboard) dan kartu jaringan yang harus ditambahkan pada slot PCI yang terdapat pada mainboard.

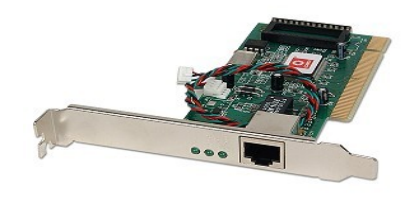

**Gambar 2.32** Kartu jaringan (Sumber: Dok. Penulis)

# **Modem**

Modem berfungsi menghubungkan satu komputer ke komputer lain atau ke Internet melalui jalur telepon. Modem yang merupakan singkatan dari modulator demodulator mampu mengubah sinyal digital menjadi sinyal analog dan sebaliknya. Pada umumnya, modem memiliki kecepatan 56 kbps. Ada dua jenis modem yang banyak kita jumpai, yakni modem internal dan modem eksternal. Modem internal adalah modem yang terpasang pada mainboard komputer di dalam kotak CPU, sementara modem eksternal adalah modem yang dihubungkan melalui port USB atau port serial dan terletak di luar kotak CPU.

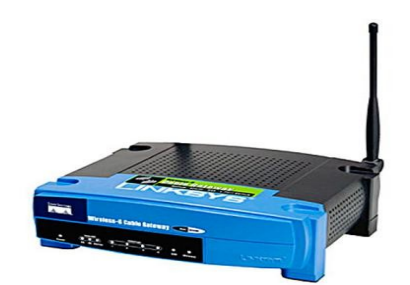

**Gambar 2.33** Modem eksternal (Sumber: Dok. Penulis)

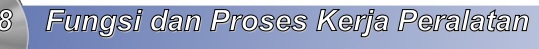

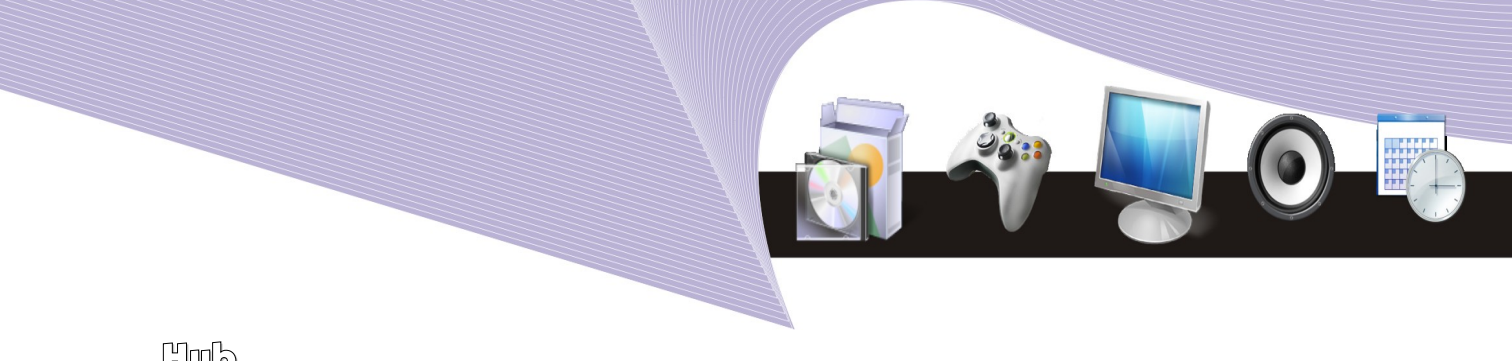

# $m<sub>b</sub>$

Hub atau disebut juga *switch hub* adalah sebuah alat yang digunakan sebagai terminal jaringan komputer yang menggunakan kabel UTP. Jumlah port yang dimiliki hub bervariasi, mulai dari 8, 12, 16, 24 hingga 32 port. Semakin banyak port yang dimiliki suatu hub, semakin banyak pula komputer yang dapat dihubungkannya.

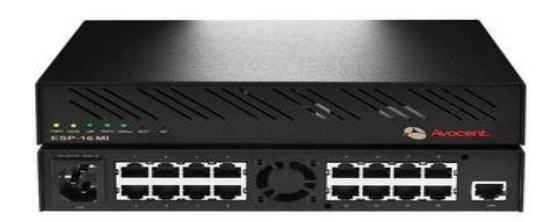

**Gambar 2.34** Hub (Sumber: Dok. Penulis)

#### UPS

UPS atau Uninterupted Power Supply adalah sebuah alat yang berfungsi memberikan tenaga listrik cadangan pada saat listrik PLN tiba-tiba padam. Dengan UPS, komputer masih akan tetap hidup selama beberapa saat ketika listrik padam sehingga kita berkesempatan menyimpan file dan mematikan komputer melalui prosedur yang benar.

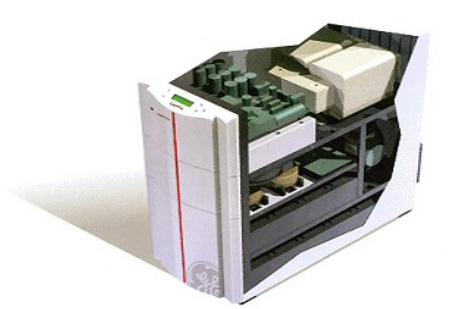

Gambar 2.35 UPS (Sumber: Dok. Penulis)

#### Mengenal jaringan komputer

Jaringan komputer adalah kumpulan dua atau lebih komputer yang saling berhubungan untuk melakukan komunikasi data. Hubungan antara dua komputer atau lebih tersebut

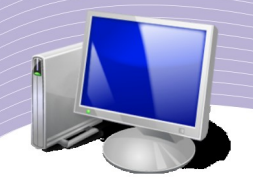

dapat terjadi melalui media kabel maupun nirkabel (tanpa kabel). Adapun data yang dikomunikasikan dapat berupa data teks, suara, gambar, atau video.

Sejarah jaringan komputer dimulai pada tahun 1940 di Amerika Serikat melalui proyek pengembangan komputer Model I di laboratorium Bell dan kelompok riset Harvard University yang dipimpin oleh Howard Aiken. Saat itu, proyek tersebut hanya bertujuan untuk memanfaatkan sebuah perangkat komputer sehingga dapat dipakai bersama. Pada tahun 1950, saat komputer mulai berkembang dan superkomputer lahir, muncullah kebutuhan akan sebuah komputer yang mampu melayani banyak terminal. Kemudian ditemukanlah konsep TSS (*Time Sharing System*) atau sistem antrian. Pada tahun 1969, terbentuklah jaringan komputer pertama yang disebut ARPANET.

Manfaat atau keuntungan dibangunnya jaringan komputer adalah:

- a. komputer-komputer yang saling terhubung dapat melakukan sharing file maupun sharing folder, yaitu pemakaian file atau direktori secara bersama-sama
- b. dngan adanya penyimpanan file terpusat (file server), file atau data yang ada di server dapat saling dibagi
- c. memungkinkan pemakaian aplikasi secara bersama-sama oleh multiuser
- d. memudahkan kita membackup data (membuat data cadangan)
- e. memungkinkan kita untuk mendapatkan data terbaru/terkini secara cepat.

Ada dua cara untuk mengelompokkan jenis jaringan komputer, yaitu:

- a. jaringan komputer berdasarkan area atau luas wilayah
- b. jaringan komputer berdasarkan topologi (bentuk) jaringan
- c. jaringan komputer berdasarkan media transmisi.

#### 6. Jaringan komputer berdasarkan area atau luas wilayah

Berdasarkan area atau luas wilayah, jaringan komputer dibedakan menjadi tiga, yaitu:

- LAN (*Local Area Network*)
- MAN (*Metropolitan Area Network*)
- WAN (*Wide Area Network*)

LAN atau Local Area Network adalah jaringan komputer untuk area yang tidak begitu luas. Batasan ukuran luas LAN adalah satu gedung. Contoh LAN adalah jaringan yang terdapat di sekolah-sekolah yang menghubungkan komputer milik siswa, komputer milik guru dan komputer milik bagian administrasi.

Dalam LAN kita dapat workgroup atau kumpulan dari beberapa komputer atau user yang melakukan sharing resources atau berbagi sumber daya. Sebagai contoh, workgroup guru terdiri dari user guru1, guru2, guru3 dan seterusnya, sedangkan workgroup siswa terdiri dari user siswa1, siswa2 dan seterusnya. Penggunaan workgroup seperti ini akan

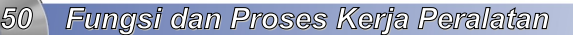

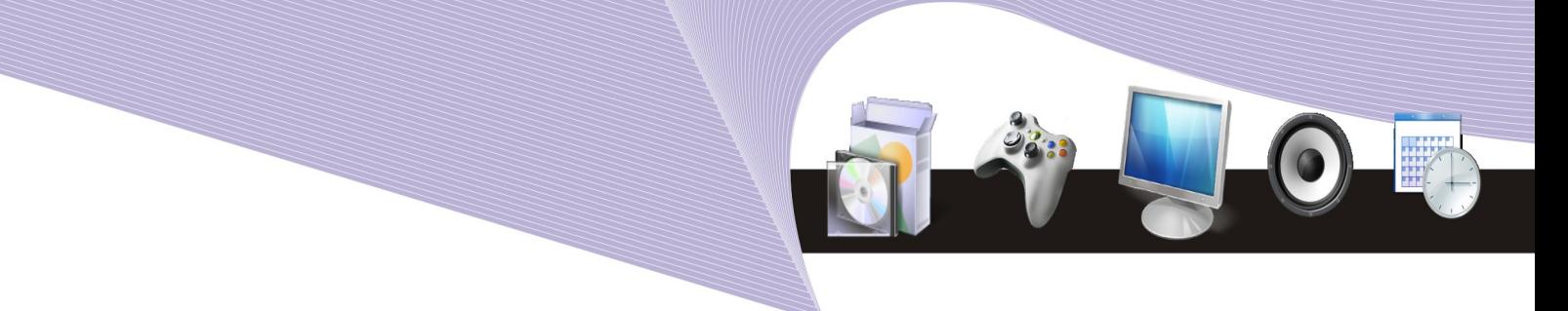

memudahkan penanganan atau manajemen jaringan.

Manfaat penggunaan LAN adalah:

- setiap user dapat melakukan pertukaran file (sharing file) secara mudah
- setiap user dapat berbagi pakai printer (printer sharing)
- setiap user dapat menyimpan data secara terpusat (file server)
- setiap user dapat saling berkomunikasi menggunakan komputer.

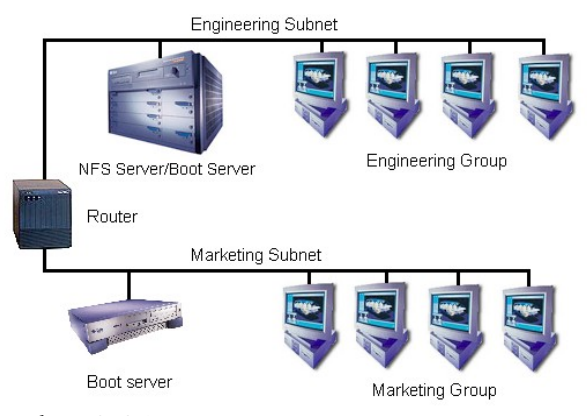

**Gambar 2.36** Local Area Network (Sumber: Dok. Penulis)

MAN atau *Metropolitan Area Network* adalah jaringan komputer yang menghubungkan komputer-komputer dalam suatu kota. Contoh jaringan ini adalah jaringan antar beberapa sekolah dalam satu kota. Konsep MAN sama seperti LAN, yakni melakukan *sharing resources* atau berbagi pakai sumber daya, hanya saja lingkupnya lebih luas.

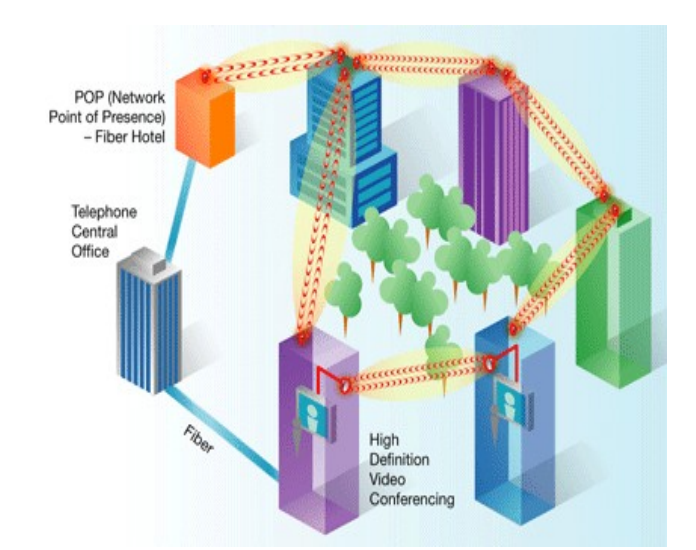

**Gambar 2.37** Skema *Metropolitan Area Network* (Sumber: Dok. Penulis)

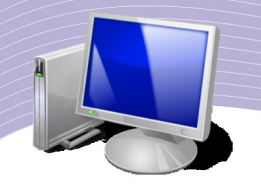

WAN atau *Wide Area Network* adalah jaringan komputer dengan cakupan geografis paling luas hingga menjangkau pulau lain, negara lain, benua lain, bahkan luar angkasa. WAN biasanya merupakan kumpulan dari sejumlah LAN dan MAN. Contoh penerapan WAN adalah jaringan yang dimiliki bank berskala nasional. Bank "A" yang berkantor pusat di Jakarta memiliki kantor cabang di Surabaya, Makasar, dan Denpasar. Bank "A" juga membuka cabang di luar negeri yakni di Singapura, Malaysia, dan Filipina. Di setiap cabang, bank tersebut memiliki kantor sendiri dengan sejumlah karyawan dan fasilitas lengkap termasuk ATM (Automatic Teller Machine). Untuk mendapatkan informasi akurat transaksi keuangan dari seluruh cabang, Bank "A" membuat jaringan komputer yang termasuk dalam kategori WAN.

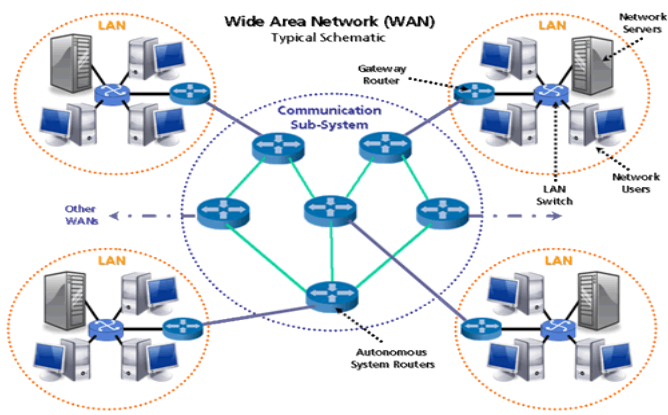

**Gambar 2.38** Skema Wide Area Network (Sumber: Dok. Penulis)

Keuntungan penggunaan WAN adalah:

- a. komputer server untuk pusat data dapat dibuat terpusat di satu lokasi
- b. komunikasi antarkantor cabang dapat dilakukan menggunakan e-mail atau chatting yang lebih murah biayanya dibanding komunikasi telepon
- c. dokumen dapat dikirim dalam bentuk surat elektronik sehingga mengurangi biaya dan kerumitan pengiriman dokumen melalui kantor pos.

# 1. Jaringan komputer berdasarkan topologi jaringan (bentuk)

Ada beberapa topologi (bentuk) yang diterapkan pada jaringan komputer, yaitu:

- a. topologi bus atau linier
- b. topologi ring (cincin)
- c. topologi star (bintang)<br>d. topologi tree (nohon)
- topologi tree (pohon)
- e. topologi mash (web)

Topologi bus banyak digunakan untuk jaringan yang ruang lingkupnya kecil. Jaringan

bertopologi bus biasanya menggunakan kabel koaksial berikut konektornya. Alur kerja jaringan bertopologi bus dapat dijelaskan sebagai berikut. Sebelum kartu jaringan mengirim data, ia akan terlebih dahulu melihat kepadatan trafik atau lalu lintas jaringan. Data akan dikirim dalam antrian jika kondisi trafik kosong. Hal itu dilakukan untuk menghindari terjadinya collision atau tabrakan data yang mengakibatkan data tidak sampai ke tujuan.

Topologi bus memiliki kelebihan, yaitu infrastrukturnya sederhana dan hemat kabel. Namun topologi bus juga memiliki kekurangan, yaitu:

- a. jika terjadi kerusakan pada salah satu komputer saja, seluruh semua jaringan akan mati
- b. membutuhkan terminator pada kedua ujung kabel utama
- c. jika terjadi kerusakan, sangat sulit menemukan titik kerusakan
- d. tidak dapat digunakan untuk jaringan skala besar.

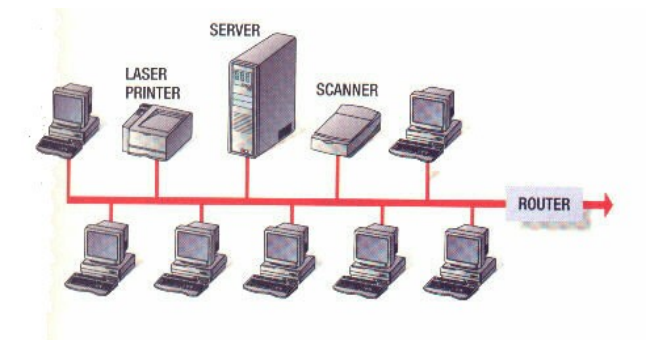

**Gambar 2.39** Topologi bus (Sumber: Dok. Penulis)

Jaringan dengan topologi ring atau cincin menghubungkan beberapa komputer dimana ujung-ujung jaringan tersebut dipertemukan kembali sehingga membentuk lingkaran. Pada topologi ring, ada sebuah komputer yang berfungsi sebagai token atau kendaraan yang akan mengantarkan data. Token ini akan mengantarkan data melalui media transmisi hingga sampai tujuan. Dalam topologi ring kemunginkan terjadinya collision (tumbukan data) dapat dihilangka. Hanya saja biaya untuk membangun jaringan dengan topologi ini relatif lebih mahal. Selain itu, tingkat kesulitan untuk memelihara dan memperbaiki jaringan relatif tinggi.

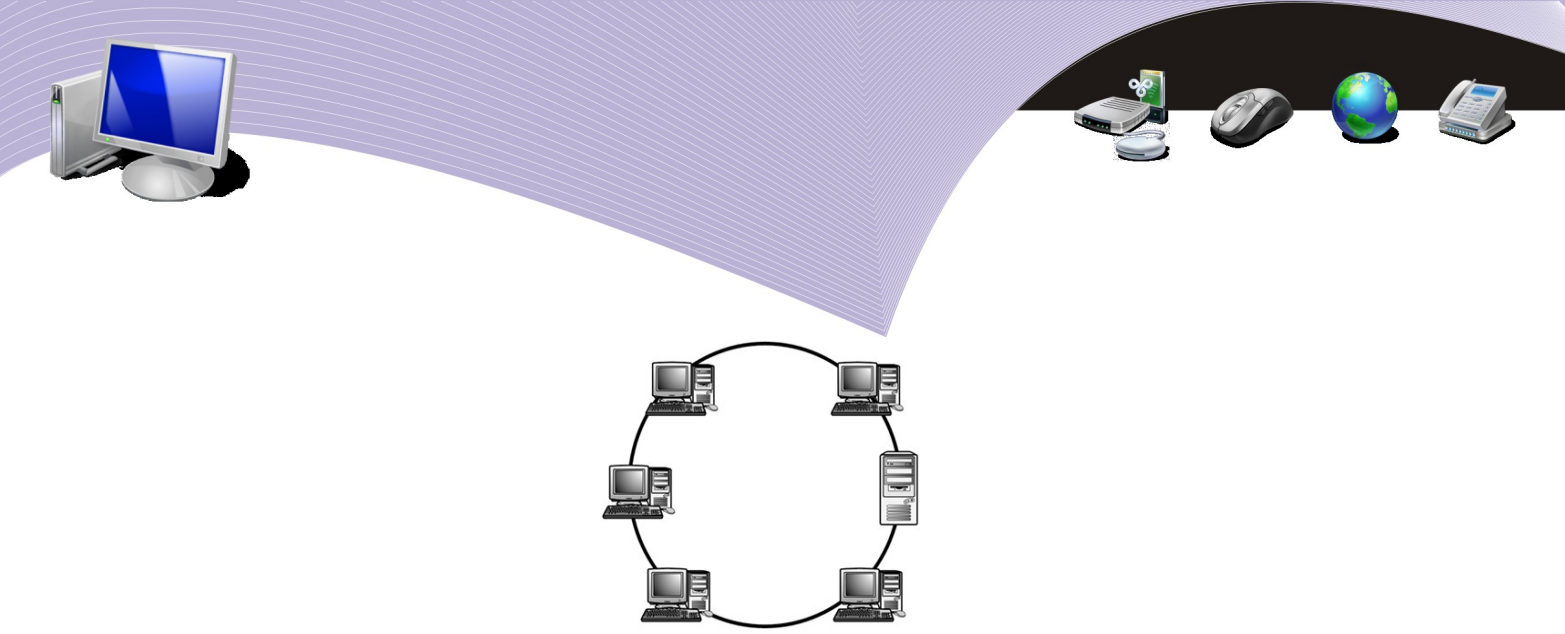

**Gambar 2.40** Topologi ring (Sumber: Dok. Penulis)

Pada jaringan bertopologi star atau bintang, setiap komputer terkoneksi ke jaringan melewati sebuah hub atau konsentrator. Semua data akan melewati konsentrator tersebut sebelum dikirim ke tujuan. Fungsi hub atau konsentrator adalah mengatur dan mengendalikan keseluruhan fungsi jaringan. Selain itu hub juga berfungsi sebagai repeater atau penguat sinyal. Keuntungan menggunakan topologi star adalah:

- a. infrastrukturnya relatif mudah dibangun
- b. jika terjadi kerusakan pada salah satu titik jaringan, koneksi jaringan secara keseluruhan tidak terganggu
- c. kesalahan atau kerusakan yang terjadi mudah dideteksi.

Kekurangan topologi star adalah:

- a. pemakaian kabel relatif lebih banyak dibandingkan dengan topologi bus
- b. jika hub rusak maka seluruh jaringan yang terhubung melewati hub tersebut akan terganggu
- c. biaya pembangunnya relatif lebih mahal dibandingkan topologi bus.

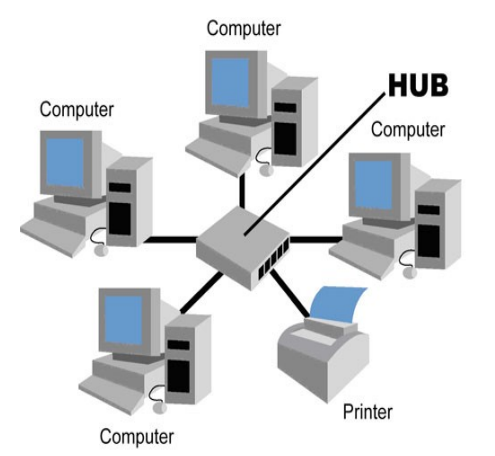

**Gambar 2.41** Topologi star (Sumber: Dok. Penulis)

Jaringan dengan topologi tree merupakan paduan jaringan bertopologi bus dan jaringan bertopologi star. Topologi ini memungkinkan pengembangan jaringan yang telah ada. Keuntungan topologi tree ini adalah:

- a. instalasi jaringan dari titik ke titik pada masing-masing segmen
- b. didukung oleh banyak hardware dan software.

Akan tetapi, topologi tree juga memiliki kekurangan, yaitu:

- a. panjang segmen dibatasi oleh tipe kabel yang digunakan
- b. jika jaringan utama rusak, maka keseluruhan segmen ikut rusak
- c. sulit dikonfigurasi, termasuk sistem pengkabelannya.

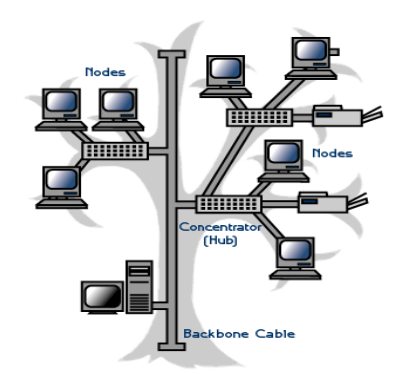

**Gambar 2.42** Topologi tree (Sumber: Dok. Penulis)

Topologi mash atau web sering pula disebut topologi jaring. Dinamakan mash karena setiap komputer akan terhubung ke setiap komputer yang tersambung. Pada praktiknya, topologi ini jarang digunakan karena membutuhkan banyak sekali kabel dan sulitnya dikonfigurasi. Biasanya model ini hanya diterapkan pada WAN atau Internet (karena itu disebut topologi web). Keuntungan topologi mash ini adalah memungkinkan komunikasi data melalui banyak jalur sehingga jika salah satu jalur terputus, masih ada jalur lain yang dapat digunakan.

# 7. Jaringan komputer berdasarkan media transmisi (media penghantar)

Media transmisi adalah media penghantar data yang dapat berupa kabel atau gelombang elektromagnet. Secara fisik, ada tiga jenis media penghantar data, yaitu kabel, gelombang elektromagnetik (wireless) dan satelit.

## Kabel

Jenis kabel yang digunakan dalam jaringan komputer antara lain adalah:

- a. kabel UTP (*Unshielded Twisted Pair*)
- b. kabel STP (*Shielded Twisted Pair*)
- c. kabel koaksial
- d. kabel fiber optic.

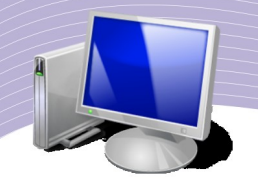

Kabel UTP merupakan jenis kabel yang paling banyak digunakan untuk membangun jaringan komputer. Kabel ini memiliki 4 bagian dan setiap bagian memiliki 2 serat. Spesifikasi kabel UTP antara lain memiliki jangkauan data maksimal 100 meter, dihubungkan dengan konektor RJ45, memiliki beberapa kategori, yaitu kategori 1, 2, 3, 4, dan 5.

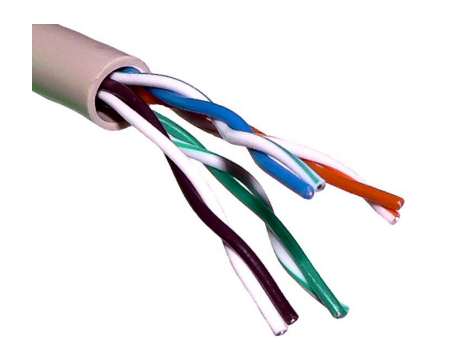

**Gambar 2.43** Kabel UTP (Sumber: Dok. Penulis)

Kabel STP memiliki ciri-ciri fisik mirip dengan kabel UTP. Hanya saja kabel ini sangat sensitif terhadap sinyal radio dan listrik. Kabel STP sering digunakan pada topologi token ring.

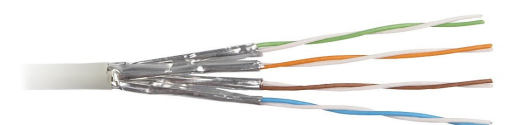

**Gambar 2.44** Kabel STP (Sumber: Dok. Penulis)

Kabel koaksial adalah kabel yang memiliki satu konduktor tembaga di tengahnya. Lapisan plastik isolator terletak di antara konduktor dan lapisan pengaman serat besi. Lapisan serat besi tersebut membantu menutupi gangguan dari lampu listrik, kendaraan dan komputer. Kabel ini rentan terhadap gangguan sinyal-sinyal tertentu. Ada dua tipe kabel koaksial, yaitu tipe RG-58 yang mampu menjangkau jarak 200 meter dan tipe RG-8 yang mampu menjangkau jarak 500 meter.

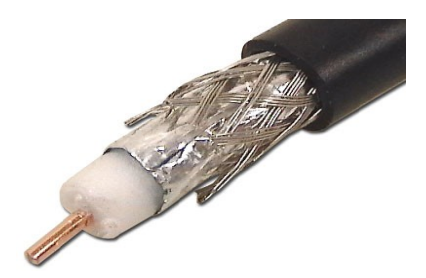

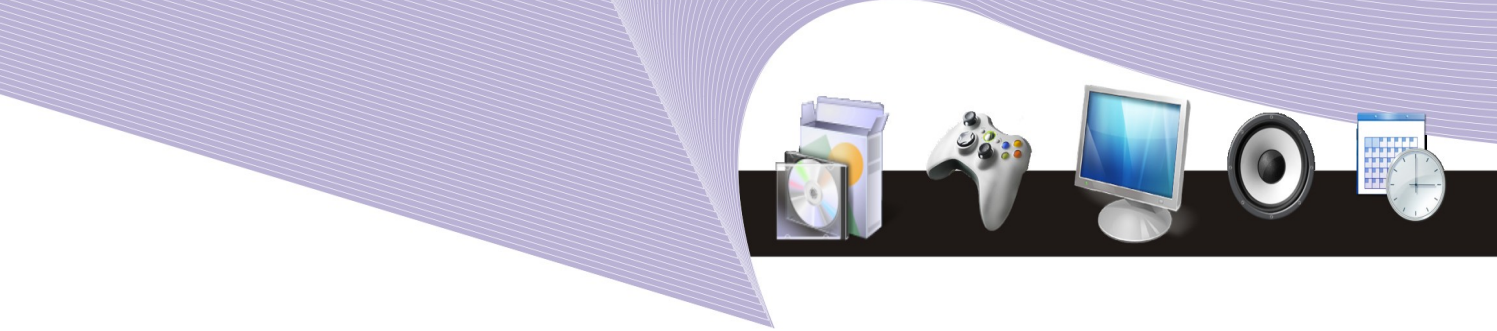

**Gambar 2.45** Kabel koaksial (Sumber: Dok. Penulis)

Kabel fiber optic atau serat optik mempunyai kemampuan mentransmisikan sinyal melewati jarak yang paling jauh dengan kecepatan paling tinggi. Jangkauan kabel serat optik dapat mencapai 2000 meter.

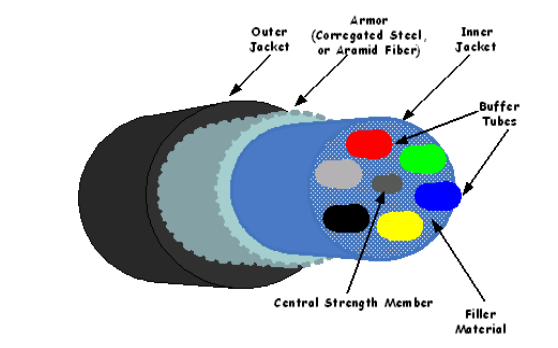

**Gambar 2.46** Kabel *fiber optic* (Sumber: Dok. Penulis)

#### Wireless

Jaringan wireless atau sering disebut WLAN (Wireless Local Area Network) adalah jaringan komputer yang menggunakan gelombang radio, sinar inframerah (IR) atau sinar laser sebagai medium. Karena tidak memerlukan kabel, jaringan wireless sangatlah praktis digunakan.

Sinar inframerah banyak digunakan untuk komunikasi tanpa kabel jarak dekat. Sistem yang menggunakan sinar inframerah mudah dibuat dan relatif murah harganya. Hanya saja, sinar inframerah memiliki keterbatasan karena tidak mampu menembus tembok atau benda gelap. Contoh paling sederhana penggunaan sinar inframerah adalah remote control televisi. Pada alat komunikasi, sinar inframerah juga digunakan sebagai media pertukaran antar telepon seluler.

Gelombang radio, frekuensi radio atau RF (radio frequency) dalam jaringan tanpa kabel yang lebih luas. Teknologi ini juga diterapkan pada siaran radio, televisi, telepon cordless/ wireless, dan Internet.

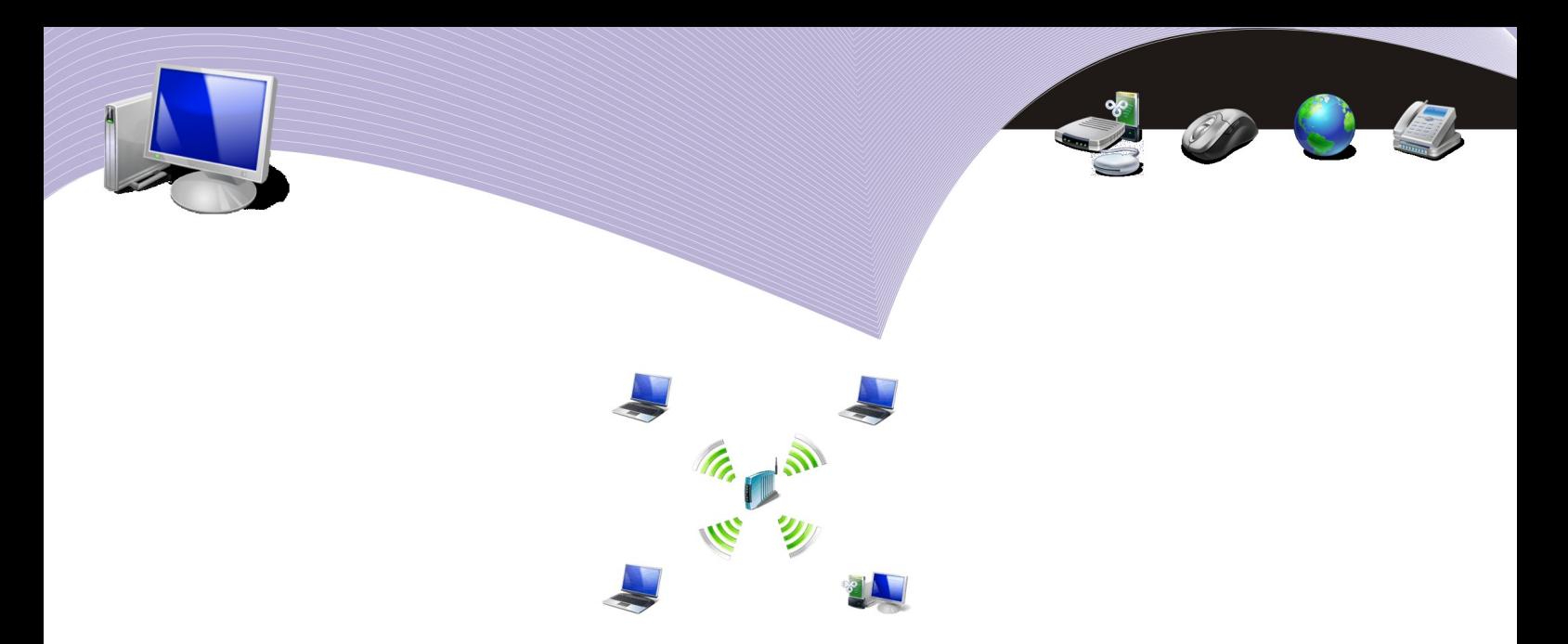

Gambar 2.47 Wireless LAN (Sumber: Dok. Penulis)

#### **Satellit**

Jaringan telekomunikasi menggunakan satelit sangat tepat untuk menjangkau wilayahwilayah yang sulit dicapai oleh jaringan kabel maupun jaringan wireless konvensional. Selain itu, komunikasi satelit dapat dipilih untuk menjangkau area geografis yang lebih luas. Salah satu contoh jaringan telekomunikasi menggunakan satelit adalah VSAT. Komunikasi dengan VSAT terjamin keamanannya dan cepat. Sistem ini jauh lebih sulit disadap dibanding dengan komunikasi radio maupun komunikasi menggunakan kabel. Keuntungan pemakaian VSAT adalah:

- kecepatan transfernya tinggi
- jaringan akses langsung ke router ISP dengan keandalan mendekati 100%.

Sistem VSAT banyak diterapkan pada mesin-mesin ATM (Automatic Teller Machine), televisi berlangganan, dan telepon satelit.

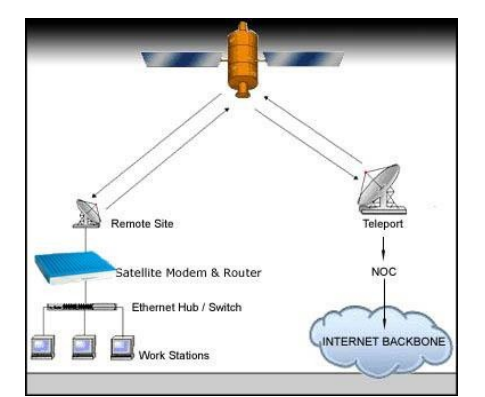

Gambar 2.48 Jaringan VSAT (Sumber: Dok. Penulis)

#### RANGKUMAN

Teknologi informasi dan komunikasi adalah pengembangan teknologi dan aplikasi komputer maupun teknologi berbasis komunikasi untuk memproses, menyajikan, dan mengelola data serta informasi. Teknologi informasi dan komunikasi mencakup pembuatan perangkat keras (hardware) komputer dan komponen-komponennya, pengembangan perangkat lunak (software) komputer serta berbagai jasa yang berhubungan dengan komputer, dan pembuatan komponen dan jasa yang berkaitan dengan perlengkapan komunikasi.

Komputer merupakan alat utama dalam teknologi informasi dan komunikasi. Menurut fungsinya, peralatan komputer dapat dibedakan menjadi 4 jenis, yaitu:

- 1. alat input (masukan)
- 2. alat proses
- 3. alat storage (penyimpanan)
- 4. alat output (keluaran)

Dua atau lebih komputer dapat dihubungkan sehingga dapat saling berkomunikasi dan membentuk jaringan komputer. Ada beberapa model jaringan komputer, yakni:

- 1. topologi bus
- 2. topologi star
- 3. topologi tree
- 4. topologi ring
- 5. topologi mash

Berdasarkan letaknya, jaringan komputer dibagi menjadi tiga, yaitu:

1. *Local Area Network* (LAN)

2. *Metropolitan Area Network* (MAN)

3. *Wide Area Network* (WAN)

Berdasarkan media transmisi atau media penghantarnya, jaringan komputer dibagi menjadi dua, yaitu:

*1. jaringan kabel (wireline)*

*2. jaringan tanpa kabel (wireless)*

#### ISTILAH-ISTILAH PENTING

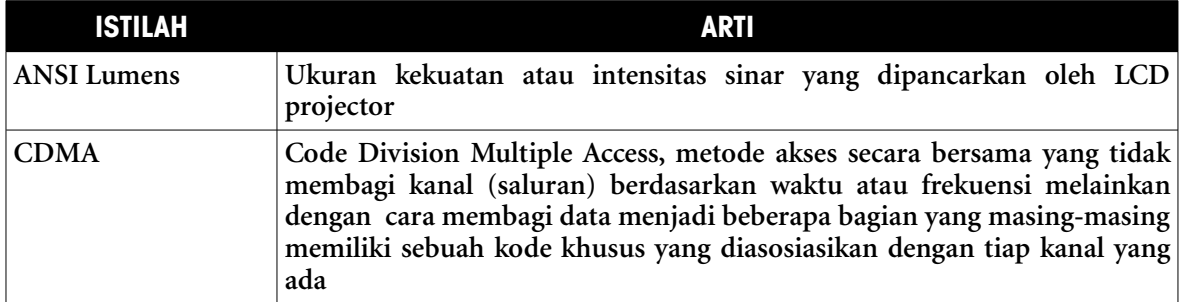

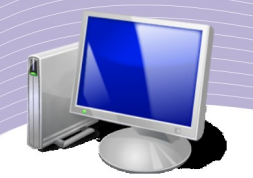

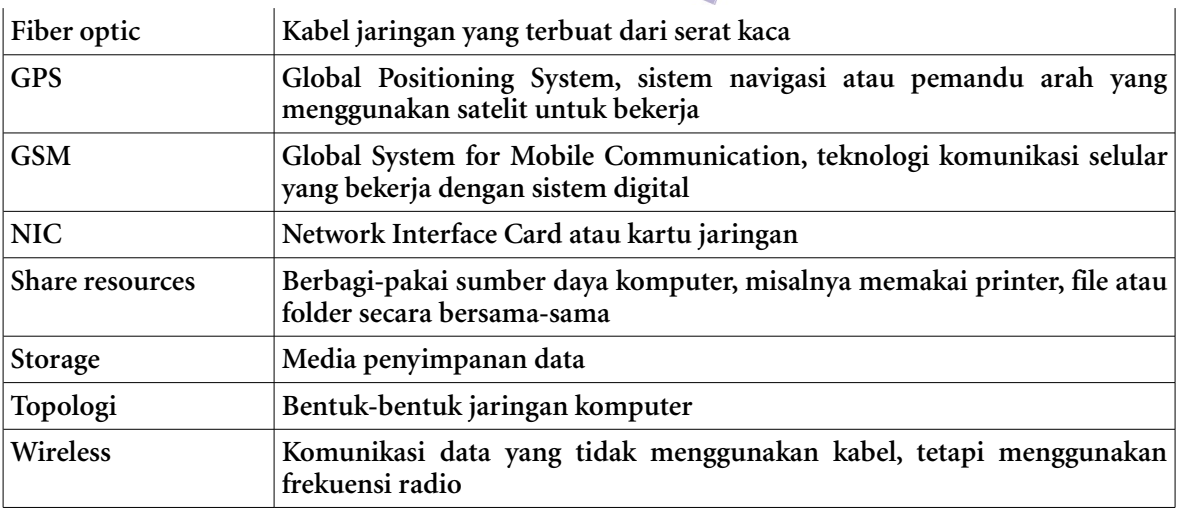

#### EVALUASI

#### **a. Soal Pilihan Ganda**

Pilihlah jawaban yang benar.

- 1. Jaringan komputer yang paling umum menggunakan kabel UTP adalah jaringan dengan topologi . . . .
	- a. tree
	- b. mash
	- c. wireless
	- d. star
	- e. bus
- 2. Proyektor yang digunakan untuk presentasi dengan sumber tampilan komputer atau VCD/DVD player adalah . . . .
	- a. ansilumens
	- b. kbps
	- c. lcd proyektor
	- d. ohp
	- e. koaksial
- 3. Nama perangkat keras yang berfungsi sebagai penyimpan daya listrik sehingga komputer masih menyala meskipun listrik PLN mati adalah . . . .
	- a. mainboard
	- b. UPS
	- c. OHP
	- d. modem

e. printer

- 4. Posisi objek (biasanya alat transportasi) dapat diketahui secara pasti dengan sebuah alat navigasi yang disebut . . . .
	- a. GPS
	- b. keyboard
	- c. ATM
	- d. trackball
	- e. joystick
- 5. Layar monitor yang memungkinkan perintah/command dieksekusi langsung dengan menunjuk bagian tertentu pada layar disebut . . . .
	- a. camcorder
	- b. processor
	- c. RAM
	- d. touch screen
	- e. mainboard
- 6. Salah satu komponen komputer yang berfungsi menghubungkan mainboard dengan monitor sehingga monitor dapat menampilkan gambar adalah . . . .
	- a. sound card
	- b. VGA card
	- c. network card
	- d. harddisk
	- e. floppy
- 7. Cakram DVD memiliki kapasitas . . . .
	- a. 512 Mb
	- $h<sub>1</sub>$  Gh
	- c. 1 Gb
	- d. 2,5 Gb
	- e. 4,7 Gb
- 8. Jenis printer yang menggunakan tinta cair disebut printer . . . .
	- a. dot matrix
	- b. inkjet
	- c. laser jet
	- d. optical drive
	- e. true color
- 9. Koneksi internet melalui kabel telepon dapat terjadi karena alat yang disebut . . . .
	- a. modem
	- b. monitor
	- c. keyboard
	- d. disket

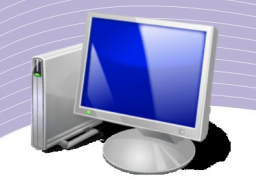

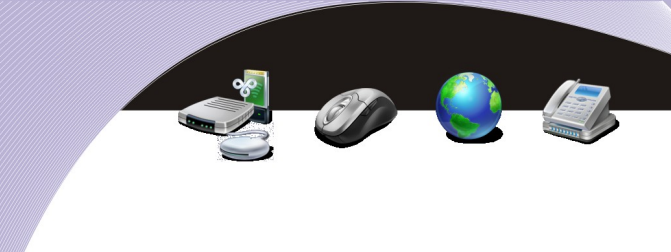

#### e. sound card

- 10. Jaringan komputer yang banyak menggunakan kabel koaksial sebagai media adalah jaringan dengan topologi . . . .
	- a. sharing
	- b. bus
	- c. star
	- d. wan
	- e. man

#### **a. Soal Teori**

Jawablah pertanyaan berikut ini.

- 1. Sebutkan jenis topologi dalam jaringan komputer.
- 2. Jelaskan perbedaan antara Local Area Network dengan Wide Area Network
- 3. Jelaskan pengertian teknologi, informasi, dan komunikasi secara terpisah. Jelaskan pula pengertian teknologi informasi dan komunikasi menurut beberapa pendapat.
- 4. Sebutkan 4 (empat) media input komputer dan jelaskan fungsinya.
- 5. Jelaskan tipe-tipe jaringan komputer menurut media transmisinya.

#### **a. Soal Penugasan (Praktik)**

Kerjakan soal praktik berikut ini.

- 1. Buatlah skema atau denah jaringan yang ada di laboratorium komputer atau di sekolah Anda. Berilah keterangan yang menjelaskan:
	- a. topologi yang digunakan
	- b. peralatan jaringan yang digunakan
	- c. jumlah komputer yang terhubung dalam jaringan.
- 2. Siapkan peralatan-peralatan sebagai berikut:
	- a. kabel UTP kurang lebih 1 meter
	- b. konektor RJ45
	- c. crimping tool (penjepit konektor ke kabel)
- 3. Praktikan pemasangan kabel jaringan dengan memasang kabel UTP ke dalam konektor menurut susunan:
	- strike (kabel disusun secara sejajar atau tidak disilang)
	- cross (kabel disusun seperti gambar berikut).

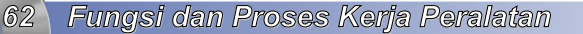

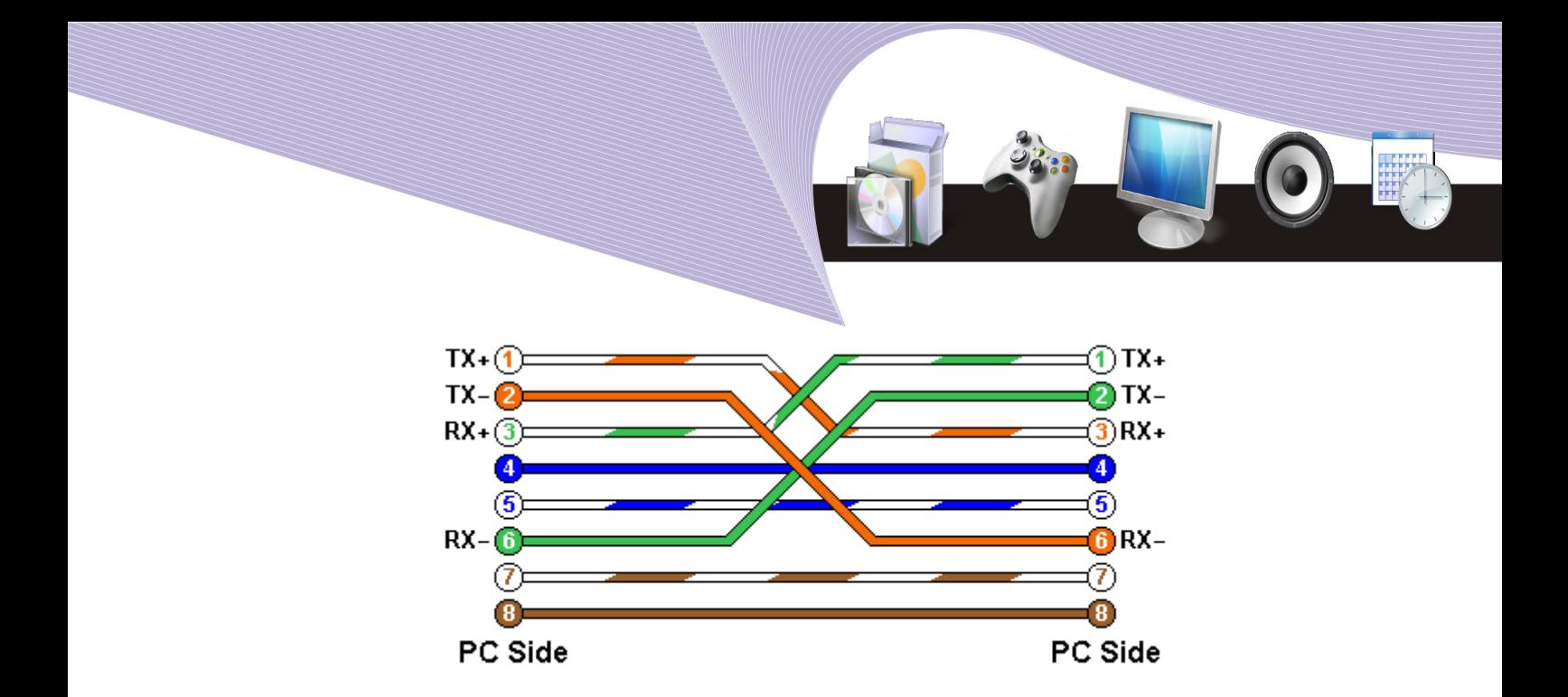

# BAB III

# Etika dan Ketentuan dalam Teknologi Informasi & Komunikasi

# **Standar Kompetensi**

➢ Memahami ketentuan penggunaan teknologi informasi dan komunikasi

# **Kompetensi Dasar**

- ➢ Menerapkan aturan yang berkaitan dengan etika dan moral terhadap perangkat keras dan perangkat lunak teknologi informasi dan komunikasi.
- ➢ Menghargai pentingnya Hak Atas Kekayaan Intelektual (HAKI) dalam teknologi informasi dan komunikasi.

**Peta Konsep**

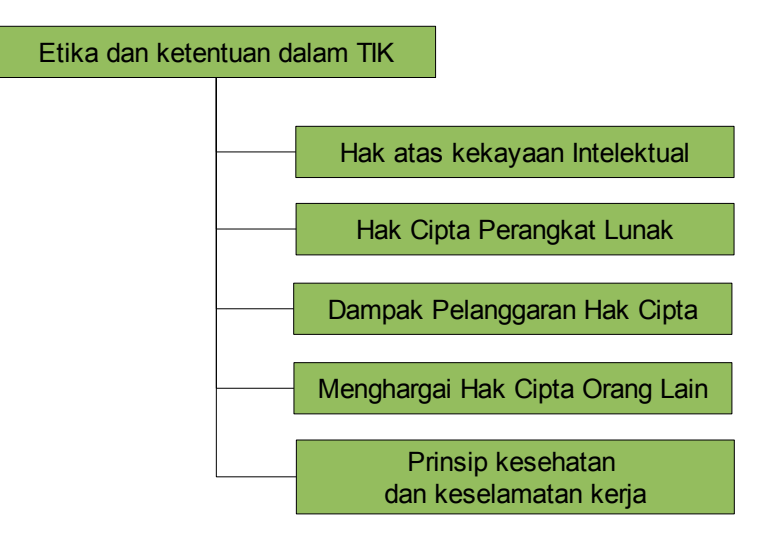

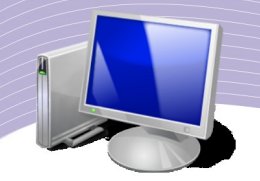

tika berasal dari bahasa Yunani *ethikos* yang berarti timbul dari kebiasaan. Etika mencakup analisis dan penerapan nilai-nilai seperti benar, salah, baik, buruk dan tanggung jawab. Etika dan moral harus diterapkan dalam penggunaan teknologi tika berasal dari bahasa Yunani ethikos yang berarti timbul dari kebiasaan. Etika mencakup analisis dan penerapan nilai-nilai seperti benar, salah, baik, buruk dan tanggung jawab. Etika dan moral harus diterapkan dalam pen komunikasi hanyalah media yang dikendalikan oleh manusia.

Salah satu contoh penerapan etika dalam teknologi informasi dan komunikasi adalah netiket atau etika dan sopan santun berkomunikasi melalui Internet. Meski komunikasi melalui Internet banyak terjadi melalui tulisan dan simbol, namun pengguna Internet harus menjaga tutur katanya dan menerapkan etika yang baik. Jika seseorang memiliki etika yang baik, maka orang tersebut juga memiliki moral yang baik. Begitu juga sebaliknya.

Dalam hal penggunaan perangkat lunak, etika serta moral berkaitan erat dengan hak seseorang, yakni pembuat perangkat lunak tersebut. Pembuat perangkat lunak telah bekerja keras untuk berkarya sehingga hasil karyanya itu patut dihargai dan dilindungi dengan undang-undang. Indonesia sebagai negara hukum memiliki undang-undang yang mengatur hak atas kekayaan intelektual.

Selain memperhatikan etika dan moral, penggunaan komputer dan alat-alat teknologi informasi dan komunikasi lainnya harus juga memperhatikan prinsip kesehatan dan keselamatan kerja. Penggunaan perangkat keras yang tidak sesuai prosedur dapat mendatangkan dampak negatif bagi pengguna. Dalam dunia kerja, terlebih dunia kerja yang sifatnya massal dan besar, faktor-faktor kesehatan dan keselamatan kerja perlu diperhatikan dengan saksama.

#### **Hak atas kekayaan intelektual**

Hak atas Kekayaan intelektual adalah pengakuan hukum yang memungkinkan pemegang hak (atas) kekayaan intelektual tersebut mengatur penggunaan gagasan-gagasan dan ekspresi yang diciptakannya dalam jangka waktu tertentu. Istilah 'kekayaan intelektual' mencerminkan bahwa hal tersebut merupakan hasil pikiran atau intelektualitas, dan bahwa hak kekayaan intelektual dapat dilindungi oleh hukum sebagaimana bentuk hak milik lainnya

Hak atas Kekayaan Intelektual sering disingkat HKI dan secara umum lebih sering dikenal HAKI. Objek yang diatur dalam HAKI menyangkut karya-karya manusia yang lahir akibat kemampuan intelektualnya. HAKI dibagi menjadi dua yaitu:

- $\bullet$  hak cipta atau copyright
- hak kekayaan industri atau industrial property right

Ruang lingkup hak cipta meliputi karya-karya baik berupa barang, lagu, tulisan, desain dan sebagainya. Hasil-hasil karya semacam itu dapat didaftarkan ke Departemen Kehakiman sehingga dilindungi oleh undang-undang. Pada dasarnya, setiap hasil karya/cipta manusia dapat didaftarkan ke departemen kehakiman agar mendapat perlindungan hukum.

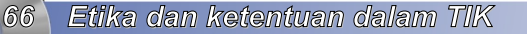

Di Indonesia, undang-undang hak cipta mengacu pada Undang-Undang Republik Indonesia Nomor 19 tahun 2002. Seseorang atau lembaga yang mendaftarkan hasil karyanya kepada lembaga yang berwenang akan mendapatkan perlindungan hukum. Dalam Undang-undang RI No 19 tahun 2002 tersebut dijelaskan bahwa:

- a. *Hak cipta* adalah hak eksklusif bagi pencipta atau penerima hak untuk mengumumkan, memperbanyak ciptaannya, atau memberikan izin untuk itu dengan tidak mengurangi pembatasan-pembatasan menurut peraturan perundang-undangan yang berlaku.
- b. *Pencipta* adalah seorang atau beberapa orang secara bersama-sama yang atas inspirasinya melahirkan suatu ciptaan berdasarkan kemampuan pikiran, imajinasi, kecekatan, keterampilan, atau keahlian yang dituangkan ke dalam bentuk yang khas dan bersifat pribadi.
- c. *Ciptaan* adalah hasil setiap karya pencipta yang menunjukkan keasliannya dalam lapangan ilmu pengetahuan, seni, atau sastra.
- d. *Pemegang hak cipta* adalah pencipta sebagai pemilik hak cipta atau pihak yang menerima hak tersebut dari pencipta, atau pihak lain yang menerima lebih lanjut hak dari pihak yang menerima hak tersebut.
- e. *Pengumuman* adalah pembacaan, penyiaran, pameran, penjualan, pengedaran, atau penyebaran suatu ciptaan dengan menggunakan alat apapun, termasuk media Internet, atau melakukan dengan cara apapun sehingga suatu ciptaan dapat dibaca, didengar, atau dilihat orang lain.
- f. *Perbanyakan* adalah penambahan jumlah sesuatu ciptaan, baik secara keseluruhan maupun bagian yang sangat substansial dengan menggunakan bahan-bahan yang sama ataupun tidak sama, termasuk mengalihwujudkan secara permanen atau temporer (sementara).
- g. *Program komputer* adalah sekumpulan instruksi yang diwujudkan dalam bentuk bahasa, kode, skema, ataupun bentuk lain yang apabila digabungkan dengan media yang dapat dibaca dengan komputer akan mampu membuat komputer bekerja untuk melakukan fungsi-fungsi khusus atau untuk mencapai hasil yang khusus, termasuk persiapan dalam merancang instruksi-instruksi tersebut.

 **Aturan-aturan hak cipta perangkat lunak**

Aturan hak cipta terkait dengan perangkat lunak komputer diatur dalam Undang-undang Negara Republik Indonesia No 19 Tahun 2000 yang terdiri dari 15 bab dan 78 pasal. Sebelumnya, negara kita pernah memiliki Undang-undang Hak Cipta, yaitu:

- Undang-undang No. 6 Tahun 1982
- Undang-undang No. 7 Tahun 1987
- Undang-undang No. 12 Tahun 1997

Undang-undang Hak Cipta dibuat untuk melindungi hasil karya atau ciptaan dari pelanggaran-pelanggaran yang dilakukan oleh orang-orang yang tidak bertanggung jawab. Berikut ini kutipan dari Undang-undang Republik Indonesia No. 19 Tahun 2002:

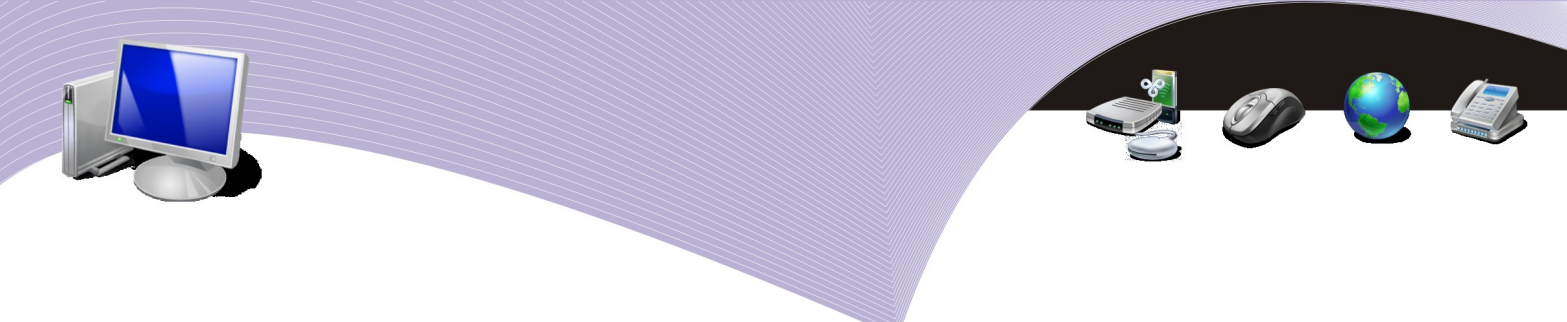

Pasal 49

- *a. Pelaku memiliki hak eksklusif untuk memberikan izin atau melarang pihak lain yang tanpa persetujuannya membuat, memperbanyak, atau menyiarkan rekaman suara dan/ atau gambar pertunjukkannya.*
- *b. Produser rekaman suara memiliki hak eksklusif untuk memberikan izin atau melarang pihak lain yang tanpa persetujuannya memperbanyak dan/atau menyewakan karya rekaman suara atau rekaman bunyi.*

Dalam bidang perangkat lunak atau software, ada beberapa istilah yang berkaitan dengan hak paten. Selain itu, ada beberapa definisi yang menunjukkan status sebuah software yang perlu kita ketahui. Istilah-istilah tersebut adalah:

# Perangkat Lunak Berpemilik (Proprietary)

Perangkat lunak berpemilik (*proprietary*) adalah perangkat lunak yang tidak bebas atau pun semi-bebas. Seseorang dapat dilarang, atau harus meminta izin, atau akan dikenakan pembatasan lainnya jika menggunakan, mengedarkan, atau memodifikasinya.

#### Perangkat Lunak Komersial

Perangkat lunak komersial adalah perangkat lunak yang dikembangkan oleh kalangan bisnis untuk memperoleh keuntungan dari penggunaannya. Komersial dan kepemilikan adalah dua hal yang berbeda. Kebanyakan perangkat lunak komersial adalah berpemilik, tapi ada perangkat lunak bebas komersial, dan ada perangkat lunak tidak bebas dan tidak komersial.

#### Perangkat Lunak Semi-Bebas

Perangkat lunak semi-bebas adalah perangkat lunak yang tidak bebas, tapi mengizinkan setiap orang untuk menggunakan, menyalin, mendistribusikan, dan memodifikasinya (termasuk distribusi dari versi yang telah dimodifikasi) untuk tujuan tertentu. Perangkat lunak semi-bebas jauh lebih baik dari perangkat lunak berpemilik, namun masih ada masalah karena seseorang tidak dapat menggunakannya pada sembarang sistem operasi.

#### Public Domain

Perangkat lunak *public domain* adalah perangkat lunak tanpa hak cipta. Ini merupakan kasus khusus dari perangkat lunak bebas non-*copyleft* (lihat GNU/GPL), yang berarti bahwa beberapa salinan atau versi yang telah dimodifikasi bisa jadi tidak bebas sama sekali. Terkadang ada yang menggunakan istilah public domain secara bebas yang berarti cuma-cuma atau tersedia gratis. Namun public domain merupakan istilah hukum yang artinya tidak memiliki hak cipta. Untuk jelasnya, lebih baik kita menggunakan istilah ``public domain'' dalam arti tersebut, serta menggunakan istilah lain untuk mengartikan

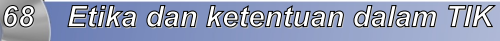

pengertian yang lain.

#### **Freeware**

Istilah *freeware* tidak terdefinisi dengan jelas, tetapi biasanya digunakan untuk paket-paket yang mengizinkan pendistribusian kembali tanpa modifikasi (kode programnya tidak tersedia). Paket-paket ini bukan perangkat lunak bebas.

#### **Shareware**

Shareware ialah perangkat lunak yang mengizinkan orang-orang untuk meredistribusikan salinannya, tetapi mereka yang terus menggunakannya diminta untuk membayar biaya lisensi. Dalam praktiknya, orang-orang sering tidak mempedulikan perjanjian distribusi dan tetap menggunakan perangkat lunak tersebut meski sebenarnya perjanjian tidak mengizinkannya.

#### GNU General Public License (GNU/GPL)

GNU/GPL merupakan sebuah kumpulan ketentuan pendistribusian tertentu untuk meng*copyleft*-kan sebuah program (copyleft adalah awan kata dari copyright). Proyek GNU menggunakannya sebagai perjanjian distribusi untuk sebagian besar perangkat lunak GNU. Sebagai contoh adalah lisensi GPL yang umum digunakan pada perangkat lunak Open Source. GPL memberikan hak kepada orang lain untuk menggunakan sebuah ciptaan asalkan modifikasi atau produk derivasi dari ciptaan tersebut memiliki lisensi yang sama. Kebalikan dari hak cipta adalah public domain. Ciptaan dalam public domain dapat digunakan sekehendaknya oleh pihak lain.

#### Sumber Terbuka (Opensource)

Konsep Perangkat Lunak Sumber Terbuka (*Open Source Software*) pada intinya adalah membuka kode sumber (*source code*) dari sebuah perangkat lunak. Konsep ini terasa aneh pada awalnya dikarenakan kode sumber merupakan kunci dari sebuah perangkat lunak. Dengan mengetahui logika yang ada di kode sumber, maka orang lain semestinya dapat membuat perangkat lunak yang sama fungsinya. Konsep *open source* sebenarnya hanya sebatas itu. Artinya, perangkat lunak open source tidak harus gratis. Kita bisa saja membuat perangkat lunak yang kita buka kode-sumber-nya, mempatenkan algoritmanya, mendaftarkan hak cipta, dan tetap menjual perangkat lunak tersebut secara komersial (alias tidak gratis). Definisi open source yang asli seperti tertuang dalam OSD (*Open Source Definition*) mencakup:

- Free Redistribution
- Source Code
- Derived Works
- Integrity of the Authors Source Code
- No Discrimination Against Persons or Groups

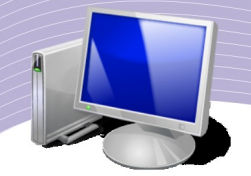

- No Discrimination Against Fields of Endeavor
- Distribution of License
- License Must Not Be Specific to a Product
- License Must Not Contaminate Other Software

 **Dampak pelanggaran hak cipta**

Perkembangan teknologi informasi dan komunikasi memerlukan sumber daya yang baik dari segala aspek, terlebih dari aspek sumber daya manusia. Hasil karya cipta, dalam hal ini karya cipta yang terkait dengan perangkat lunak, sudah sepantasnya mendapat penghargaan yang layak agar di masa mendatang tercipta karya-karya yang lebih baik.

Pelanggaran hak cipta dalam bidang teknologi informasi dan komunikasi umumnya terjadi pada karya cipta peranti lunak atau software. Bentuk pelanggarannya dapat berupa:

- a. duplikasi atau penggandaan perangkat lunak proprietary tanpa ijin
- b. penjualan perangkat lunak bajakan
- c. instalasi perangkat lunak bajakan ke dalam harddisk
- d. modifikasi perangkat lunak tanpa ijin.

Pelanggaran atas hak cipta seseorang akan dikenai sanksi hukum sesuai dengan pasal 72 Undang-Undang Hak Cipta No. 19 Tahun 2002 yang menyatakan :

- a. Barang siapa dengan sengaja dan tanpa hak melakukan perbuatan sebagaimana dimaksud dalam Pasal 2 ayat (1) atau Pasal 49 ayat (1) dan ayat (2) dipidana dengan pidana penjara masing-masing paling singkat 1 (satu) bulan dan/atau denda paling sedikit Rp. 1.000.000,00 (satu juta rupiah), atau pidana penjara paling lama 7 (tujuh) tahun dan/atau denda paling banyak Rp.5.000.000.0000,00 (lima miliar rupiah).
- b. Barang siapa dengan sengaja menyiarkan, memamerkan, mengedarkan, atau menjual kepada umum suatu ciptaan atau barang hasil pelanggaran Hak Cipta atau Hak Terkait sebagaimana dimaksud pada ayat (1) dipidana dengan pidana penjara paling lama 5 (lima) tahun dan/atau denda paling banyak Rp. 500.000.000,00 (lima ratus juta rupiah).
- c. Barang siapa dengan sengaja dan tanpa hak memperbanyak penggunaan untuk kepentingan komersial suatu Program Komputer dipidana dengan pidana penjara paling lama 5 (lima) tahun dan/atau denda paling banyak Rp.500.000.000,00 (lima ratus juta rupiah)

 **Menghargai hak cipta orang lain**

Setiap manusia yang menciptakan sebuah karya tentu akan merasa senang bila hasil karyanya mendapat pengharaan. Penghargaan tersebut dapat bermacam-macam bentuknya. Dalam kaitannya dengan teknologi informasi dan komunikasi, ada banyak cara untuk

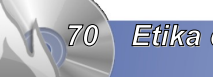

*70 Etika dan ketentuan dalam TIK*

menghargai hak cipta orang lain.

Dampak negatif dari tidak diindahkannya undang-undang hak cipta adalah maraknya pembajakan. Kegiatan pembajakan merupakan perbuatan yang dikategorikan sebagai pelanggaran hukum. Pembajakan merupakan perbuatan yang dapat merugikan banyak pihak, baik secara kreativitas maupun secara ekonomi. Dewasa ini, pembajakan terkait karya cipta tidak hanya terjadi pada ruang lingkup seni seperti film, musik, atau karya seni lain, tetapi juga meluas pada karya-karya perangkat lunak komputer. Di masyarakat telah umum beredar barang-barang teknologi informasi dan komunikasi legal, termasuk perangkat lunak komputer yang dijual bebas sebagai hasil dari penggandaan tanpa ijin. Perbuatan seperti ini jelas melanggar hukum dan pelakunya dapat diajukan ke pengadilan.

Sebagai warga negara yang baik, sudah sepantasnya kita menghargai hak cipta orang lain, misalnya dengan cara berikut ini.

- 1. Selalu menggunakan perangkat lunak yang legal dan berlisensi. Legal dan berlisensi tidak selalu berarti kita harus membayar untuk mendapatkannya. Sebagai contoh, kita dapat menggunakan sistem operasi Linux yang legal dan berlisensi tanpa harus membayar.
- 2. Tidak melakukan penggandaan software-software ilegal.
- 3. Selalu menggunakan perangkat lunak untuk hal-hal positif.
- 4. Tidak mengubah atau memodifikasi program komputer yang memang tidak boleh diubah atau dimodifikasi oleh pembuatnya.
- 5. Tidak menyalahgunakan perangkat lunak untuk berbagai hal yang melanggar hukum.

# **Prinsip kesehatan dan keselamatan kerja**

Dalam dunia industri atau perkantoran besar yang menggunakan komputer dalam jumlah yang banyak, kesehatan dan keselamatan kerja tentu menjadi faktor yang sangat penting. Para pengguna komputer pribadi pun perlu menerapkan prinsip menjaga kesehatan dan keselamatan kerja menurut petunjuk yang sudah ada. Seorang yang sehari-hari menggunakan komputer baik untuk pekerjaan, pendidikan, ataupun hobi tetap harus memperhatikan prinsip-prinsip kesehatan agar terhindar dari berbagai gangguan kesehatan. Gangguan kesehatan yang mungkin muncul akibat penggunaan komputer adalah:

- 1. gangguan pada mata
- 2. gangguan pada kepala
- 3. gangguan pada tangan
- 4. gangguan pada badan

Salah satu peralatan komputer yang berpotensi menimbulkan gangguan kesehatan adalah monitor. Seperti kita ketahui, layar monitor memancarkan radiasi atau pemancaran partikel-partikel elementer dan energi radiasi. Energi radiasi dapat mengeluarkan elektron dari inti atom sehingga atom menjadi muatan positif dan disebut ion positif. Sementara itu, elektron yang dikeluarkan dapat tinggal bebas atau mengikat atom netral lainnya dan

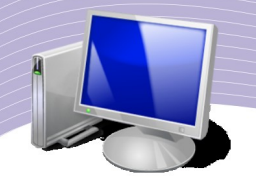

membentuk ion negatif. Hal ini dapat menimbulkan dampak buruk pada atom-atom di tubuh kita. Radiasi yang dipancarkan monitor komputer antara lain berupa:

#### 1. sinar-X

- 2. sinar ultraviolet
- 3. gelombang mikro
- 4. radiasi elektromagnetik frekuensi sangat rendah

Gangguan kesehatan yang diduga timbul akibat radiasi komputer adalah penyakit katarak. Untuk itu, setiap pengguna komputer perlu mengatur waktu pemakaian komputer. Jika Anda harus bekerja di depan komputer dalam jangka waktu yang lama, usahakan untuk mengatur waktu jeda agar tidak terus menerus menatap layar monitor.

Selain radiasi yang ditimbulkan oleh monitor komputer, kita perlu memperhatikan pula faktor-faktor lain yang berpotensi menimbulkan gangguan kesehatan, yaitu posisi tubuh, posisi peralatan, pencahayaan ruangan, dan kondisi lingkungan (suhu, kualitas udara dan gangguan suara). Menggunakan komputer dengan posisi tubuh yang benar, akan memberikan kenyamanan saat bekerja. Dengan posisi tubuh yang rileks, kita dapat bekerja secara efektif dan kesehatan kita pun akan terjaga. Ilmu yang mempelajari bagaimana mengatur posisi duduk yang baik dan benar di depan komputer disebut ergonomi. Berikut ini posisi duduk yang benar saat menggunakan komputer.

#### Bagian kepala dan leher

Aturlah agar posisi kepala dan leher Anda tegak dengan pandangan lurus ke depan. Dengan posisi ini, Anda akan sanggup bertahan lebih lama di depan komputer dan tidak cepat merasa lelah. Posisi leher yang terlalu lentur dan kepala menengadah atau menunduk saat menghadap monitor tidak dibenarkan karena akan membuat Anda cepat lelah.

#### Bagian punggung

Duduk dengan punggung yang tegak dan rileks merupakan posisi yang benar saat menggunakan komputer. Badan yang terlalu membungkuk, terlalu miring ke kiri atau ke kanan, dapat menimbulkan rasa sakit. Usahakan agar seluruh punggung tersangga dengan baik oleh sandaran kursi.

#### Bagian pundak

Aturlah posisi pundak sedemikian rupa agar otot-otot pundak tidak tegang. Usahakan agar pundak tidak terlalu ke bawah atau terlalu tegak.

#### Posisi lengan dan siku

Posisi lengan yang baik adalah berada di samping badan dan siku membentuk sudut lebih

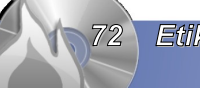

*72 Etika dan ketentuan dalam TIK*
besar dari 90 derajat.

# Bagian kaki

Gunakan sandaran kaki atau footrest sehingga tungkai berada dalam posisi yang nyaman.

Selain hal-hal di atas, Anda perlu untuk memperhatikan hal-hal berikut agar kesehatan Anda tetap terjaga:

- sesuaikan tinggi kursi dengan tinggi badan Anda
- usahakan agar jarak antara monitor dan mata minimal 80 cm.
- gunakan refresh rate monitor minima 72 Hz agar mata tidak cepat lelah
- gunakan kursi yang memiliki sandaran tangan
- atur pencahayaan monitor.

Tentu saja, petunjuk umum menjaga yang diajarkan oleh ahli kesehatan seperti makan dan minum yang sehat, istirahat yang cukup, dan berolah raga juga perlu Anda perhatikan.

Dari sisi hardware atau perangkat keras komputer, Anda perlu memperhatikan faktor-faktor berikut ini karena sangat berpengaruh pada kesehatan dan keselamatan kerja.

#### Posisi monitor

Monitor berpengaruh pada kesehatan mata karena mengeluarkan radiasi. Untuk mengurangi keluhan pada mata, lakukan hal-hal berikut:

- letakkan monitor di ruangan dengan pencahayaan yang cukup (tidak terlalu terang dan tidak terlalu redup)
- atur posisi monitor agar berada tepat di depan mata Anda
- aturlah kecerahan monitor agar cahaya yang keluar tidak terlalu terang atau terlalu redup
- gunakan filter screen (filter monitor) untuk meredam radiasi.

#### Posisi keyboard

Letakkan keyboard dengan posisi lebih rendah dari monitor, namun tidak terlalu rendah.

#### Posisi mouse

Letak mouse yang benar adalah di samping keyboard. Sesuaikan tangan yang biasa Anda gunakan untuk bekerja. Jika Anda bekerja dengan tangan kiri, letakkan mouse di sebelah kiri keyboard dan aturlah agar setting mouse menjadi left handed melalui sistem operasi.

# Posisi meja dan kursi

Aturlah meja dan kursi sedemikian rupa hingga posisi duduk Anda di depan monitor lebih nyaman, dan Anda dapat menjangkau keyboard dan mouse dengan mudah. Selain diatur posisinya, perangkat keras komputer harus dijaga dengan baik karena

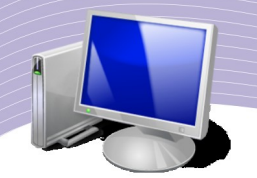

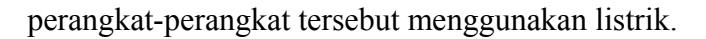

#### Monitor<sup>,</sup>

Monitor CRT menggunakan listrik tegangan tinggi dan membutuhkan daya yang cukup besar. Hindarkan monitor dari percikan air karena dapat menimbulkan hubungan pendek atau korsleting yang dapat membahayakan keselamatan Anda.

#### Kotak CPU

Kotak CPU yang diletakkan di lantai dan tidak dilengkapi dengan ground dapat mengalirkan listrik saat kita menyentuhnya tanpa alas kaki. Untuk menghindari korsleting, kotak CPU sebaiknya diletakkan di yang aman, misalnya di atas meja. Kotak CPU dapat ditanahkan (grounded) dengan cara dihubungkan ke tanah atau tembok menggunakan seutas kawat tembaga. Karena CPU membutuhkan konsumsi listrik yang besar, maka kita harus menjauhkannya dari benda-benda cair dan binatang atau serangga untuk menghindari korsleting.

#### Kabel

Aturlah susunan kabel secara baik dan rapi. Periksala stop kontak atau sumber listrik, jangan sampai ada yang longgar karena aliran listrik yang tidak stabil berpotensi merusak perangkat keras komputer dan mengakibatkan korsleting.

#### RANGKUMAN

Ketentuan pemakaian peralatan teknologi informasi dan komunikasi antara lain terkait dengan hak atas kekayaan intelektual, hak cipta perangkat lunak, dampak pelanggaran terhadap hak cipta, serta prinsip kesehatan dan keselamatan kerja. Undang-undang hak cipta mengatur hal-hal yang terkait dengan penggunaan perangkat lunak dan pentingnya menghargai karya orang lain. Dampak negatif dari tidak diindahkannya undang-undang hak cipta adalah maraknya pembajakan. Pembajakan terkait karya cipta tidak hanya terjadi pada ruang lingkup seni seperti film, musik, atau karya seni lain tetapi juga terjadi pada karya-kara perangkat lunak komputer.

Selain mempelajari etika penggunaan perangkat lunak, kita perlu mengetahui ketentuan penggunaan perangkat keras komputer dan periferalnya demi kesehatan dan keselamatan kerja. Setting dan posisi perangkat keras serta posisi tubuh pada saat bekerja harus kita perhatikan agar terhindar dari dampak buruk penggunaan teknologi informasi dan komunikasi. Kelalaian atau kecerobohan dapat mendatangkan efek negatif yang membahayakan kesehatan kita.

# Istilah-Istilah Penting

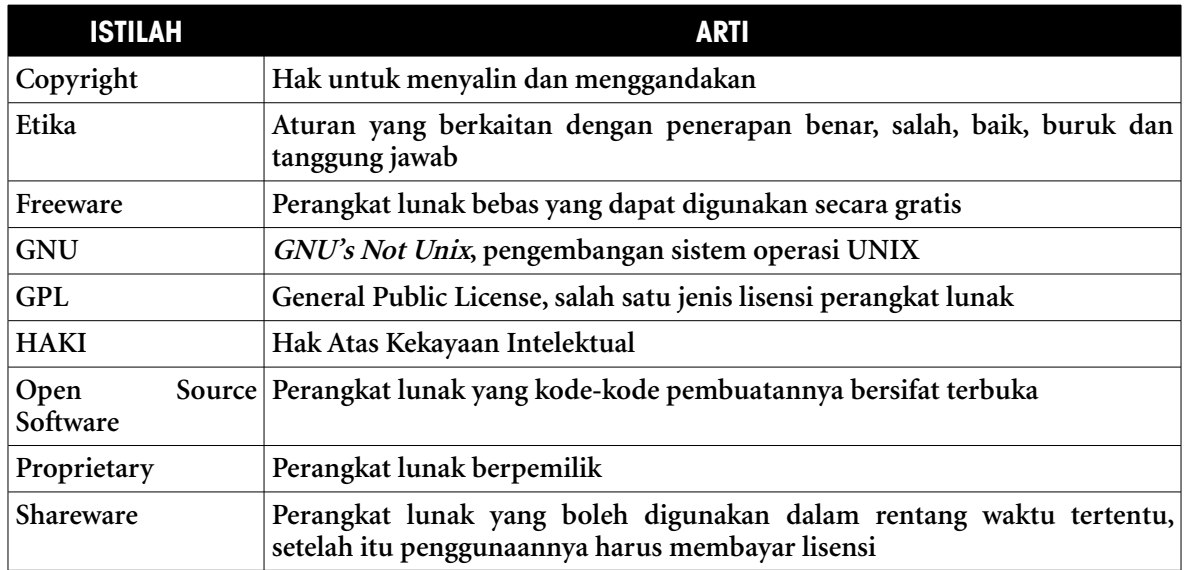

#### EVALUASI

#### **a. Soal Pilihan Ganda**

Pilihlah jawaban yang benar.

- 1. Undang-undang yang mengatur hak atas kekayaan intelektual adalah . . . .
	- a. Undang-undang No 7 Tahun 2000
	- b. Undang-undang No 19 Tahun 2002
	- c. Undang-undang No 1 Tahun 2003
	- d. Undang-undang No 19 Tahun 2003
	- e. Undang-undang No 17 Tahun 2005
- 2. Kata etika berasal dari bahasa Yunani yang berarti . . .
	- a. hak cipta
	- b. pencipta
	- c. timbul dari kebiasaan
	- d. keselamatan
	- e. kesehatan
- 3. Pencipta sebagai pemilik hak cipta atau pihak yang menerima hak tersebut dari pencipta, atau pihak lain yang menerima lebih lanjut hak dari pihak yang menerima hak disebut . . . .
	- a. pengumuman
	- b. pencipta
	- c. pemegang hak cipta
	- d. program komputer

*Etika dan ketentuan dalam TIK 75*

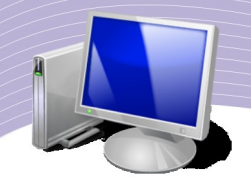

- e. hak
- 4. Istilah untuk perangkat lunak berpemilik adalah . . . .
	- a. komersial
	- b. proprietary
	- c. opensource
	- d. shareware
	- e. freeware
- 5. Perangkat lunak yang mengijinkan orang-orang untuk meredistribusikan salinannya, tetapi mereka yang terus menggunakannya diminta untuk membayar biaya lisensi disebut . . . .
	- a. shareware
	- b. opensource
	- c. linux
	- d. kode program
	- e. public domain
- 6. Peralatan komputer di bawah ini yang dominan mengeluarkan radiasi adalah . . . .
	- a. keyboard
	- b. mouse
	- c. processor
	- d. monitor
	- e. VGA card
- 7. Sikap yang paling baik di tengah maraknya pembajakan software adalah . . . .
	- a. membeli software bajakan
	- b. membiarkan saja
	- c. mendukung
	- d. memakai software legal
	- e. menggandakan software legal untuk dijual
- 8. Jarak ideal antara mata dengan monitor adalah . . . .
	- a. 10 cm
	- b. 50 cm
	- c. 100 cm
	- d. 200 cm
	- e. 300 cm
- 9. Frame rate monitor yang dianjurkan agar kesehatan mata terjaga adalah . . . .
	- a. 50 Hz
	- b. 60 Hz
	- c. 70 Hz
	- d. 77 hz
	- e. 90 Hz
- 10. Pelanggaran hak cipta perangkat lunak komputer dalam undang-undang dapat dijerat dengan denda hingga . . . .
	- a. Rp1.000.000,00
	- b. Rp10.000.000,00

*76 Etika dan ketentuan dalam TIK*

- c. Rp50.000.000,00
- d. Rp500.000.000,00
- e. Rp1.000.000.000,00

#### **a. Soal Teori**

Jawablah pertanyaan berikut ini.

- 1. Jelaskan pengertian etika dan berikan contoh penerapan etika dalam dunia teknologi informasi.
- 2. Apa yang Anda ketahui tentang hak atas kekayaan intelektual?
- 3. Bagaimana penggunaan komputer yang menganut prinsip kesehatan? Jelaskan.
- 4. Bagaimana cara Anda menghargai karya cipta orang lain dalam teknologi informasi? Berikan contohnya.
- 5. Apa bahaya yang timbul jika kita menggunakan layar monitor secara sembarangan. Berikan contoh kasusnya!

#### **a. Soal Penugasan (praktik)**

Kerjakan soal praktik berikut ini.

- 1. Buatlah makalah dengan ketentuan sebagai berikut:
	- a. tema "*Menghargai Hak Cipta dalam Dunia TI*"
	- b. makalah tersebut memuat contoh kasus dan data-data
	- c. sumber informasi untuk makalah tersebut adalah Internet atau media cetak
	- d. makalah diketik rapi dan dijilid.

# BAB IV

# Mengenal Sistem Operasi Linux

**Standar Kompetensi**

➢ Menggunakan sistem operasi komputer

**Kompetensi Dasar**

- ➢ Mengenal sistem operasi Linux
- ➢ Melakukan operasi dasar pada sistem operasi komputer berbasis *command line interface*
- ➢ Mengenal macam-macam X Window System

**Peta konsep**

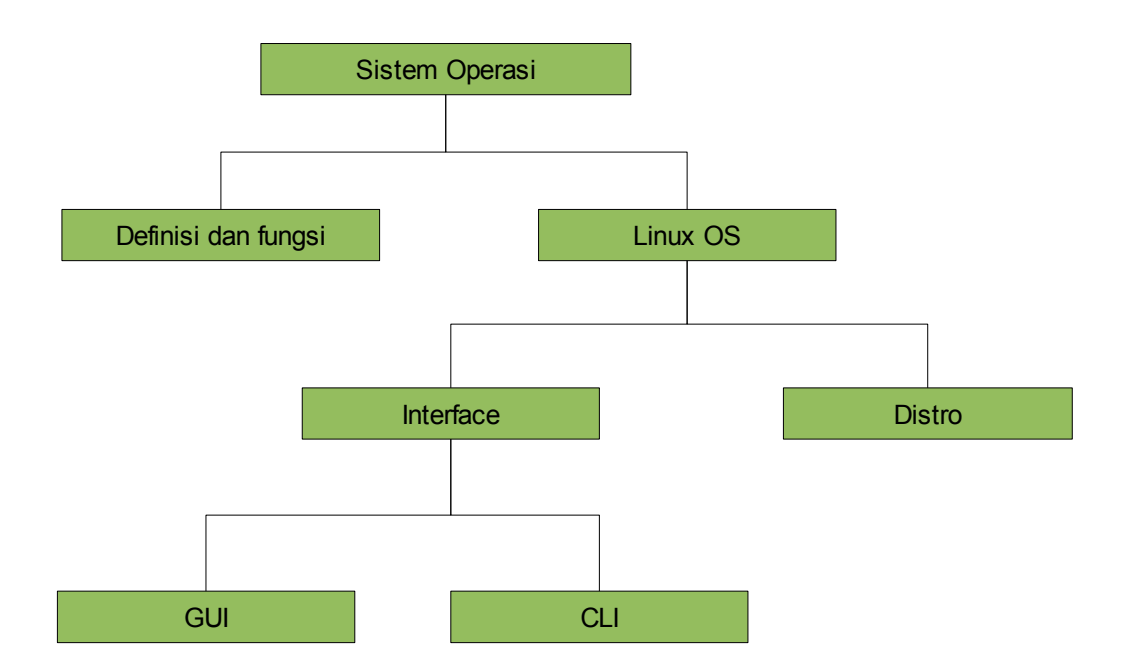

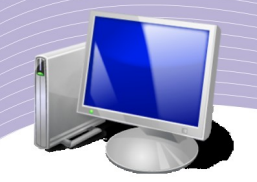

omputer merupakan alat bantu untuk menyelesaikan berbagai pekerjaan. Di banyak bidang misalnya pendidikan, bisnis, dan pemerintahan, peran komputer dapat dikatakan dominan. Sebagai media untuk menulis, alat hitung, desain, Fengolah video, audio dan berbagai aktivitas lainnya, komputer membantu manusia untuk pengolah video, audio dan berbagai aktivitas lainnya, komputer membantu manusia untuk mempercepat dan mengotomatisasi pekerjaannya. Dapat kita simpulkan bahwa dalam banyak hal, kegiatan manusia seperti administrasi, perhitungan, dan presentasi menjadi lebih mudah dikerjakan berkat bantuan komputer.

Agar dapat menjalankan beragam aplikasi sesuai dengan kebutuhan manusia, komputer memerlukan perangkat lunak yang disebut sistem operasi atau *operating system*. Sistem operasi inilah yang mengendalikan komputer secara keseluruhan dan memungkinkan aplikasi-aplikasi berjalan di komputer. Sistem operasi ini juga yang menjadi penerjemah antara bahasa manusia dan bahasa mesin.

## 1. Pengertian Sistem Operasi

Seperti kita bahas sebelumnya, di dalam sistem komputer terdapat perangkat lunak sistem operasi dan perangkat lunak aplikasi. Sistem operasi dapat kita ibaratkan sebagai jalan raya yang dilalui berbagai jenis kendaraan, sementara program aplikasi dapat kita ibaratkan sebagai beragam jenis kendaraan yang lalu lalang di jalan raya. Setiap sistem komputer, baik yang kecil maupun yang besar memiliki sistem operasi. Bahkan komputer genggam dan telepon seluler cerdas (*smartphone*) pun memiliki sistem operasi.

Sistem operasi memiliki manfaat yang sangat besar. Pada komputer, sistem operasi bertugas menangani sistem komputer secara keseluruhan, serta semua perangkat yang terhubung ke komputer. Bagaimana sistem operasi dimuatkan ke memori komputer? Ketika komputer diaktifkan, program yang disebut BIOS (Basic Input Output System) akan dijalankan. Program kecil ini menjadi mensinkronkan hubungan antara prosesor dan keyboard serta peralatan lainnya sehingga saat sistem operasi dimuatkan ke memori, semua perangkat komputer telah siap. Setelah itu, sistem operasi mulai menjalankan fungsinya sebagai pengendali perangkat keras yang ada di komputer.

Sebagai perangkat lunak pertama yang diletakkan di memori komputer, sistem operasi memunyai beberapa tugas utama, yakni:

- mengenali perangkat keras yang ada dalam sistem komputer
- mengatur pemakaian memori
- task schedulling atau penjadwalan tugas
- menyediakan antarmuka antara komputer dan user.

Di samping itu sistem operasi juga melakukan semua tugas-tugas penting dalam komputer, dan menjamin aplikasi-aplikasi yang ada di dalamnya dapat berjalan sebagaimana mestinya. Secara singkat, sistem operasi merupakan penghubung antara lapisan perangkat keras (hardware) dan lapisan perangkat lunak (software) komputer.

Sistem operasi memiliki beberapa bagian penting sebagai berikut:

- mekanisme boot
- $\bullet$  kernel
- *command interpreter* atau *shell*
- pustaka-pustaka.

Mekanisme boot adalah proses peletakkan kernel ke dalam memori komputer. Proses ini terjadi ketika kita pertama kali mengaktifkan komputer. Kernel merupakan bagian inti dari sistem operasi. Fungsi utama kernel adalah melayani bermacam-macam program aplikasi agar dapat mengakses perangkat keras komputer. *Shell* adalah suatu media yang bertugas membaca input dari pengguna.

Ada ratusan jenis sistem operasi; beberapa di antaranya adalah:

- $\bullet$  Linux
- Macintosh
- Solaris
- Unix
- $\bullet$  FreeBSD
- $\bullet$  AIX
- VM, MVS, CICS (sistem operasi yang dikembangkan oleh IBM untuk komputer mainframe)
- VMS, OpenVMS (sistem operasi pada komputer DEC).
- Microsoft DOS dan Windows
- AmigaOS

Ditinjau dari kemampuannya menangani suatu proses, sistem operasi dibedakan menjadi dua yaitu sistem operasi *stand alone* dan sistem operasi *multiuser*. Sistem operasi stand alone adalah sistem operasi yang hanya mampu menangani satu pengguna (user) saja, meskipun satu pengguna itu dapat menjalankan beberapa aplikasi sekaligus. Sistem operasi multiuser adalah sistem operasi yang mampu menangani banyak proses dari banyak pengguna pada saat yang bersamaan.

#### 2. Sejarah Linux

Sejarah Linux berawal dari inisiatif seorang mahasiswa dari Finlandia bernama Linus Torvalds. Pada tanggal 5 Oktober 1991, mahasiswa bernama lengkap Linus Benedict Torvalds ini mengumumkan melalui sebuah newsgroup (comp.os.minix) bahwa dia berhasil membuat sebuah sistem operasi yang sangat mirip dengan UNIX. Dalam emailnya dia mengatakan:

*Hello everybody out there using minix I'm doing a (free) operating system (just a hobby, won't be big and professional like GNU) for 386 (486) AT clones*

Berawal dari email inilah, sambutan dari programer seluruh dunia berdatangan. Mereka banyak memberikan masukan dan tidak sedikit yang turut memberi sumbangan bagi

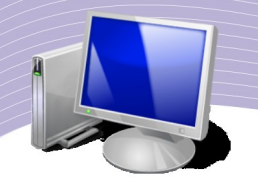

perkembangan sistem operasi baru ini. Linux dibuat menggunakan sistem operasi mirip UNIX yang bernama MINIX. MINIX sendiri dikembangkan oleh pakar komputer terkenal Andy Tanenbaum.

Linux versi paling awal yang dikembangkan oleh Linus Torvalds dan didistribusika melalui Internet memiliki kode versi 0.0.2. Linux versi ini dapat menjalankan GNU Bourne Again Shell (Bash) dan juga GNU C Compiler (GCC). Selanjutnya, dirilis versi 0.0.3 dan versi 0.10.

Dewasa ini, Linux merupakan sistem operasi yang lengkap. Perkembangan Linux dikendalikan oleh komunitas pengembang dan penggunanya. Mereka dengan sukarela mengembangkan sistem operasi tersebut tanpa memperoleh bayaran. Karena banyaknya komunitas pengembang Linux dan sifat sistem operasi Linux yang terbuka, muncullah beragam distribusi Linux. Beberapa keunggulan yang membuat Linux banyak digunakan adalah:

- Linux dapat diperoleh secara gratis
- dalam satu paket Linux terdapat banyak perangkat lunak aplikasi
- Linux merupakan sistem operasi yang bersifat multiuser dan multitasking
- pengguna dapat memperoleh dan memodifikasi source code (kode sumber) Linux
- pengguna dapat mengembangkan Linux versinya sendir
- Linux yang telah dikembangkan dapat didistribusikan kembali tanpa melanggar hak cipta.

#### 3. Distro-distro Linux

Distribusi Linux atau sering disebut distro adalah paket-paket Linux yang disediakan oleh suatu komunitas atau perusahaan. Ada beragam distro Linux di seluruh dunia. Secara prinsip, distro-distro Linux tersebut mirip satu sama lain. Yang membedakan hanyalah paket aplikasi yang disertakan pada masing-masing distro. Untuk mendapatkan distro Linux, Anda dapat langsung mendownloadnya di Internet atau membelinya langsung dari penjual CD. Nama-nama distro Linux dapat Anda lihat pada Tabel 4.1.

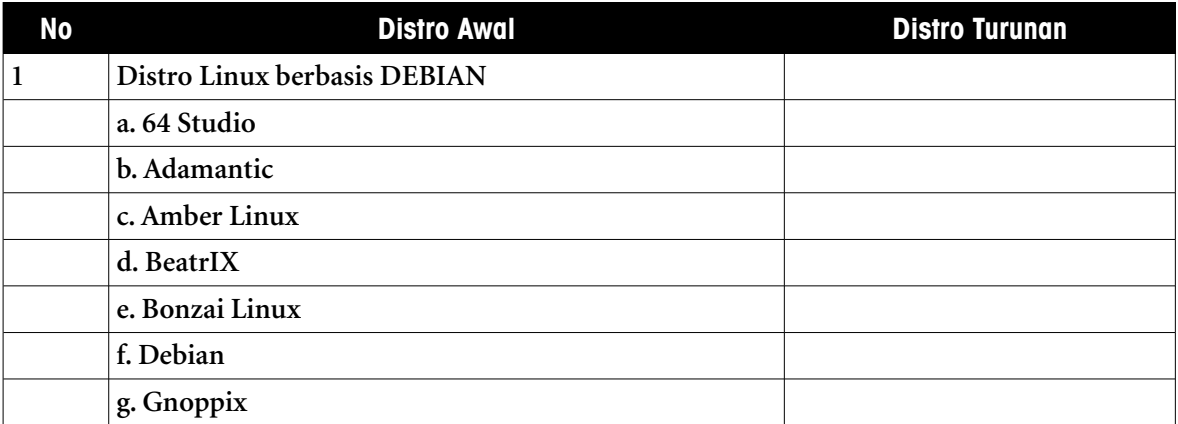

| <b>No</b>      | <b>Distro Awal</b>                                 | <b>Distro Turunan</b> |
|----------------|----------------------------------------------------|-----------------------|
|                | h. Knotix                                          |                       |
|                | I. Knoppix                                         |                       |
|                | j. Kuliax                                          |                       |
|                | k. Ubuntu                                          |                       |
|                |                                                    | Turunan Ubuntu        |
|                |                                                    | a. BlankON 2          |
|                |                                                    | b. DewaLinux          |
|                |                                                    | c. Briker             |
|                |                                                    | d. Edubuntu           |
|                |                                                    | e. Kubuntu            |
|                |                                                    | f. Xubuntu            |
|                | l. Xandros                                         |                       |
|                | m. Zen Linux                                       |                       |
| $\overline{2}$ | Distro Linux berbasis RPM (RedHat Package Manager) |                       |
|                | a. Centos                                          |                       |
|                | b. Conectiva                                       |                       |
|                | c. EduLinux                                        |                       |
|                | d. Fedora Core                                     |                       |
|                | e. IGOS (Indonesia go open source)                 |                       |
|                | f. PcLinuxOS                                       |                       |
|                | g. Mandriva                                        |                       |
| 3              | Distro berbasis Slackware                          |                       |
|                | a. Slackware                                       |                       |
|                | b. AliXe                                           |                       |
|                | c. BackTrack                                       |                       |
|                | d. College Linux                                   |                       |
|                | e. Cytrun Linux                                    |                       |
|                | f. Slax                                            |                       |
|                | g. Sauver                                          |                       |
|                | h. Zenwalk Linux                                   |                       |

**Tabel 4.1** Distro Linux

Masih banyak distro-distro Linux yang tidak tercantum dalam tabel tersebut. Masyarakat

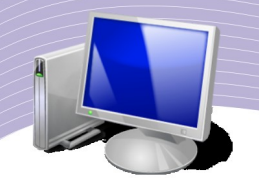

memiliki kebebasan memilih distribusi Linux yang sesuai dengan kebutuhan dan selera masing-masing. Di antara beraneka distro Linux, di bawah ini distro-distro yang sering digunakan beserta tampilan desktopnya.

# 1. Linux IGOS

*Indonesia Go Open Source* atau IGOS merupakan sistem operasi karya bangsa Indonesia. Berawal dari semangat gerakan untuk meningkatkan penggunaan dan pengembangan perangkat lunak sumber terbuka di Indonesia, lahirlah IGOS pada tanggal 30 Juni 2004. IGOS dideklarasikan oleh 5 kementrian di Indonesia, yaitu:

- Kementrian Negara Riset dan Teknologi
- Departemen Komunikasi dan Informatika
- Kementrian Hukum dan Hak Asasi Manusia
- Kementrian Negara Pendayagunaan Aparatur Negara
- Departemen Pendidikan Nasional

Pembuatan Linux IGOS itu sendiri melibatkan seluruh komponen masyarakat teknologi informasi, mulai dari akademisi, dunia usaha, instansi pemerintah dan masyarakat umum. Tujuannya proyek ini adalah agar masyarakat Indonesia dapat menggunakan perangkat lunak legal dan bangga terhadap karya bangsa sendiri serta tidak tergantung pada karya bangsa lain. Tindak lanjut dari proyek IGOS adalah dibentuknya IGOS Center, yaitu sebuah wadah komunitas open source software.

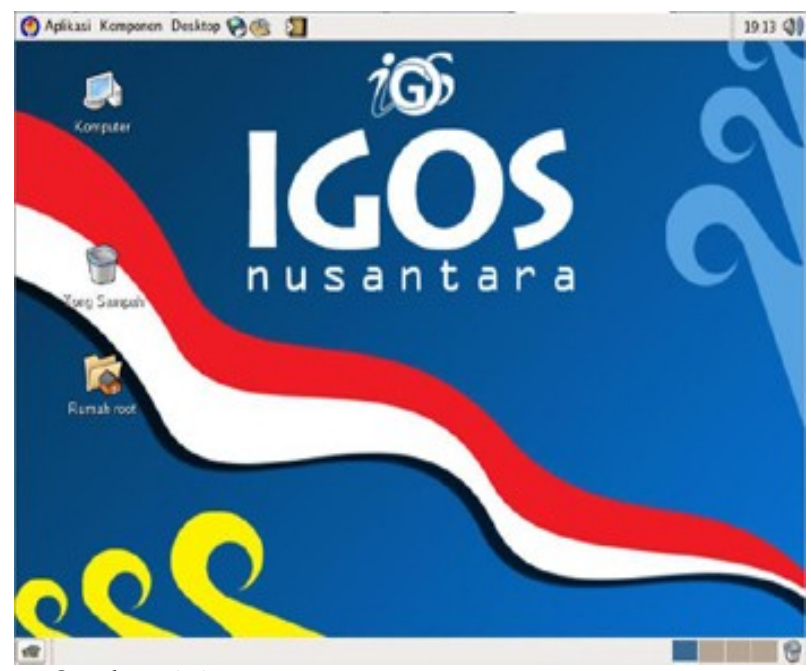

**Gambar 4.1** Tampilan Linux IGOS Nusantara (Sumber: Dok. Penulis)

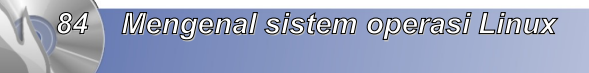

# 2. Linux Ubuntu

Nama Ubuntu diambil dari bahasa Afrika yang berarti rasa perikemanusiaan terhadap sesama manusia. Ubuntu dapat pula diartikan sebagai "*aku adalah aku, karena keberadaan kita untuk semua*". Secara sederhana, makna Ubuntu adalah kebersamaan. Ubuntu sering disimbolkan dengan tiga orang yang berdiri melingkar sambil bergandengan tangan. Logologo Ubuntu menggambarkan pula makna yang sama.

Project Ubuntu disponsori oleh Canonical Ltd sebuah perusahaan milik Mark Shuttleworth. Sistem operasi Linux Ubuntu tersedia secara bebas dan mempunyai dukungan yang baik, yang bersumber dari komunitas dan ahli teknologi informasi. Komunitas Ubuntu memiliki filosofi:

- perangkat lunak atau software harus tersedia secara gratis
- perangkat lunak aplikasi harus mendukung bahasa lokal setempat dan harus dapat digunakan oleh orang-orang yang memiliki keterbatasan fisik.
- pengguna Linux atau user dapat mengubah perangkat lunaknya sesuai kebutuhan masing-masing

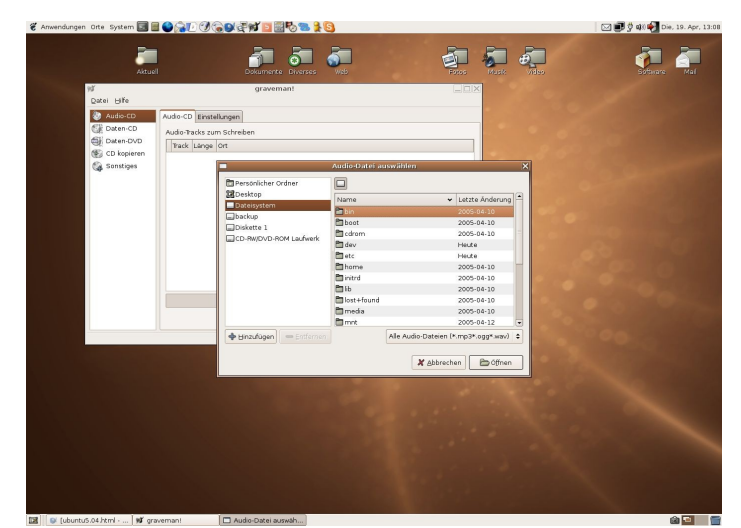

Contoh tampilan Ubuntu dapat Anda lihat pada Gambar 4.2.

**Gambar 4.2** Tampilan Linux Ubuntu (Sumber: Dok. Penulis)

## 3. Linux Mandriva

Linux Mandriva pada mulanya bernama Mandrake. Sistem operasi Linux ini terkenal karena kemudahannya digunakan dan antarmukanya yang user friendly. Mandriva secara tidak langsung merupakan salah satu varian dari Linux RedHat, mengingat awalnya Mandrake merupakan varian dari RedHat Linux. Contoh tampilan Mandriva Linux terlihat pada Gambar 4.3.

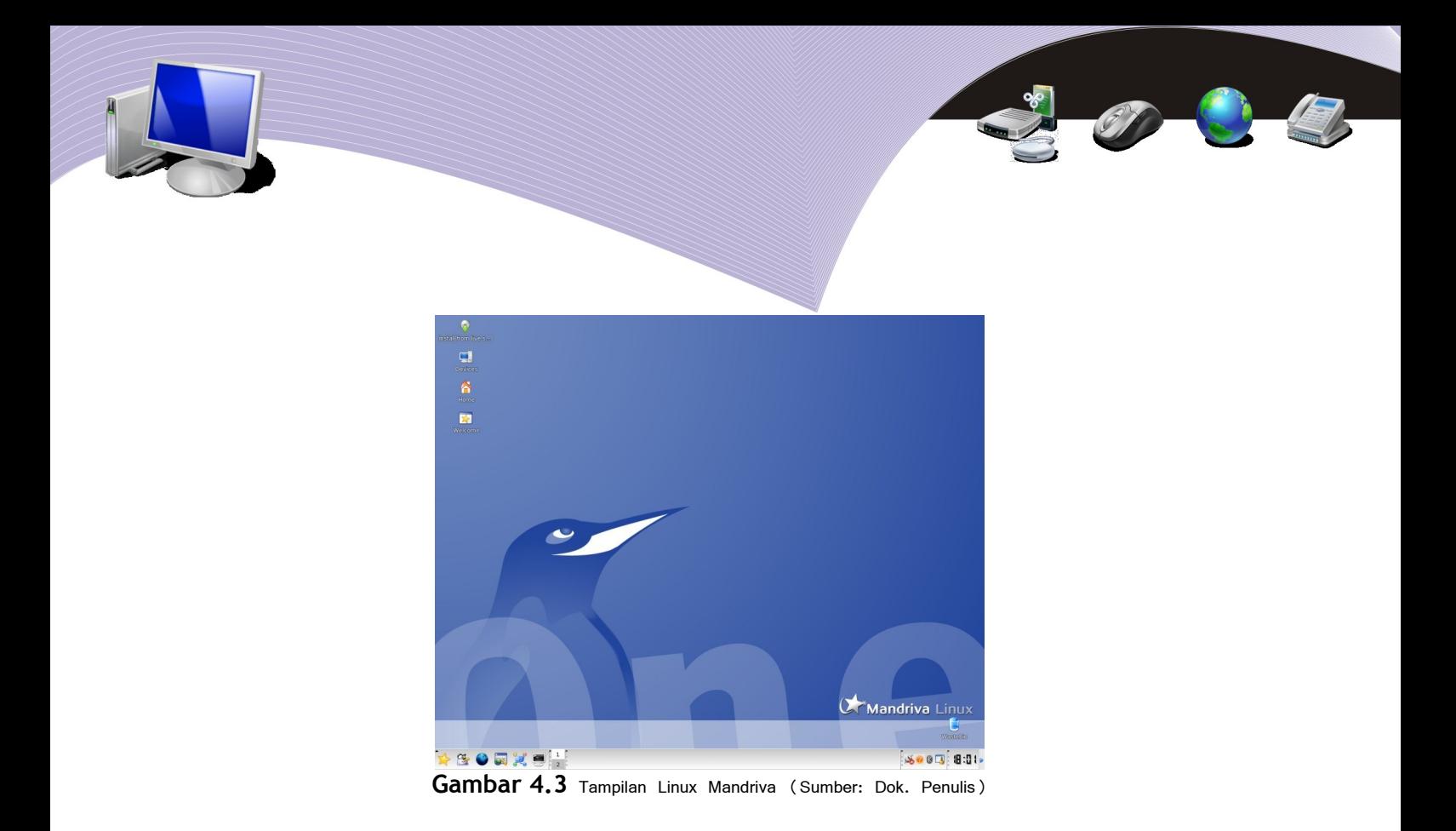

# 4. Linux SuSE

SuSE merupakan sistem operasi Linux yang diproduksi di Jerman oleh perusahaan bernama NOVEL. Ada dua jenis Linux SuSE, yaitu Linux SuSE Desktop dan Linux SuSE Server. Sistem operasi ini awalnya tidak gratis. Orang yang ingin menggunakan harus mengeluarkan sejumlah uang untuk mendapatkannya.

Sejarah SuSE sendiri berawal pada tahun 1990-an. Saat itu, Linux SuSE terpaket dalam bentuk disket dengan jumlah yang tidak sedikit, yakni 50 keping. Pengguna atau user yang ingin mendapatkan Linux SuSE tersebut dapat mengambilnya dari Internet. Masalahnya, banyak peminat Linux SuSE yang saat itu tidak memiliki koneksi Internet. Pada bulan April 1994 barulah paket SuSE dikemas dalam bentuk CD (jika memakai disket butuh 70 keping disket). Seiring perkembangan, akhirnya SuSE menggratiskan salah satu produk desktopnya dan diberi nama OpenSuSE. Linux OpenSuSE dapat diperoleh dan dapat di download langsung dari Internet di [http:www.opensuse.org.](http://www.Opensuse.org/) Akan tetapi, SuSE Server atau yang biasa disebut SLES (SuSE Linux Enterprise Server) belum dapat kita gunakan secara gratis.

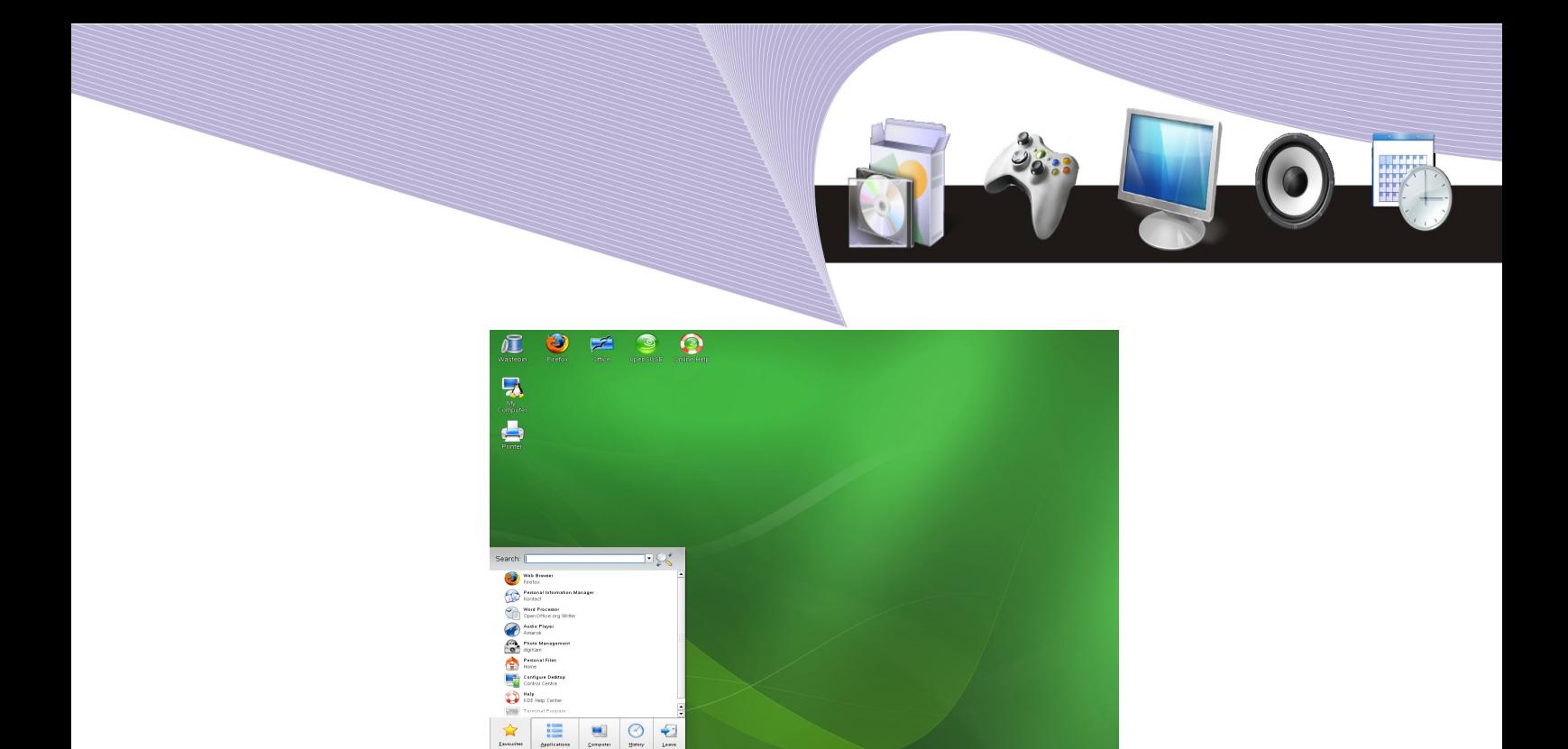

**Gambar 4.4** Tampilan Linux OpenSuSE (Sumber: Dok. Penulis)

# 5. Linux RedHat

 $\Rightarrow$ 

Di awal-awal perkembangan Linux, RedHat merupakan salah satu distro Linux yang paling banyak digunakan, khususnya di Indonesia. Selain karena kompatibilitasnya dengan hardware yang ada, RedHat juga dikenal mudah digunakan dan sangat baik untuk sistem operasi server. Perusahaan RedHat didirikan pada tahun 1993 dengan markas di Raleigh, North Carolina, Amerika Serikat. Sayangnya, Linux RedHat tidak lagi dapat digunakan secara gratis sejak RedHat versi 9. Sebagai gantinya, pihak pengembang menyediakan Fedora Core. Linux RedHat kemudian dikomersialkan menjadi Linux RedHat Enterprise Server yang difokuskan sebagai sistem operasi server.

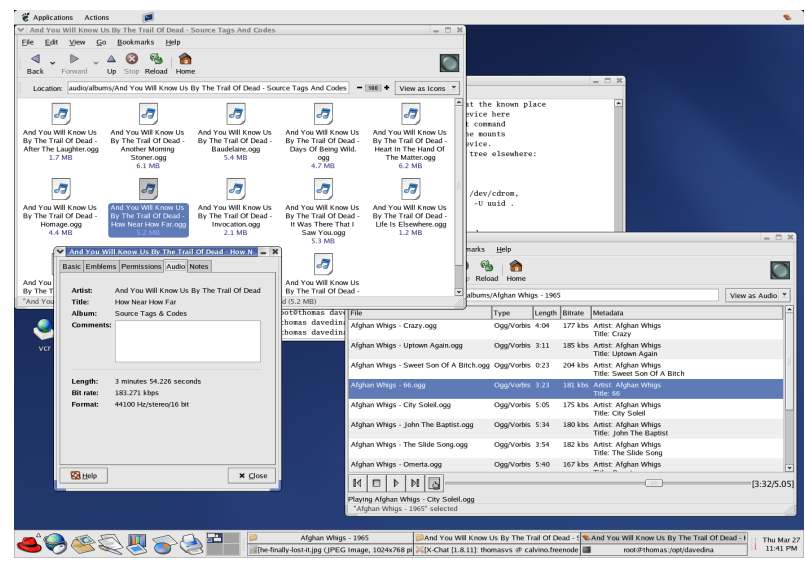

**Gambar 4.5** Tampilan Linux RedHat (Sumber: Dok. Penulis)

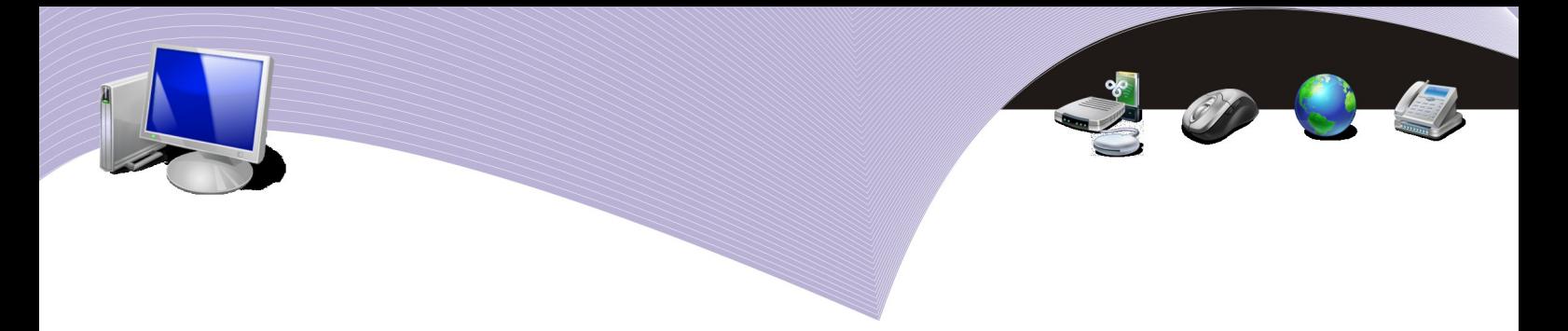

# 6. Linux Fedora

Fedora Linux merupakan pengembangan dari sistem operasi Linux Redhat. Sistem operasi ini sebelumnya bernama Fedora Core. Fedora dikembangkan oleh tim Fedora Project yang didukung oleh komunitas programer dan disponsori oleh RedHat. Peran RedHat dalam project ini lebih bersifat sebagai arsitek yang mengarahkan paket-paket apa saja yang akan dikembangkan dan sebagai penyedia sumber daya yang akan digunakan para pengembang Fedora. RedHat sendiri bermaksud menjadikan Fedora Project sebagai sarana untuk mengembangkan dan mematangkan teknologi yang nantinya akan digunakan pada Linux RedHat Enterprise Server.

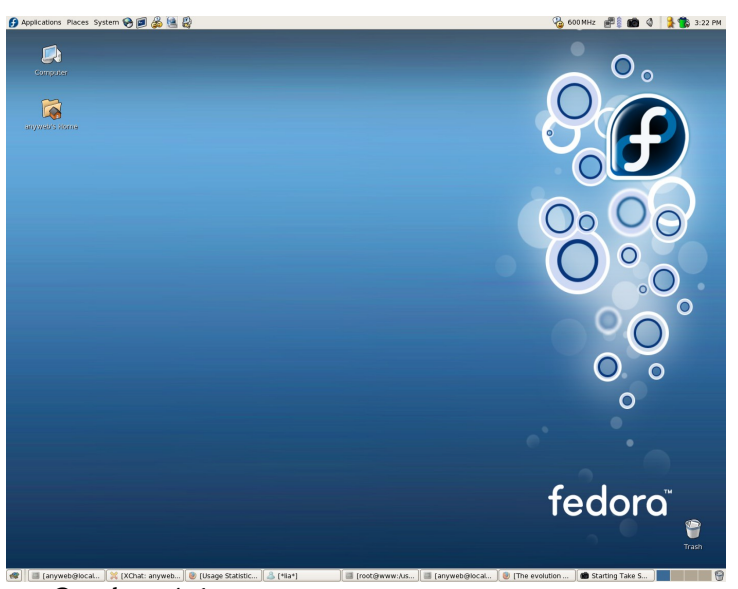

**Gambar 4.6** Tampilan Linux Fedora (Sumber: Dok. Penulis)

# 77. Linux Debian

Linux Debian dibuat oleh seorang mahasiswa universitas Purdue, Amerika Serikat bernama Ian Murdoch. Debian pertama kali dikembangkan pada tanggal 16 Agustus 1993. Nama Debian sendiri berasal dari kata Debra dan Ian. Pada tahun 1996, Ian Murdoch selaku pemimpin project Debian digantikan oleh Bruce Perens. Pada tahun yang sama, salah satu pengembang Debian yang bernama Ean Schuessler berinisiatif membentuk Debian Social Contract dan Debian Free Software Guidelines.

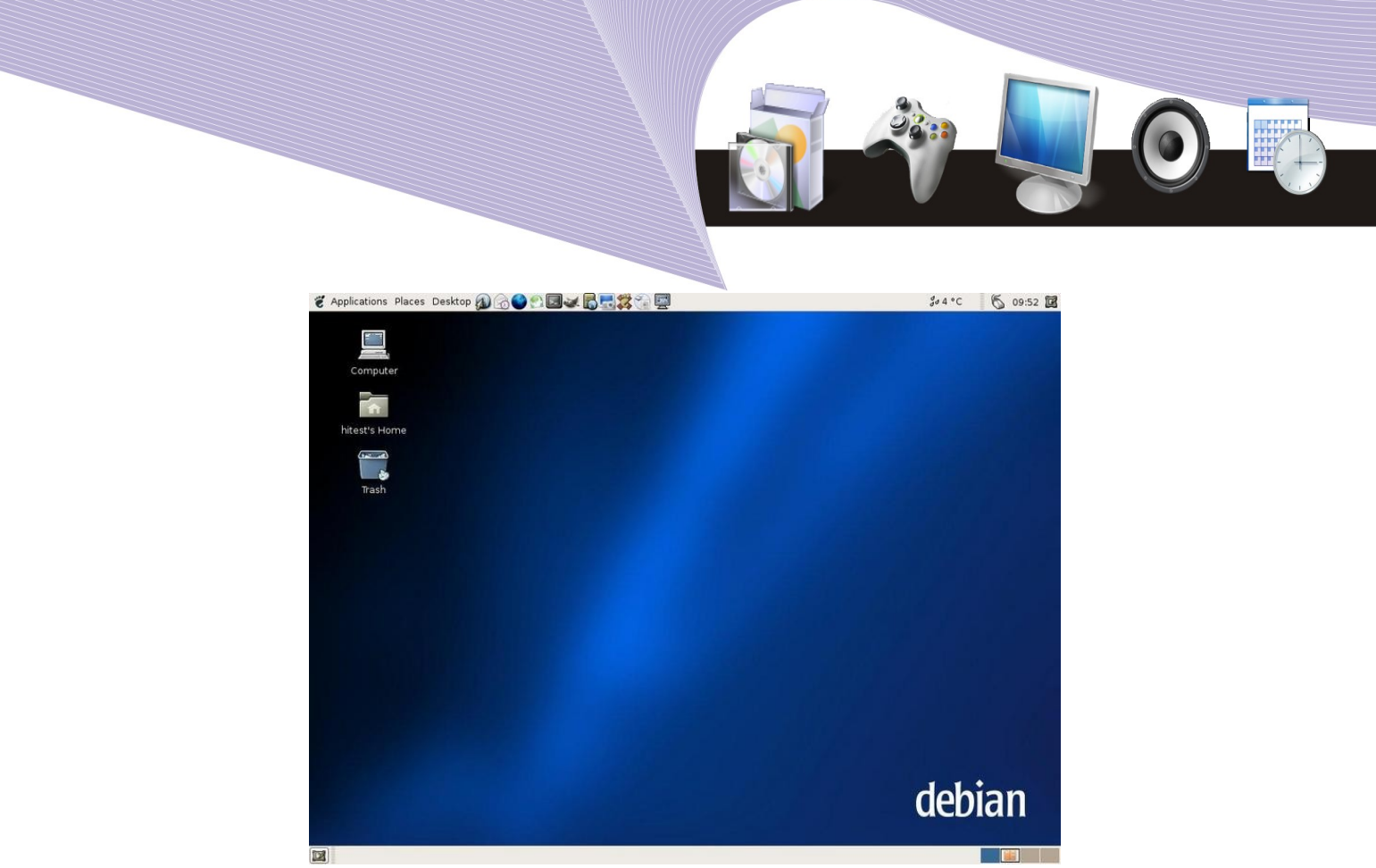

**Gambar 4.7** Tampilan Linux Debian (Sumber: Dok. Penulis)

# 8. Linux Slackware

Linux Slackware merupakan salah satu distro Linux yang paling awal. Distro ini dirilis oleh Patrick Volkerding pada tahun 1993, tepatnya pada tanggal 16 Juli 1993. Linux Slackware sangat mengutamakan kestabilan dan kesederhanaan sehingga menjadi distro Linux yang paling mirip dengan UNIX. Dewasa ini Slackware telah berkembang sedemikian rupa dan memiliki tampilan yang menawan.

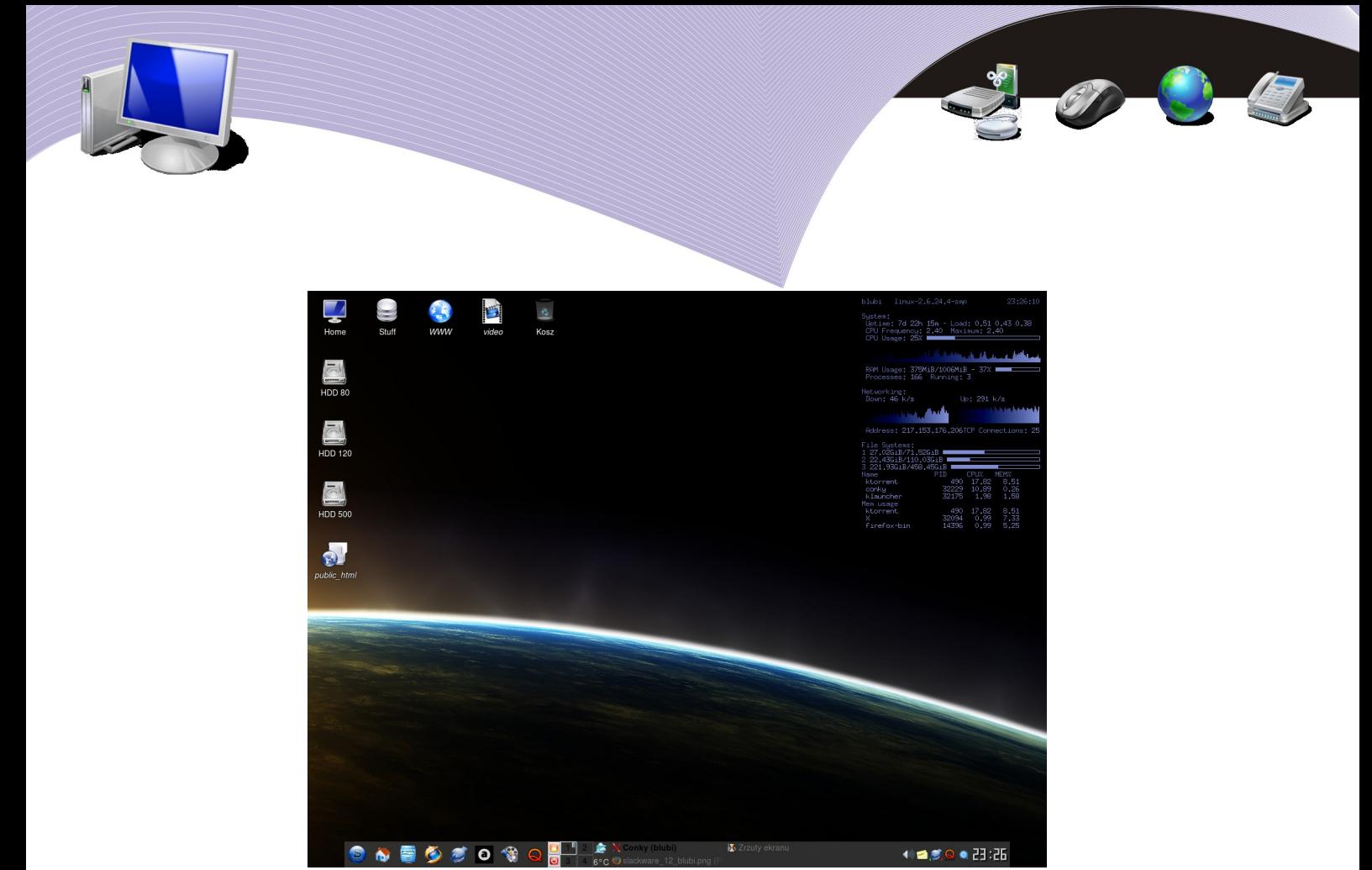

**Gambar 4.8** Tampilan Linux Slackware (Sumber: Dok. Penulis)

# 4. Mengoperasikan Linux melalui Command Line Interface (CLI)

Linux dapat dioperasikan melalui command line interface. Artinya, Anda dapat memberi instruksi atau perintah kepada komputer hanya dengan mengetik perintah itu, tanpa perlu menggerakan mouse. Pada Linux yang telah dilengkapi dengan window manager, modus CLI dapat dijalankan melalui dua cara, yaitu:

- menggunakan Terminal di dalam X Window
- menggunakan Terminal di luar X Window

Untuk menggunakan Terminal di dalam X Window, Anda harus memilih menu Aplication  $\rightarrow$  Accessories  $\rightarrow$  Terminal.

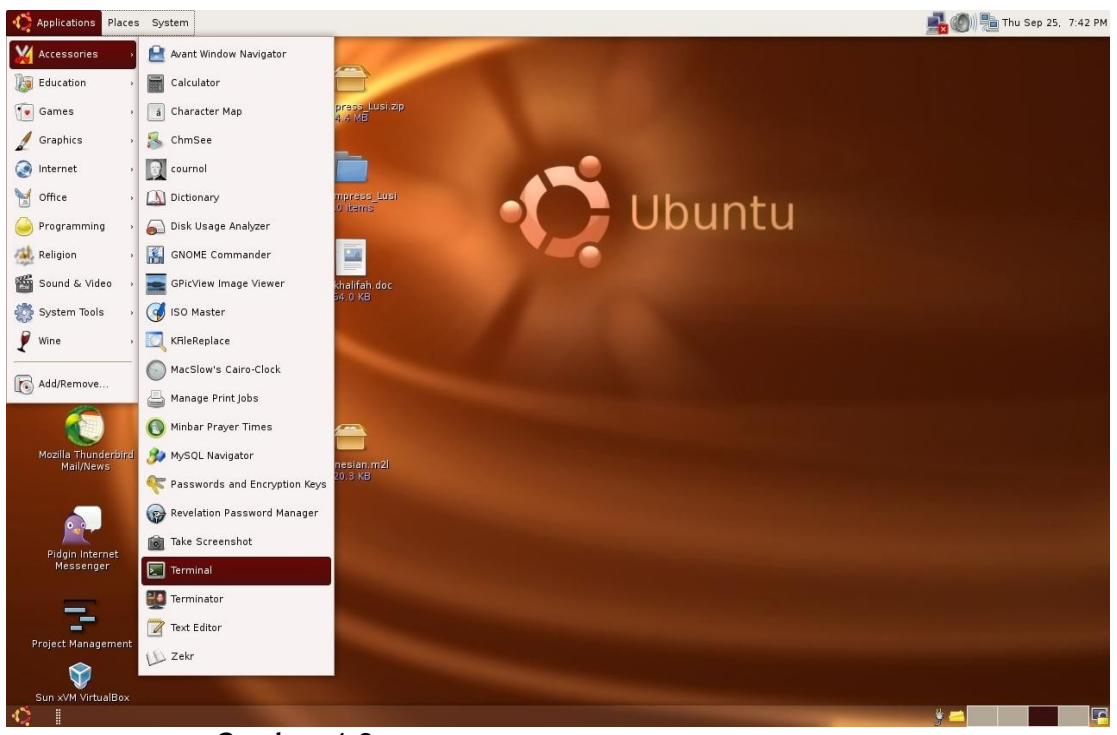

**Gambar 4.9** Prosedur membuka Terminal (Sumber: Dok. Penulis)

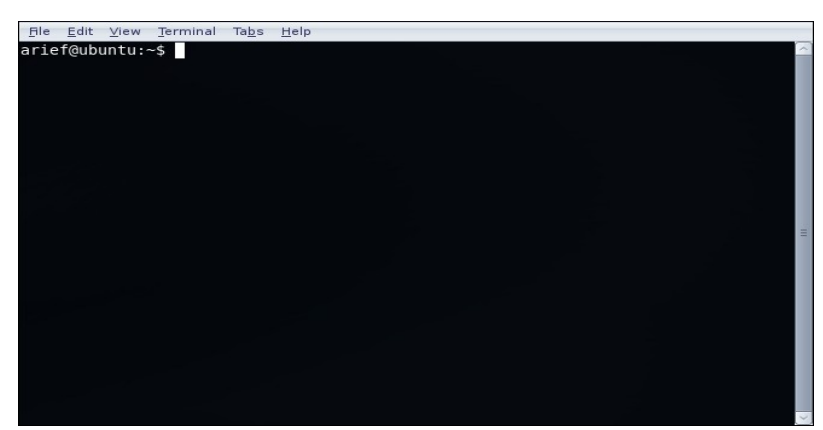

Gambar 4.10 Tampilan Terminal (Sumber: Dok. Penulis)

Setelah prosedur membuka Terminal Anda jalankan, di layar monitor akan tampil jendela seperti yang tampak pada Gambar 4.10. Pada baris teratas akan terlihat adanya *prompt*, misalnya [arief@ubuntu](mailto:arief@ubuntu)*:~\$* yang menunjukkan bahwa komputer siap menerima perintah. Karakter pada prompt itu sendiri memiliki arti sebagai berikut:

- a. arief menunjukkan *username* yang digunakan
- b. @ menunjukkan *di* atau *pada*
- c. ubuntu menunjukkan *nama mesin* atau *nama komputer* yang digunakan
- d. simbol \$ menunjukkan *status login*

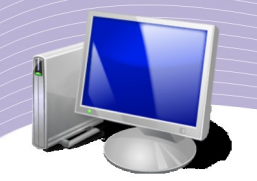

Status login dibedakan menjadi dua, yaitu login sebagai root (super user) dan login sebagai user biasa. Sistem operasi Linux mengenal tingkatan user. Jika Anda login sebagai root, pada praktiknya Anda mendapat hak penuh untuk mengoperasikan komputer. Sebagai contoh, Anda dapat:

- a. menginstal aplikasi
- b. mengatur konfigurasi sistem, misalnya mengganti nama komputer, memberikan IP Address, dan menenetukan konfigurasi aplikasi server
- c. membuat direktori pada seluruh direktori yang ada
- d. mengubah atau menghapus seluruh file atau direktori yang ada
- e. menjalankan seluruh perintah yang ada di Linux.

Hal-hal di atas tidak dapat Anda lakukan jika status login Anda adalah user biasa. Sebagai user biasa, Anda akan memiliki keterbatasan-keterbatasan antara lain:

- a. tidak dapat menginstal aplikasi
- b. tidak dapat mengatur konfigurasi sistem
- c. tidak boleh mengakses direktori-direktori tertentu
- d. tidak boleh memodifikasi (menghapus, mengganti nama) sembarang file
- e. hanya boleh menggunakan perintah (command) tertentu.

Tanda yang muncul pada prompt berbeda antara *super user* dengan *user biasa.* Jika Anda login sebagai super user, maka tanda yang muncul pada prompt adalah tanda # (Gambar 4.11). Jika Anda login sebagai user biasa, maka tanda yang muncul pada prompt adalah tanda \$ (Gambar 4.12).

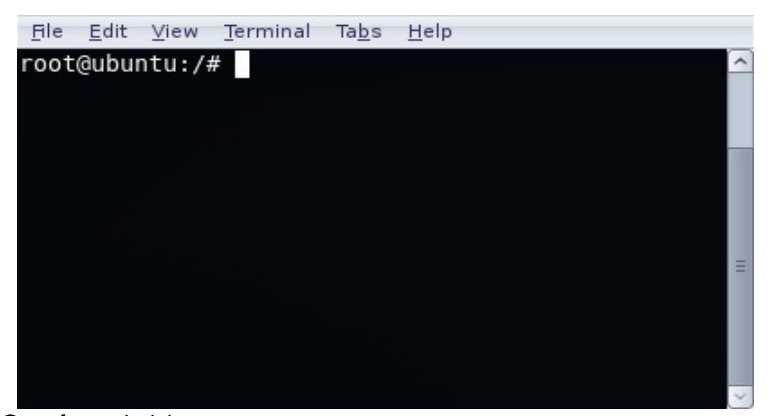

Gambar 4.11 Login sebagai root atau super user (Sumber: Dok. Penulis)

Selain dijalankan melalui jendela terminal yang ada pada desktop (X Window), command line interface dapat juga Anda jalankan setelah Anda keluar dari X Window. Anda tentu masih ingat bahwa untuk membuka jendela terminal Anda harus memilih Aplication → Accessories → Terminal. Namun, ada cara lain yang dapat Anda gunakan, yaitu membuka layar virtual dengan cara menekan kombinasi tombol Ctrl+Alt+F1 secara bersamaan atau

berurutan. Setelah ketiga tombol tersebut Anda tekan, sistem akan meminta Anda untuk *login*. Masukkan username Anda, kemudian masukkan password anda. Sebagai contoh, Anda mengetikkan perintah *ls* lalu menekan *Enter*. Sistem akan merespon perintah Anda itu dengan menampilkan direktori atau file yang ada di komputer.

Pada umumnya, ada 6 layar virtual (F1 sampai F6) yang dapat Anda buku dengan menekan tombol Ctrl+Alt+F1 sampai Ctrl+Alt+F6. Untuk kembali ke layar desktop, Anda cukup menekan tombol Alt+F7, tanpa tombol Ctrl.

Command line atau perintah Linux bersifat *case sensitive*. Artinya, huruf besar dan huruf kecil memiliki arti yang berbeda. Sebagai ilustrasi, perintah untuk melihat direktori adalah *ls* (huruf kecil semua). Jika Anda mengetikkan LS atau lS atau Ls maka komputer akan menolak perintah tersebut.

Command atau perintah-perintah Linux diletakkan pada beberapa direktori, antara lain:

- /bin
- $\bullet$  /sbin
- $\triangle$  /usr/n
- $\bullet$  /usr/bin
- $\bullet$  /usr/sbin

Sebelum mengenal lebih jauh perintah-perintah Linux dalam modus CLI (command line interface), Anda perlu memahami struktur direktori atau folder yang diterapkan pada sistem operasi Linux.

## 5. Struktur file pada Linux

Definisi file adalah sekumpulan data atau informasi yang saling berhubungan sesuai dengan tujuan pembuatnya. Data pada file dapat berupa:

- $\bullet$  data numerik (angka)
- data alfanumerik binari
- data text

File yang terdapat pada sistem operasi Linux memiliki ciri yang berbeda dengan file yang terdapat pada sistem operasi lain. Berikut ini adalah sifat file yang terdapat pada Linux:

- file Linux bersifat *case sensitive*
- nama file boleh panjang, maksimal 256 karakter
- ekstensi boleh lebih dari satu
- tidak ada ekstensi wajib

File Linux juga dibedakan menjadi beberapa kategori, yaitu:

- file biasa berupa file teks dalam format standar ASCII dan file teks dalam format non ASCII
- file teks perintah dalam format ASCII atau file script yang dapat dieksekusi
- file biner

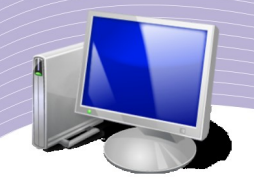

- direktori
- link (keterkaitan)
- device atau perangkat keras (hardware)

Jika digambarkan dalam sebuah bagan, struktur file Linux akan menyerupai strutur pohon yang bercabang ke bawah. Susunan selengkapnya dapat Anda lihat pada Tabel 4.2

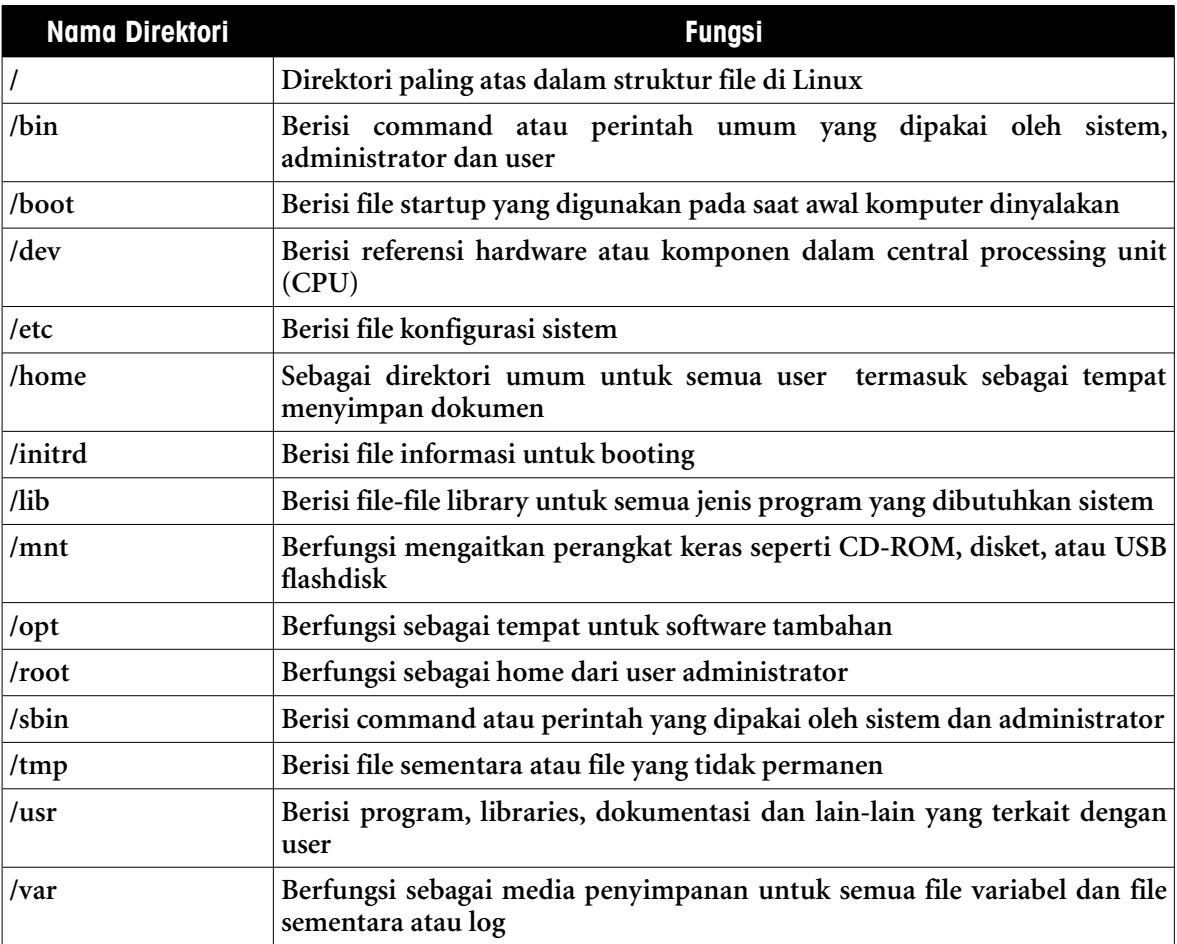

Tabel 4.2 Struktur file di Linux

# 6. Cara memberi perintah atau command

Susunan perintah pada Linux adalah

#### *command* [*option*] *enter*

Setiap perintah pada command line interface harus diakhiri dengan menekan tombol *enter*. Option pada perintah Linux berarti pilihan. Sebagai contoh, perintah menampilkan direktori adalah *ls*. Jika anda mengetikkan perintah *ls*, maka akan muncul nama-nama direktori saja (Gambar 4.12). Namun jika Anda mengetikkan opsi-opsi atau pilihan pada

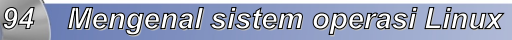

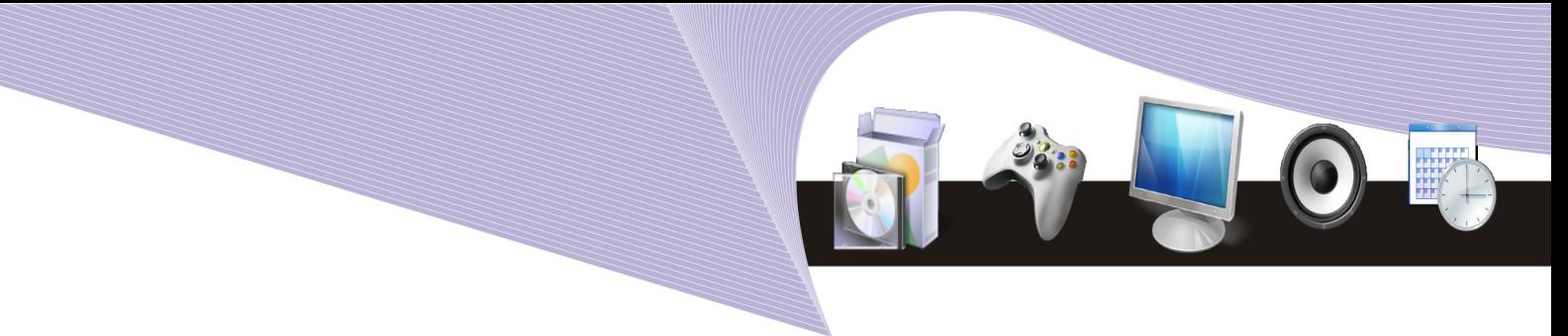

perintah ls seperti -l , -R , -a hasil yang Anda dapatkan akan berbeda (Gambar 4.13). Pada Gambar 4.13 tersebut dapat Anda lihat bahwa penggunaan opsi -l dan opsi -a akan memberi hasil yang berbeda.

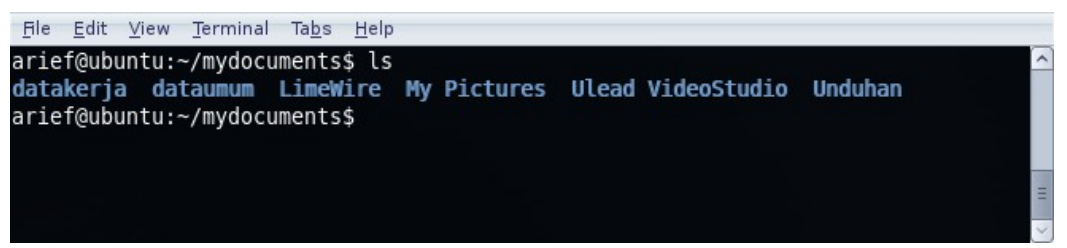

Gambar 4.12 Perintah Is tanpa opsi (Sumber: Dok. Penulis)

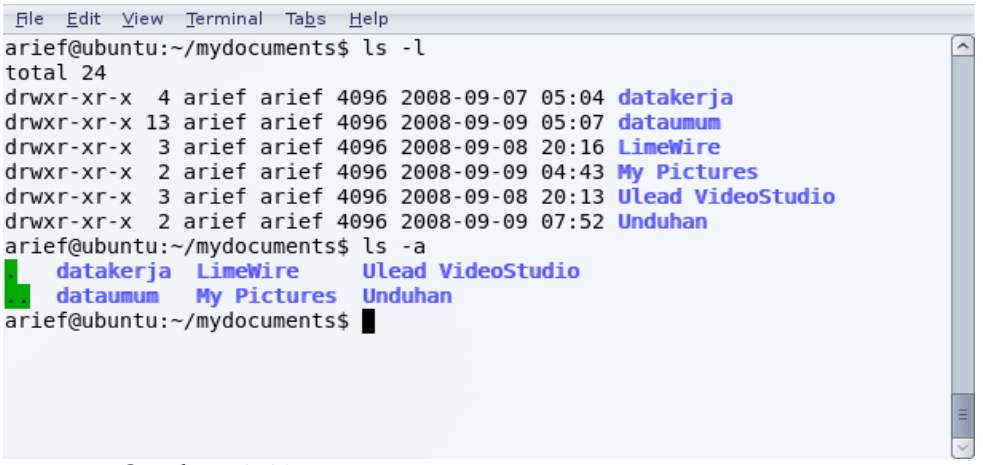

**Gambar 4.13** Perintah Is menggunakan option (Sumber: Dok. Penulis)

Setelah Anda mengetahui cara memberi perintah melalui command line interface, Anda perlu mengetahui perintah-perintah penting pada sistem operasi Linux. Simak pembahasan berikut ini.

## 7. History

Setiap perintah yang diterima Linux akan direkam dan masuk ke dalam history. History ini sangat berguna untuk memunculkan kembali perintah-perintah yang pernah dimasukkan, sehingga user tidak perlu menulis ulang. Untuk memunculkan perintah sebelumnya, Anda cukup menekan tombol anak panah atas atau bawah pada keyboard. Untuk mengulangi perintah yang pernah diberikan, gunakan anak panah ke atas. Untuk ke kembali ke perintah sebelumnya, gunakan anak panah ke bawah. Sebagai latihan, praktikkan langkah-langkah berikut:

- buka terminal
- ketik perintah *ls*, kemudian tekan *<enter>*

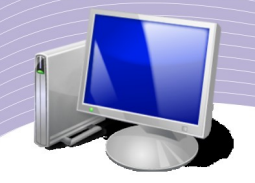

- ketik perintah *pwd*, kemudian tekan *<enter>*
- ketik perintah *date* kemudian tekan *<enter>*
- ketik perintah *cal* kemudian tekan *<enter>*
- setelah 4 perintah di atas di ketik, kemudian tekan tombol anak panah atas
- gunakan juga anak panah ke bawah.

Jika Anda melakukannya secara benar, akan keluar tampilan seperti Gambar 4.14.

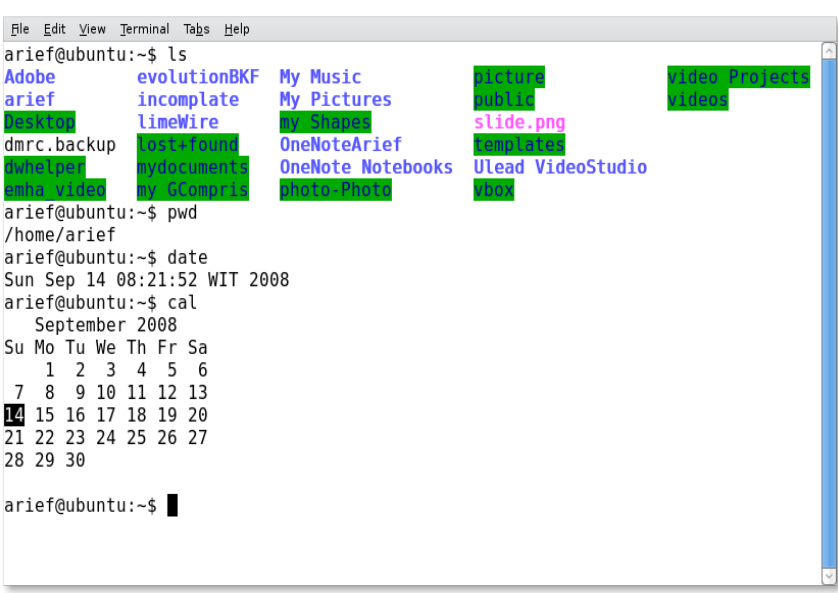

Gambar 4.14 Perintah history (Sumber: Dok. Penulis)

Praktik di atas menunjukkan bahwa shell terminal (layar terminal) menyimpan perintah atau command yang Anda ketikkan, dan Anda dapat memunculkannya kembali dengan menekan anak panah.

# 1. Membersihkan layar atau terminal

Untuk membersihkan layar dari perintah atau output yang tampak, gunakan command *clear*. Anda cukup mengetikkan perintah *clear,* kemudian menekan <*enter*>.

# 2. Melihat dan berpindah direktori atau folder

Direktori atau folder adalah tempat penyimpanan file, sedangkan sub direktori atau sub folder adalah tempat penyimpanan file di dalam sebuah folder. Hal ini mirip seperti sebuah lemari (tempat) yang memiliki laci-laci (sub-tempat) di dalamnya, atau sebuah rumah (ruang) yang memiliki banyak kamar (sub-ruang).

Perintah untuk melihat dan berpindah direktori adalah *cd*. Ketentuan perintah *cd* adalah:

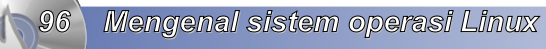

- cd / : berpindah langsung ke root
- cd . . : berpindah ke direktori sebelumnya
- cd /home : berpindah ke direktori langsung menuju home
- cd home : berpindah ke direktori home, dengan asumsi direktori home berada di depan folder aktif anda

Sebagai latihan, praktikkan langkah berikut ini. Pastikan terminal sudah terbuka dan Anda login dengan status sebagai root.

- *su root <enter>*
- masukkan password root Anda
- $\bullet$  *cd* / <enter>
- *ls <enter>*, ini perintah melihat direktori. Jika Anda benar, Anda pasti akan melihat direktori *home.* Perhatikan juga, Anda pasti melihat direktori etc.
- *cd home* <enter>, artinya Anda berpindah ke direktori home. Perhatikan bahwa untuk menuju home, Anda tidak perlu mengetikkan tanda '/'. Hal ini berlaku karena pada saat perintah ls, folder home berada di depan Anda.

Praktik selanjutnya:

- *ls <enter>, bisa dipastikan, Anda tidak akan melihat direktori etc.*
- *cd /etc* <*enter*>, perintah untuk langsung menuju direktori etc

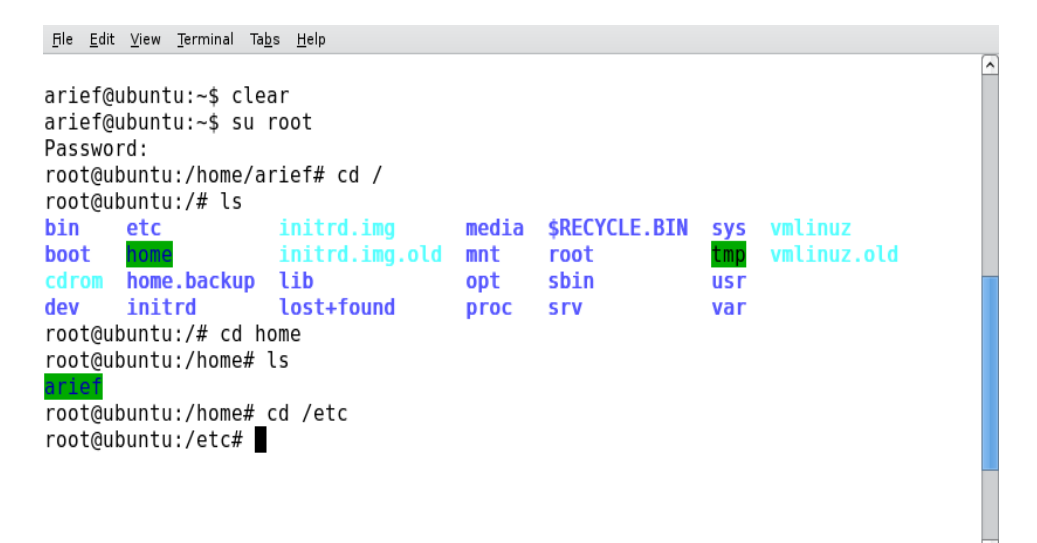

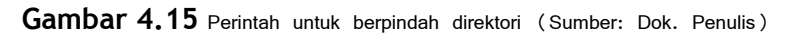

Kemudian, praktikkan contoh berikut ini:

- $\bullet$  cd / <enter>
- cd /etc/network <enter>, perintah ini berarti Anda menuju folder network yang ada di dalam folder etc

Untuk mundur satu tingkat kembali ke folder etc, ketikkan perintah:

 $\bullet$  cd  $\ldots$  <enter>

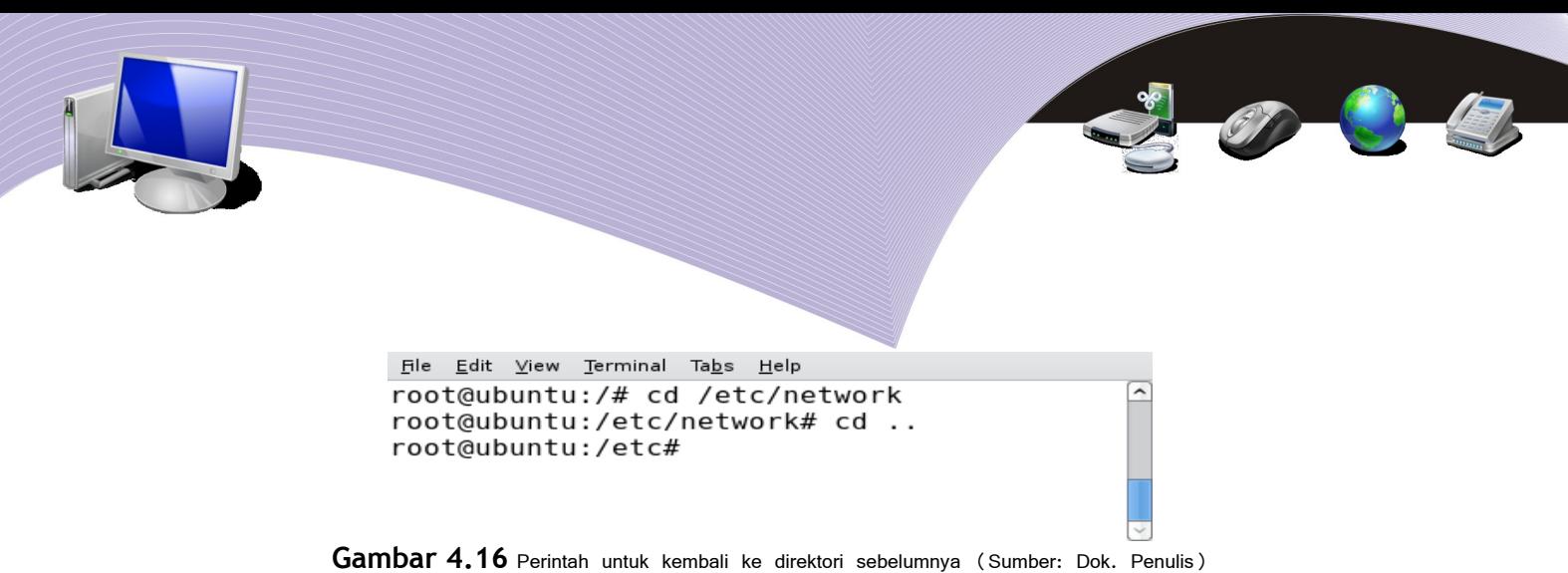

Dari contoh-contoh di atas dapat kita simpulkan bahwa kita dapat berpindah-pindah direktori menggunakan perintah cd atau change directory.

# 3. Membuat direktori

Perintah membuat direktori adalah *mkdir* yang artinya make directory. Susunan commandnya adalah :

*mkdir namadirektori <enter>*

Untuk lebih memahami perintah ini, praktikkan contoh berikut:

- $\bullet$  cd /home/user anda <enter>
- $\bullet$  mkdir datasiswa  $\leq$ enter $\geq$
- $\bullet$  ls  $\leq$ enter $\geq$
- $\bullet$  cd datasiswa <enter>
- mkdir materi <enter>
- $\bullet$  mkdir ulangan  $\leq$ enter $\geq$
- $\bullet$  mkdir umum  $\leq$ enter $\geq$
- $\bullet$  ls  $\leq$ enter $\geq$

```
root@ubuntu: /home/datasiswa
File Edit View Terminal Tabs Help
root@ubuntu:/home# cd /home
root@ubuntu:/home# mkdir datasiswa
root@ubuntu:/home# ls
       datasiswa
arief
root@ubuntu:/home# cd datasiswa/
root@ubuntu:/home/datasiswa# mkdir materi
root@ubuntu:/home/datasiswa# mkdir ulangan
root@ubuntu:/home/datasiswa# mkdir umum
root@ubuntu:/home/datasiswa# ls
materi
       ulangan
                 umum
root@ubuntu:/home/datasiswa#
```
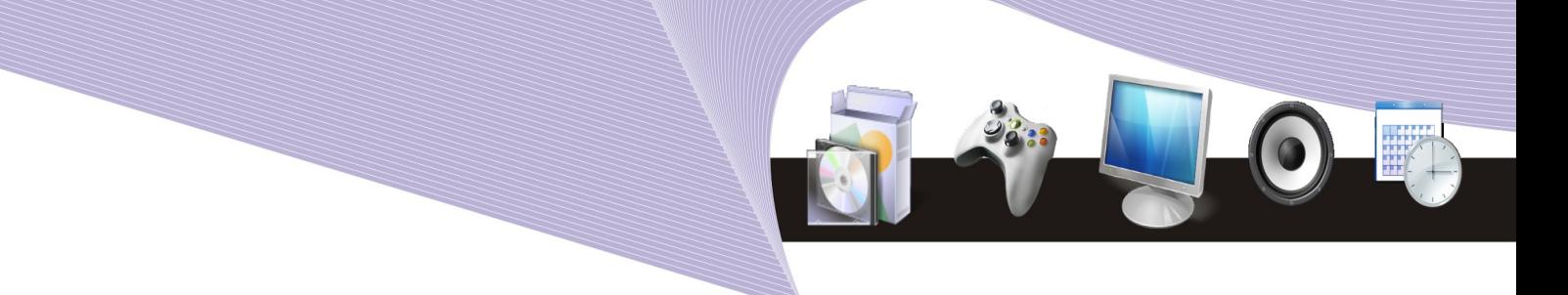

**Gambar 4.17** Perintah mkdir untuk membuat direktori (Sumber: Dok. Penulis)

Dari contoh di atas terlihat bahwa dengan mkdir Anda dapat membuat direktori serta subsub direktori.

# 4. Membuat file text

File teks dapat dibuat menggunakan vi editor. Pada latihan ini Anda akan belajar membuat file teks sederhana yang nantinya akan digunakan pada latihan-latihan berikutnya. Vi editor sendiri merupakan editor teks yang biasa digunakan oleh programmer untuk membuat listing program. Pada praktik berikut, Anda akan menggunakan vi editor untuk membuat file. Langkah-langkahnya adalah:

- $\bullet$  cd /home  $\leq$ enter $\geq$
- $\bullet$  vi belajarLinux.txt  $\leq$ enter $\geq$
- tekan tombol huruf -i- sekali untuk mengaktifkan INSERT TEXT
- tulis: selamat datang di sistem operasi Linux
- tekan tombol ESC
- $\bullet$  tekan tombol Shift + : + wq, artinya menyimpan file
- $\bullet$  cat belajarLinux.txt  $\leq$ enter $\geq$

| root@ubuntu: /home                                                                                                    |   |
|----------------------------------------------------------------------------------------------------|---|
| File Edit View Terminal Tabs Help                                                                                                    |   |
| root@ubuntu:/# cd /home<br>root@ubuntu:/home# vi belajarlinux.txt<br>root@ubuntu:/home# cat belajarlinux.txt<br>selamat di sistem operasi linux<br>root@ubuntu:/home# ls<br>arief belajarlinux.txt datasiswa<br>root@ubuntu:/home# | ^ |

**Gambar 4.18** Membuat file baru (Sumber: Dok. Penulis)

Penjelasan untuk langkah-langkah di atas adalah sebagai berikut.

- cd /home artinya berpindah ke direktori home
- vi belajarLinux.txt adalah perintah membuat file
- cat belajarLinux.txt adalah perintah membaca isi file belajarLinux.txt
- ls artinya melihat isi direktori home

÷

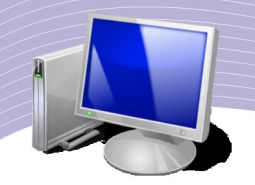

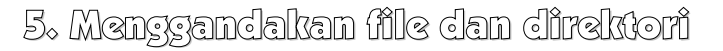

Untuk menggandakan sebuah file, perintah yang harus Anda gunakan adalah cp. Untuk lebih jelasnya, ketikkan perintah-perintah berikut ini:

- $\bullet$  cd /home <enter>
- $\bullet$  ls  $\leq$ enter $\geq$
- cp belajarLinux.txt Linuxkusuka.txt <enter>
- $\bullet$  ls  $\leq$ enter $\geq$

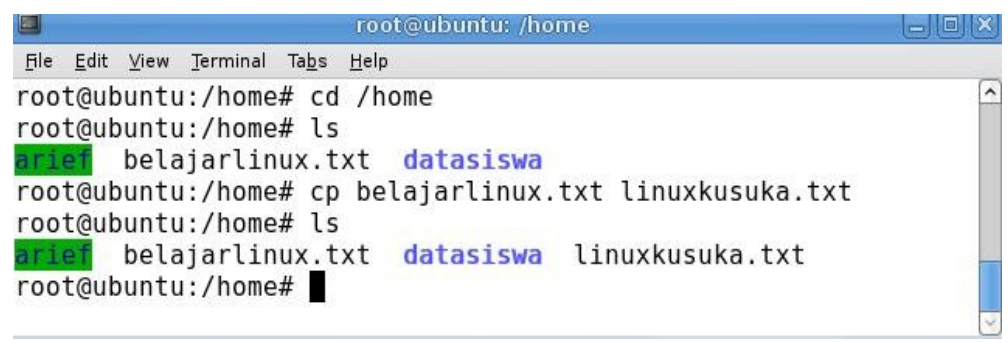

**Gambar 4.19** Menggandakan file (Sumber: Dok. Penulis)

Pada Gambar 4.19 terlihat bahwa selain belajarLinux.txt ada juga file bernama Linuxkusuka.txt. Untuk mengetahui sama atau tidaknya kedua file itu, cobalah mengetikkan perintah *cat* Linuxkusuka.txt <enter>.

# 6. Mengganti nama file dan direktori

File dan direktori dapat diganti namanya menggunakan perintah mv. Perintah mv dapat juga berarti memindahkan sebuah file atau direktori ke lokasi lain. Berikut ini contoh mengganti nama file:

- $\bullet$  cd /home <enter>
- $\bullet$  ls <enter>
- $\bullet$  my belajarLinux.txt studyLinux.txt <enter>
- $\bullet$  ls  $\leq$ enter $\geq$

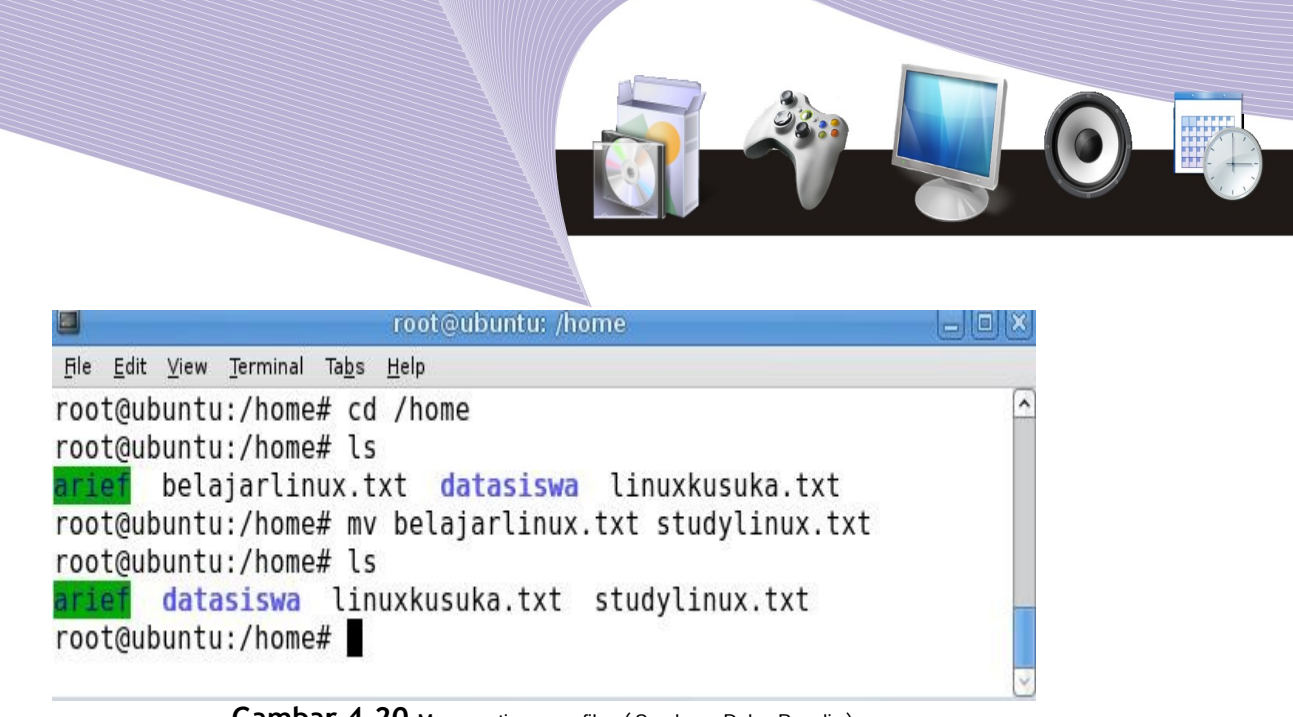

**Gambar 4.20** Mengganti nama file (Sumber: Dok. Penulis)

Jika langkah Anda benar, file belajarLinux.txt akan hilang dan sebagai gantinya adalah file studyLinux.txt. Untuk memindah suatu file, ikuti contoh berikut ini:

- $\bullet$  cd /home <enter>
- $\bullet$  ls  $\leq$ enter $\geq$
- mv studyLinux.txt /home/datasiswa <enter>
- $\bullet$  cd datasiswa <enter>
- $\triangle$  ls  $\leq$ enter $\geq$
- $\bullet$  cd datasiswa <enter>
- $\bullet$  ls  $\leq$ enter $\geq$

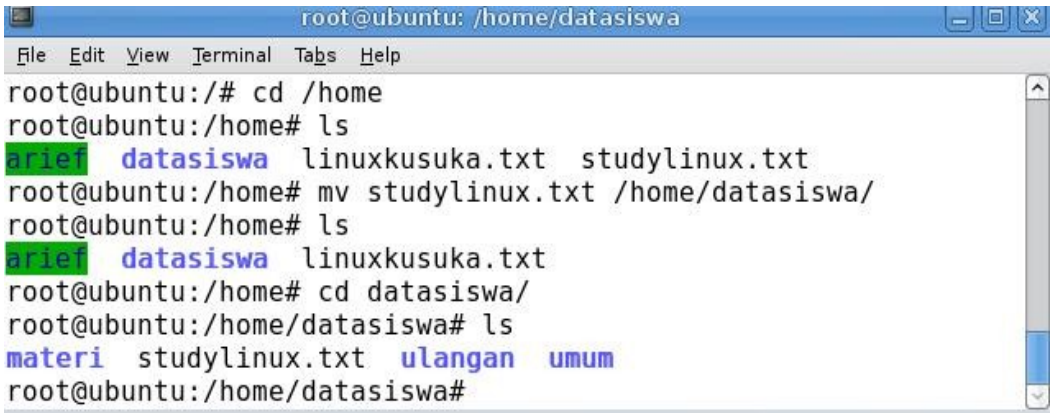

**Gambar 4.21** Memindah file (Sumber: Dok. Penulis)

Dapat Anda buktikan bahwa tidak ada lagi file studyLinux.txt di dalam folder home sudah. File tersebut telah berpindah ke dalam folder datasiswa.

# 7. Mencari file atau direktori

File dan direktori yang terdapat dalam ssstem Linux dapat dicari dengan mudah menggunakan perintah find atau locate. Perintah find memiliki struktur penulisan sebagai

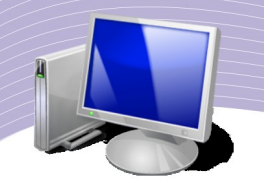

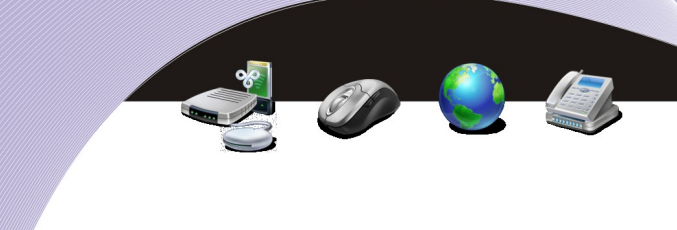

berikut:

*find [path] -name namafile yang dicari* Contohnya: find /home -name studyLinux.txt

Cara membaca command di atas adalah *"carilah pada direktori home file dengan nama studyLinux.txt".* Contoh lainnya:

find /home -name  $\sin^*$ .

Command di atas dibaca "*carilah pada direktori home, file dengan nama yang diawali dengan kata stu"*

ditemukan beberapa file yang diawali dengan kata stu, misalnya studentfeedback.html, studentadminoptions.html dan seterusnya. Anda dapat juga mencari file dengan mengelompokkan ekstensi tertentu misal jpg, mp3 dan lain-lain. Contoh perintahnya adalah:

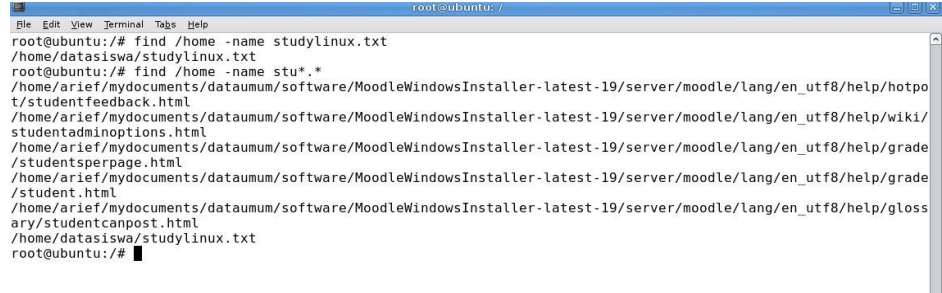

**Gambar 4.22** Mencari file (Sumber: Dok. Penulis)

Pada kedua contoh di atas, khususnya pada command kedua yang mencari kata stu,

finde / -name \*.jpg

Perintah itu terbaca sebagai "*carilah mulai dari direktori paling atas (seluruh isi komputer) semua file yang berekstensi jpg (gambar)*".

# 8. Menghapus file

Untuk menghapus file, Anda dapat menggunakan perintah rm yang berarti remove. Cara penulisan perintahnya adalah

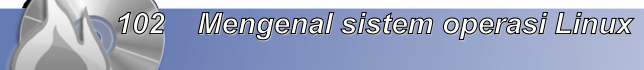

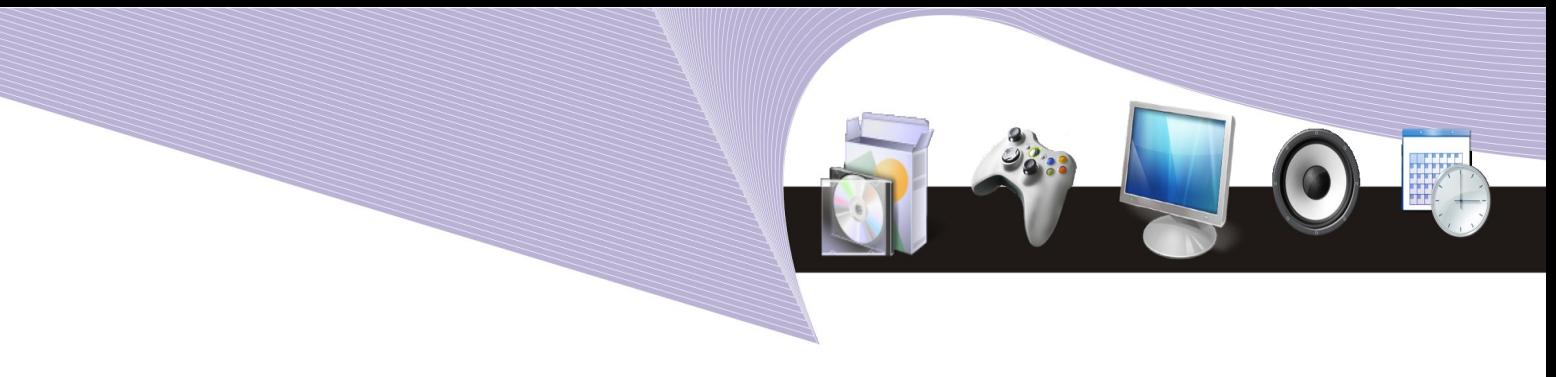

#### *rm namafile*

(dengan asumsi Anda berada di direktori di mana file yang akan dihapus itu berada). Agar semakin jelas, lakukan praktik menghapus file berikut ini:

- $\bullet$  cd /home  $\leq$ enter>
- $\bullet$  ls  $\leq$ enter $\geq$
- $\bullet$  rm Linuxkusuka.txt <enter>
- $\bullet$  ls  $\leq$ enter $\geq$

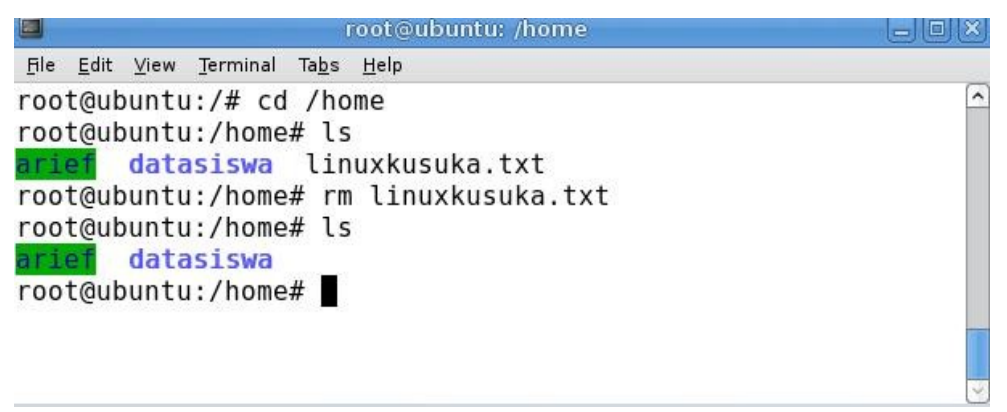

**Gambar 4.23** Menghapus file (Sumber: Dok. Penulis)

Pada contoh di atas, awalnya terdapat file Linuxkusuka.txt. File tersebut kemudian Anda hapus, dan setelah Anda cek kembali dengan perintah ls yang tertinggal hanyalah folder arief dan datasiswa.

# 9. Menghapus direktori

Perintah untuk menghapus direktori adalah rmdir, dengan catatan bahwa direktori tersebut telah kosong (tidak ada file di dalamnya). Cara menuliskan perintah untuk menghapus direktori adalah:

rmdir namadirektori <enter>

Agar lebih jelas, Anda dapat melihat Gambar 4.24 dan mempraktikkannya.

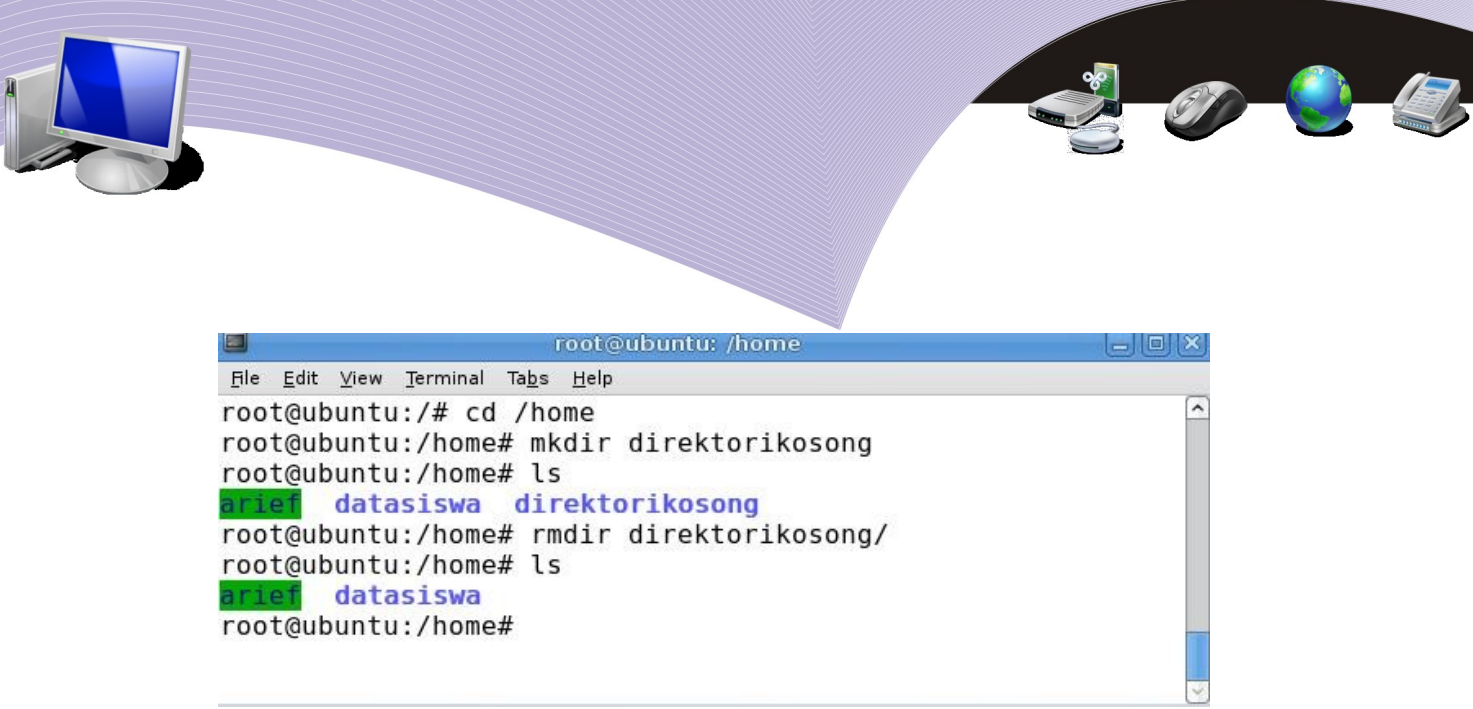

**Gambar 4.24** Menghapus direktori (Sumber: Dok. Penulis)

# 10. Mengenal Window Manager

 Antarmuka sistem operasi Linux awalnya sangatlah sederhana, tidak seperti yang sekarang kenal. Linux versi-versi awal hanya menggunakan CLI (command line interface). Hal ini tentu menyulitkan pengguna komputer yang sudah terbiasa dengan sistem operasi berbasis grafis untuk beradaptasi. Berkat kegigihan para pengembang Linux dan komunitasnya, sekarang tampilan desktopnya sangat menarik dan beraneka ragam. Tampilan desktop yang beraneka ragam ini kita kenal dengan istilah GUI atau *Graphical User Interface*. Dengan GUI, Anda dapat dengan mudah bekerja di Linux. Penggunaan mouse dan menu membuat pekerjaan dapat lebih cepat Anda selesaikan.

Desktop Linux menggunakan X Window System. X Window System adalah interface grafis handal yang mendukung banyak aplikasi serta merupakan standar industri untuk sistem grafis pada mesin-mesin Linux. Kode sumbernya pertama kali diterbitkan oleh Massachusetts Institute of Technology (MIT) Consortium. Versi X Window untuk Linux dikenal dengan nama Xfree86.

Jika Anda perhatikan, tampilan X Window System di Linux sangat beragam, mirip dengan skin. Namun, X Window sebenarnya bukanlah skin atau desktop theme (sebuah program aplikasi yang berfungsi menghias atau mengubah tampilan agar lebih artistik). Masingmasing X Window System memiliki perbedaan, baik dari segi tampilan grafis, maupun dari aplikasi yang disertakannya. Berikut ini adalah beberapa contoh X Window atau window manager yang digunkan di Linux beserta tampilannya.

#### GNOME

GNOME atau GNU Network Object Model Environment adalah tampilan grafis pada Linux yang berisi program dan pustaka yang mengatur desktop Anda sedemikian rupa sehingga Anda dapat bekerja menggunakan komputer dengan nyaman. Banyak pengguna Linux yang menggunakan GNOME sebagai antarmuka karena GNOME bersifat:

- *free*, artinya bebas biaya dan bebas digunakan
- *user friendly*, artinya mudah digunakan dan bersahabat dengan pengguna

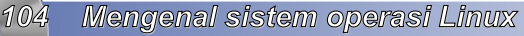

- *cutting edge*, artinya selalu menggunakan teknologi terkini
- *developer friendly*, artinya dibuat dengan bahasa program yang intuitif
- *international*, artinya programmer GNOME tersebar di seluruh penjuru dunia.

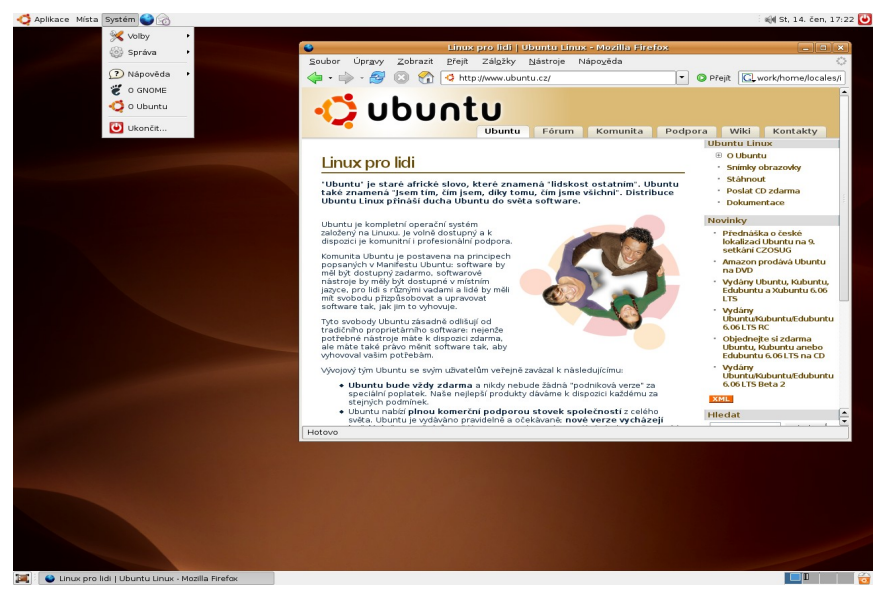

**Gambar 4.25** Tampilan GNOME (Sumber: Dok. Penulis)

#### KDE

KDE atau K Desktop Environment adalah suatu window manager yang berjalan pada banyak ragam sistem operasi Linux, UNIX, BSD, dan Solaris. Ada pula KDE yang berjalan pada Mac OS. Keunggulan KDE terletak pada kemudahan dalam hal pemakaian, fleksibilitas, portabilitas dan kekayaan fitur. KDE memiliki aplikasi-aplikasi yang berbeda dengan GNOME, meskipun tidak seluruhnya berbeda. KDE dikembangkan oleh Kdevelop, yaitu pengembang perangkat lunak yang membuat program terintegrasi untuk bahasa C dan C++ pada sistem operasi Linux, maupun yang sistem operasi yang berada di lingkungan UNIX.

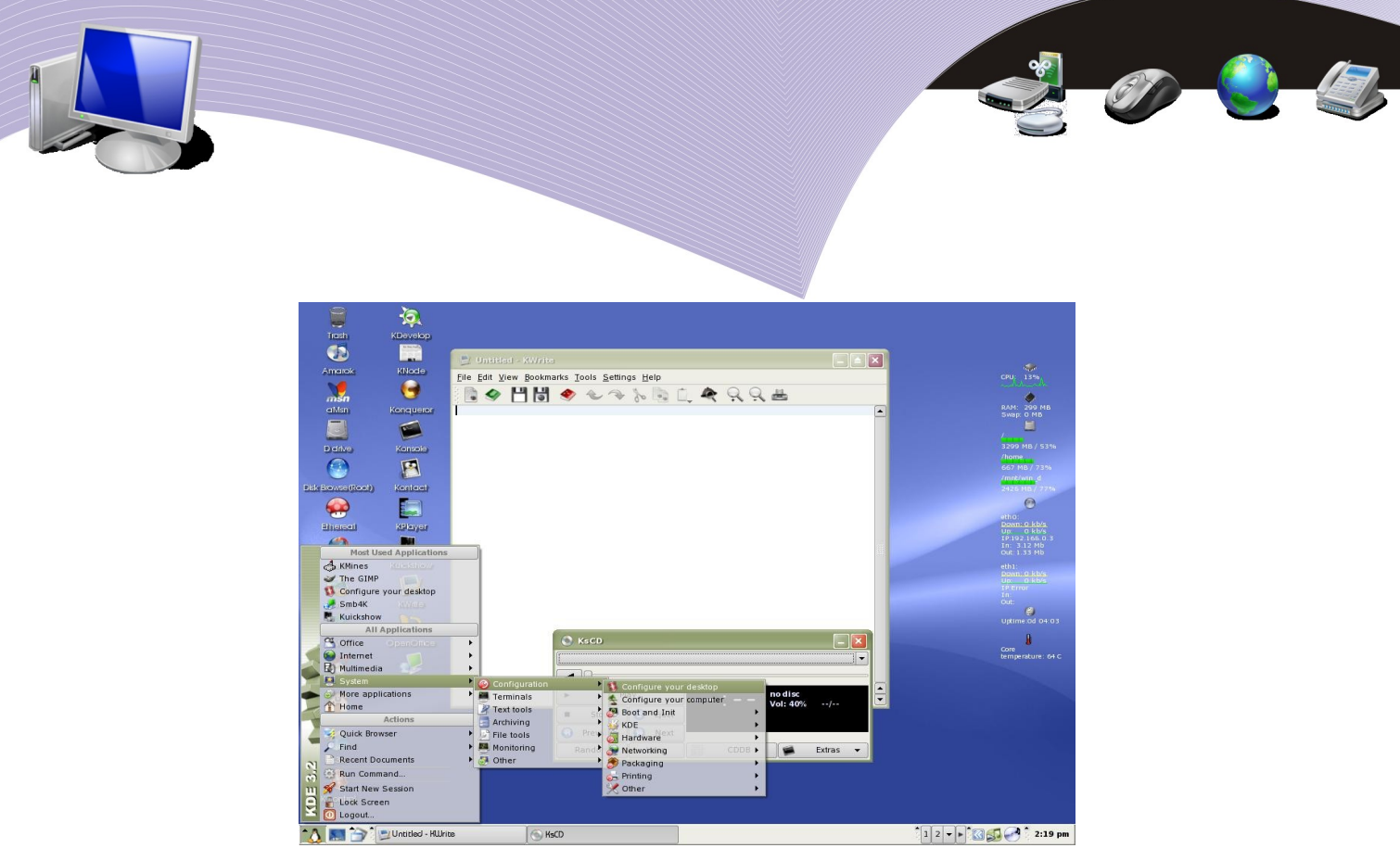

**Gambar 4.26** Tampilan KDE (Sumber: Dok. Penulis)

# Enlightenment

Enlightenment adalah salah satu window manager Linux yang memiliki tampilan halus dan ringan dioperasikan. Contoh tampilan Enlightenment dapat Anda lihat pada Gambar 4.27.

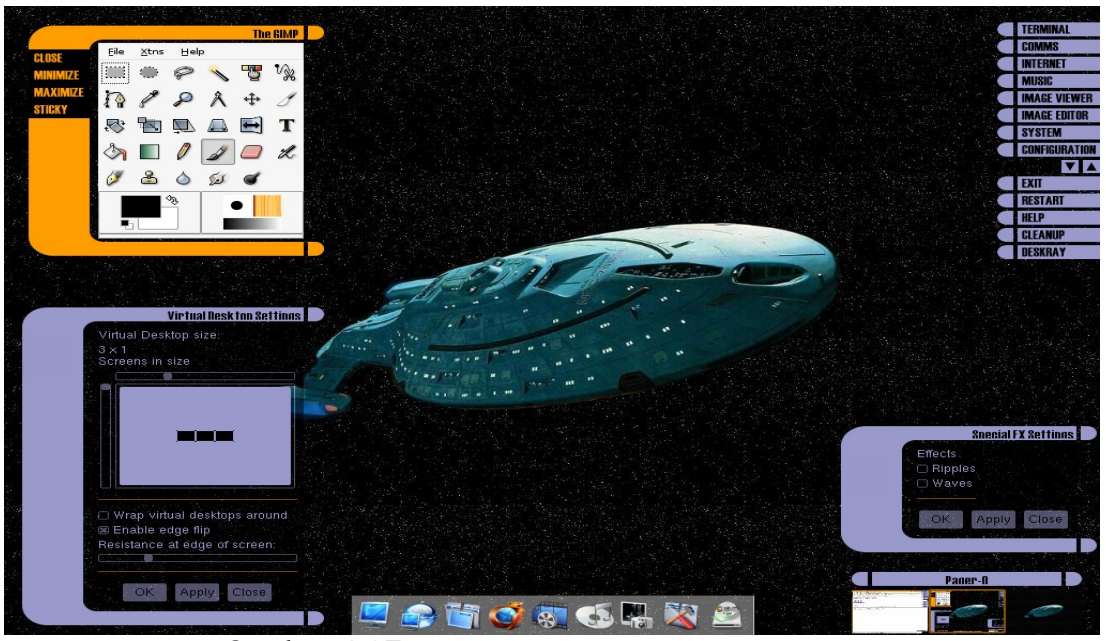

**Gambar 4.27** Tampilan Enlightenment (Sumber: Dok. Penulis)

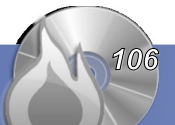

Itulah beberapa contoh window manager yang terdapat pada sistem operai Linux. Selain ketiga window manager di atas, masih ada window manager lain seperti IceWM, Blackbox, TVM dan sebagainya. Pada umumnya, distro Linux menyertakan beberapa window manager. Yang paling umum disertakan adalah GNOME dan KDE. Para pengguna Linux yang ingin menggunakan window manager yang lain dapat menginstallnya sendiri.

#### RANGKUMAN

Sistem operasi berfungsi sebagai penghubung antara perangkat keras dan program aplikasi sehingga keduanya dapat berfungsi dengan baik secara bersamaan. Di dalam sistem operasi terdapat empat komponen, yaitu:

- *mekanisme boot*, yaitu meletakkan kernel ke dalam memory
- *kernel*, yaitu inti dari sebuah sistem operasi
- *command interpreter* atau *shell* yang bertugas membaca input dari pengguna
- *library* atau *pustaka* yang berfungsi menyediakan kumpulan fungsi dasar dan standar yang dapat dipanggil oleh aplikasi

Sampai dengan saat ini, ada tiga sistem operasi utama yang banyak digunakan dalam sistem komputer, yaitu:

- Sistem operasi dari keluarga UNIX , seperti Linux, FreeBSD, Solaris
- Macintosh atau MacOS
- Microsoft Windows

Ada ratusan jenis sistem operasi Linux, bergantung pada distribusi atau distro yang digunakan. Contoh distro sistem operasi Linux yang terkenal adalah RedHat, Centos, Mandriva, Fedora, SuSE, Slackware, Debian, BlankOn , IGOS, Ubuntu, Xubuntu, Edubuntu, Kubuntu, dan Slackware.

Sistem operasi Linux memiliki dua antarmuka atau interface untuk proses input output, yaitu modus CLI (command line interface) dan modus Xwindow system (grafis). Dalam modus CLI, perintah Linux diinputkan dengan mengetikkan baris-baris perintah secara manual. Dalam Xwindow system, perintah Linux diinputkan menggunakan mouse dengan cara menekan tombol-tombol (ikon) yang ada di layar komputer. Contoh Xwindow system yang digunakan dalam sistem operasi Linux adalah:

- Gnome
- $\bullet$  KDE
- Enlightenment
- Afterstep
- Blackbox
- IceWM
- FVWM

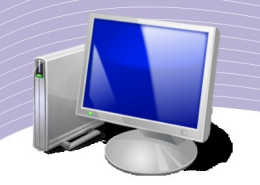

# ISTILAH-ISTILAH PENTING

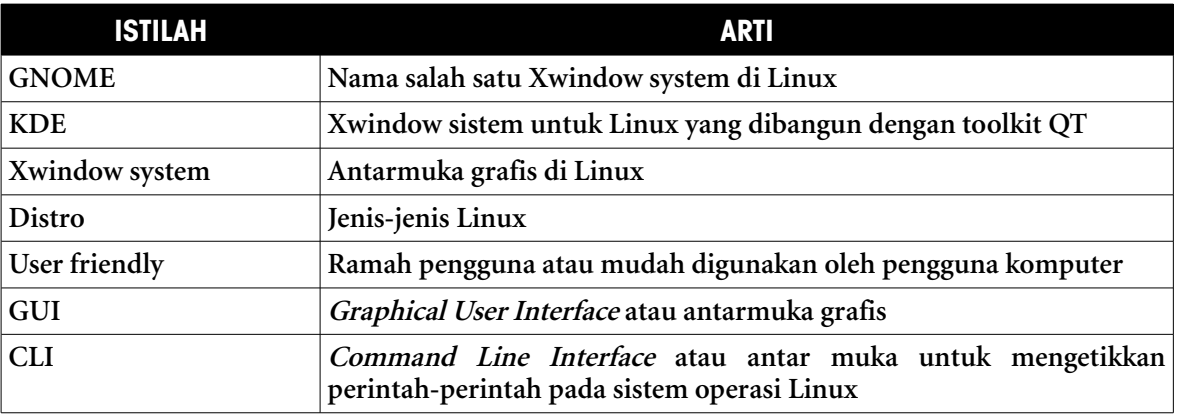

#### **Evaluasi**

#### **a. Soal Pilihan Ganda**

#### **Pilihlah satu jawaban yang benar.**

- 1. Di bawah ini, yang termasuk dalam kategori X Window System adalah . . . .
	- a. perintah cd
	- b. perintah mv
	- c. Gnome
	- d. CLI
	- e. distro
- 2. Perintah Linux dapat kita inputkan melalui modus CLI yang merupakan singkatan dari .
	- a. command line international
	- b. corporate Linux international
	- c. command line interface
	- d. connection Linux internet
	- e. corporate Linux interface
- 3. Direktori tempat menyimpan data dan dokumen user adalah . . . .
	- a. etc
	- b. home
	- c. var
	- d. root
	- e. bin
- 4. Peritah untuk mencari suatu file dalam sistem operasi Linux adalah . . . .
	- a. cd
- b. find
- c. scan
- d. mv
- e. cp
- 5. Salah satu keunggulan GNOME sehingga banyak digunakan oleh para pemakai Linux adalah . . . .
	- a. mudah digunakan
	- b. bersifat tidak gratis
	- c. berjalan di sistem operasi Windows
	- d. tidak memakai lisensi
	- e. boleh dibajak
- 6. Di bawah ini, yang merupakan nama distribusi Linux adalah . . . .
	- a. KDE
	- b. Enlightenment
	- c. Debian
	- d. CLI
	- e. IceWM
- 7. Perintah untuk menghapus file dalam sistem operasi Linux adalah . . .
	- a. cd
	- b. cp
	- c. rm
	- d. find
	- e. cat
- 8. Distribusi Linux biasanya merupakan varian dari distribusi Linux yang telah ada sebelumnya. Di bawah ini, yang merupakan varian dari Linux RedHat adalah . . . .
	- a. Ubuntu
	- b. Kubuntu
	- c. Slackware
	- d. Debian
	- e. Fedora Core
- 9. Direktori yang berisi file-file konfigurasi sistem pada sistem operasi Linux adalah . . . .
	- a. bin
	- b. sbin
	- c. var
	- d. etc
	- e. home

10. Dalam sistem operasi Linux, perintah untuk menggandakan suatu file adalah . . . .

- a. cp
- b. mv

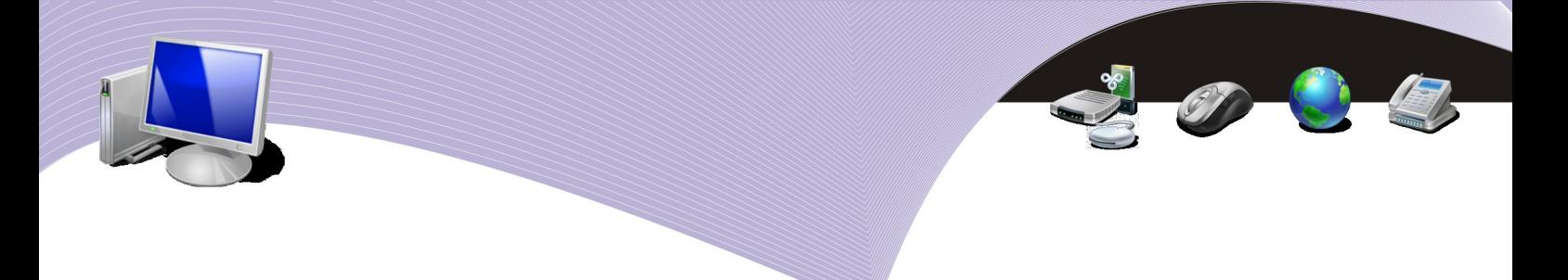

- c. rm d. rmdir
- 
- e. cd
- **b. Soal Teori**

#### **Kerjakan soal berikut ini.**

- 1. Jelaskan yang dimaksud dengan X Window atau window manager. Sebutkan contohnya.
- 2. Sebutkan kategori-kategori file yang ada pada sistem operasi Linux.
- 3. Sistem operasi Linux memiliki banyak keunggulan dibanding sistem operasi lain. Sebutkan keunggulan-keunggulan tersebut.
- 4. Jelaskan sejarah singkat Linux Ubuntu. Apa arti kata 'ubuntu' tersebut?
- 5. Jelaskan sejarah singkat IGOS.

#### **c. Soal Penugasan (Praktik)**

#### **Kerjakan soal berikut ini di komputer.**

1. Buatlah direktori dengan susunan seperti di bawah ini. Gunakan modus CLI.

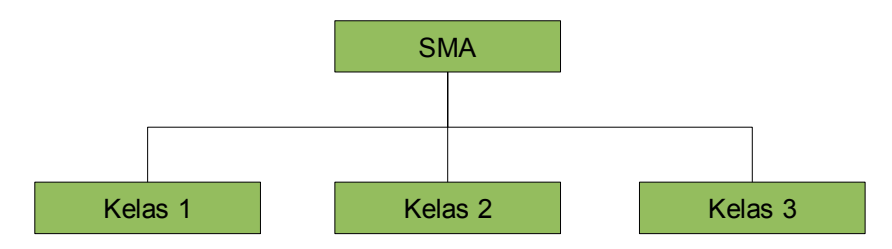

- 2. Buatlah file text dan isilah masing-masing direktori dengan file yang namanya berbedabeda.
- 3. Gandakan file yang ada di setiap direktori masing-masing sebanyak 1 salinan.
- 4. Hapuslah file asli di tiap-tiap direktori.
- 5. Hapuslah semua direktori kecuali direktori teratas.

# BAB V

# Mengelola file dan mengatur periferal

**Standar Kompetensi**

➢ Menggunakan sistem operasi komputer

**Kompetensi Dasar**

- ➢ Melakukan manajemen file
- ➢ Melakukan setting periferal pada sistem operasi komputer

**Peta Konsep**

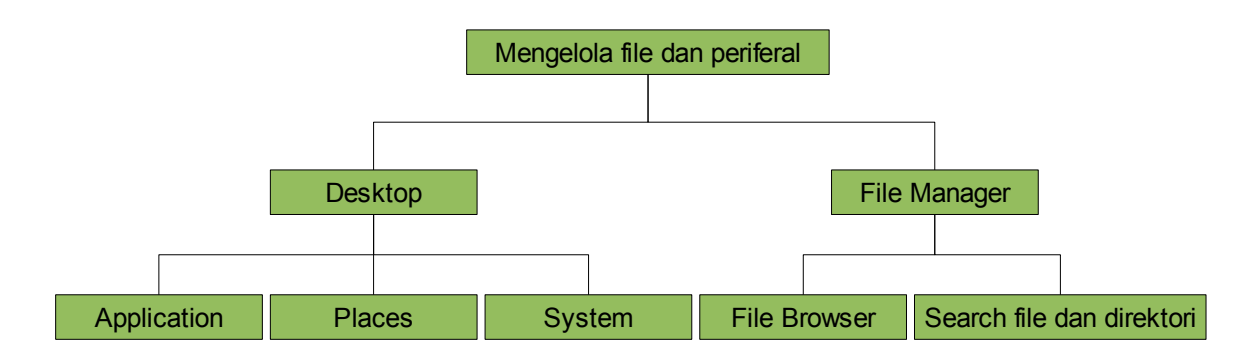

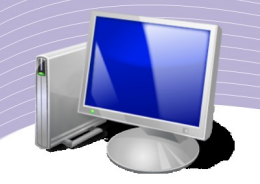

ua hal pokok yang harus kita pelajari agar dapat mengoperasikan komputer dengan baik adalah mengelola file dan mengatur periferal komputer. Linux merupakan sistem operasi dengan fitur-fitur pengelolaan file dan pengaturan a hal pokok yang harus kita pelajari agar dapat mengoperasikan komputer dengan baik adalah mengelola file dan mengatur periferal komputer. Linux merupakan sistem operasi dengan fitur-fitur pengelolaan file dan pengaturan p baik melalui GUI (*graphical user interface*) maupun melalui CLI (*command line interface*). Pengelolaan file dan pengaturan periferal melalui CLI lebih berdayaguna, namun tidak mudah dilakukan oleh pengguna komputer yang masih awam. Untungnya kita dapat melakukan kedua hal penting itu melalui GUI. Sebagai sistem operasi yang berbasis desktop, Linux memiliki banyak window manager yang memudahkan pengguna, misalnya GNOME, KDE, dan Enlightenment.

Window manager yang hampir selalu disertakan dalam paket-paket Linux adalah GNOME. Pada bab ini kita akan mempelajari GNOME desktop untuk mengelola file dan mengatur periferal komputer. Sebenarnya, tidak ada keharusan untuk mempelajari window manager tertentu karena prinsip kerja semua window manager hampir sama. File yang dikelola dan periferal yang diatur pun sama. Bedanya hanya terletak pada nama aplikasi-aplikasi yang disertakan. Sebagai contoh, aplikasi untuk mengirim email pada GNOME disebut Evolution Mail, sedangkan di KDE disebut Kmail. Nama kedua aplikasi tersebut memang berbeda, namun fungsinya sama yakni sebagai email client.

#### **Desktop Linux**

Desktop Linux adalah sebuah tampilan berbasis GUI (*Graphical User Interface*) yang memungkinkan user memakai sistem operasi dalam modus gambar. Perintah atau command untuk suatu pekerjaan tidak perlu lagi ditulis secara manual, tetapi cukup dengan memilih menu dan klik pada mouse. Saat ini Linux, telah masuk dalam kategori sistem operasi yang user friendly. User atau pengguna dimudahkan dengan menu-menu yang mudah dimengerti dan efek tampilan yang menawan.

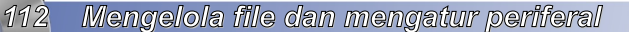

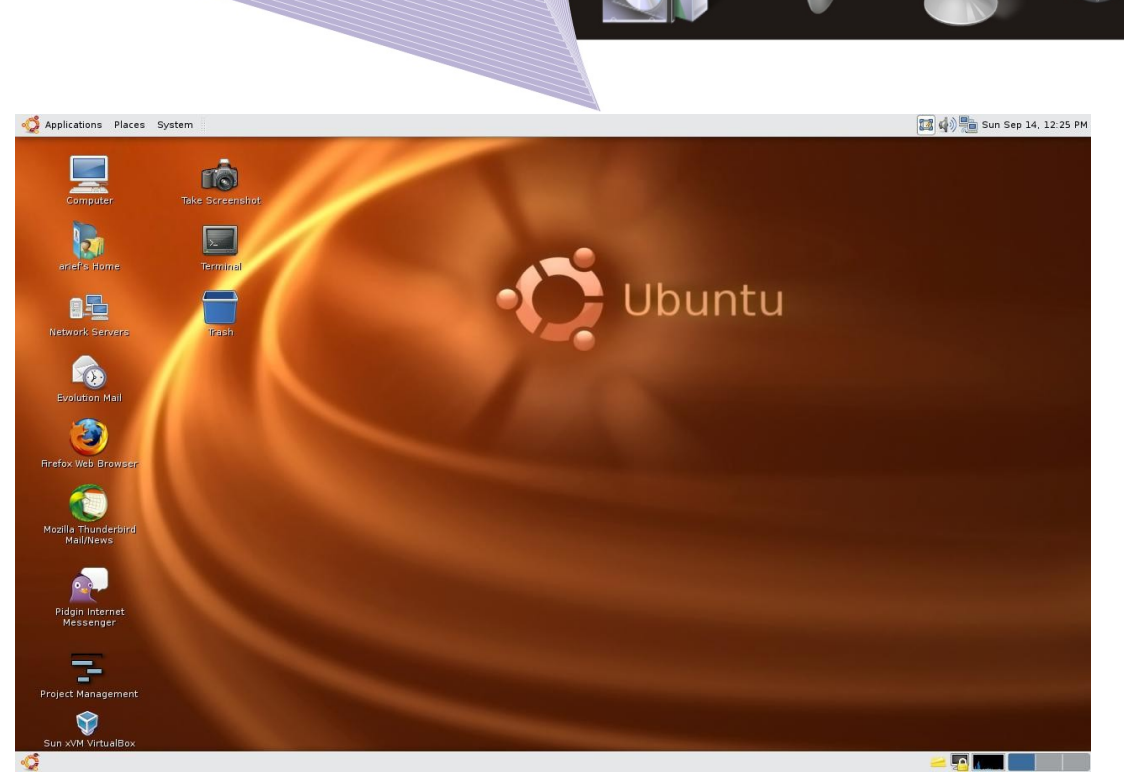

**Gambar 5.1** Tampilan window manager GNOME (Sumber: Dok. Penulis)

Seperti sudah disinggung pada bab sebelumnya, Linux memiliki banyak window manager. Salah satu yang paling banyak digunakan oleh komunitas pengguna Linux adalah GNOME. Gambar 5.1 atas adalah salah satu contoh desktop GNOME yang terdapat pada sistem operasi Linux Ubuntu. Pada jenis Linux apapun, tampilan dan cara penggunaan window manager GNOME pada prinsipnya sama saja. Komponen desktop pada GNOME terdiri dari :

- Panel
- Main Menu
- Wallpaper
- Icon
- Workspace
- Date Time
- Volume Control
- Network Configure

#### 1. Panel

Tampilan GNOME standard memiliki dua panel, yakni Panel atas dan Panel bawah. Panel adalah batang horizontal yang berfungsi sebagai tempat menu. Sebenarnya, Anda dapat mengatur agar Panel yang tampak tidak dua jumlahnya. Namun sebelum lebih Anda berpraktik mengatur panel, ada baiknya Anda mengenal komponen-komponen yang ada pada desktop GNOME.

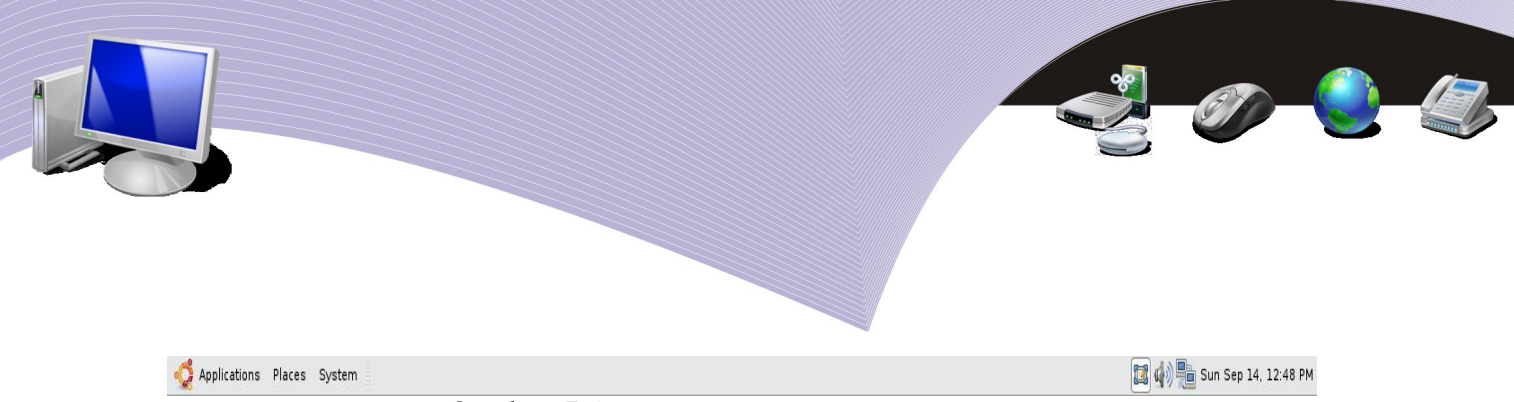

**Gambar 5.2** Panel bagian atas (Sumber: Dok. Penulis)

Gambar 5.2 menunjukkan Panel atas pada GNOME. Komponen-komponen pada Panel bagian atas adalah menu Application, Places, dan System. Di sebelah kanan terdapat Icon Hide, Volume Control, Network, dan Date. Pada Panel bagian bawah terdapat Main menu, sementara di sebelah kanan terdapat Sticky (catatan kecil pada desktop), Lock Screen (untuk mengunci layar) dan Workspace atau jendela kerja. Panel bagian bawah ditunjukkan pada Gambar 5.3.

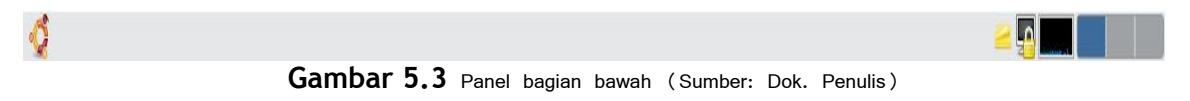

Menu Application berisi sub menu program-program yang telah dikelompokkan menurut jenisnya. Seperti terlihat pada gambar di atas, ada beberapa kelompok seperti Accessories, Education, Games, Internet, Office, Programming, Sound & Video, System Tools, Wine dan Add/Remove. Tampilan yang muncul di komputer Anda mungkin berbeda dengan tampilan yang ada di buku ini. Namun Anda tidak perlu kuatir karena tampilan dalam buku sudah mengalami penambahan beberapa aplikasi.

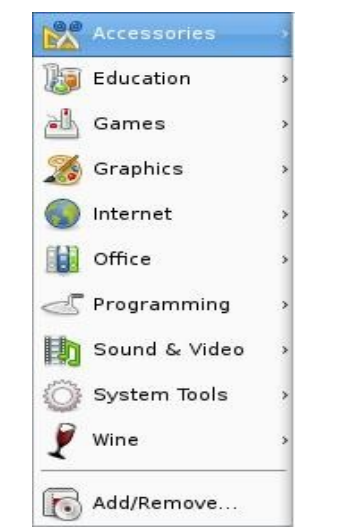

**Gambar 5.4** Main menu aplications (Sumber: Dok. Penulis)

Sub menu Accessories berisi kumpulan program aplikasi tambahan. Sebagai contoh, terdapat aplikasi teks editor yang berfungsi untuk mengedit teks. Teks tersebut biasanya berupa script bahasa pemrograman seperti HTML, PHP, Pyton dan lain-lain. Aplikasi Terminal, seperti yang pernah kita bahas, merupakan media input untuk perintah-perintah

command line. Take Screenshot adalah aplikasi untuk menangkap gambar yang ada di desktop. Fungsinya sama dengan tombol printscreen yang ada di keyboard. Selain itu, masih banyak lagi program aplikasi bermanfaat yang masuk dalam sub menu Accessories. Sekali lagi, isi accessories yang ada di buku ini bisa jadi berbeda dengan isi Accessories di komputer yang Anda pakai, Anda menambah atau mengurangi sendiri aplikasi di Accessories yang Anda butuhkan.

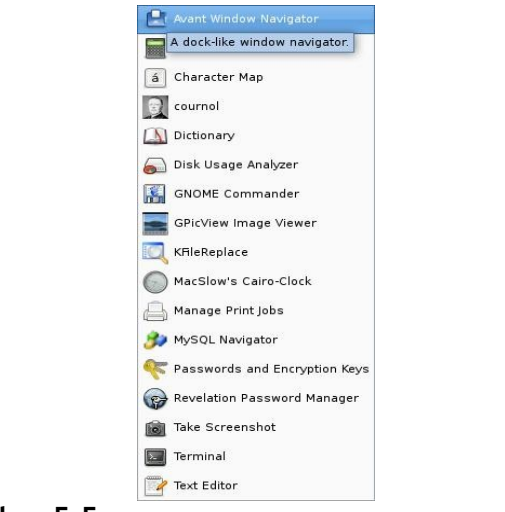

Gambar 5.5 Sub menu Accessories (Sumber: Dok. Penulis)

Sub menu berikutnya adalah Education. Sub menu ini berisi aplikasi-aplikasi yang terkait dengan pendidikan dan pembelajaran. Sebenarnya, ada distro Linux yang dikhususkan untuk pendidikan, yakni Edubuntu. Meski demikian, Anda tetap dapat memasukkan aplikasi edukasi di Linux Ubuntu, tanpa harus menginstall Edubuntu.

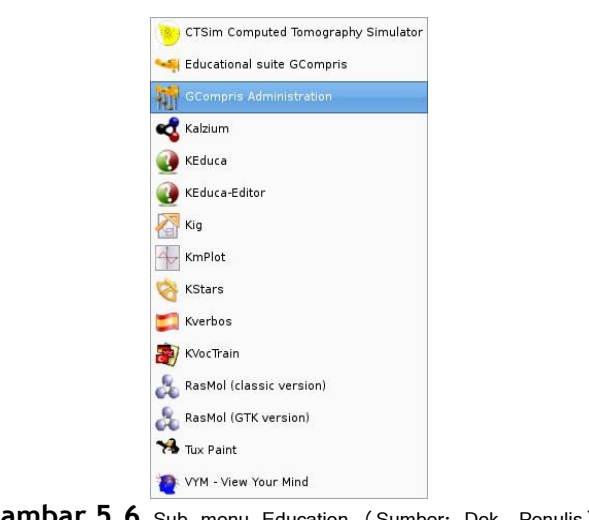

Gambar 5.6 Sub menu Education (Sumber: Dok. Penulis)

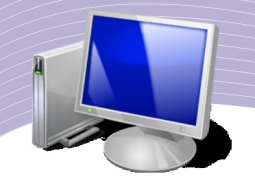

Pada sub menu Education, terdapat program-program yang bermanfaat bagi dunia pendidikan, mulai dari tingkat taman kanak-kanak sampai tingkat universitas. Sebagai contoh, terdapat aplikasi KalZium untuk menunjang pelajaran kimia. Kemudian terdapat aplikasi Tux Pain, program untuk menggambar yang didesain bagi anak-anak. Ada pula View Your Mind, aplikasi mind map untuk membantu Anda memetakan ide-ide atau konsep berfikir.

Kelompok aplikasi lain yang terdapat pada menu Application adalah Graphics yang berisi aplikasi-aplikasi untuk desain design grafis, olah photo, dan sejenisnya. Aplikasi grafis yang didukung oleh Linux sangat beragam. Dari Gambar 5.7 terlihat bahwa Linux memiliki beraneka ragam aplikasi yang dapat Anda gunakan untuk membuat desain grafis.

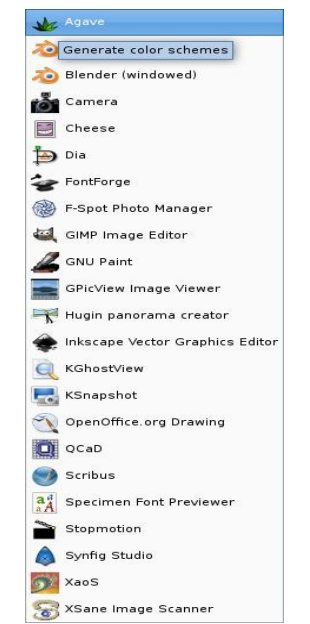

**Gambar 5.7** Sub menu Graphics (Sumber: Dok. Penulis)

Linux juga memiliki aplikasi yang lengkap untuk menjelajahi Internet seperti dapat Anda lihat pada sub menu Internet (Gambar 5.8). Di sub menu Internet Anda dapat menemukan aplikasi untuk browsing, mengirim dan menerima e-mail, chatting, FTP, mendownload file dan aplikasi-aplikasi lain yang Anda butuhkan untuk menjelajahi Internet. Untuk membuka halaman web, Anda dapat menggunakan browser Mozilla Firefox, Galeon, atau Opera. Untuk kebutuhan korespondensi atau surat-menyurat melalui e-mail, Anda dapat menggunaka Evolution Mail atau Mozilla Thunderbird. Untuk mengirim pesan melalui instan messenger, Anda dapat menggunakan Pidgin atau Kopete.

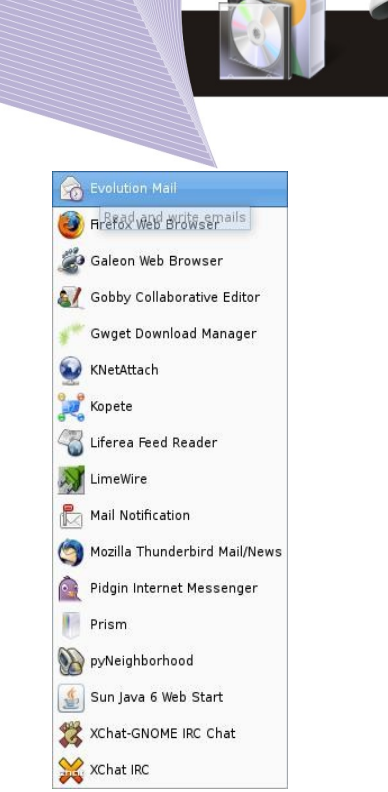

**Gambar 5.8** Sub menu Internet (Sumber: Dok. Penulis)

Aplikasi yang paling dibutuhkan sekaligus paling banyak digunakan di hampir semua bidang adalah aplikasi perkantoran (office). Linux mengelompokkan aplikasi-aplikasi perkantoran di sub menu Office (Gambar 5.9). Aplikasi perkantoran biasanya berisi aplikasi pengolah kata (*word processor*), pengolah angka (*spreadsheet*), dan pengolah presentasi. Namuan jika Anda perhatikan, ternyata banyak aplikasi office lain selain yang disebutkan di atas. Pada Gambar 5.9 Anda dapat melihat aplikasi Kivio, yaitu aplikasi untuk membuat flowchart. Kemudian ada GnuCash Finance Management untuk menghitung keuangan menurut metode akuntansi.

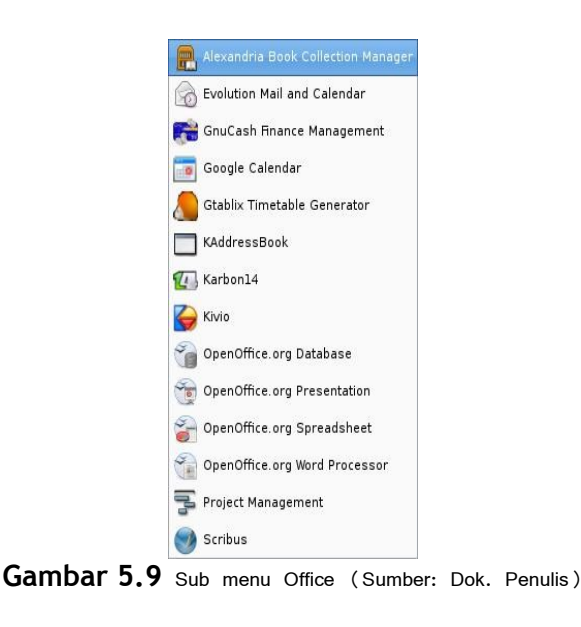

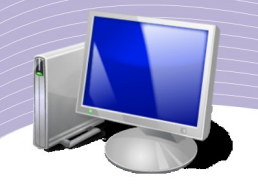

Linux memiliki banyak aplikasi yang mendukung bahasa pemrograman. Perhatikan Gambar 5.10 yang menunjukkan sub menu Programming. Di sub menu ini terdapat Quanta Plus, editor HTML yang dapat Anda gunakan untuk membuat halaman web. Selain itu, terdapat MySQL Query Browser, aplikasi untuk pemrograman database MySQL. Dengan MySQL Query Browser, seorang programmer database dengan mudah mengakses MySQL Server.

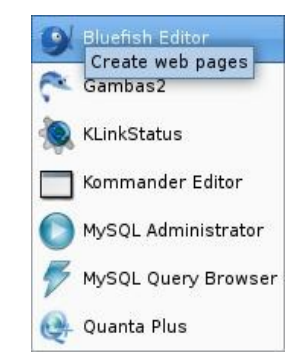

**Gambar 5.10** Sub menu Programming (Sumber: Dok. Penulis)

Linux juga memiliki sub menu untuk aplikasi-aplikasi multimedia, yaitu sub menu Sound & Video. Aplikasi dalam kelompok ini dapat berupa player maupun editor. Player berfungsi untuk menjalankan file audio atau video, sedangkan editor berfungsi untuk mengubah atau memodifikasi file audio maupun video. Pada kelompok Sound & Video terdapat aplikasi K3B, yakni program aplikasi untuk merekam file ke dalam cakram CD maupun DVD. Selain itu ada juga Brasero Disc Burning dan GNOME CD Master untuk keperluan yang sama.

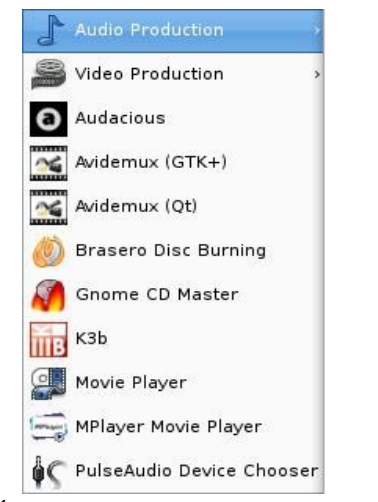

**Gambar 5.11** Sub menu Sound & Video (Sumber: Dok. Penulis)

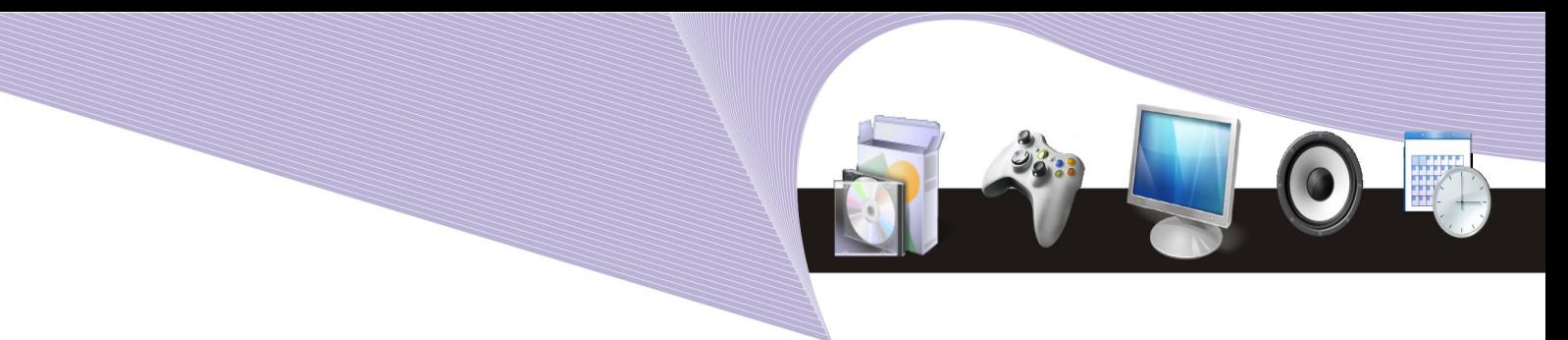

Selain menu Application, masih ada menu Places dan menu System. Menu Places berisi aplikasi yang berkaitan dengan manajemen file dan jaringan, sedangkan menu System berisi aplikasi Control Panel pada sistem operasi Linux.

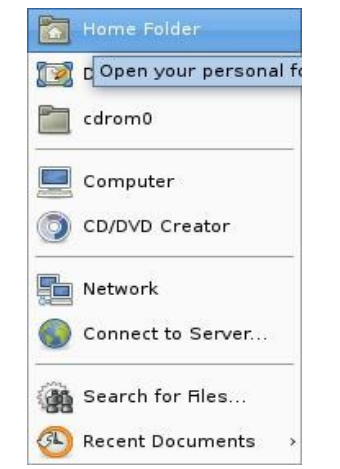

**Gambar 5.12** Main menu Places (Sumber: Dok. Penulis)

#### 2. MENGELOLA SYSTEM PREFERENCE

Preference adalah menu yang berfungsi untuk mengatur preferensi atau control panel. Pada menu ini, Anda dapat mengatur setting bahasa, waktu, tampilan/interface, keyboard, main menu dan lain-lain. Untuk membuka menu Preference, pilih menu System → Preference. Akan muncul tampilan seperti Gambar 5.13. Di dalam Preference terdapat menu-menu seperti yang tampak pada Gambar 5.14. Penjelasan untuk menu-menu dalam Preference adalah sebagai berikut.

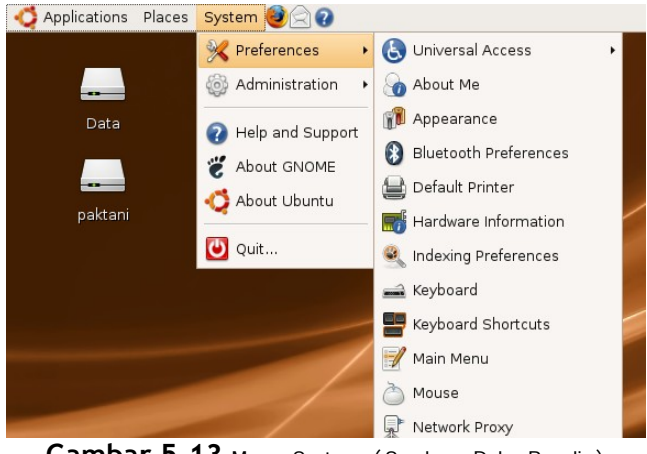

**Gambar 5.13** Menu System (Sumber: Dok. Penulis)

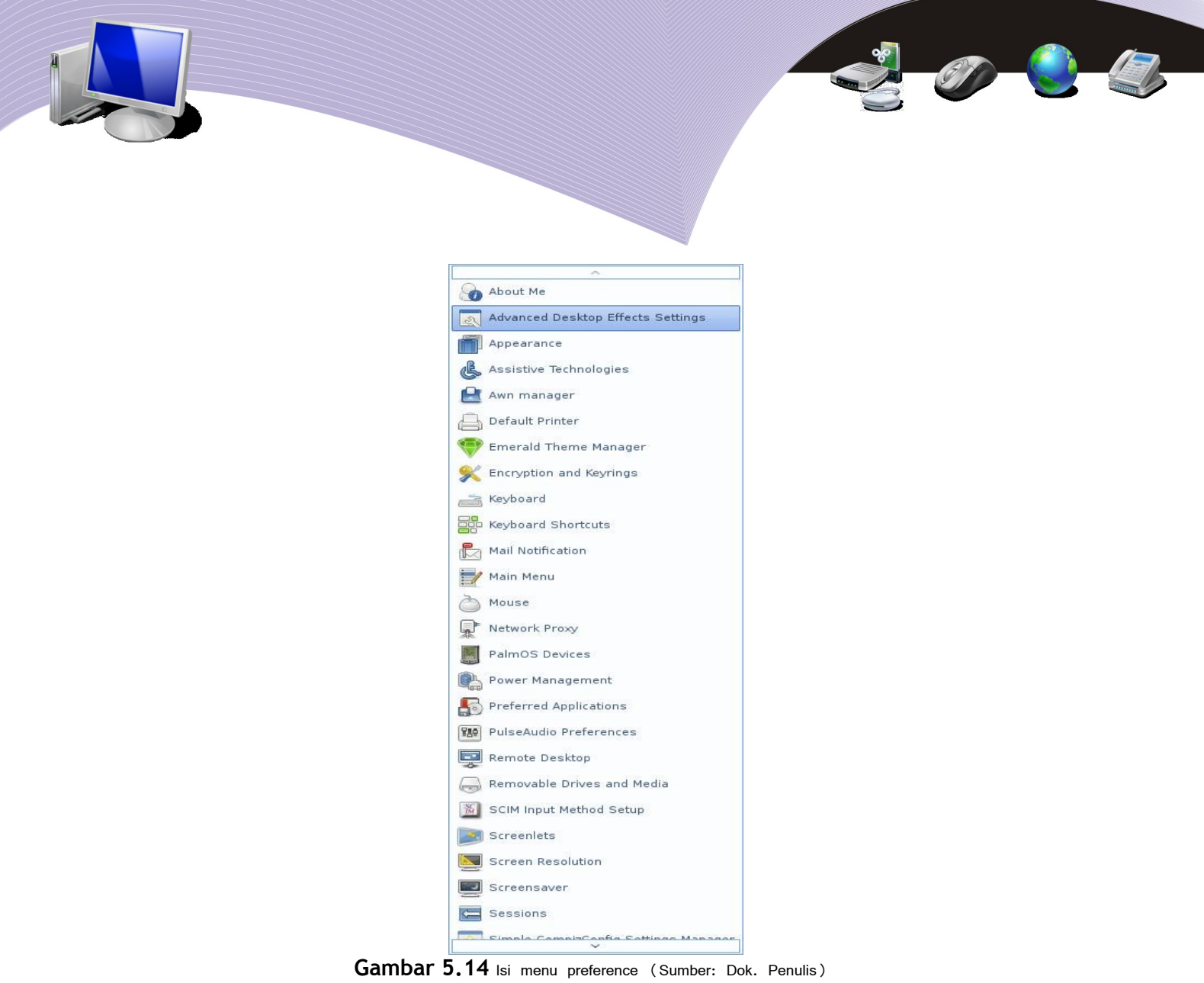

3. About Me

About Me berisi data-data tentang pemakai atau pemilik komputer. Pada bagian ini pemilik komputer dapat memasukkan biodata ke dalam form yang sudah disediakan. Untuk membukanya, pilih System → Preference → About Me sehingga muncul tampilan seperti Gambar 5.15.

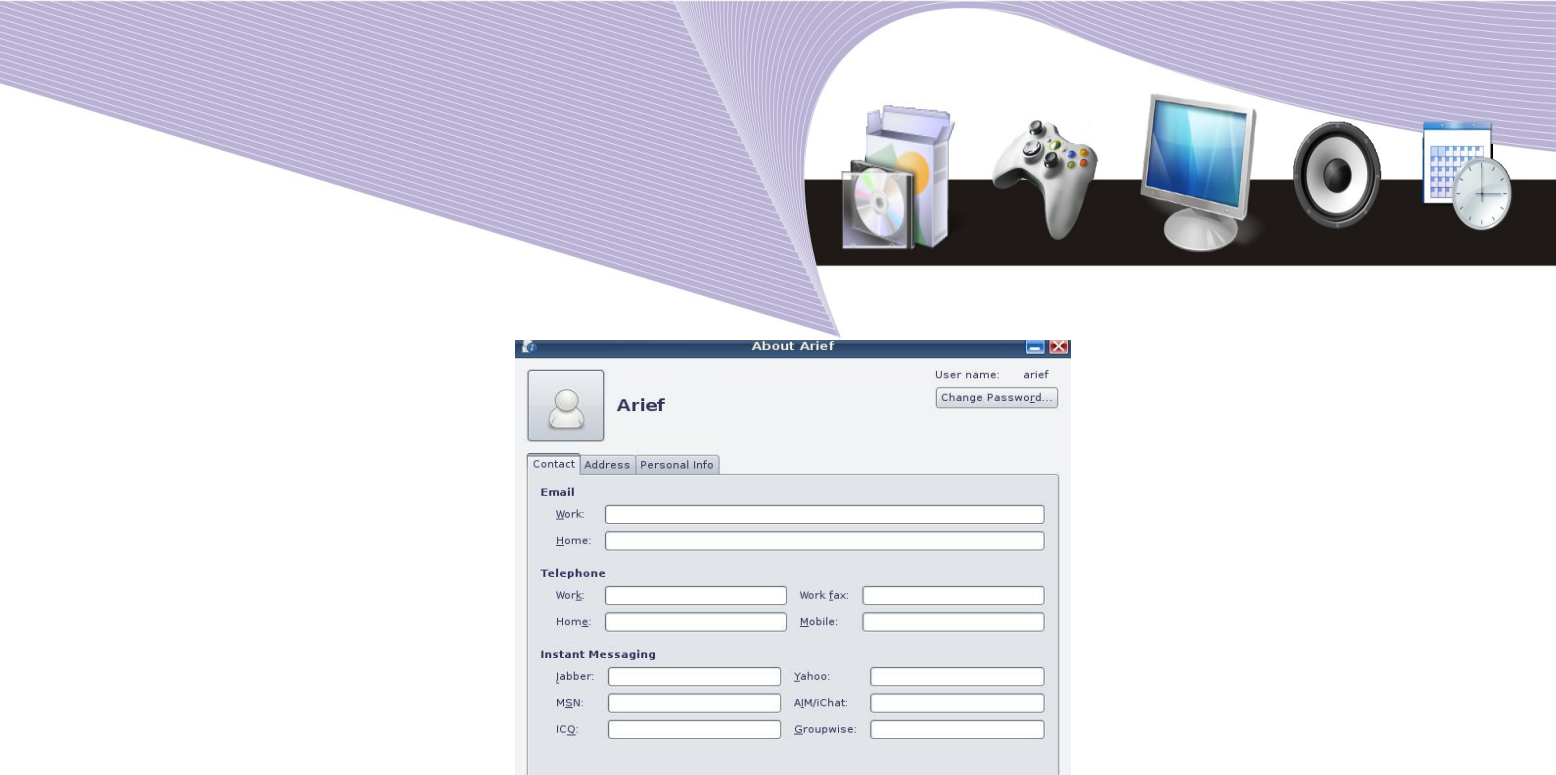

**Gambar 5.15** About Me (Sumber: Dok. Penulis)

 $\bigotimes$  Close

#### 4. Advance Desktop Effect Settings

Menu ini berfungsi untuk mengatur efek-efek animasi pada desktop. GNOME memiliki banyak efek untuk memperindah tampilan.

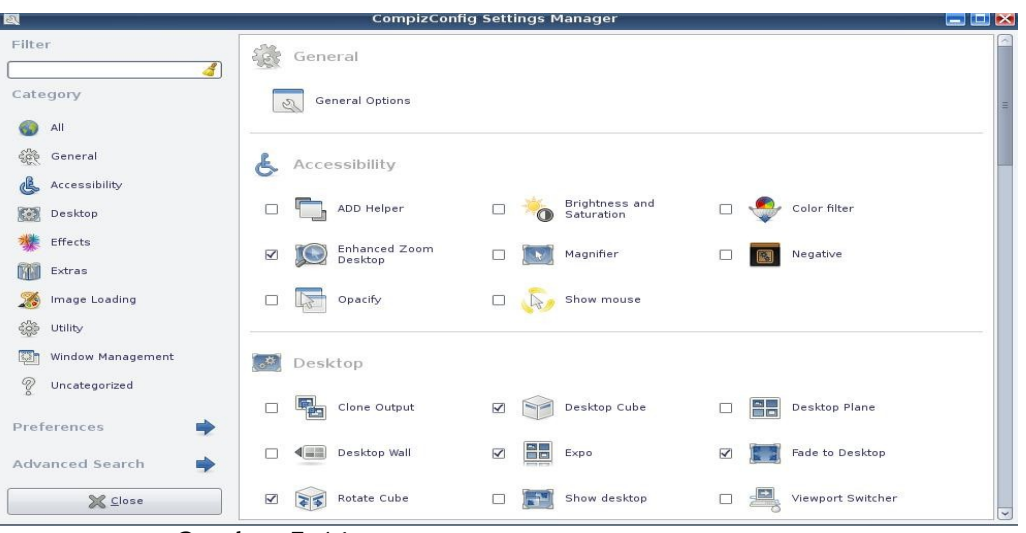

**Gambar 5.16** Advance desktop setting (Sumber: Dok. Penulis)

#### 5. Appearance

Bagian ini biasanya sangat disukai oleh pengguna komputer karena dapat dimanfaatkan untuk mengusir kebosanan akibat tema atau theme desktop yang tidak pernah berubah. Wallpaper yang berganti-ganti akan memberikan efek visual yang berbeda. GNOME

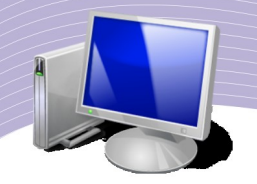

memiliki tema-tema yang dapat Anda gunakan secara bergantian. Anda pun dapat menambah tema dengan cara mendownloadnya dari internet. Salah satu website yang mendukung tema, wallpaper dan sejenisnya adalah http://www.gnome-look.org.

Seperti yang terlihat pada Gambar 5.17, Appearance memiliki 5 tab menu, yaitu:

- Theme
- Background
- Font
- Interface
- Visual effect

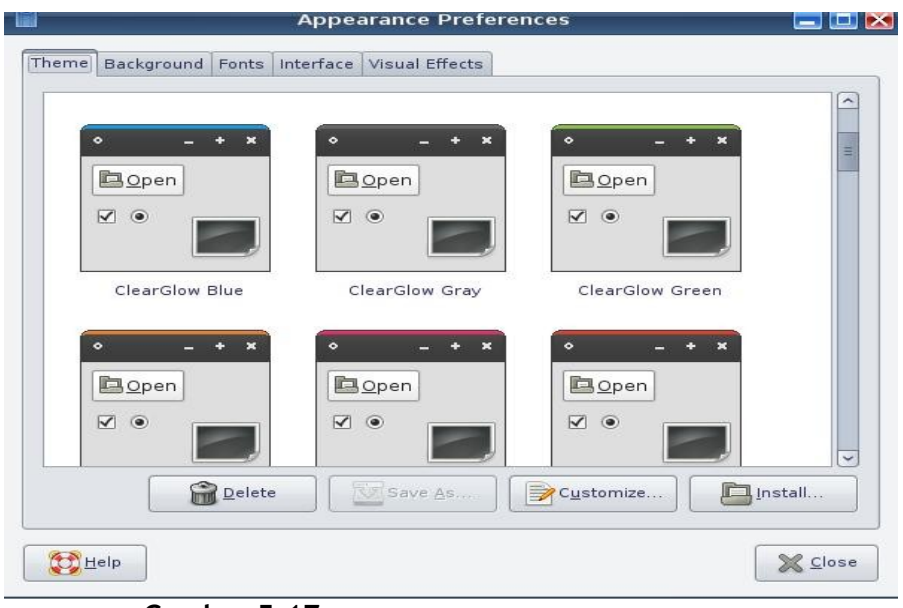

Gambar 5.17 Setting Appearance (Sumber: Dok. Penulis)

Ada banyak tema dalam Appearance, misalnya ClearGlow Blue, ClearGlow Grey dan lainlain. Secara default, hanya ada beberapa tema yang tersedia. Untuk memilih suatu tema, Anda cukup menunjuk salah satu tema dengan pointer mouse. Efek pergantian tema dapat lihat seketika begitu mouse Anda klik. Biasanya tidak ada konfirmasi dengan tombol OK pada pergantian efek ini.

Menu Delete berfungsi untuk menghapus tema, sedangkan menu Customize berfungsi untuk memilih efek-efek yang lain seperti yang terlihat pada Gambar 5.18. Yang dapat Anda pilih lebih lanjut di tab Customize Theme adalah:

- Control
- Colors
- Window Border
- Icons

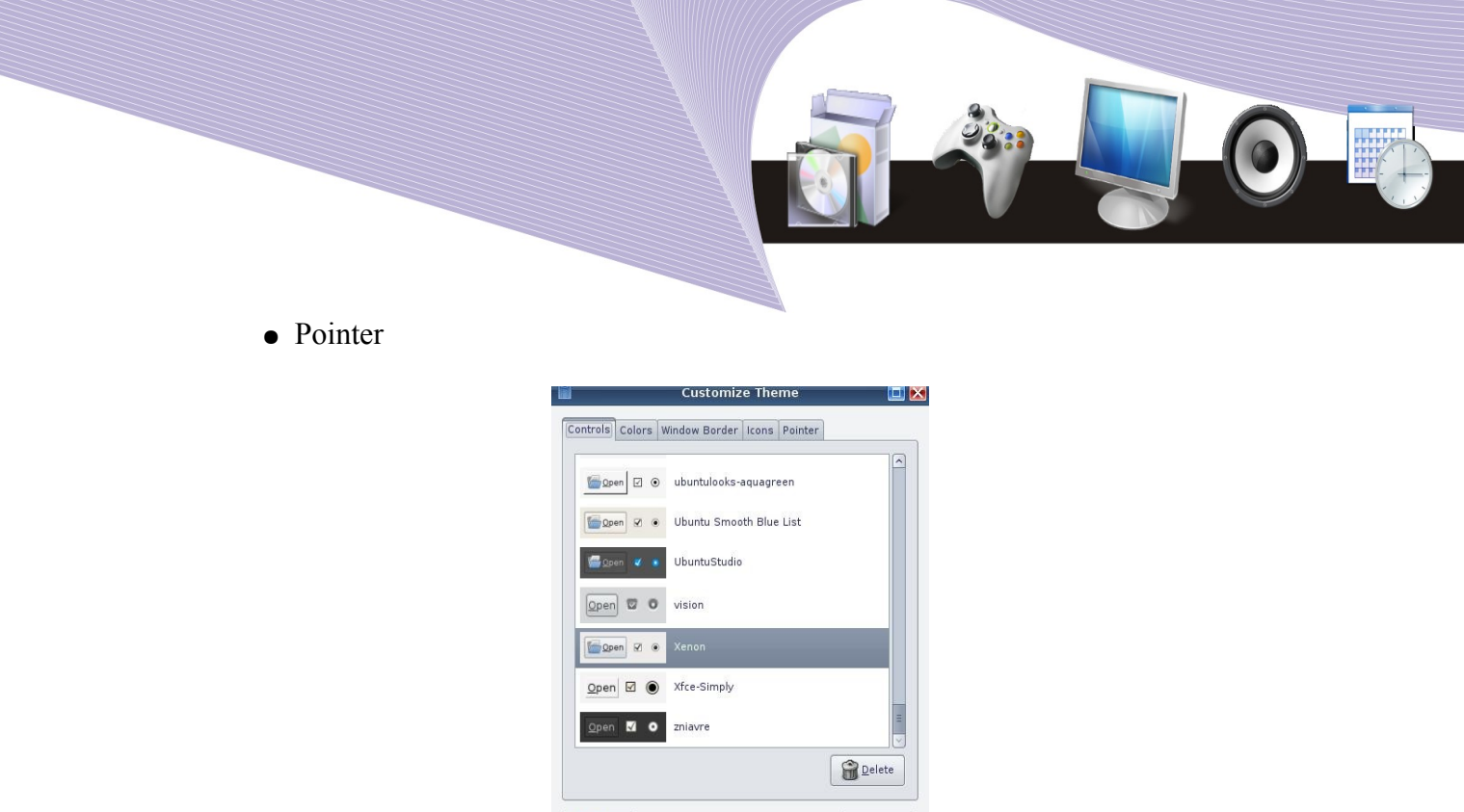

**Gambar 5.18** Customize Theme (Sumber: Dok. Penulis)

**X** Close

 $Hei$ 

Jika Anda memilih Control, maka yang berubah adalah efek pada menu bar. Tab Colors mengatur warna bingkai, sedangkan Window Border mengatur efek bingkai window. Bentuk-bentuk icon dapat dipilih pada tab Icons, sementara bentuk-bentuk pointer mouse dapat Anda pilih pada tab Pointers.

Gambar desktop atau wallpaper disebut Background pada Appearance. GNOME menyertakan sejumlah background standar yang tentu saja dapat ditambah jumlahnya sesuai dengan keinginan Anda.

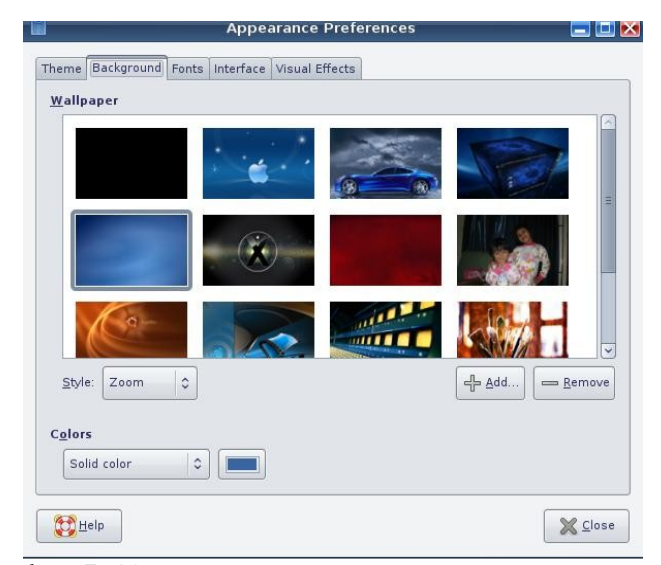

Gambar 5.19 Pilihan Background Appearance (Sumber: Dok. Penulis)

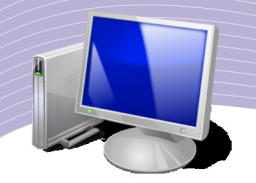

Untuk memilih gambar background, Anda dapat memilih salah satu gambar yang tersedia. Seperti ketika Anda memilih theme, background baru langsung muncuk begitu Anda klik tombol mouse (tanpa menunggu konfirmasi tombol OK).

Ada beberapa tombol pada tab background ini, yaitu:

- *Add* (untuk menambah gambar)
- *Remove* (untuk menghapus gambar)
- *Style* (untuk mengatur tampilan gambar)
- *Solid color* (untuk memilih warna).

Tab selanjutnya dari appearance adalah Font (Gambar 5.20). Fungsinya adalah menentukan jenis font dan ukuran yang akan ditampilkan pada window.

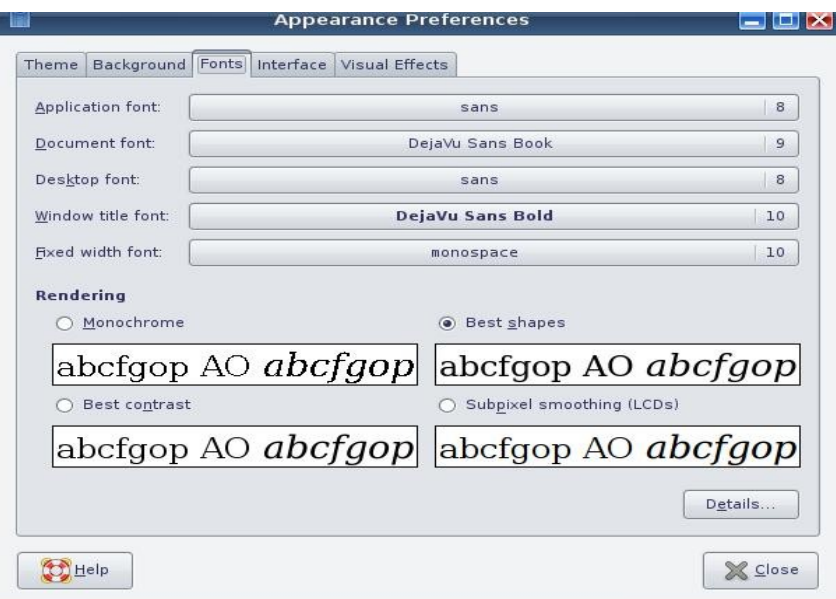

**Gambar 5.20** Pilihan Font Appearance (Sumber: Dok. Penulis)

#### 6. Main Menu

Yang dimaksud dengan Main Menu adalah menu-menu utama yang terdapat pada desktop GNOME. Seperti Anda ketahui, pada Main Menu terdapat 3 buah menu, yaitu Applications, Places, dan System. Untuk mengatur main menu, Anda dapat memilih System  $\rightarrow$  Appearance  $\rightarrow$  Main Menu hingga muncul tampilan seperti Gambar 5.21.

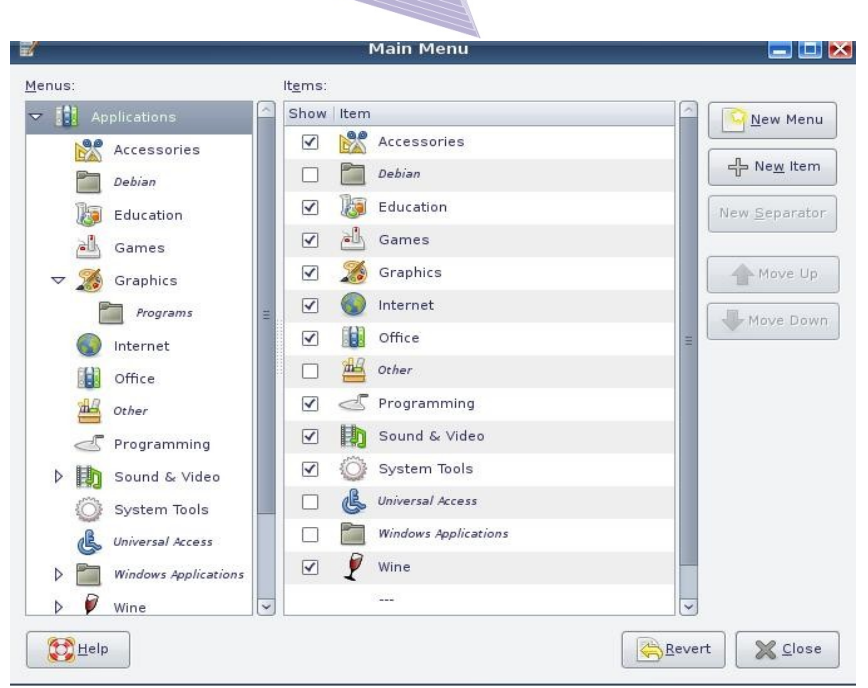

**Gambar 5.21** Main Menu (Sumber: Dok. Penulis)

Pada Gambar 5.21 terlihat bahwa Main Menu terdiri dari tiga kolom, yaitu kolom Menus, kolom Items dan kolom tombol-tombol. Kolom Menus berisi dua bagian, yaitu menu Applications dan menu System. Baik di dalam menu Applications maupun di dalam menu System, masih terdapat sub menu. Efek pengaturan ini dapat Anda rasakan pada Panel bagian atas.

Kolom Items berisi aplikasi-aplikasi yang dikelompokkan pada Menus. Sebagai contoh, isi menu Accessories akan tampak pada kolom Items. Tanda cek list atau kotak tanpa cek list menandakan apakah aplikasi tersebut dimunculkan atau tidak. Cek list berarti aplikasi tersebut dimasukkan dalam kelompok menu. Anda dapat mencoba memilih menu kemudian membuang tanda cek list pada bagian items dan menekan Close. Jika Anda perhatikan, aplikasi atau item yang ada menjadi berkurang.

#### 7. Mouse

Pemakaian mouse sangat memudahkan pengguna komputer. Dalam GNOME, setting mouse dapat diatur sesuai dengan kebutuhan pengguna. Klik kiri dapat diatur sehingga berubah menjadi klik kanan, dan sebaliknya. Demikian juga dengan respon kecepatan pergerakan mouse. Untuk mengaturnya, Anda hanya perlu membuka menu System → Preferences → Mouse hingga muncul tampilan seperti Gambar 5.22.

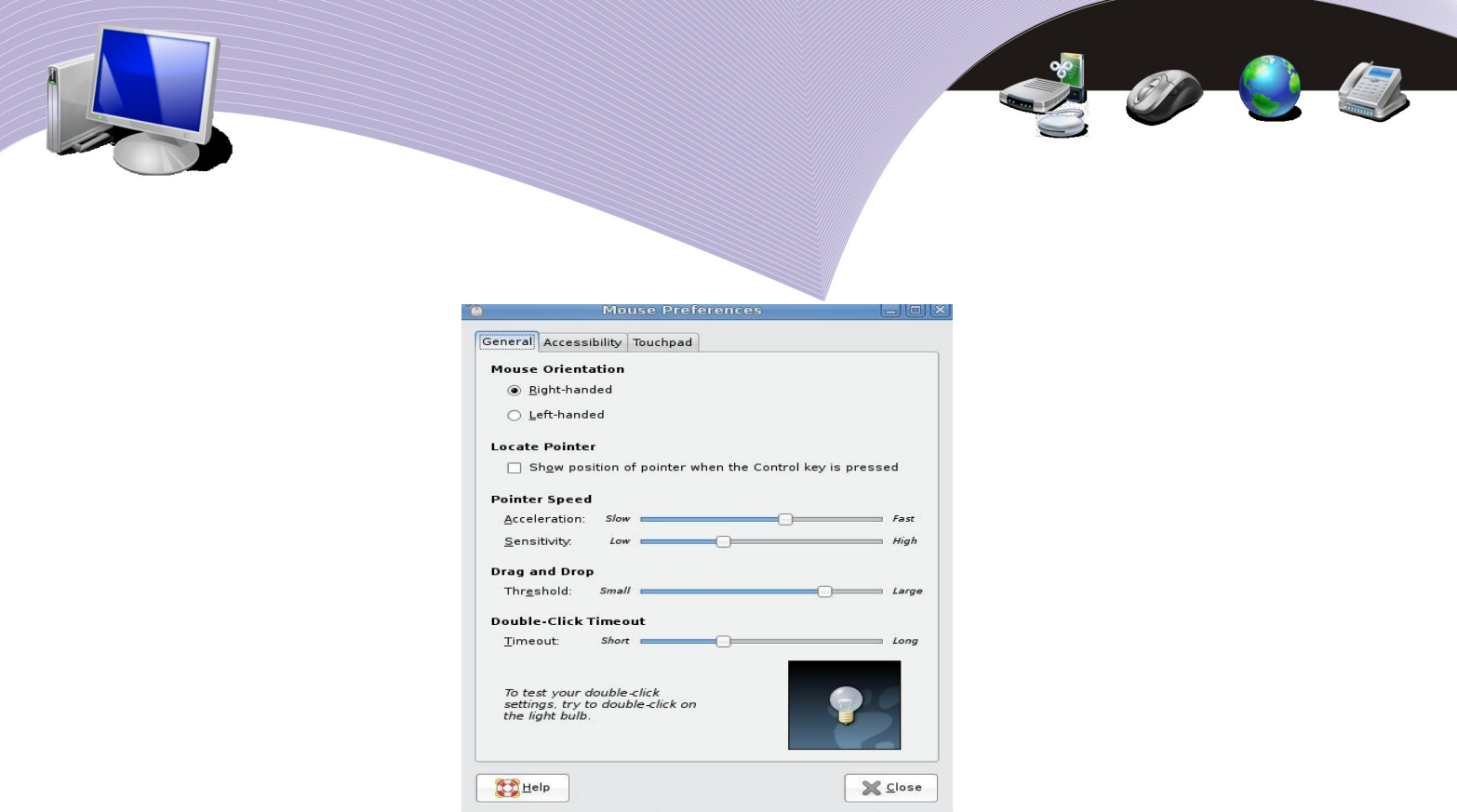

**Gambar 5.22** Mouse Preferences (Sumber: Dok. Penulis)

#### 8. Screensawer

Screensaver adalah sebuah aplikasi tambahan yang akan aktif jika komputer tidak digunakan dalam rentang waktu yang sudah ditentukan. Biasanya akan muncul animasianimasi menarik yang dapat Anda pilih. Untuk mengatur screensaver, langkah Anda adalah memilih menu System → Preferences → Screensaver. Pilih salah satu Screensaver theme, kemudian atur *Regard the computer as idle after* dengan menggeser tombo. Screen saver akan aktif setelah waktu yang Anda tentukan.

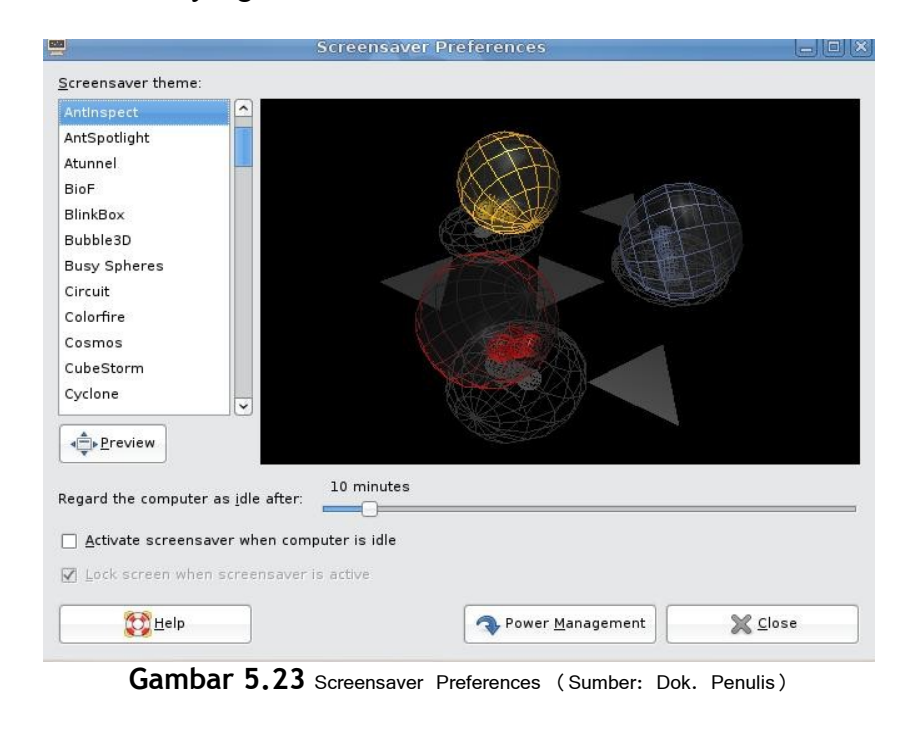

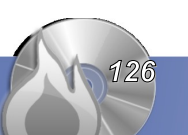

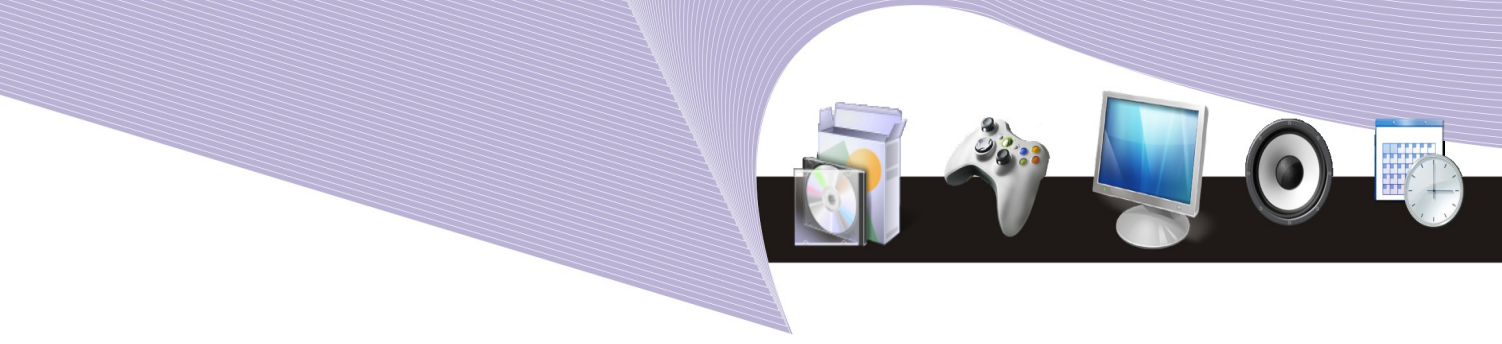

#### 9. Resolusi

Beberapa tahun lalu, monitor memiliki resolusi 800 x 600. Seiring perkembangan jaman, resolusi meningkat menjadi 1024 x 768. Di atas resolusi tersebut, masih ada resolusi 1280 x 800. Untuk mengatur resolusi monitor dalam GNOME, pilih menu System  $\rightarrow$ Preferences  $\rightarrow$  Screen resolutions.

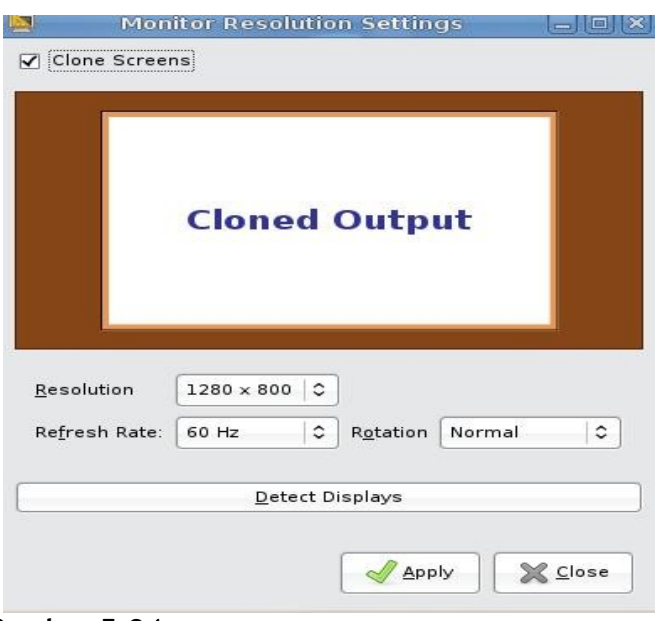

**Gambar 5.24** Monitor Resolution Settings (Sumber: Dok. Penulis)

#### 10. Mengelola system administration

Berikut ini kita akan membahas fungsi-fungsi menu Administration pada GNOME.

#### Membuat user dan group

Linux diciptakan dan didesain untuk digunakan oleh banyak user. User adalah suatu account yang diberikan oleh sistem. Biasanya setiap user memiliki username, password dan home direktori. Kumpulan beberapa user yang diberi nama disebut group.

Untuk membuat user dan group, Anda dapt memilih System  $\rightarrow$  Administration  $\rightarrow$  Users & Group. Pilih Add User untuk menambah user. Isilah user name, password dan beberapa data optional yang diminta (Gambar 5.26). Isikan password yang sama sebanyak dua kali, kemudian tekan OK.

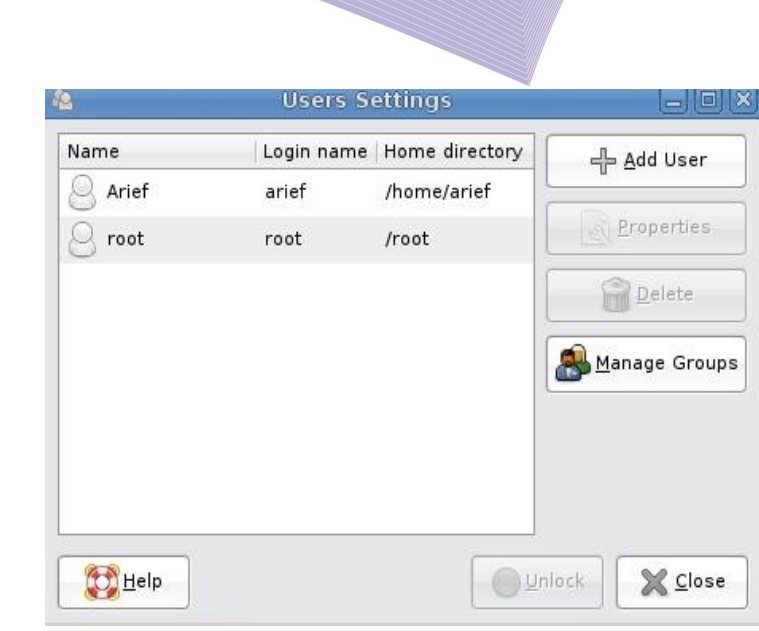

O Q E

Gambar 5.25 User setting (Sumber: Dok. Penulis)

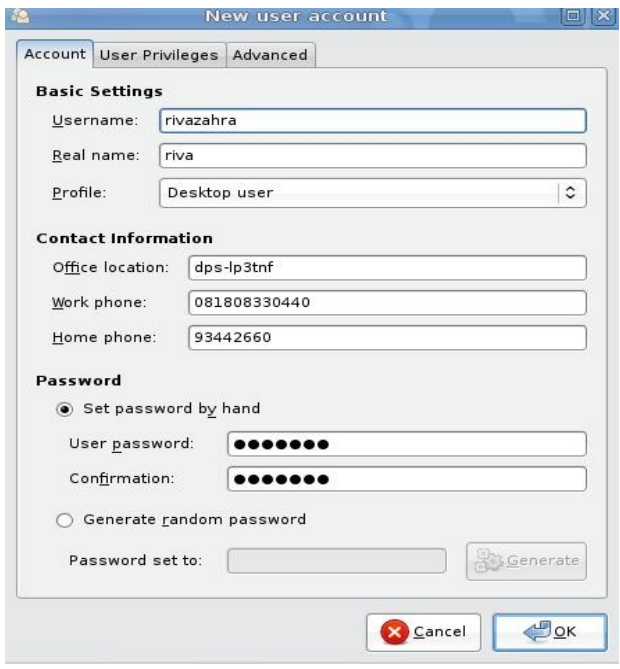

Gambar 5.26 Form user account (Sumber: Dok. Penulis)

Untuk membuat group, pilihlah menu Manage Group dari jendela Users Setting. Pilih Add Group pada jendela yang muncul (Gambar 5.27). Tulislah nama groupnya, misalnya group sma. Group member adalah siapa saja yang akan menjadi anggota group sma. Berilah tanda cek list untuk menentukan member. Setelah itu tekan OK.

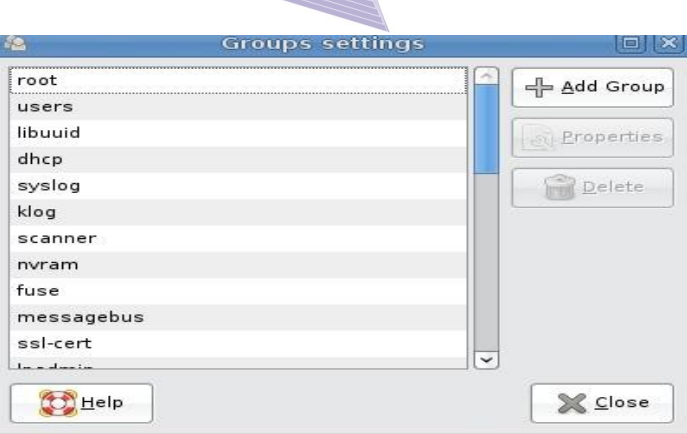

Gambar 5.27 Setting group (Sumber: Dok. Penulis)

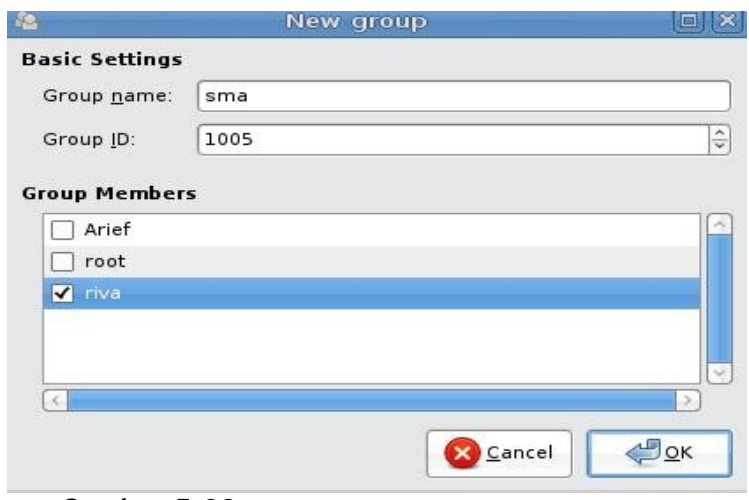

**Gambar 5.28** Memberi nama group (Sumber: Dok. Penulis)

#### Setting Date and Time

Di dalam sistem komputer, pasti ada fasilitas untuk mengatur setting hari dan tanggal. Pada desktop GNOME, Anda dapat menemukannya di sudut kanan atas atau di sudut kanan bawah. Jika waktu yang ditampilkan tidak tepat, Anda dapat memperbaikinya melalui menu System → Administration → Time & Date.

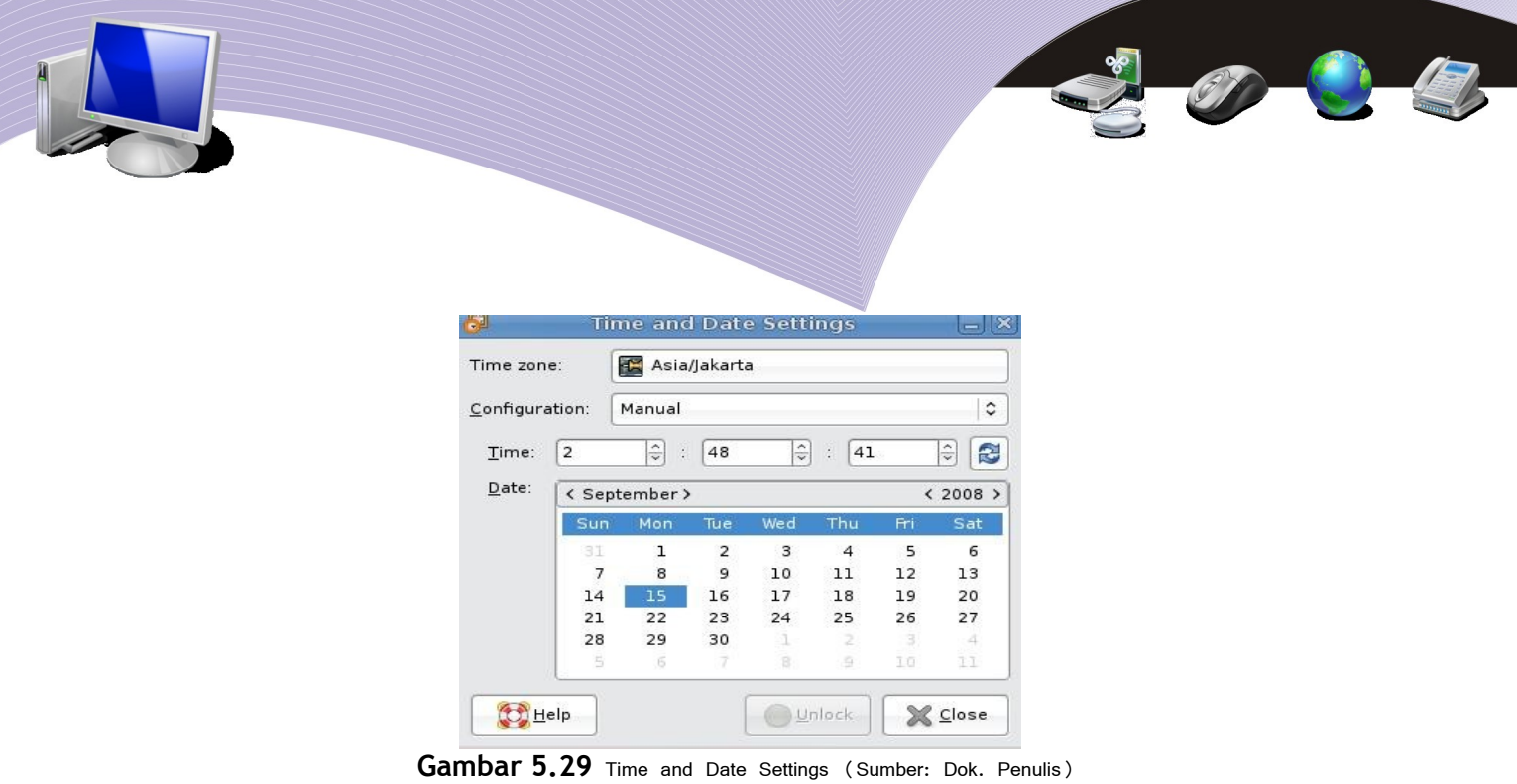

Time zone adalah zona waktu dimana Anda berada. Untuk mencocokan jam, gunakan baris Time, sementara untuk menyesuaikan tanggal, klik tanggal yang sesuai. Perhatikan juga angka tahun. Anda dapat menekan klik kanan atau kiri untuk menyesuaikan bulan dan tahun.

#### Setting Bahasa

Linux mendukung banyak bahasa. Bahkan bahasa Indonesia pun telah disupport dengan baik. Secara default terkadang dukungan bahasa Indonesia belum ada. Akan tetapi, Anda dapat menambahkannya dengan cara mendownload dari situs web Linux yang Anda gunakan. Anda dapat mengubah setting bahasa dengan langkah-langkah sebagai berikut:

- pilih menu System  $\rightarrow$  Administration  $\rightarrow$  Language Support
- pilihlah bahasa yang hendak digunakan
- pilih Apply dan OK
- restart komputer Anda
- perhatikan perubahan bahasa pada Main Menu, menu, dan item-item lain.

Perhatikan menu bar bebahasa Indonesia pada Gambar 5.30. Perhatikan pula perbandingan antara Main Menu berbahasa Indonesia (Gambar 5.31) dengan Main Menu berbahasa Inggris (Gambar 5.32). Main Menu yang sudah disesuaikan dengan bahasa Indonesia berubah menjadi Aplikasi, Tempat dan Sistem. Menu Aplikasi pun sudah berubah dengan kata-kata berbahasa Indonesia seperti Aksesoris, Grafik, Internet, Pemrograman, Pendidikan, Peralatan Sistem, Perkantoran, Permainan, Suara & Video, Wine, dan Tambah/ Hapus.

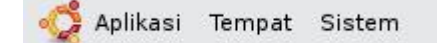

**Gambar 5.30** Main menu berbahasa Indonesia (Sumber: Dok. Penulis)

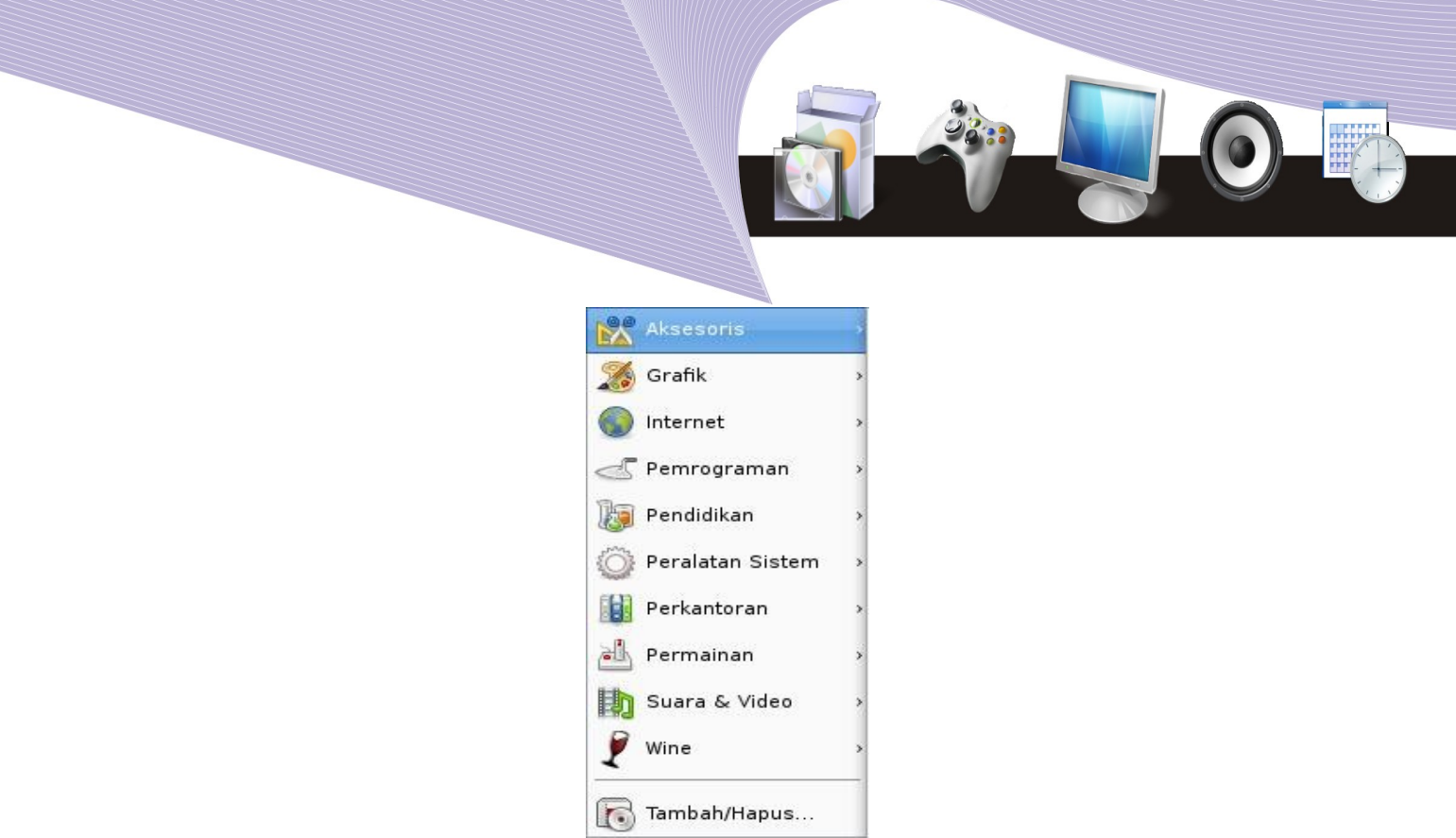

**Gambar 5.31** Menu berbahasa Indonesia (Sumber: Dok. Penulis)

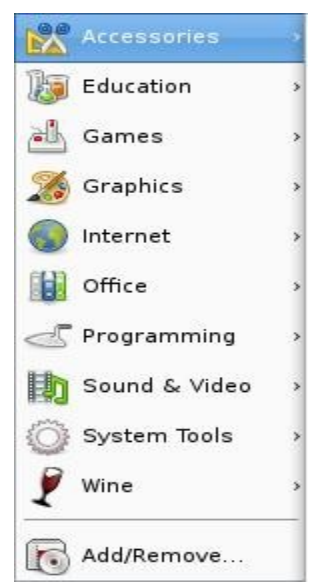

**Gambar 5.32** Menu berbahasa Inggris (Sumber: Dok. Penulis)

Perbedaan bahasa pada menu Places atau Tempat dapat Anda lihat pada Gambar 5.33 dan 5.34. Seperti pada Application, secara prinsip tidak tidak ada menu atau item yang hilang, hanya namanya saja yang berubah. Hal ini berlaku juga untuk menu-menu yang lain. Perhatikanlah bahwa tidak semua menu dapat diterjemahkan. Ada beberapa menu yang masih menggunakan nama aslinya.

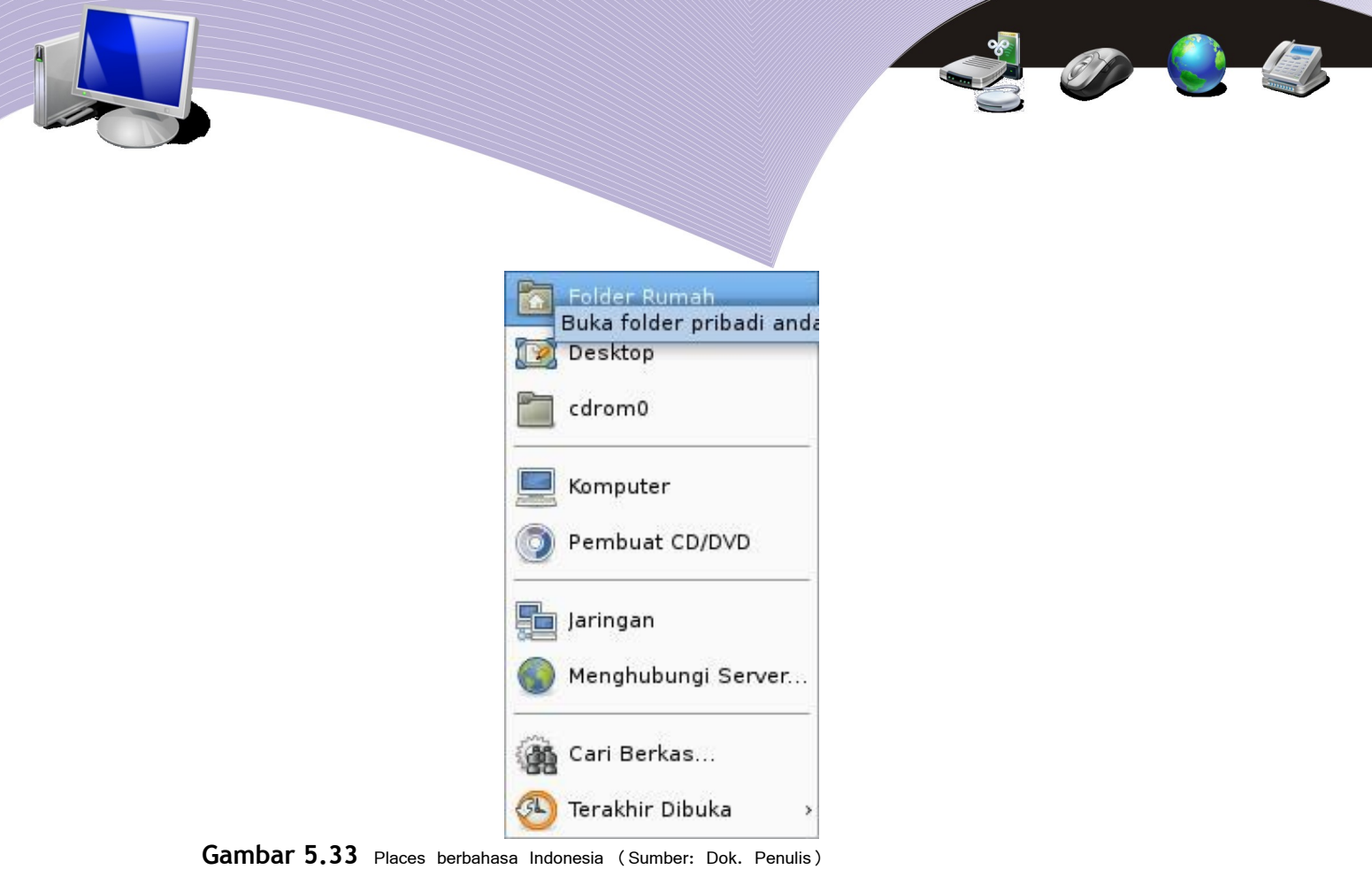

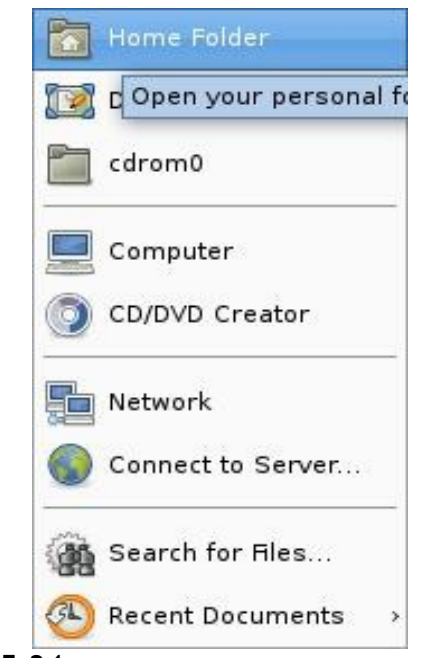

**Gambar 5.34** Places berbahasa Inggris (Sumber: Dok. Penulis)

## Setting Printer

Konfigurasi atau setting printer di Linux sangatlah mudah diatur, terutama untuk jenis

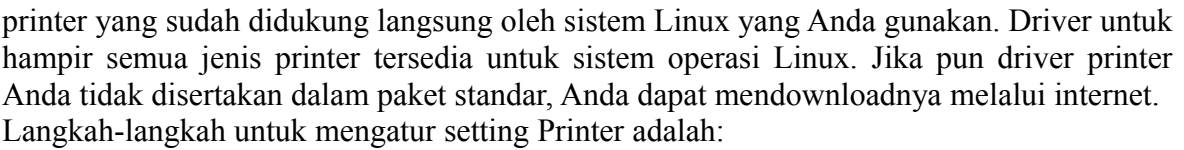

- pastikan printer sudah dalam keadaan terhubung dengan komputer
- aktifkan printer Anda agar sistem dapat mendeteksi koneksi printer
- jika printer tidak terdeteksi secara otomatis, Anda dapat melakukannya dengan cara memilih menu System  $\rightarrow$  Administration  $\rightarrow$  Printing
- pilih menu New Printer
- pilih LPD/LPR host or printer
- pada kolom Host, pilihlah Localhost
- tekan Probe
- kemudian tekan Next
- pilih merek printer yang digunakan
- pilih seri printer
- akhiri dengan menekan tombol OK.

Agar lebih jelas, perhatikan screenshot untuk langkah-langkah di atas.

1. Memilih menu Administration  $\rightarrow$  Printing

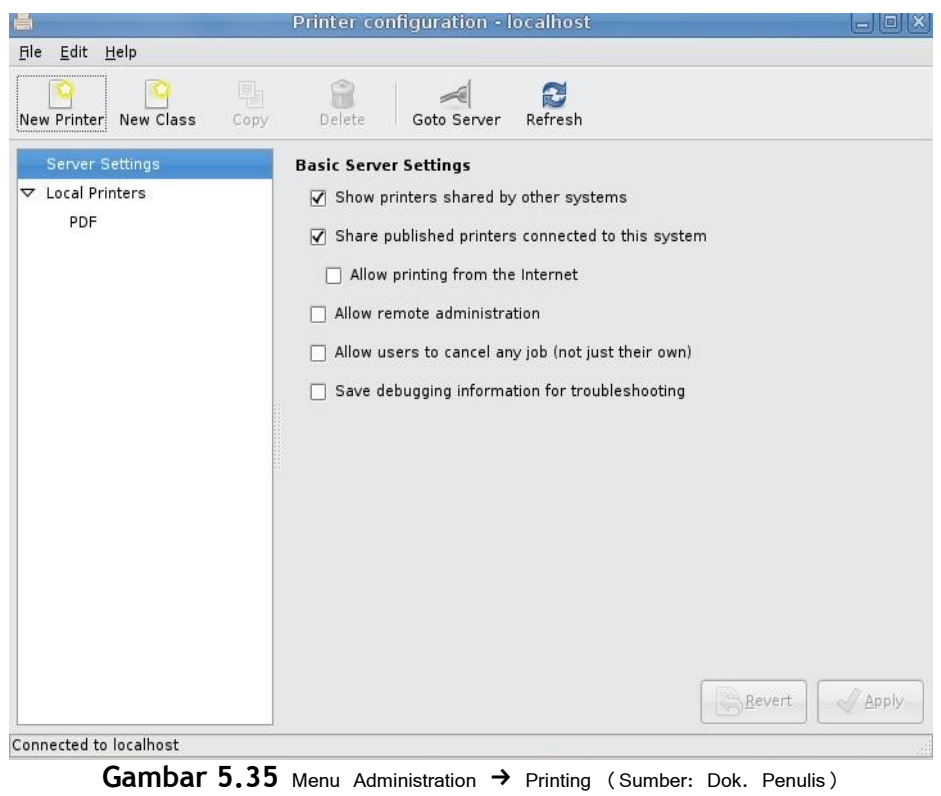

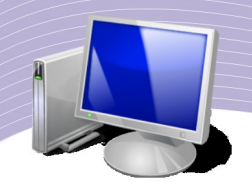

2. Menentukan tipe koneksi printer

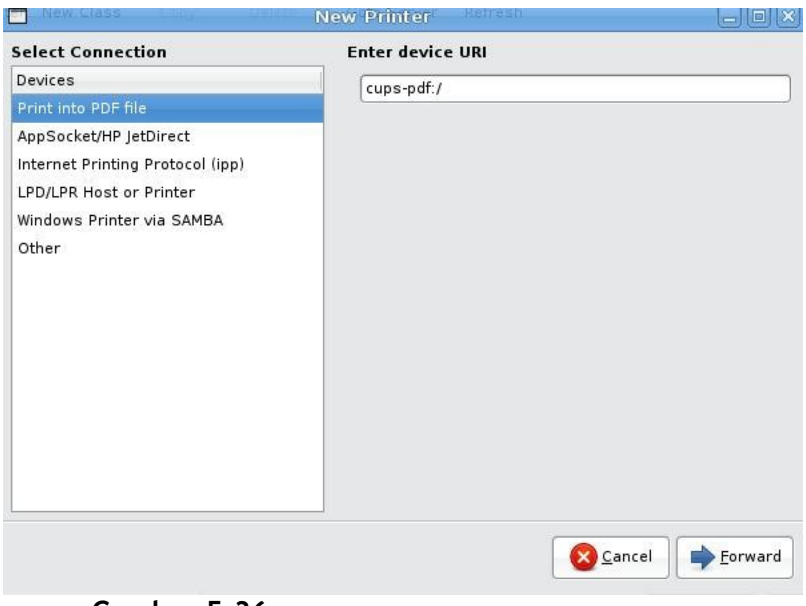

on & E

Gambar 5.36 Tipe koneksi printer (Sumber: Dok. Penulis)

3. Memilih merek printer

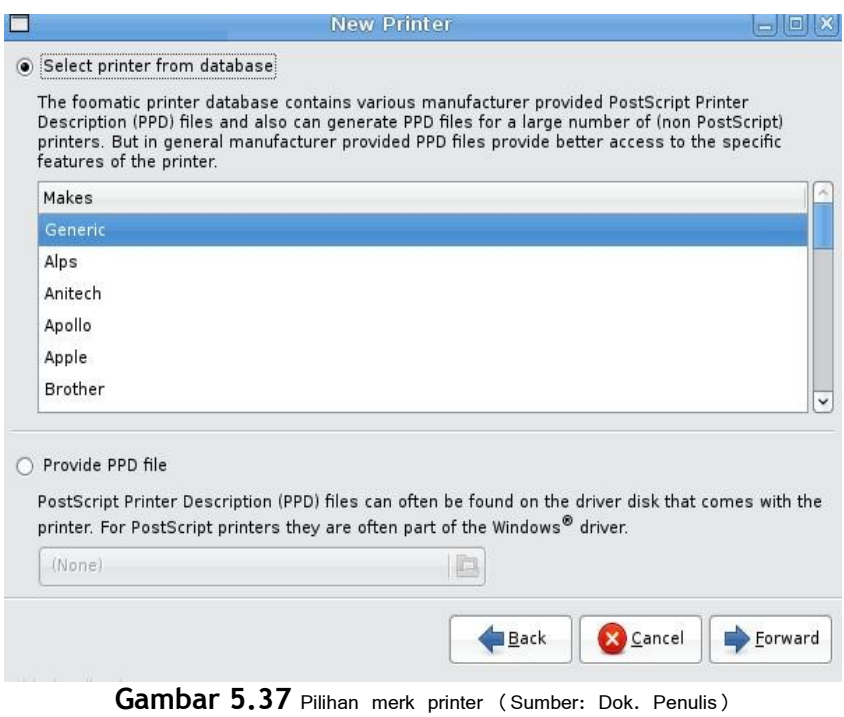

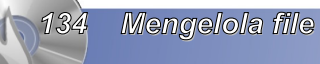

4. Memilih seri printer

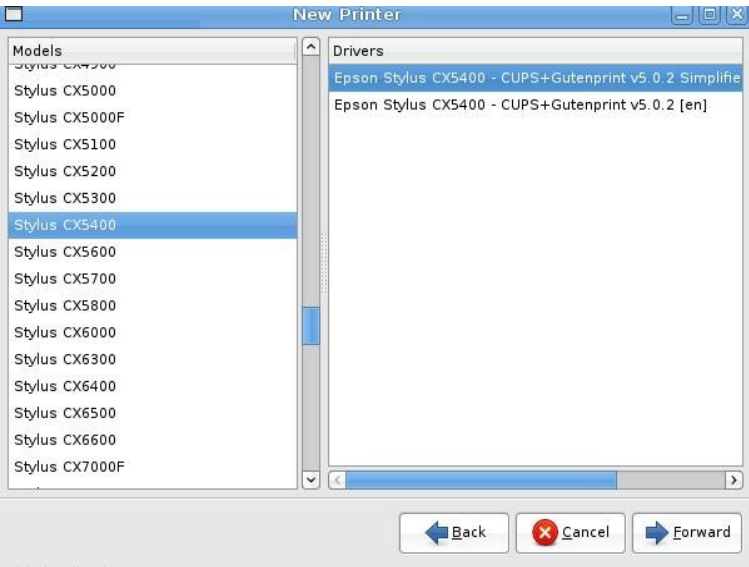

**Gambar 5.38** Memilih seri printer (Sumber: Dok. Penulis)

5. Menentukan nama printer dan menekan Apply.

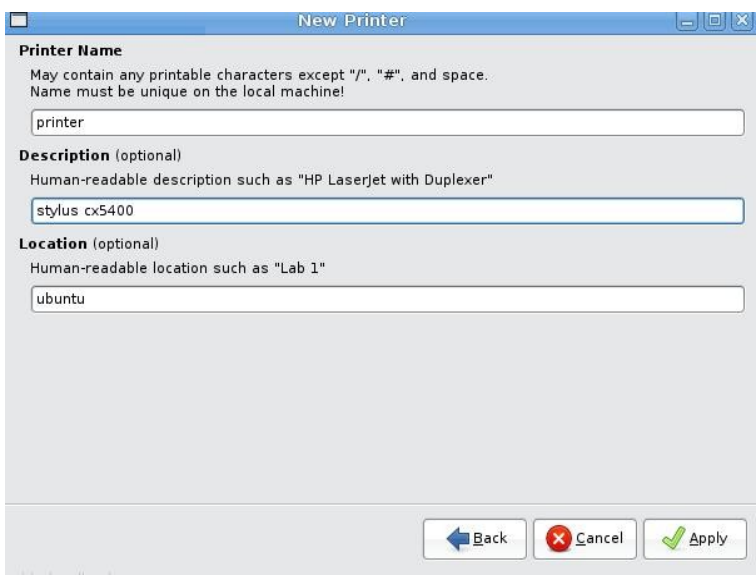

**Gambar 5.39** Menentukan nama printer (Sumber: Dok. Penulis)

### Setting Jaringan

Untuk mengkonfigurasi jaringan di GNOME, Anda dapat menggunakan menu Network. Langkah-langkahnya adalah sebagai berikut.

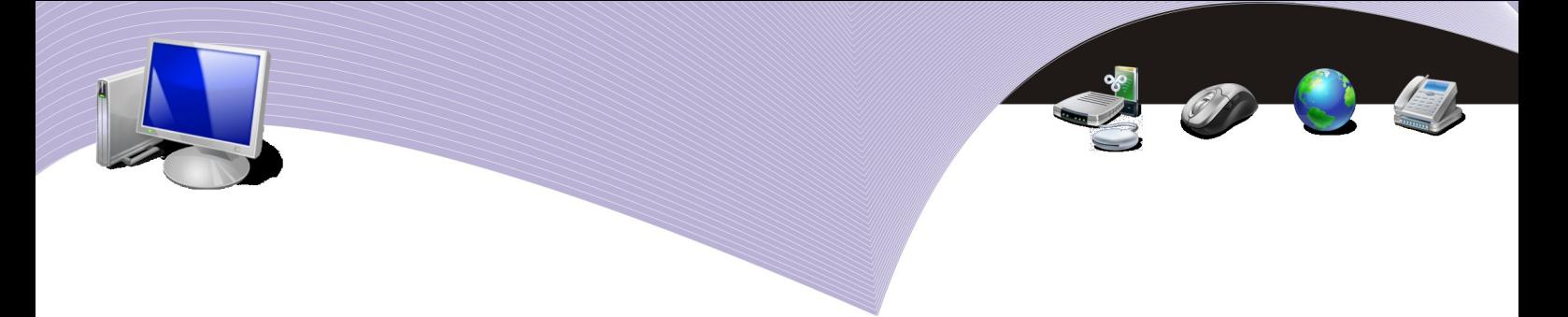

1. Pilih menu System  $\rightarrow$  Administration  $\rightarrow$  Network

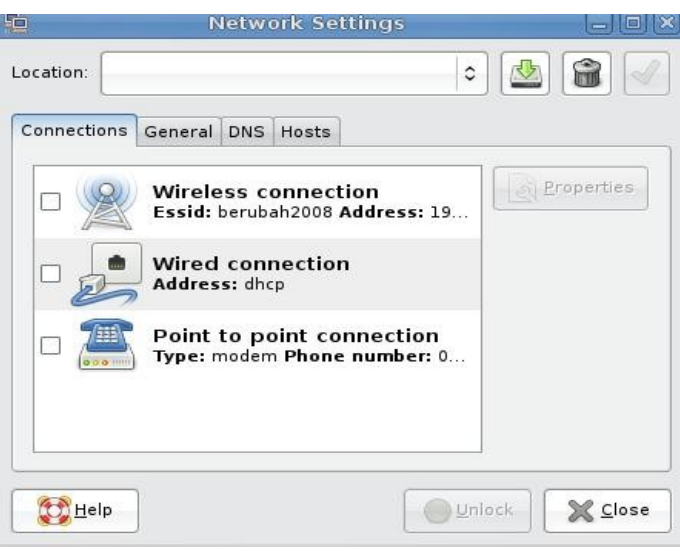

**Gambar 5.40** Menu Network Setting (Sumber: Dok. Penulis)

Ada tiga pilihan pada network setting, yaitu Wireless connection untuk jaringan nirkabel, wired connection untuk jaringan menggunakan kabel, dan Point to point connection untuk jaringan internet dial up menggunakan kabel telepon. Jika kita akan mengkonfigurasi jaringan menggunakan kabel, langkah berikutnya adalah menentukan IP Address.

2. Menentukan IP Address

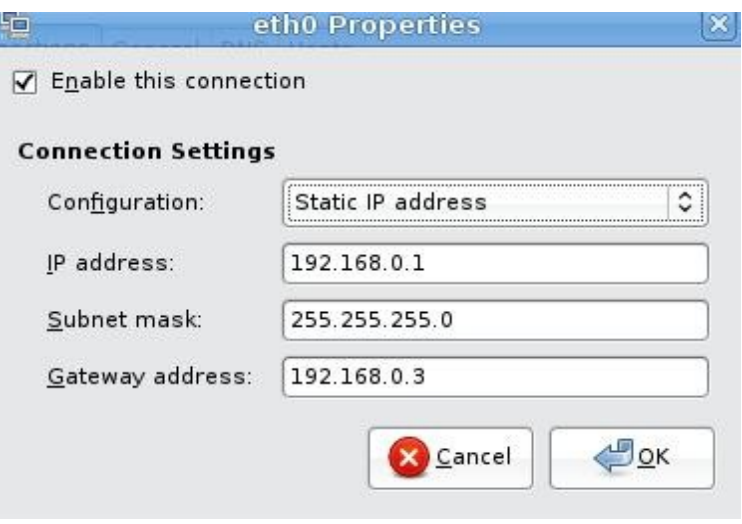

**Gambar 5.41** Form isian IP Address (Sumber: Dok. Penulis)

IP Address adalah susunan angka yang sudah diatur sedemikian rupa untuk koneksi

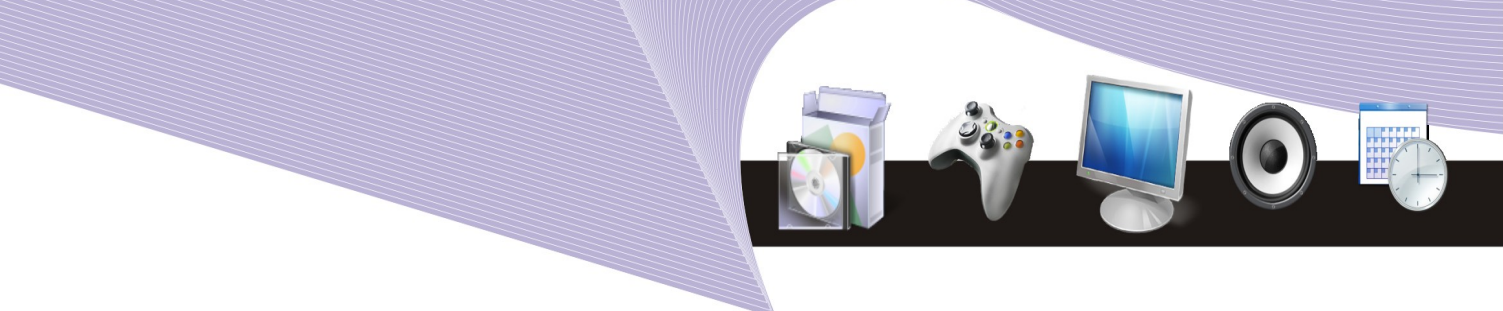

jaringan. Anda akan mempelajari bagaimana menentukan IP Address saat mempelajari materi Internet dan Jaringan Komputer di kelas XI.

3. Tekan OK jika sudah selesai

#### Installasi

Ada dua sumber untuk menginstall aplikasi tambahan di Linux, yakni CD dan Internet. Ada ribuan aplikasi yang dapat Anda install di komputer Anda jika Anda terhubung ke Internet. Untuk menginstall aplikasi, Anda dapat menggunakan menu Synaptic Package Manager. Menu ini akan membimbing Anda

langkah demi langkah. Untuk mengaktifkan *Synaptic Package Manager*:

- a. Pilih menu System
- b. Pilih menu Administration
- c. Pilih Synaptic Package Manager

| 肠                                                                                  |              |                         | Synaptic Package Manager |                        | $  \times$                                                       |                       |
|------------------------------------------------------------------------------------|--------------|-------------------------|--------------------------|------------------------|------------------------------------------------------------------|-----------------------|
| File Edit Package Settings Help                                                    |              |                         |                          |                        |                                                                  |                       |
| Ø<br>S<br>臘<br>Mark All Upgrades<br>Reload<br>Apply<br>Properties                  | 艪<br>Search  |                         |                          |                        |                                                                  |                       |
| AII                                                                                | $\mathsf{s}$ | Package                 | Installed Version        | Latest Version         | Description                                                      |                       |
| Amateur Radio (universe)                                                           | П            | 2vcard                  |                          | $0.5 - 2$              | perl script to convert an addressbook to VCARD file format       |                       |
| Base System                                                                        |              | 3270-common             |                          | $3.3.4p6 - 3.3$        | Common files for IBM 3270 emulators and pr3287                   |                       |
| Base System (restricted)                                                           | E            | 3dchess                 | $0.8.1 - 13$             | $0.8.1 - 13$           | 3D chess for X11                                                 |                       |
| Base System (universe)                                                             |              | 4digits                 |                          | $0.8 - 1$              | A guess-the-number game, aka Bulls and Cows                      |                       |
| Communication                                                                      |              | 4q8                     |                          | $1.0 - 3$              | Packet Capture and Interception for Switched Networks            |                       |
| Communication (multiverse)                                                         |              | <b>6tunnel</b>          |                          | $0.11rc2 - 2$          | TCP proxy for non-IPv6 applications                              |                       |
| Communication (universe)                                                           |              | 915resolution           |                          | $0.5.3$ -lubuntul      | resolution modification tool for Intel graphic chipset           |                       |
| Cross Platform                                                                     |              | 9base                   |                          | $1:2 - 7$              | Plan 9 userland tools                                            |                       |
| Cross Platform (multiverse)                                                        |              | 9 <sub>menu</sub>       |                          | $1.8 - 1.1$ ubuntu $2$ | Creates X menus from the shell                                   |                       |
| Cross Platform (universe)                                                          | □            | 9wm                     |                          | $1.2 - 8$              | emulation of the Plan 9 window manager 8-1/2                     |                       |
| Development                                                                        | U            | a2mp3                   |                          | $0.01$ -0ubuntu $2$    | program to optimise your music for your mp3-player               |                       |
| Development (multiverse)                                                           | □            | a2ps                    |                          | $1:4.14-1$             | GNU a2ps - 'Anything to PostScript' converter and pretty-printer |                       |
| Development (partner)                                                              | П            | a2ps-perl-ja            |                          | $1.45 - 4$             | perl version of Miguel Santana's a2ps (supports KANJI)           |                       |
| Development (restricted)                                                           | 汇            | a7xpg                   |                          | $0.11$ . dfsq $1-2$    | chase action game                                                |                       |
| Development (universe)                                                             | п            | a7xpg-data              |                          | $0.11.$ dfsg1-2        | chase action game - game data                                    |                       |
| Documentation                                                                      | Г            | aa3d                    |                          | $1.0 - 6$              | ASCII art stereogram generator                                   |                       |
| Documentation (multiverse)                                                         | П            | aajm                    |                          | $0.4 - 2$              | ascii art version of jugglemaster                                |                       |
| Documentation (universe)                                                           |              | aap                     |                          | $1.072 - 1.1$          | make-like "expert system" for building software                  |                       |
| Editors                                                                            |              |                         |                          |                        |                                                                  | $\blacktriangleright$ |
| Editors (multiverse)                                                               |              | No package is selected. |                          |                        |                                                                  |                       |
| Editors (universe)                                                                 |              |                         |                          |                        |                                                                  |                       |
| Sections                                                                           |              |                         |                          |                        |                                                                  |                       |
| <b>Status</b>                                                                      |              |                         |                          |                        |                                                                  |                       |
| Origin                                                                             |              |                         |                          |                        |                                                                  |                       |
| Custom Filters                                                                     |              |                         |                          |                        |                                                                  |                       |
| Search Results                                                                     |              |                         |                          |                        |                                                                  |                       |
| 24819 packages listed, 1982 installed, 0 broken. 0 to install/upgrade, 0 to remove |              |                         |                          |                        |                                                                  |                       |

**Gambar 5.42** Synaptic Package Manager (Sumber: Dok. Penulis)

Seperti yang terlihat pada Gambar 5.42, Synaptic Package Manager memiliki dua kolom, yaitu kolom kelompok paket software dan kolom nama-nama software yang dapat Anda install. Untuk memilih, Anda cukup mengeklik nama software. Akan muncul konfirmasi pilihan, yaitu:

- a. *unmark,* artinya Anda tidak jadi memilih
- b. *mark for installation*, artinya software tersebut akan Anda install
- c. *mark for reinstallation*, artinya di pilih untuk di install ulang
- d. *mark for upgrade*, artinya dipilih untuk dilakukan upgrade software
- e. *mark for removal*, artinya di uninstall

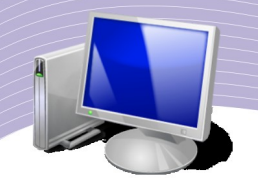

- f. *mark for complete removal*, artinya di uninstall dan dihapus secara lengkap.
- g. Setelah Anda menentukan salah satu pilihan, sebagai tanda setuju pilihlah Apply.

#### Menggunakan file manager

Semua aplikasi komputer membutuhkan tempat untuk menyimpan file. File yang disimpan mengandung informasi yang dibutuhkan baik sekarang maupun nanti. Untuk itu, pengelolaan file perlu diterapkan. Seperti yang sudah dijelaskan pada bab sebelumnya, Linux mengenal banyak direktori dimana setiap direktori memiliki fungsi masing-masing. Selain itu, Linux mengenal istilah *file permision*, yaitu hak akses terhadap suatu file atau folder. Ada tiga tingkatan dalam hak akses yaitu

- write
- read
- $\bullet$  execute

Untuk mengelola file dalam Linux, Anda dapat menggunakan dari menu Places  $\rightarrow$  Home. Aktivitas mengelola file dan folder meliputi:

- membuat direktori (create)
- menggandakan (copy)
- mengganti nama (rename)
- memindah (cut/move)
- menghapus (delete)
- mengatur hak akses (permission)

#### Computer

Untuk melihat susunan file yang terdapat pada sistem komputer, Linux menyediakan satu menu di dalam menu Places, yakni Computer (Gambar 5.43). Device atau media penyimpanan seperti harddisk, CD-ROM, atau USB flashdisk akan tampak di sana.

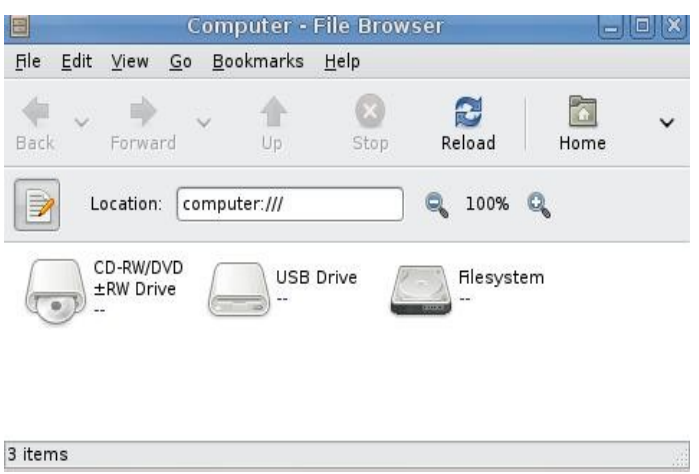

**Gambar 5.43** File browser (Sumber: Dok. Penulis)

Pada contoh di atas ada tiga media yang terlihat yakni CD-RW/DVD, USB Drive dan File System. Yang dimaksud Filesystem adalah harddisk. Karena itu Filesystem disimbolkan juga dengan icon harddisk yang berarti seluruh isi komputer, baik file maupun direktori, ada didalamnya.

Jika Anda buka Filesystem, akan terlihat seluruh isinya seperti yang kurang lebih tampak pada Gambar 5.44. Perhatikan baris Location pada gambar tersebut. Jika terdapat tanda / pada baris tersebut, berarti Anda sedang berada pada posisi direktori paling atas. Isinya menunjukkan direktori-direktori utama dalam file sistem Linux. Jika Anda login sebagai user biasa, maka tidak semua direktori dapat Anda akses.

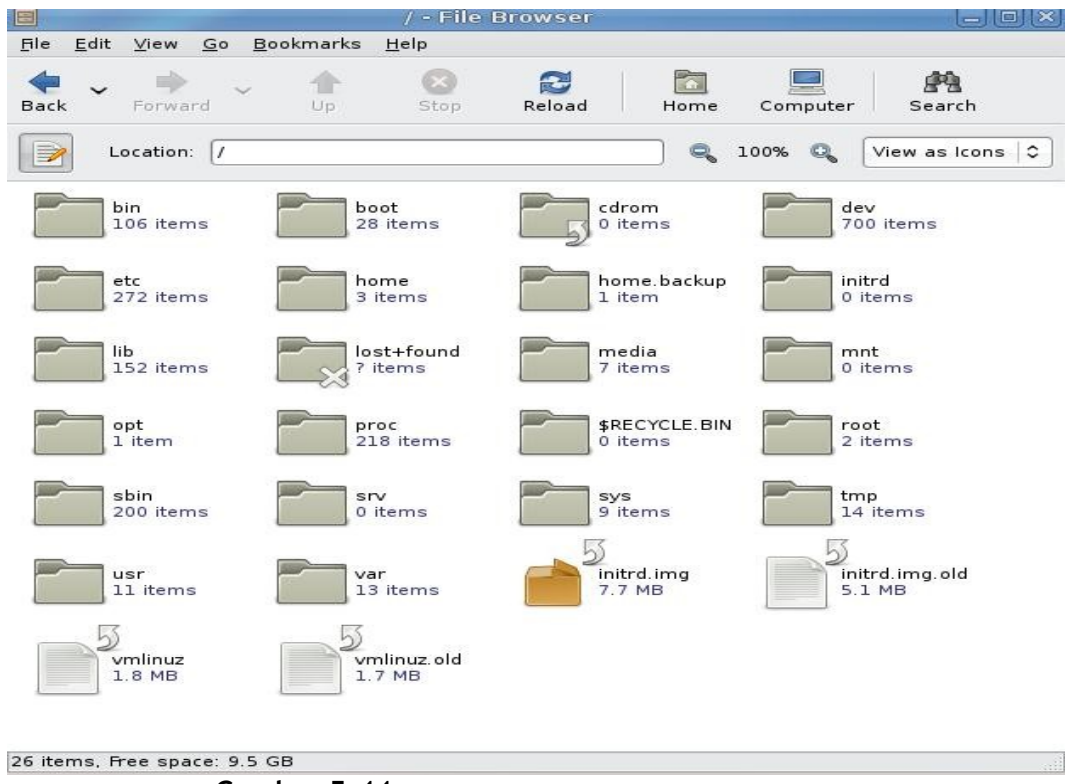

**Gambar 5.44** Tampilan File Browser (Sumber: Dok. Penulis)

File Browser memiliki ikon-ikon seperti yang tampak pada Gambar 5.45. Fungsi ikon-ikon tersebut dapat Anda lihat pada Tabel 5.1.

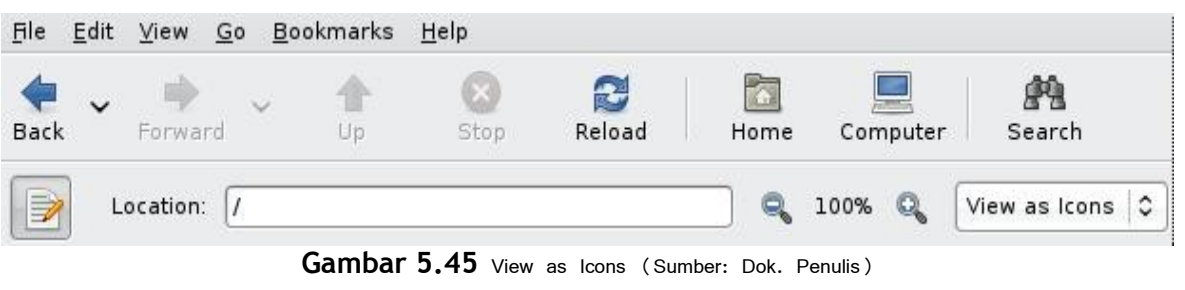

| Icon         | <b>Fungsi</b>                                                     |  |
|--------------|-------------------------------------------------------------------|--|
| <b>Back</b>  | Menuju direktori sebelumnya                                       |  |
| Forward      | Menuju direktori sesudahnya                                       |  |
| Up           | Menuju satu tingkat direktori di atasnya                          |  |
| <b>Stop</b>  | Menghentikan proses                                               |  |
| Reload       | Mengulangi proses yang sama                                       |  |
| Home         | Menuju home direktori                                             |  |
| Computer     | Menuju ke sistem paling atas                                      |  |
| Search       | Mencari file atau direktori                                       |  |
| Location     | Tempat meletakkan teks suatu file atau direktori yang akan dicari |  |
| View as icon | Tampilan file dan direktori dalam bentuk icon                     |  |

**Tabel 5.1** Fungsi ikon-ikon pada File Browser

Tampilan seperti Gambar 5.44 adalah tampilan View as Icon. Anda dapat mengganti View as Icon menjadi View as List. Jendela Computer akan memperlihatkan direktori dan file baris per baris beserta ukuran dan tanggal file tersebut dimodifikasi.

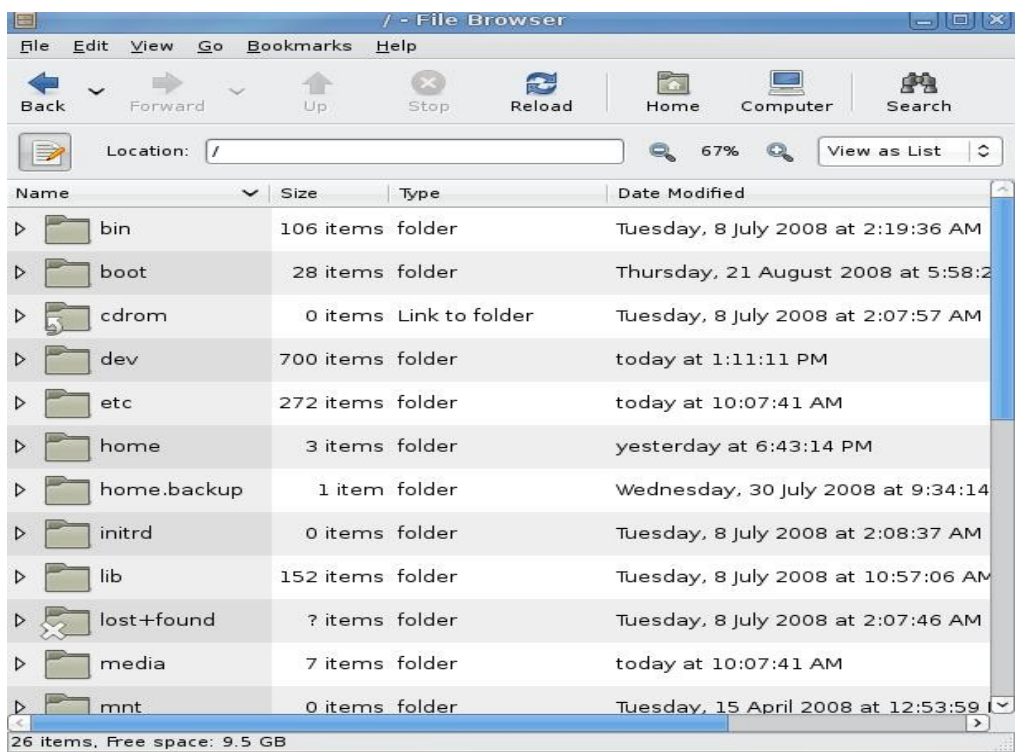

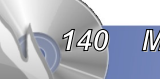

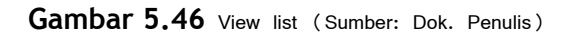

Informasi yang dapat kita peroleh dari tampilan seperti yang tampak pada Gambar 5.46 adalah direktori /bin memiliki 106 items atau memiliki 106 sub direktori didalamnya. Bin diterangkan sebagai folder (type = folder) bukan file. Direktori tersebut dimodifikasi terakhir pada hari Selasa, 8 Juli 2008 jam 2 : 19 malam.

Untuk menuju suatu direktori atau sub direktori yang sudah jelas, Anda dapat menggunakan location. Sebagai contoh, jika pada kolom location Anda mengetikkan */home <enter>*, maka Anda akan menuju ke direktori home. Sebagai hasilnya, File Browser akan menampilkan isi dari direktori Home.

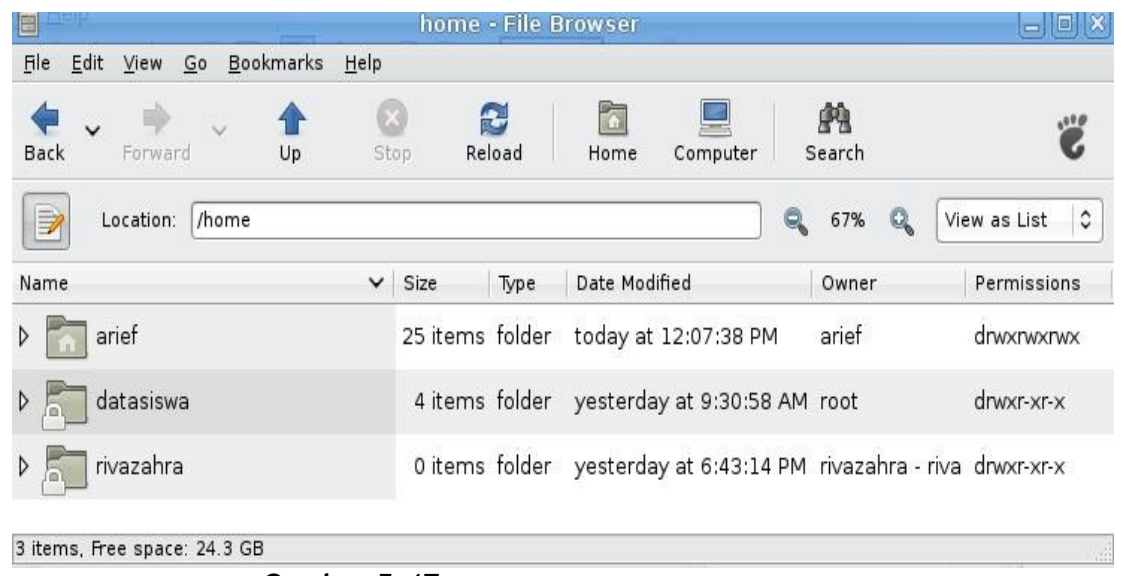

**Gambar 5.47** Isi direktori Home (Sumber: Dok. Penulis)

#### File Permission

Apakah yang dimaksud dengan file permission? File permission adalah hak akses terhadap suatu file atau direktori. Sistem operasi Linux memiliki tingkat keamanan atau sekuriti yang tinggi, sehingga tidak semua orang dapat masuk dan membaca file di dalam komputer. Hanya user-user yang sudah diberi hak sajalah yang dapat mengaksesnya. User yang memiliki hak tertinggi disebut root.

Konsep file permission meliputi tiga hal, yaitu:

- *owner* atau pemilik
- *group* atau anggota
- *other* atau pengguna umum.

Sedangkan hak akses meliputi:

- hak membaca
- $\bullet$  hak menulis
- hak mengeksekusi atau menjalankan

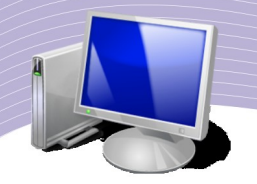

Konsep tersebut dapat dijelaskan dengan ilustrasi berikut. Misalnya ada user dengan nama riva dan ghiza, dimana keduanya telah diberi account oleh seorang administrator yang berstatus sebagai root. Kedua user ini memiliki hak masing-masing. Riva memiliki home direktori atau direktori pribadi yang bernama riva. Demikian juga halnya dengan ghiza. Linux memberikan hak akses yang bertingkat. Administrator yang memiliki hak akses root, dapat dengan mudah masuk ke direktori riva dan ghiza. Bahkan, root boleh menyalin bahkan meletakkan file di semua direktori yang ada.

Tidak seperti root, Riva dan Ghiza hanya dapat mengakses secara penuh direktori yang dimilikinya. Sebagai contoh, ada matematika.odt yang diketik dan disimpan oleh Riva di folder riva. Apakah Ghiza dapat membacanya saat dia login sebagai user biasa? Jawabannya ya sekaligus tidak. Yang jelas, Ghiza tidak dapat mengedit atau memodifikasi file matematika milik Riva tadi karena tidak memiliki hak menulis.

Untuk mengatur hak akses di Linux, ada dua cara yang dapat Anda tempuh. Cara pertama adalah menggunakan command line interface (perintah langsung pada shell atau terminal) dengan perintah *chmod*. Cara kedua adalah menggunakan File Browser, dimana Anda cukup menggunakan menu properties dan permission. Agar semakin jelas, perhatikan gambar berikut ini dan praktikan.

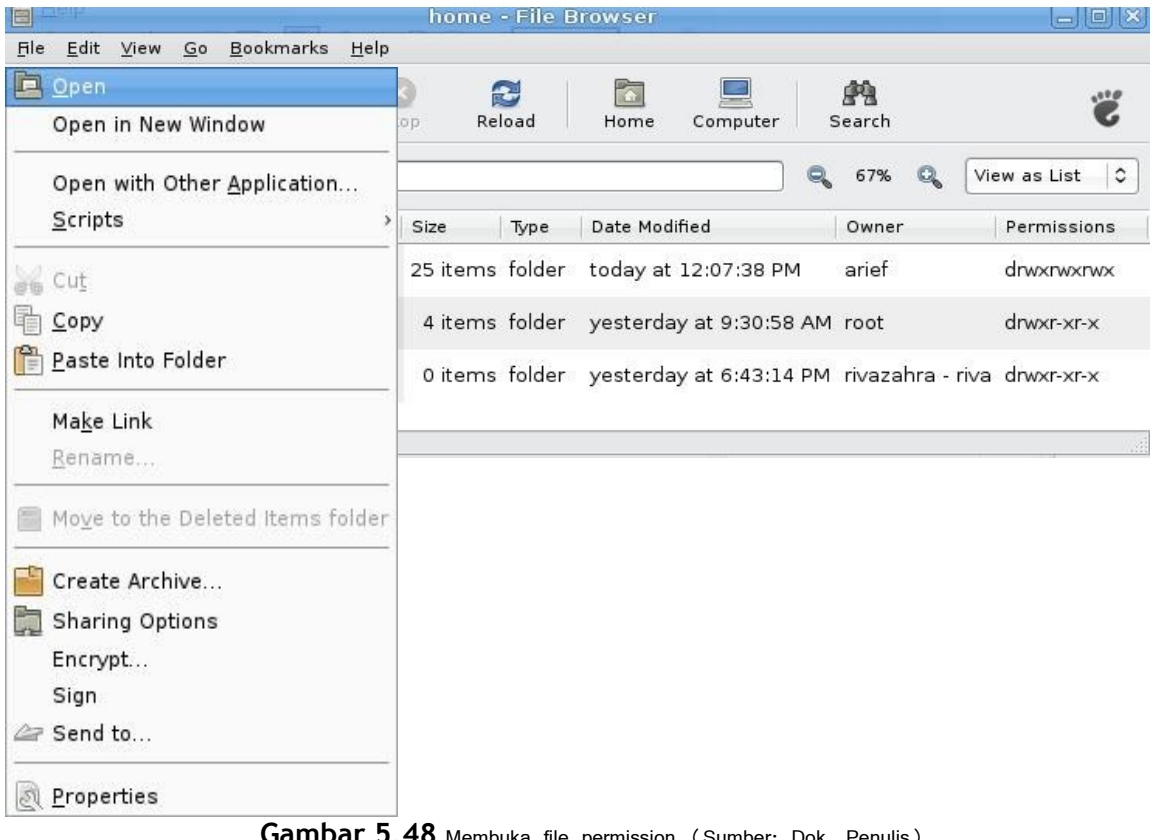

#### **Gambar 5.48** Membuka file permission (Sumber: Dok. Penulis)

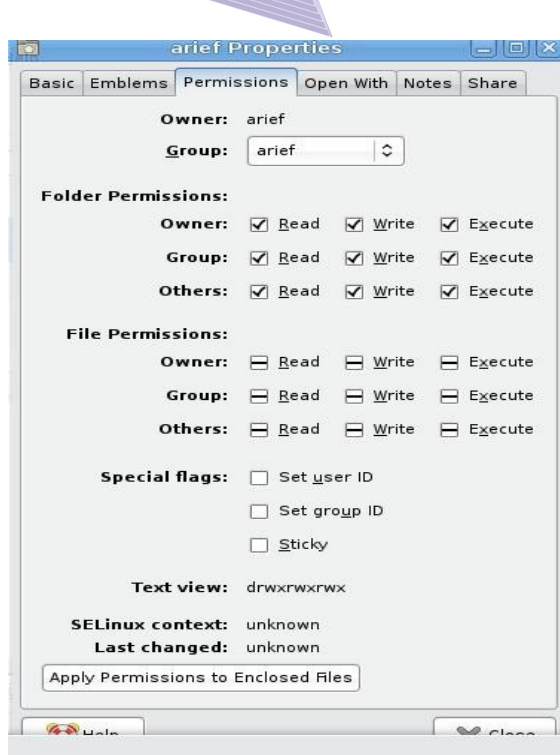

**Gambar 5.49** Komponen permission (Sumber: Dok. Penulis)

Untuk melihat hak akses atau permission, klik kanan pada folder yang Anda kehendaki, kemudian pilih Properties. Ada 6 tab menu dalam Properties, yaitu Basic, Emblems, Permission, Open with, Notes, dan Share (Gambar 5.49). Keterangan atau cara membaca permission tersebut adalah sebagai berikut:

- 1. Owner : arief, artinya folder ini milik user yang bernama Arief
- 2. Gorup : arief, artinya user Arief memiliki sebuah group yang bernama Arief. Pada praktiknya nama group boleh diganti sesuai dengan group yang dibentuk.
- 3. Folder permission:
	- a. owner, dalam hal ini Arief memiliki hak akses terhadap folder tersebut, yakni boleh membaca, mengedit dan menjalankan file
	- b. group, dalam hal ini yang termasuk group Arief, memiliki hak akses terhadap folder tersebut yakni membaca, mengedit/menulis, dan menjalankan
	- c. other, dalam hal ini adalah user umum, memiliki hak akses sama seperti user dan group.
- 4. File permission, tidak ditampakkan tipenya karena yang diakses adalah direktori.

Langkah untuk mengubah hak akses terhadap suatu file sama dengan langkah untuk memodifikasi hak akses pada suatu direktori. Setiap user dapat mengubah hak akses jika login sebagai root (diberi hak oleh administrator).

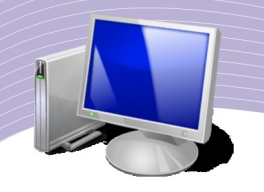

#### Home

Pada bagian ini, Anda diasumsikan bekerja di direktori home Anda sendiri, bukan sebagai root. Selain membuat dan memodifikasi file atau folder, di Linux Anda dapat memberikan hak akses terhadap folder atau file yang Anda buat. Itulah sebabnya Linux memiliki tingkat keamanan yang sangat baik. Untuk memberikan hak akses terhadap suatu folder atau file, bukalah menu Places → Home. Anda akan menuju direktori Home Anda (perhatikan Gambar 5.50).

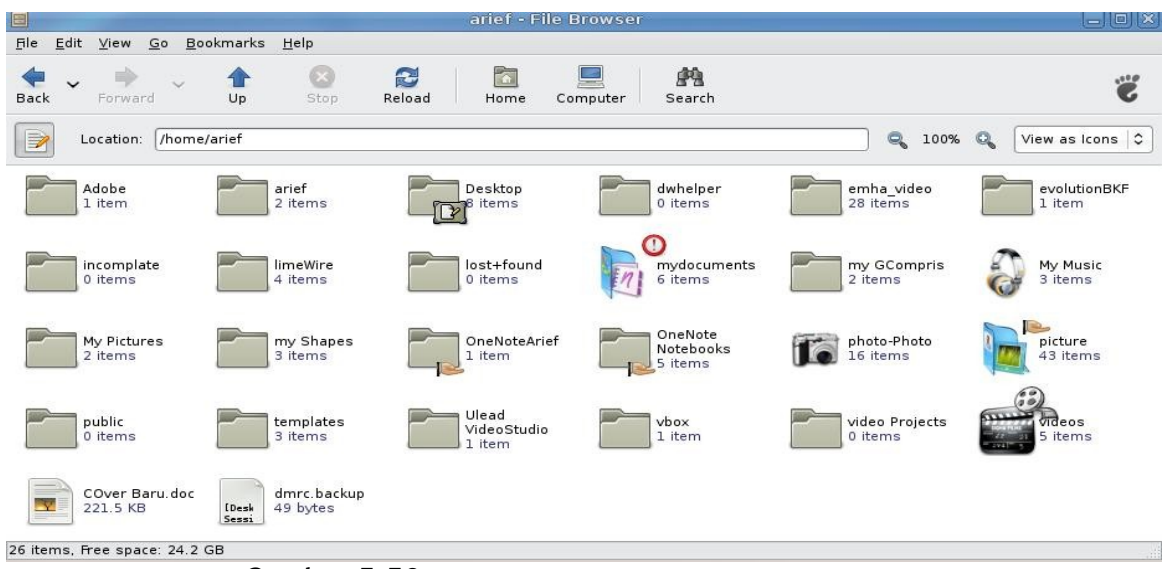

**Gambar 5.50** Direktori atau folder home (Sumber: Dok. Penulis)

Gambar 5.50 memperlihatkan direktori-direktori yang dimiliki oleh user Arief. Folder atau direktori tersebut bisa dimodifikasi. Hal-hal yang dapat Anda lakukan di direktori Home adalah:

- a. membuat folder atau create folder
- b. mengganti nama folder atau file
- c. menggandakan folder atau file (copy)
- d. memindah folder atau file
- e. menghapus folder atau file
- f. mengeksekusi atau menjalankan file
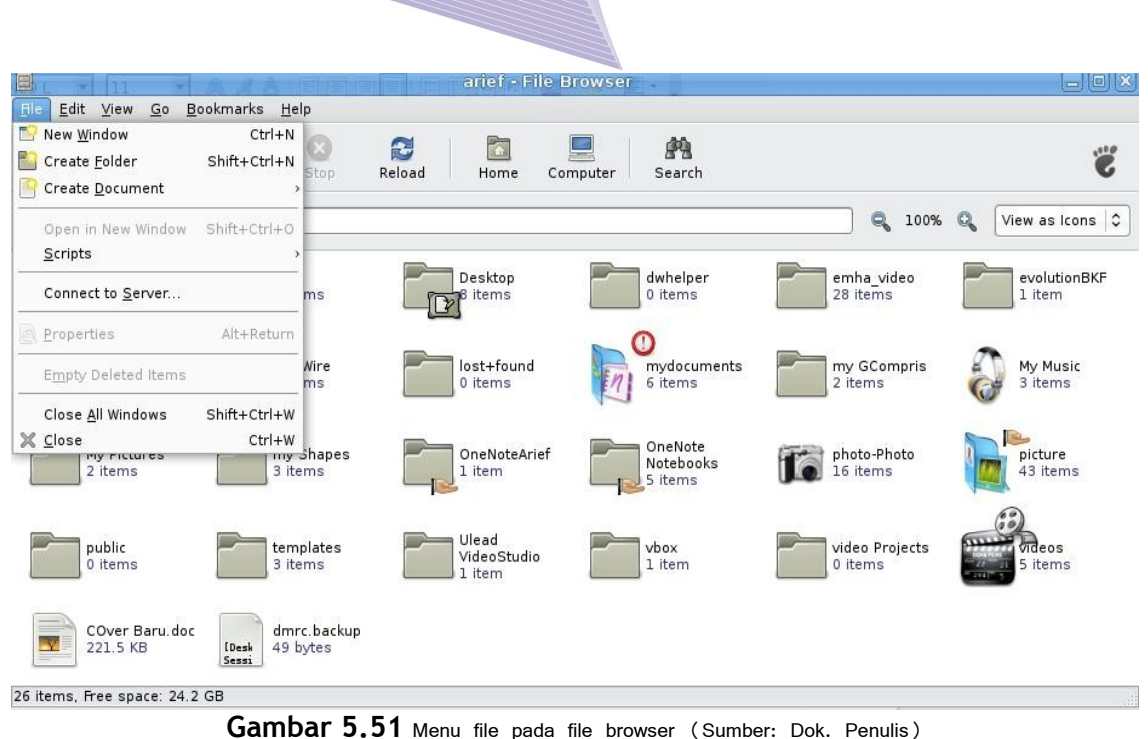

Untuk membuat suatu folder atau direktori, Anda dapat memilih menu File → Create Folder atau melakukan klik kanan pada area kosong, kemudian memilih Create Folder. Setelah itu, berilah nama folder yang baru saja Anda buat.

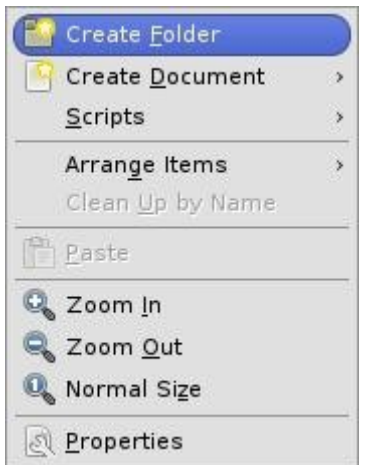

Gambar 5.52 Create folder (Sumber: Dok. Penulis)

Untuk mengganti nama file, pilihlah file yang akan Anda ganti namanya, kemudian klik kanan pada file tersebut dan pilih Rename (Gambar 5.53).

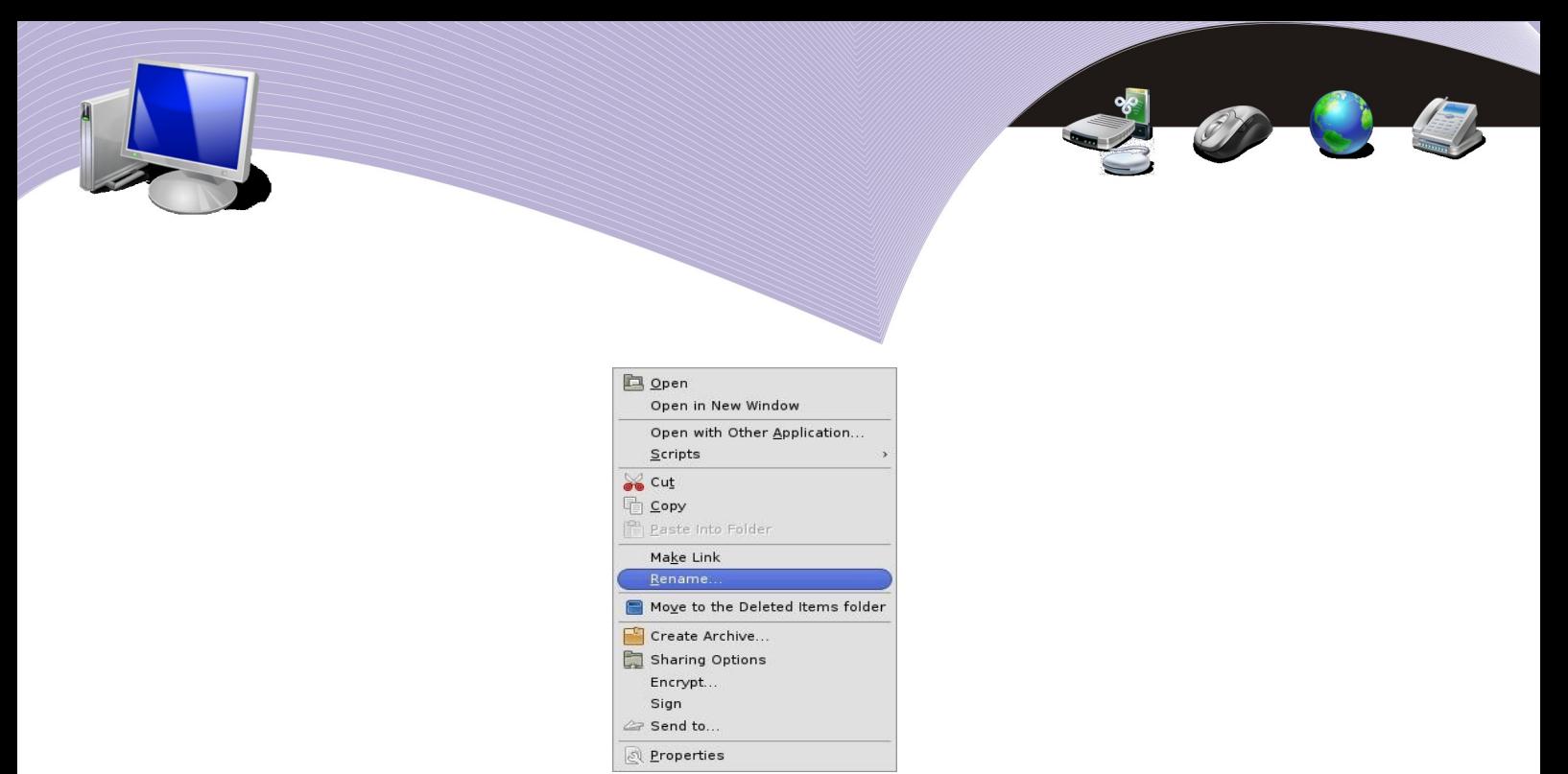

**Gambar 5.53** Rename file atau folder (Sumber: Dok. Penulis)

Untuk menyalin file, lakukan klik kanan pada file yang akan Anda salin, dan pilih Copy. Untuk memindahkan file, klik kanan pada file yang akan Anda pindah, lalu pilih Move. Untuk menghapus file atau folder, klik kanan pada file atau folder tersebut, kemudian pilih tekan Delete. Untuk mengeksekusi atau menjalankan file secara langsung, klik ganda pada file tersebut.

#### Search File

Sering kali, Anda harus mencari suatu file karena Anda lupa di mana Anda meletakannya. Hal itu tentu tidak mudah, terlebih lagi jika Anda tidak mengingat nama file itu. Untuk mengatasi hal seperti itu, Anda dapat menggunakan beberapa teknik pencarian. Pertama, Anda dapat mencarinya di direktori yang paling sering Anda gunakan untuk menyimpan file. Jika hal itu tidak membuahkan hasil, Anda dapat mencari berdasarkan ekstensi atau jenis file. Jika tetap ditemukan, Anda dapat memasukkan potongan nama file yang mungkin masih Anda ingat.

Sebagai contoh kasus, suatu hari Raida mengerjakan tugas menggunakan OpenOffice.org Calc. Tugas tersebut kemudian dia simpan dengan nama *tugas\_fisika.ods* di direktori PR dengan path (arah file) : */home/raida/sekolah/th0809/tugas/fisika/pr*. Hal itu berarti Raida menyimpan filenya jauh di dalam sub folder. Sayangnya Raida itu sendiri lupa dimana file itu ia simpan.

Untuk menemukan file tersebut, Raida dapat menggunakan menu Places  $\rightarrow$  Search for file (Gambar 5.54). Pada tampilan yang muncul, kotak isian Name contains berguna untuk menuliskan nama file atau folder yang akan dicari Raida. Look in folder dipakai untuk memilih lokasi dimana Raida menyimpan file tersebut, misalnya di Home User, Desktop, File System, CDROM atau Other. Jika Raida memilih Other, maka dia dapat menentukan letak folder yang lebih detail.

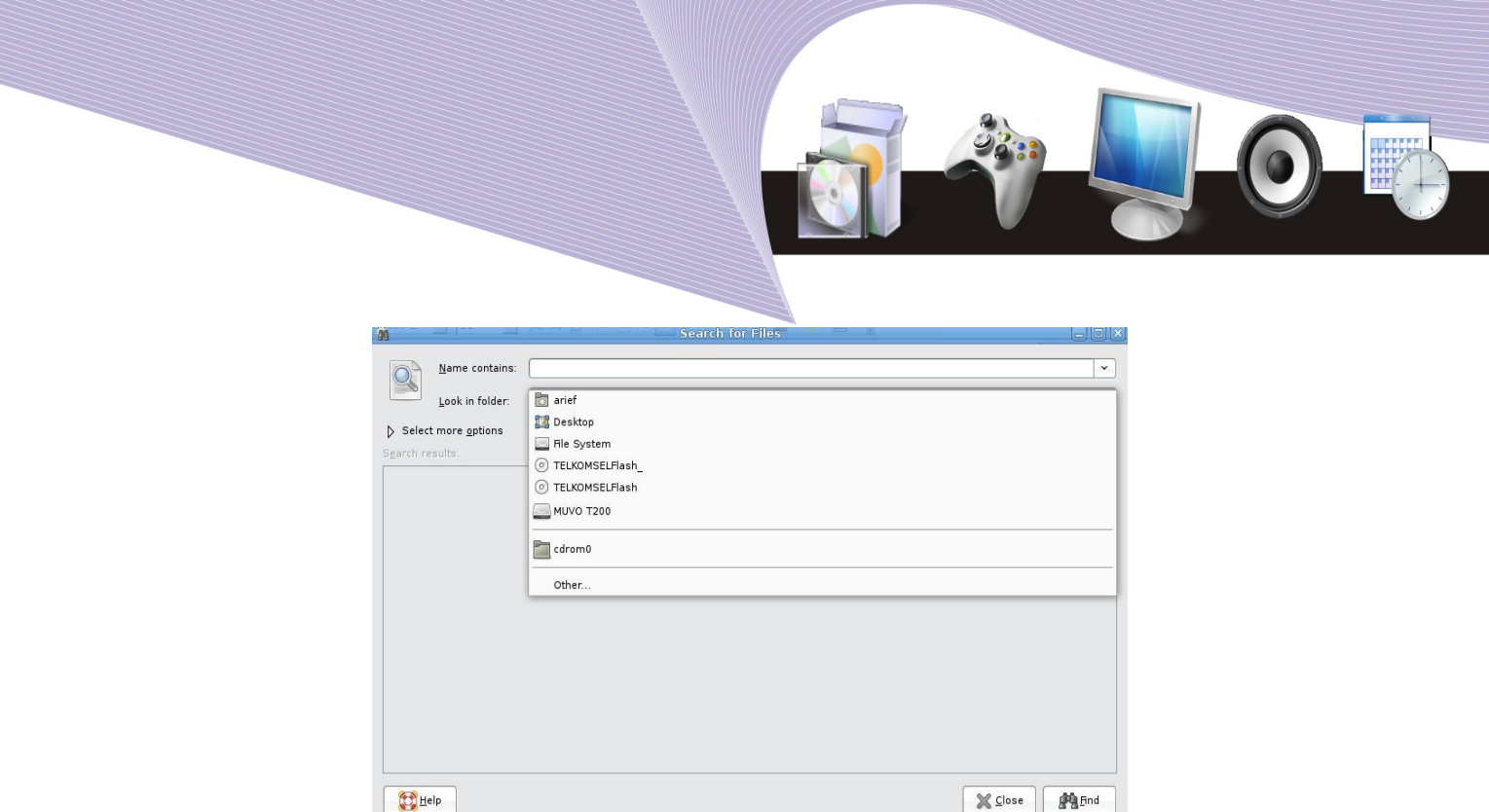

**Gambar 5.54** Menu Search for Files (Sumber: Dok. Penulis)

Jika file tersebut belum ditemukan, Raida dapat menggunakan teknik pencarian seperti yang tampak pada Gambar 5.55.

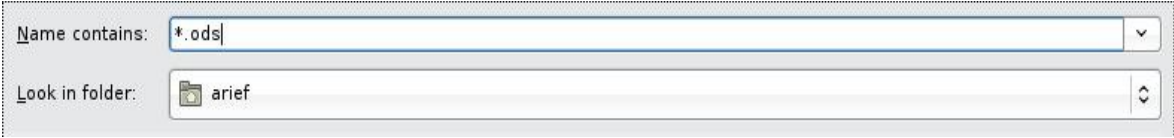

Gambar 5.55 Pencarian secara khusus pada folder (Sumber: Dok. Penulis)

\*.ods artinya mencari file yang ditulis menggunakan OpenOffice.org Calc dengan mengabaikan nama. Komputer akan menampilkan semua file yang ditulis menggunakan OpenOffice.org Calc yang terdapat di folder arief. Jika file tetap tidak ditemukan, Raida dapat naik ke tingkat folder paling atas yaitu File System (root).

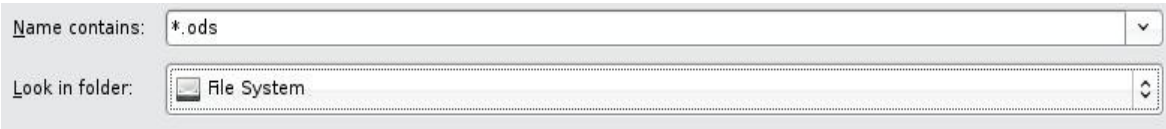

Gambar 5.56 Pencarian khusus pada seluruh isi komputer (Sumber: Dok. Penulis)

Look in folder = File System berarti lokasi pencarian adalah semua direktori yang ada di komputer tersebut. Langkah ini akan menjamin ada atau tidaknya file yang dicari, namun membutuhkan waktu yang lebih lama, terutama jika Raida sama sekali tidak mengingat nama filenya. Sebagai hasilnya, komputer akan menampilkan seluruh file yang ditulis menggunakan OpenOffice.org Calc dengan ekstensi ods.

Cara pencarian berikutnya adalah dengan mengetikkan beberapa huruf yang diduga

*Mengelola file dang mengatur periferal 147*

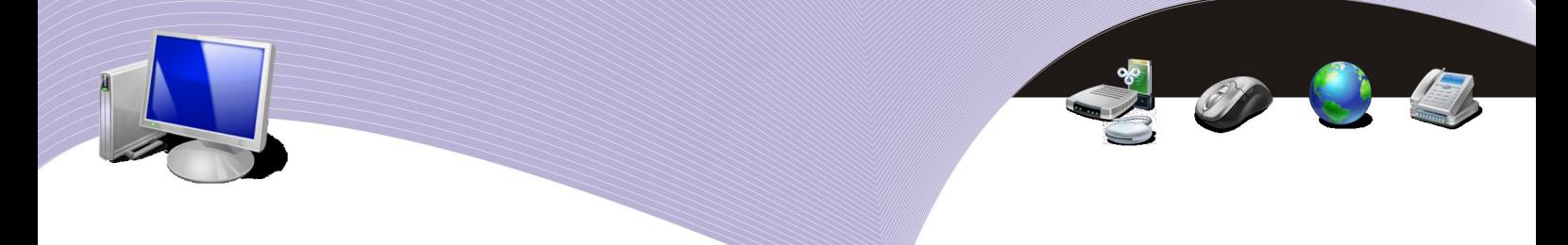

terdapat pada nama file. Contoh pencariannya diperlihatkan pada Gambar 5.57.

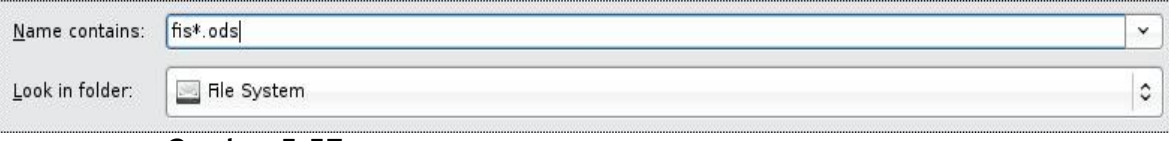

**Gambar 5.57** Mencari file dengan penggalan suatu kata (Sumber: Dok. Penulis)

Karakter fis\*.ods artinya mencari suatu file yang mengandung kata fis dengan ekstensi ods. Proses pencarian ini akan sangat membantu karena ada sedikit petunjuk dari nama file sebenarnya, yaitu *tugas\_fisika.ods*. Komputer akan menampilkan semua file yang mengandung kata fis (kemungkinan hasil yang ditampilkan adalah kata fish, fisik, fiskal, grafis dan lain-lain yang ditulis menggunakan OpenOffice.org Calc.

#### Recent Document

Recent document adalah tempat untuk menampung informasi mengenai file-file yang sudah pernah dibuka. Tujuan disediakannya recent document adalah mempercepat pengaksesan suatu file. Recent document juga berguna untuk mengingat file-file yang sudah pernah dibuat. Untuk membuka recent document, Anda cukup membukan menu Places, kemudian memilih menu recent document.

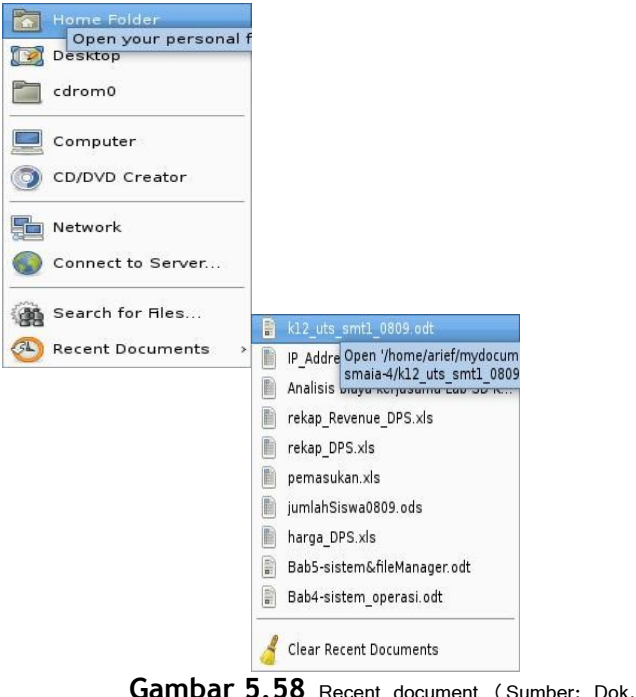

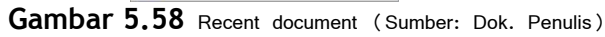

*148 Mengelola file dan mengatur periferal*

Gambar 5.58 memperlihatkan file-file yang baru saja dibuka atau baru saja dibuat. Anda tinggal pilih salah satu atau beberapa file sekaligus untuk membukanya kembali. Dengan demikian, proses membuka file Anda lakukan secara cepat, tanpa perlu melalui tahapan membuka program aplikasi kemudian membuka menu File open. Clear recent documents di bagian bawah nama-nama file recent document berguna membersihkan daftar nama file recent.

## **RANGKUMAN**

Pada sistem operasi Linux, kita dapat mengelola file dan mengatur periferal melalui GUI (Graphical User Interface) dan melalui CLI (command line interface). Bekerja menggunakan tampilan grafis atau GUI jauh lebih mudah dibanding bekerja menggunakan CLI. Namun untuk beberapa keperluan khusus, misanya mengeset server, command line interface jauh lebih berdayaguna. Masing-masing interface memiliki kelebihan dan kekurangan.

GNOME merupakan window manager yang selalu disertakan dalam distro-distro Linux. Window manager ini mudah digunakan dan memiliki beragam aplikasi. Susunan menu pada GNOME terlihat sederhana dan mudah dimengerti. Panel utamanya memiliki tiga menu utama yaitu Applications, Places, dan System. Applications merupakan menu utama yang berisi kumpulan aplikasi, contohnya aplikasi perkantoran berisi OpenOffice.org Write, Calc, dan Impress dapat kita gunakan untuk membuat dokumen, tabel perhitungan maupun slide presentasi. Places berisi menu-menu yang berkaitan dengan media penyimpanan dan jaringan. Contohnya adalah Home yang berfungsi sebagai file browser dan Computer yang berfungsi mengakses media storage (penyimpanan) seperti CD-ROM, USB flashdisk, dan harddisk. Menu System berisi control panel dan akses keluar system atau logout.

Sistem operasi Linux mengenal user dan group. User adalah pengguna komputer atau orang yang berhak menggunakan komputer. Setiap user memiliki account dan password. Jika seseorang tidak memiliki account dan password atau tidak mengetahui nama user dan passwordnya, ia tidak dapat mengakses komputer. Kita juga memerlukan user account dan password pada saat ingin mengelola file yang tidak berada di direktori Home dan pada saat akan mengatur periferal.

Pengaturan periferal seperti printer, kartu jaringan dan alat-alat lainnya mudah dilakukan pada sistem operasi Linux. Melalui menu System  $\rightarrow$  Administration, kita dengan mudah mengkonfigurasi printer, mouse, bahasa, resolusi monitor, dan lain sebagainya.

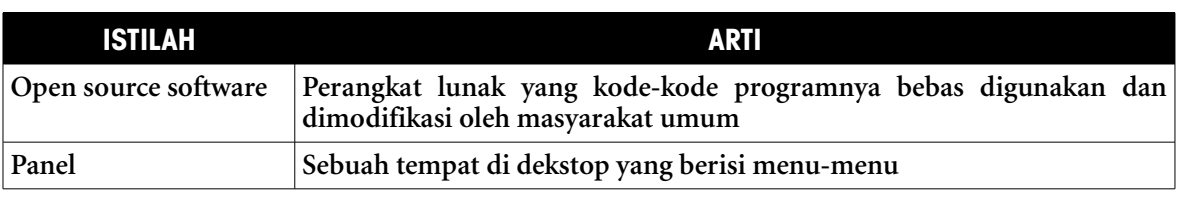

**ISTILAH-ISTILAH PENTING**

*Mengelola file dang mengatur periferal 149*

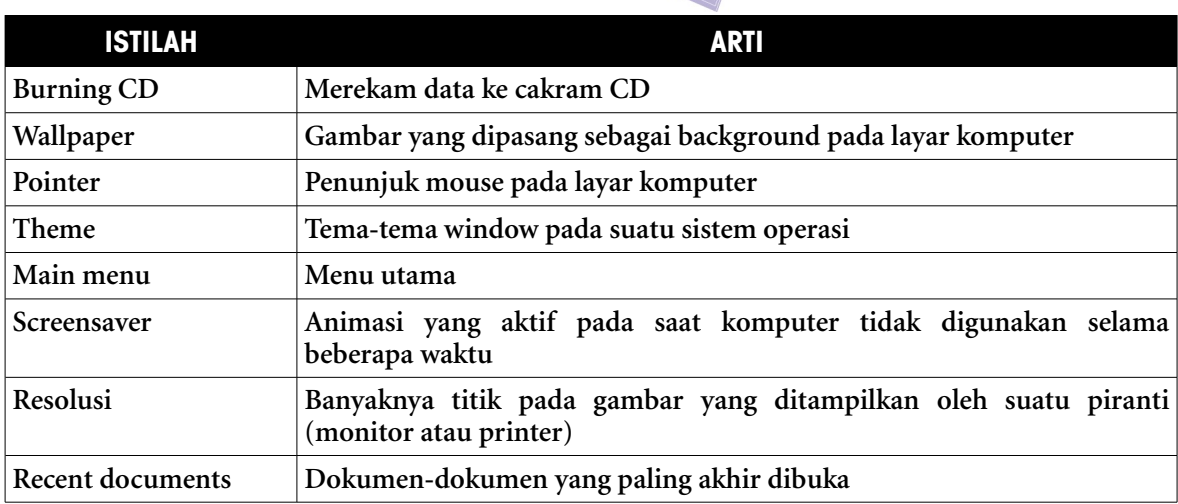

# **EVALUASI**

#### **a. Soal Pilihan Ganda**

#### **Pilihlah satu jawaban yang benar.**

- 1. Selain dapat dijalankan dengan modus command line, sistem operasi Linux juga dapat dijalankan dalam modus grafis atau gambar yang dikenal dengan istilah . . . .
	- a. panel
	- b. booting
	- c. GUI
	- d. preference
	- e. aplications
- 2. Nama menu atau aplikasi untuk mengubah gambar desktop atau wallpaper background adalah . . . .
	- a. Network
	- b. Home
	- c. Places
	- d. Appearance
	- e. Printer
- 3. Linux dapat menyimpan informasi dari pemilik komputer seperti nama, alamat, nomor telephone dan sebagainya. User dapat mengisikan data tersebut pada menu . . . .
	- a. About Me
	- b. OpenOffice
	- c. Accessories
	- d. Calculator
	- e. Appearance
- 4. Sistem operasi Linux dapat digunakan oleh banyak user yang sudah terdaftar terlebih dahulu. Menu untuk mendaftarkan user baru adalah . . . .
	- a. About Me
	- b. User Setting

*150 Mengelola file dan mengatur periferal*

- c. Date Time
- d. Network
- e. Accessories
- 5. Setiap komputer yang terhubung dengan jaringan harus memiliki nomor identitas, contohnya 192.168.0.1 yang disebut . . . .
	- a. point to point connection
	- b. IP address
	- c. printer setting
	- d. file manager
	- e. connect to server
- 6. Saat Anda membuka file browser, akan tampak ikon bernama File System. Jika kemudian Anda memilih File System maka yang akan terlihat adalah . . .
	- a. CD ROM
	- b. USB disk
	- c. file hidden
	- d. seluruh direktori bagian atas
	- e. Internet
- 7. Setiap file atau folder memiliki batasan akses yang artinya tidak setiap user dapat mengaksesnya secara bebas. Dalam istilah Linux hal ini disebut . . . .
	- a. file permission
	- b. user login
	- c. user logout
	- d. other
	- e. group
- 8. Sebuah folder yang yang dapat diakses dan dapat dimasuki sebuah file disebut memiliki hak akses . . . .
	- a. read dan write
	- b. execute
	- c. write
	- d. read
	- e. create folder
- 9. Untuk membuat folder dari file browser kita harus menggunakan perintah . . . .
	- a. delete
	- b. create
	- c. cut
	- d. paste
	- e. copy
- 10. Suatu folder yang dapat diakses oleh orang lain berarti bebas diakses. Orang lain dalam sistem hak akses di Linux disebut . . . .
	- a. group
	- b. user
	- c. write
	- d. other

*Mengelola file dang mengatur periferal 151*

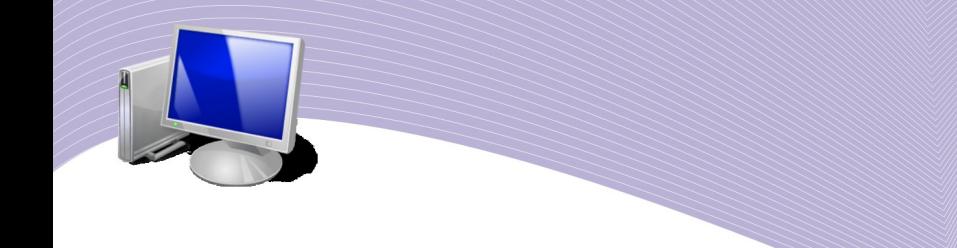

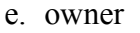

#### **b. Soal Teori**

#### **Kerjakan soal berikut ini.**

- 1. Jelaskan apakah yang dimaksud dengan file permission. Sebutkan konsep file permission di Linux.
- 2. Bagaimanakah cara memasukkan IP address? Jelaskan.
- 3. Jelaskan langkah-langkah setting printer.
- 4. Jelaskan apa yang dimaksud dengan user dan group.
- 5. Apakah yang dimaksud dengan screensaver? Bagaimana langkah untuk mengesetnya?

#### **c. Soal Penugasan (Praktik)**

#### **Kerjakan soal berikut ini di komputer.**

- 1. Praktikkan langkah berikut ini:
	- a. buatlah folder dengan nama Dokumen
	- b. buahlah sub folder di bawah Dokumen dengan nama Gambar, Surat, Perhitungan.
- 2. Gunakan perintah search file dan lakukan hal-hal berikut ini:
	- a. carilah file-file berekstensi JPG, PNG dan masukkan ke folder Gambar
	- b. carilah file-file berekstensi ODT dan masukkan ke folder Surat
	- c. carilah file-file berekstensi ODS dan masukkan ke folder Perhitungan.

# BAB VI

# MENGENAL DAN MENJALANKAN APLIKASI DI LINUX

# **Standar Kompetensi**

➢ Memahami perbedaan sistem operasi dan perangkat lunak aplikasi

# **Kompetensi Dasar**

- ➢ Menjalankan perangkat lunak aplikasi perkantoran
- ➢ Menjalankan perangkat lunak aplikasi internet
- ➢ Menjalankan perangkat lunak aplikasi grafis
- ➢ Menjalankan perangkat lunak aplikasi multimedia
- ➢ Menjalankan perangkat lunak aplikasi utility

# **Peta konsep**

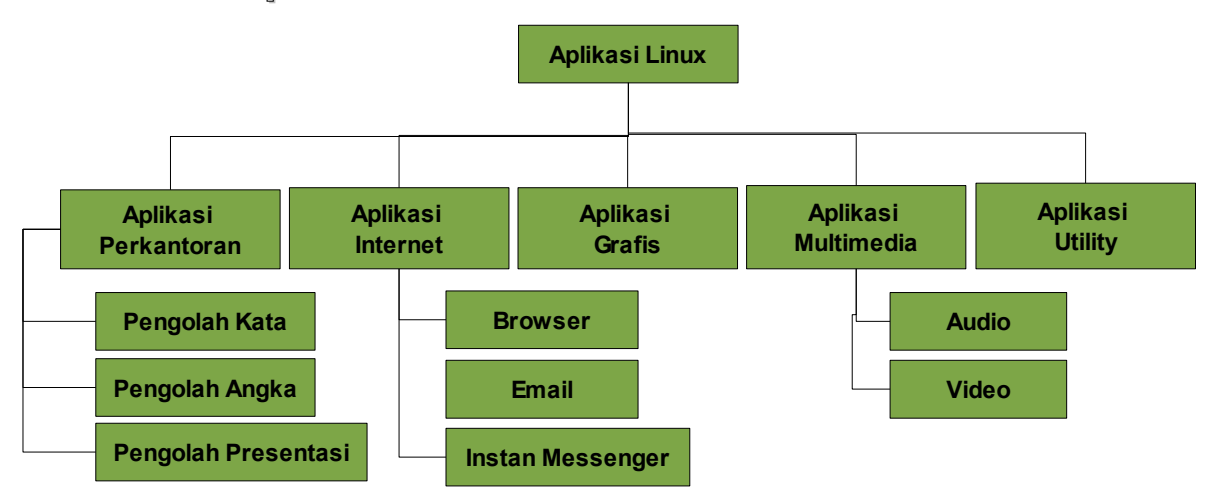

*Mengelola file dan mengatur periferal 153*

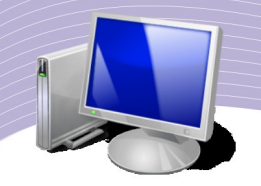

ini Anda telah mengetahui bahwa Linux merupakan sistem operasi komputer. Sesungguhnya kita memerlukan perangkat lunak lain selain sistem operasi untuk mengerjakan hal-hal spesifik dengan komputer. Perangkat lunak atau program aplikasi adalah perangkat lunak yang didesain secara khusus untuk keperluan semacam itu.<br>
Kesungguhnya kita memerlukan perangkat lunak lain selain sistem operasi untuk mengerjakan hal-hal spesifik dengan komputer. Perangka Perangkat lunak aplikasi berjalan di atas sistem operasi; tanpa sistem operasi, perangkat lunak aplikasi tidak akan berfungsi. Banyak perangkat lunak aplikasi yang berjalan pada sistem operasi Linux dan disertakan pada paket Linux untuk kita gunakan.

Bidang pekerjaan apa sajakah yang dapat diselesaikan menggunakan perangkat lunak aplikasi? Jawabannya tentu sangat banyak. Saat ini tersedia perangkat lunak aplikasi untuk hampir semua bidang pekerjaan. Sistem operasi Linux sendiri membawa cukup banyak paket perangkat lunak aplikasi untuk memenuhi berbagai kebutuhan kita. Sebagai contoh, untuk keperluan pekerjaan perkantoran, Linux menyertakan paket perangkat lunak aplikasi OpenOffice.org. OpenOffice.org ini terdiri dari beberapa aplikasi seperti Writer (pengolah kata), Calc (pengolah angka atau spreadsheet), dan Impress (pengolah presentasi).

Selain paket OpenOffice.org untuk bidang perkantoran, masih banyak paket lain untuk bidang edukasi, Internet, multimedia, utility dan sebagainya. Pada bab ini, kita akan membahas sekilas perangkat lunak aplikasi pada sistem operasi Linux yang dapat kita gunakan untuk menyelesaikan pekerjaan sehari-hari.

# **1. APLIKASI-APLIKASI PERKANTORAN**

Aplikasi perkantoran adalah kumpulan perangkat lunak aplikasi yang berfungsi menyelesaikan pekerjaan-pekerjaan administrasi perkantoran. Administrasi perkantoran biasanya meliputi surat-menyurat, perhitungan menggunakan tabel, presentasi dan pembuatan bagan. Meski disebut aplikasi perkantoran, aplikasi-aplikasi tersebut sebenarnya tidak hanya bermanfaat di lingkungan kantor. Anda sebagai siswa memerlukan aplikasi perkantoran untuk mengetik tugas-tugas dari guru.

Aplikasi perkantoran yang paling umum digunakan bersama sistem operasi Linux adalah OpenOffice.org. Selain OpenOffice.org, ada pula K-Office, sebuah perangkat lunak bawaan dari KDE.

## 1. OpenOffice.org Writer

Jika Anda sudah terbiasa membuat tugas menggunakan program pengolah kata, tentu tidak sulit untuk beradaptasi dengan perangkat lunak OpenOffice.org Writer. Software ini dapat Anda gunakan untuk mengolah berbagai dokumen seperti surat, makalah, skripsi, dan proposal. Perangkat lunak OpenOffice.org Writer memiliki fitur-fitur pengolah kata profesional lainnya. Fitur-fitur OpenOffice.org Writer antara lain:

- auto correct
- auto complete
- auto format

*154 Mengelola file dan mengatur periferal*

style and formating text frame table indexing Eile Edit View Insert Format Table Tools Window Help **FFI** Default F Nimbus Roman No9 L Y 12 Y A 4 A E B B B B B C E A A E .  $-10 + (-11) + (-12) + (-13) + (-14) + (-15) + (-16)$ 

**Gambar 6.1** Openwriter (Sumber: Dok. Penulis)

English (USA)

125% INSRT STD

Selain kaya akan fitur, OpenOffice.org mendukung beragam format file pengolah kata yang lengkap. Format file pengolah kata adalah ekstensi yang menyertai setiap kali file yang dibuat dengan program pengolah kata. OpenOffice.org Writer dapat menyimpan atau

Dukungan file yang lengkap seperti itu tentu memudahkan pertukaran file antar pengguna komputer. Sebagai ilustrasi, seorang siswa yang membuat file makalah berformat doc dengan Microsoft Word tidak akan kesulitan ketika harus menyalin atau membaca file tersebut di komputer rekannya yang hanya memakai OpenOffice.org Writer sebagai

Untuk membuka OpenOffice.org Witer, pilih menu Application  $\rightarrow$  Office  $\rightarrow$ OpenOffice.org Word Processor. Di layar monitor akan muncul tampilan seperti tampak pada Gambar 6.1. Jika tampilan seperti itu sudah muncul, berarti Anda siap menggunakan OpenOffice.org Writer untuk mengetik atau me-layout dokumen. Perintah-perintah dasar

OpenOffice.org Writer dapat Anda lihat pada menu File seperti yang tampak pada Gambar 6.3. Keterangan untuk perintah-perintah tersebut tercantum pada Tabel 6.1.

membaca file-file dengan format odt, doc, rtf, txt, html, swx, dan xml.

aplikasi pengolah kata.

Page  $1/1$ 

**Q** | / ■ ● V ∏ D | ◇ ・ ① ・∞ ・ □ ・ □ ・ ☆ ・ | ヷ | 囚 <mark>ズ</mark> | 圓 <mark>↓</mark>

Default

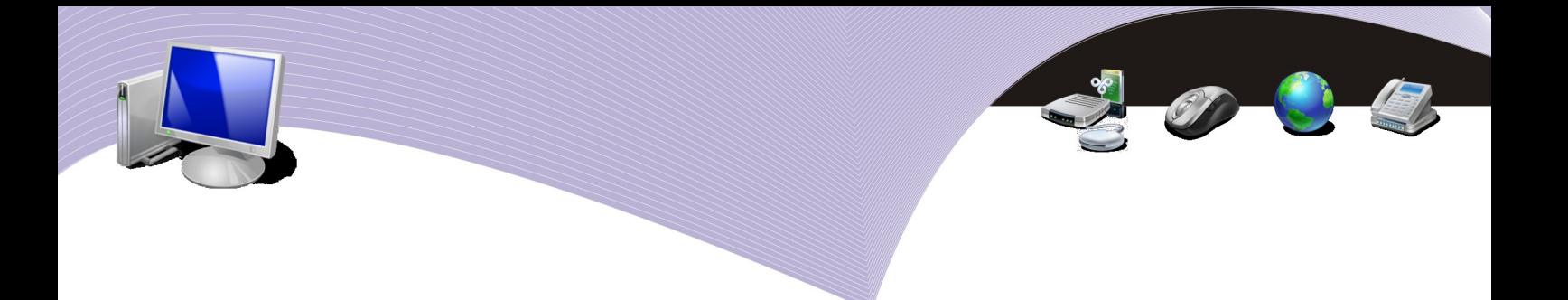

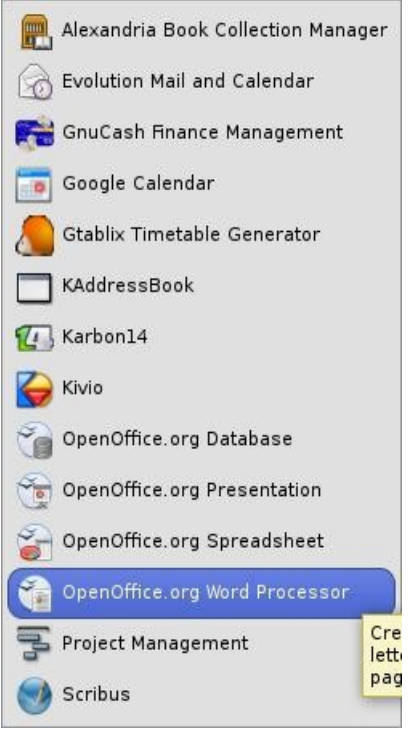

**Gambar 6.2** Menu untuk membuka OpenOffice.org Writer (Sumber: Dok. Penulis)

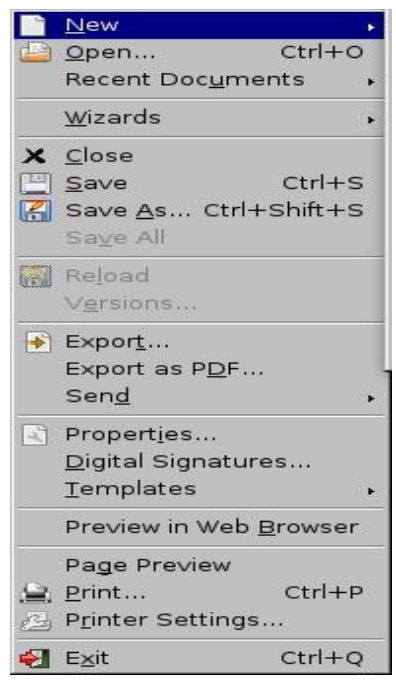

**Gambar 6.3** Menu File pada OpenOffice.org Writer (Sumber: Dok. Penulis)

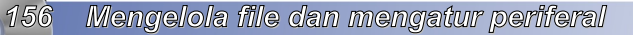

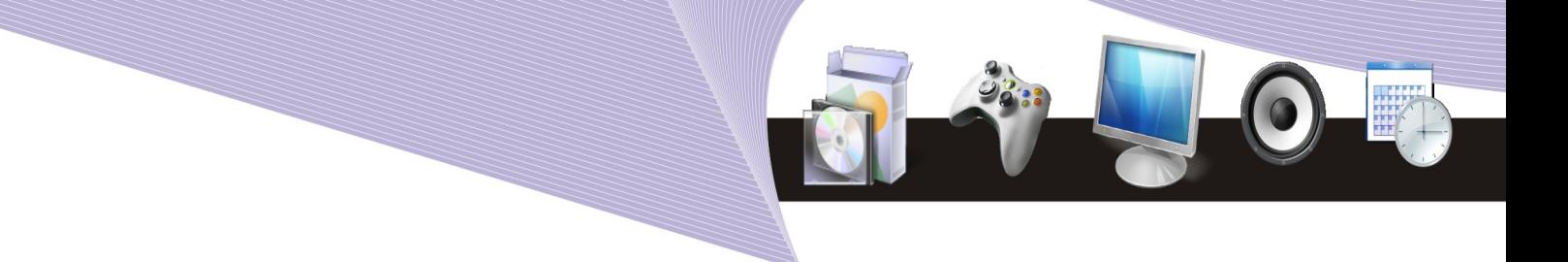

| <b>Menu</b>            | <b>Fungsi</b>                                                                                    |  |  |  |  |
|------------------------|--------------------------------------------------------------------------------------------------|--|--|--|--|
| <b>New</b>             | Membuat file baru dengan beberapa pilihan, yaitu text document,<br>spreadsheet, dan presentation |  |  |  |  |
| Open                   | Membuka file OpenOffice.org (tidak harus OpenOffice.org Writer)                                  |  |  |  |  |
| <b>Recent Document</b> | Membuka file-file yang baru sudah dibuka atau dibuat                                             |  |  |  |  |
| Close                  | Menutup layar kerja                                                                              |  |  |  |  |
| <b>Save</b>            | Menyimpan file, baik yang sudah memiliki nama file atau belum<br>memiliki nama file              |  |  |  |  |
| Save as                | Menyimpan file dengan nama lain atau path lain                                                   |  |  |  |  |
| Save all               | Menyimpan semua file yang sedang dibuka                                                          |  |  |  |  |
| <b>Export as PDF</b>   | Mengkonversi file OpenOffice.org Writer menjadi file PDF (Portable)<br>Document Format)          |  |  |  |  |
| Print                  | Mencetak file                                                                                    |  |  |  |  |
| Exit                   | Keluar dari program aplikasi                                                                     |  |  |  |  |

**Tabel 6.1** Operasi dasar OpenOffice.org Writer

Pengoperasian OpenOffice.org Writer ini secara rinci akan Anda pelajari di semester berikutnya. Saat ini, hal pokok yang harus Anda kuasai adalah operasi-operasi dasar OpenOffice.org Writer seperti membuka, menyimpan, dan menutup aplikasi tersebut.

## a. OpenOffice.org Calc

Linux menyediakan beragam aplikasi spreadsheet untuk melakukan pekerjaan-pekerjaan perhitungan. Secara umum, perangkat lunak ini berbentuk tabel yang terdiri dari kolom dan baris dimana Anda dapat memasukkan angka berikut fungsi-fungsi perhitungannya. Contoh spreadsheet yang berjalan pada sistem operasi Linux adalah Gnumeric, Kspread, dan OpenOffice.org Calc. Jika sebelumnya Anda pernah mengenal aplikasi spreadsheet lain, tampilan OpenOffice.org Calc tentu tidak asing bagi Anda. Seperti halnya OpenOffice.org Writer, OpenOffice.org Calc juga mampu membaca file-file yang dibuat menggunakan aplikasi spreadsheet lain.

Untuk mengaktifkan OpenOffice.org Calc, Application  $\rightarrow$  Office  $\rightarrow$  OpenOffice.org Spreadsheet. Setelah aplikasi ini terbuka, Anda tinggal memasukkan angka-angka yang akan Anda olah.

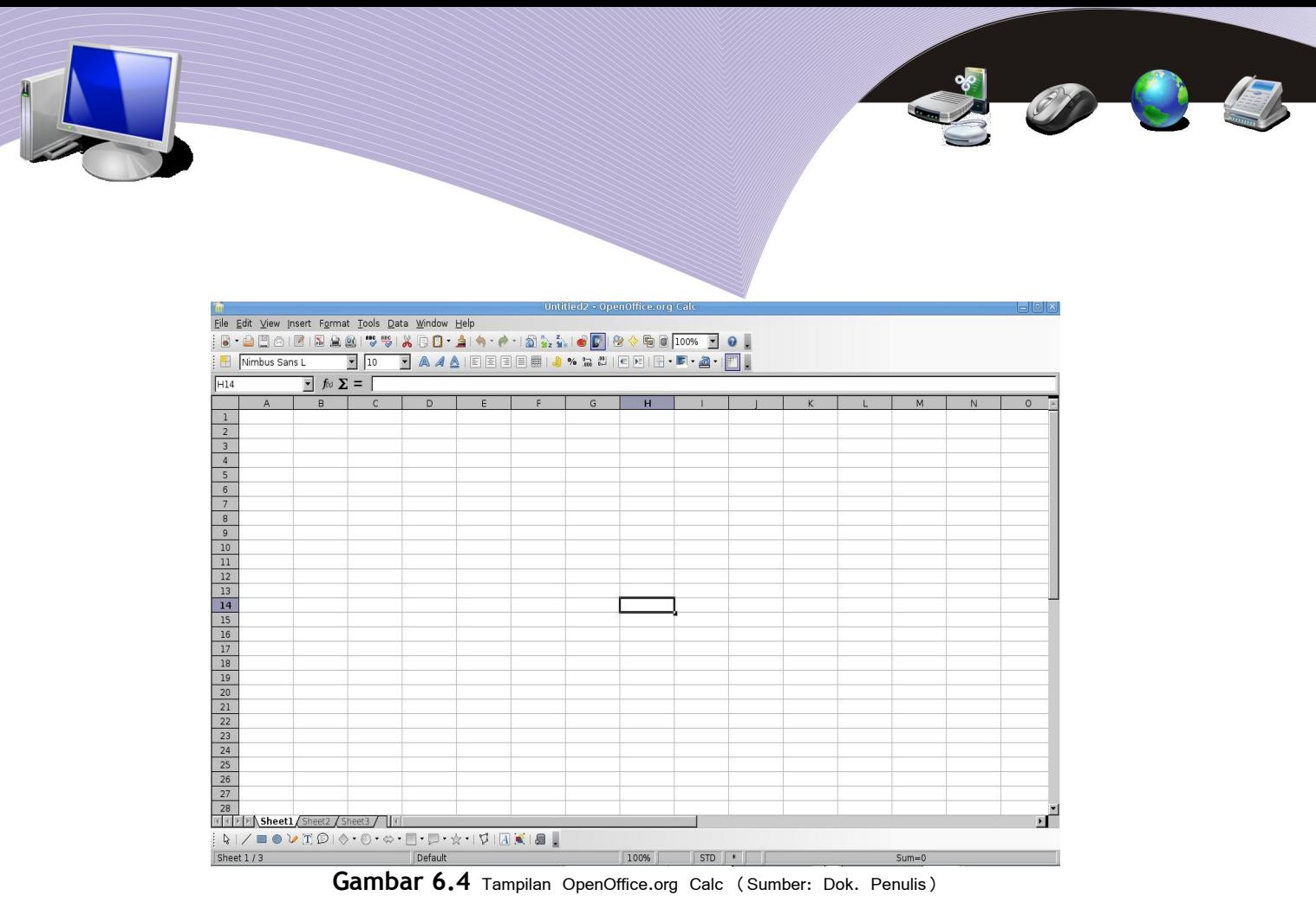

Pada OpenOffice.org Calc dikenal istilah baris dan kolom. Baris adalah garis vertikal yang dinomori dengan angka 1, 2 3 dan seterusnya, sedangkan kolom adalah baris horizontal yang ditandai dengan abjad A,B,C dan seterusnya. Pertemuan antara kolom dan baris disebut dengan cell. Kumpulan beberapa cell disebut range.

OpenOffice.org Calc merupakan aplikasi yang mampu melakukan perhitungan, analisis, dan pengelolaan data-data yang berupa angka. Sebagai contoh, jika Anda memasukkan angka 10 pada cell B2 dan angka 2 pada cell C2, kemudian memasukkan rumus =B2\*C2 ke cell D2 dan menekan <enter>, maka Anda akan mendapati bahwa cell D2 secara otomatis akan terisi angka 20. Angka tersebut berasal dari perkalian antara angka yang ada di cell B2 dan angka yang ada di cell C2.

Fasilitas-fasilitas yang disediakan oleh OpenOffice.org Calc antara lain:

- Fasilitas kalkulasi, yaitu fasilitas untuk mengerjakan tugas perhitungan dan analisis statistik.
- Fasilitas fungsi logika, yaitu fasilitas untuk menjalankan rumus-rumus logika IF
- Fasilitas penyusunan data, yaitu fasilitas untuk menyusun lembar kerja, menyajikan atau menyembunyikan kisaran data tertentu, melakukan perhitungan total dan subtotal atau melakukan pemformatan tertentu
- Fasilitas database, yaitu fasilitas untuk melakukan penyusunan data dan filtering data.
- Fasilitas grafik, yaitu fasilitas untuk menyajikan data yang berupa grafik

Pengoperasian OpenOffice.org Calc tidak jauh berbeda jauh dengan pengoperasian aplikasi sejenis seperti Kspread, Gnumeric, atau Microsoft Excel. Perintah-perintah dasar pada menu File yang terdapat di OpenOffice.org Calac dapat Anda lihat pada Gambar 6.5.

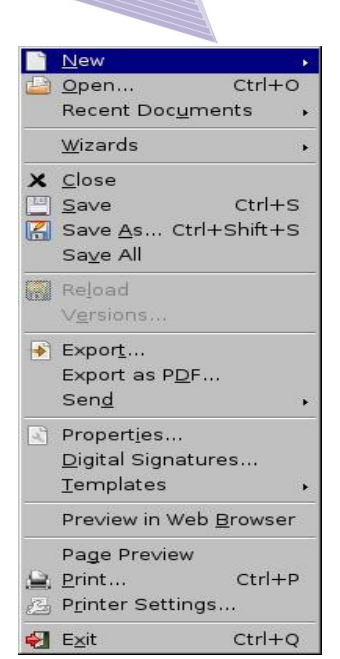

**Gambar 6.5** Menu File pada OpenOffice.org Calc (Sumber: Dok. Penulis)

Secara umum, menu File pada OpenOffice.org Calc tidaklah berbeda dengan menu File pada OpenOffice.org Writer. Perbedaan hanya terletak pada menu Save atau Save As, dimana dukungan terhadap format file disesuaikan dengan format file spreadsheet. Format file yang didukung oleh OpenOffice.org Calc ditampilkan pada Gambar 6.6.

| OpenDocument Spreadsheet (.ods)                |  |
|------------------------------------------------|--|
| OpenDocument Spreadsheet Template (.ots)       |  |
| OpenOffice.org 1.0 Spreadsheet (.sxc)          |  |
| OpenOffice.org 1.0 Spreadsheet Template (.stc) |  |
| Data Interchange Format (.dif)                 |  |
| dBASE (.dbf)                                   |  |
| Microsoft Excel 97/2000/XP (.xls)              |  |
| Microsoft Excel 97/2000/XP Template (.xlt)     |  |
| Microsoft Excel 95 (.xls)                      |  |
| Microsoft Excel 95 Template (.xlt)             |  |

Gambar 6.6 Format file yang didukung OpenOffice.org Calc (Sumber: Dok. Penulis)

Secara default, file OpenOffice.org Calc akan disimpan dengan format .ods. Namun demikian, banyak format file lain yang didukung oleh OpenOffice.org Calc dan dapat Anda gunakan seperti dbase, xls, dan lain-lain. Hal ini tentu memudahkan pertukaran filefile spreadsheet antara pengguna OpenOffice.org Calc dan pengguna aplikasi spreadsheet lainnya.

Pengoperasian OpenOffice.org Writer ini secara rinci akan Anda pelajari di kelas XI. Pada bagian ini Anda cukup mengetahui bahwa ada aplikasi spreadsheet yang bersifat open source dan dapat Anda pergunakan untuk membuat tabel perhitungan, membuat laporan keuangan, membuat pembukuan akuntansi, mengolah data-data statistik, dan mengolah

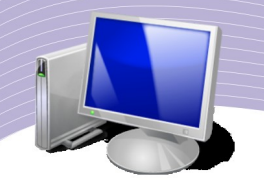

data menjadi grafik.

## b. OpenOffice.org Impress

Kemajuan teknologi informasi dan komunikasi telah mengubah cara-cara mengungkapkan gagasan dari cara tradisional menjadi cara yang lebih mudah dan modern. Dahulu, kita mengenal sebuah alat yang bernama OHP (*Over Head Projector*). Dengan OHP, data dan informasi dapat disampaikan dengan lebih jelas. Anda cukup membuat slide pada selembar plastik transparansi, kemudian OHP akan memancarkan isi slide tersebut ke layar yang lebih besar. Sayangnya, OHP tidak dapat menyajikan data-data multimedia (suara dan animasi). Selain itu, Anda akan menemui kesulitan jika harus menyajikan informasi baris per baris.

Kelemahan-kelemahan OHP tersebut sirna dengan hadirnya proyektor LCD. Berkat proyektor LCD, kita dapat membuat slide presentasi dengan komputer, dan menyajikannya secara menarik dengan perangkat lunak pengolah presentasi. Slide yang dibuat menggunakan perangkat lunak presentasi memiliki banyak keunggulan karena slide tersebut dapat disisipi file animasi, audio, dan film.

Dalam sistem operasi Linux, Anda dapat menggunakan OpenOffice.org Impress untuk membuat slide presentasi. Langkah untuk membuka OpenOffice.org Impress adalah memilih Application  $\rightarrow$  Office  $\rightarrow$  OpenOffice.org Presentation.

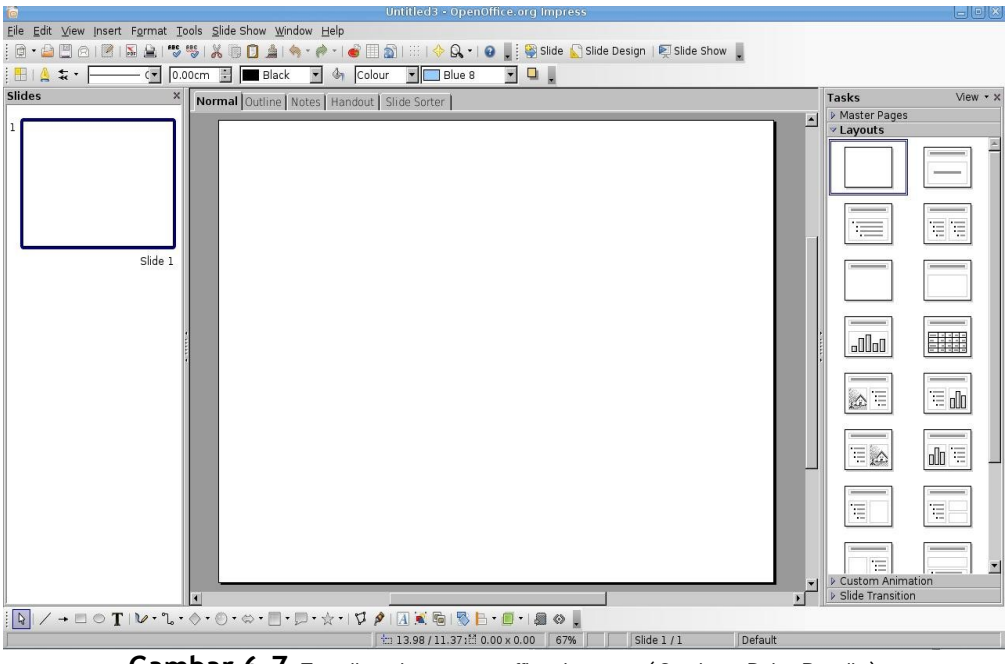

Gambar 6.7 Tampilan depan openoffice impress (Sumber: Dok. Penulis)

Setelah aplikasi tersebut terbuka (lihat Gambar 6.7), Anda dapat mulai membuat slide presentasi satu persatu. Slide dapat Anda desain dengan mudah karena OpenOffice.org Impress sudah menyediakan banyak template yang menarik. Selain itu, OpenOffice.org Impress juga menyediakan dukungan multimedia yang baik. Dalam tiap-tiap slide, Anda dapat menyisipkan suara, animasi, bahkan film agar slide presentasi yang anda buat semakin menarik.

OpenOffice.org Impress mendukung beberapa format file, termasuk ppt (presentasi yang dibuat dengan aplikasi Microsoft PowerPoint). Jika Anda sudah membuat file presentasi dengan Microsoft PowerPoint, Anda tetap dapat membukanya pada OpenOffice.org Impress.

## **2. APLIKASI-APLIKASI INTERNET**

#### a. Mozilla

Aktifitas dasar pengguna Internet adalah browsing atau berpindah-pindah dari website satu ke website lain untuk mencari informasi. Karena itu setiap pengguna Internet membutuhkan perangkat lunak untuk melihat halaman web. Perangkat lunak semacam itu disebut browser. Sistem operasi Linux menyediakan banyak aplikasi browser yang dapat Anda gunakan, di antaranya Mozzila Firefox, Opera for Linux, Galeon, dan Konqueror.

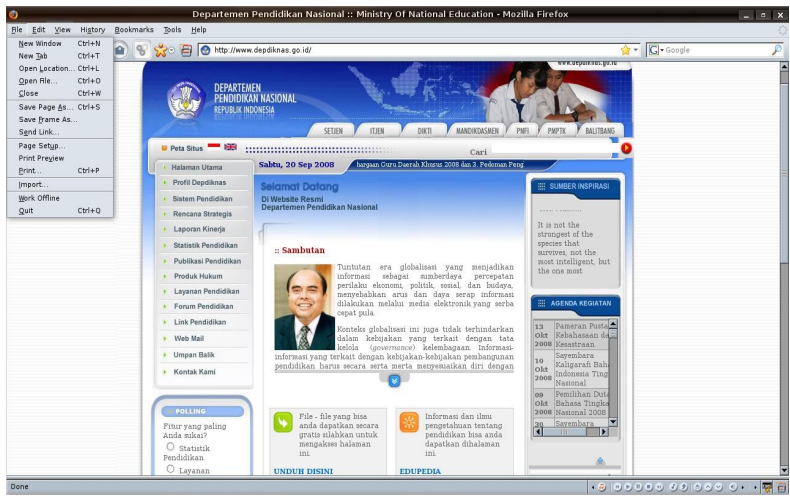

**Gambar 6.8** Mozilla firefox (Sumber: Dok. Penulis)

Gambar di atas adalah tampilan browser Mozilla Firerox. Sebelum bernama Firefox, browser ini pernah memiliki nama Phoenix dan Mozilla Firebird. Mozilla Firefox versi 1.0 dirilis pada tanggal 9 November 2004 dan mendapat sambutan baik dari masyarakat pengguna Internet karena fitur-fiturnya yang unik.

Fitur populer Mozilla Firefox adalah pemblokir pop-up (*pop-up blocker*) yang terpasang langsung pada browser tanpa harus kita install. Pop-up adalah iklan yang muncul bersamaan dengan terbukanya halaman web. Pemakai Internet sering kali tidak membutuhkan iklan-iklan seperti itu. Mozilla Firefox secara otomatis akan menangkal iklan-iklan yang tidak diinginkan pengguna Internet. Selain memiliki fitur pemblokir pop-

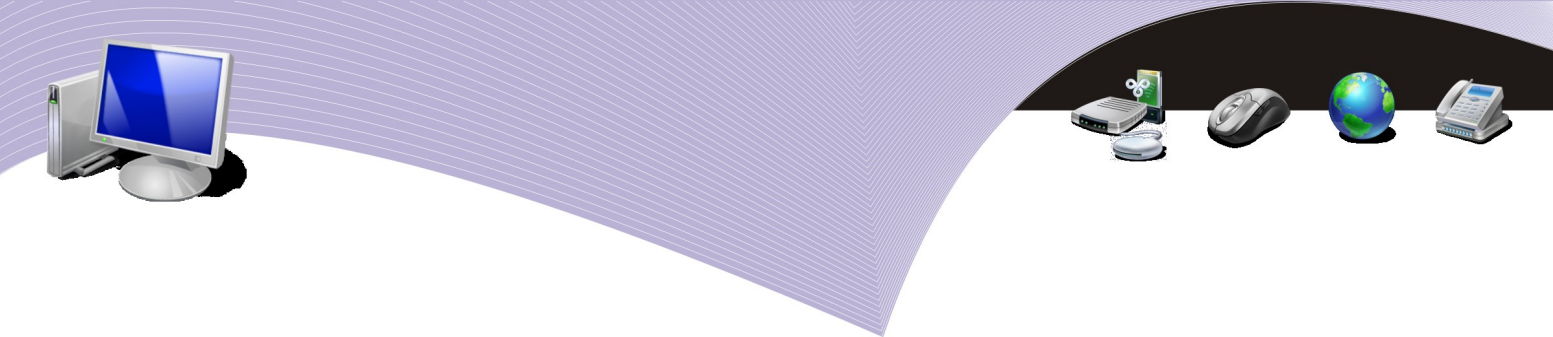

up, Firefox juga sanggup dapat membuka beberapa halaman web sekaligus tanpa harus membuka jendela baru. Anda cukup menggunakan menu New Tab atau menekan tombol Ctrl + T untuk membuka halaman web baru di sebelah kanan halaman web yang sudah terbuka.

## b. Galeon

Browser Galeon biasanya disertakan dalam paket GNOME. Browser ini sebenarnya tidak berbeda dengan browser-browser lain. Namun, tampilan Galeon yang sederhana membuatnya mudah digunakan. Untuk membuka browser Galeon, Anda dapat memilih menu Application → Internet → Galeon. Setelah jendela Galeon terbuka, Anda tinggal memasukkan alamat website ke dalam address bar, kemudian menekan <enter>.

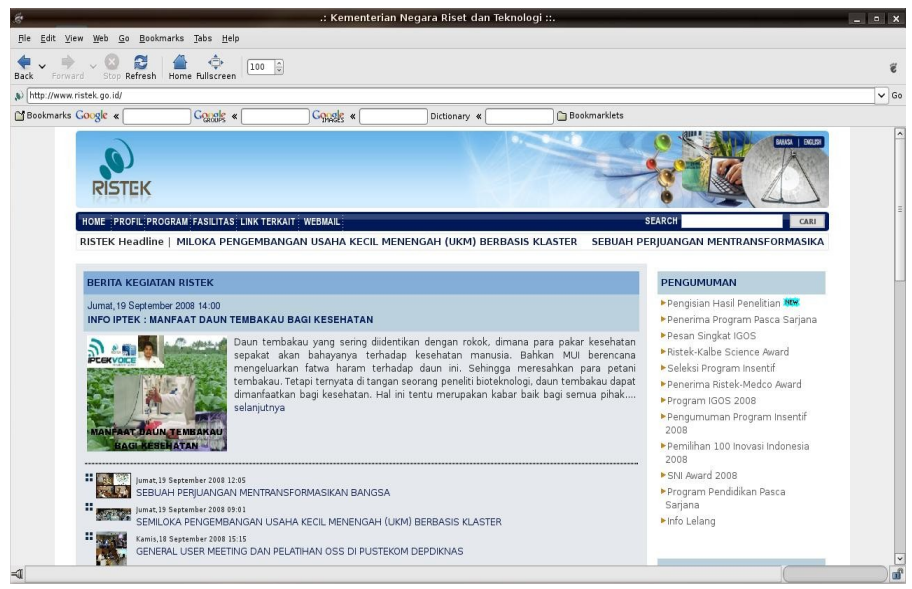

**Gambar 6.9** Browser Galeon (Sumber: Dok. Penulis)

Galeon memiliki banyak fitur yang menarik. Browser ini mendukung adanya New Tab. Artinya, dalam satu jendela Galeon, Anda dapat membuka beberapa halaman web sekaligus. Bagi pengguna Internet yang sering menggunakan search engine Google untuk mencari informasi, Galeon menyediakan menu Google Search di bagian atas. Tomboltombol standar seperti Back untuk kembali ke halaman web sebelumnya, dan Forward untuk beralih ke halaman selanjutnya juga tersedia. Bahkan, Galeon dapat menampilkan halaman web secara *fullscree*n sehingga tampilan halaman web tersebut lebih jelas.

## c. Evolution mail

Anda dapat mengirim dan menerima e-mail melalui dua macam cara. Cara pertama adalah menggunakan web browser. Cara yang kedua adalah menggunakan software khusus untuk e-mail yang disebut e-mail client. Perbedaan antara mengirim e-mail melalui web browser dan mengirim e-mail dengan aplikasi e-mail client terletak pada aplikasi yang digunakan dan metode koneksinya. Untuk mengirim e-mail melalui web browser, Anda harus masuk ke dalam halaman web yang menyediakan layanan e-mail, misalnya [http://mail.google.com,](http://mail.google.com/) [http://mail.telkom.net,](http://mail.telkom.net/) [http://mail.yahoo.com.](http://mail.yahoo.com/) Setelah Anda login dan memasukkan password, barulah Anda dapat membuka, menulis, dan mengirim e-mail. Hal berbeda akan Anda jumpai jika Anda mengirim e-mail dengan e-mail client. Untuk

mengirim e-mail dengan e-mail client, Anda harus memunyai alamat email yang mendukung protokol POP3 dan SMTP. Alamat e-mail yang mendukung kedua protokol tersebut biasanya disediakan oleh penyedia layanan Internet (ISP). Beberapa penyedia email seperti Yahoo! Mail juga memberikan layanan POP3 gratis. Selain itu, Anda harus menginstall aplikasi e-mail client.

Evolution mail merupakan aplikasi e-mail client yang terdapat dalam paket installasi GNOME. Selain sebagai e-mail client, aplikasi ini dapat kita jadikan sebagai sebuah diary atau agenda kerja. Komponen agenda yang dimiliki Evolution antara lain:

- a. *Mail*, untuk mengirim dan membaca email
- b. *Contact*, sebagai *address book* atau buku alamat
- c. *Calendar*, sebagai *time scheduler* atau buku janji
- d. *Memo*, untuk membuat catatan-catatan penting
- e. *Task*, sebagai daftar agenda kerja

Untuk memulai Evolution mail, adalah pilih menu Application → Internet → Evolution. Tampilan Evolution terlihat pada Gambar 6.11. Jika Anda perhatikan, tampilan e-mail client sangat berbeda dengan tampilan e-mail berbasis web. Dengan Evolution, Anda dapat mendownload e-mail, kemudian membacanya tanpa harus terkoneksi ke Internet secara terus-menerus. Cara ini sangat menguntungkan pengguna Internet yang membayar biaya koneksi Internet berdasarkan waktu.

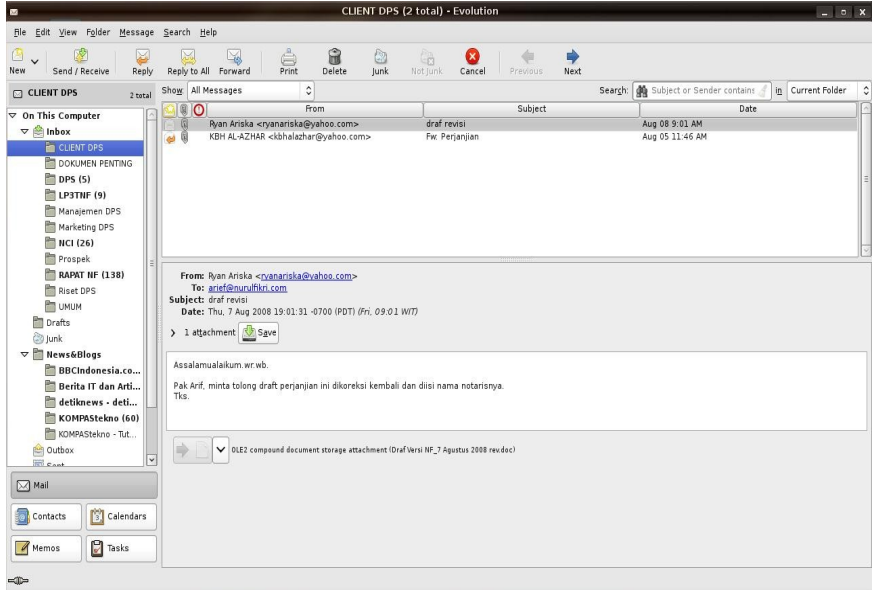

*Mengelola file dang mengatur periferal 163*

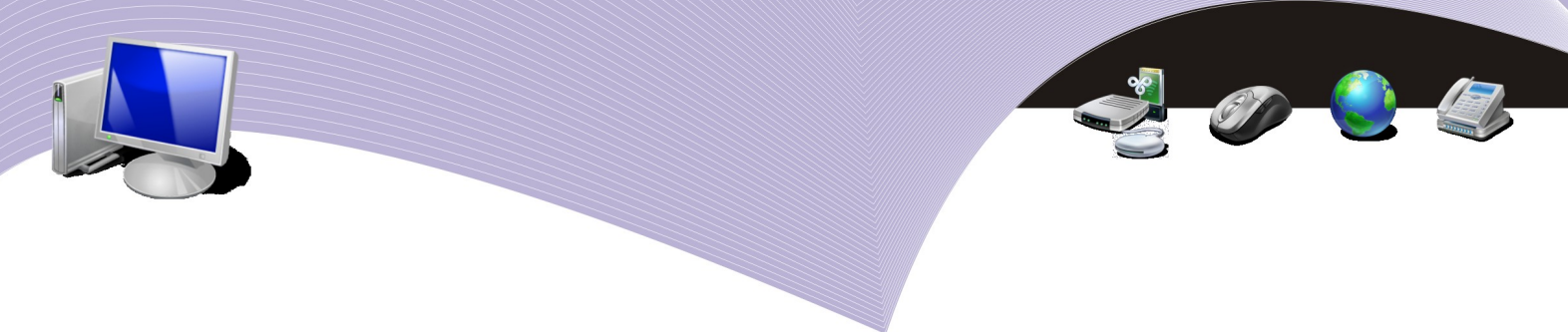

**Gambar 6.10** Evolution mail (Sumber: Dok. Penulis)

#### d. Thunderbird mail

Thunderbird mail adalah perangkat lunak e-mail client yang juga dikembangkan oleh Mozilla Foundation. Sejak dirilis pertama kali pada tanggal 7 Desember 2004, Thunderbird telah didownload lebih dari 50 juta kali. Bahkan pada 3 hari sejak diluncurkan, lebih dari 500 ribu orang telah mendownloadnya. Fungsi Thunderbird sebenarnya tidak berbeda dengan Evolution, yakni sebagai e-mail client agar pengguna Internet dapat mengelola emailnya dengan baik.

Tampilan Thunderbird dapat Anda lihat pada Gambar 6.11. Aplikasi e-mai client ini mengorganisir e-mail dalam bentuk folder-folder pada inbox. Anda dapat mengatur sendiri rule email. Sebagai contoh , Anda dapat membuat folder bernama sekolah. Kemudian Anda mengatur agar *setiap email yang memiliki alamat @sma-jkt.sch.id masuk ke folder sekolah*". Dengan begitu, Anda lebih mudah memilih e-mail yang akan Anda baca. Selain berdasarkan alamat, rule lain yang dapat Anda pakai pada Thunderbird adalah subject email, tanggal pengiriman, to, CC dan lain sebagainya. Anda akan mempelajari penggunaan e-mail client secara khusus pada kelas XI nanti.

|                                                                                                    | Inbox for arief53@gmail.com - Thunderbird                                                                                                    |    |                                                                                                    |                   | $  \infty$                                                                                                    |        |  |
|----------------------------------------------------------------------------------------------------|----------------------------------------------------------------------------------------------------|----|----------------------------------------------------------------------------------------------------|-------------------|----------------------------------------------------------------------------------------------------|--------|--|
| File Edit View Go Message Tools Help                                                                                                    |                                                                                                    |    |                                                                                                    |                   |                                                                                                    |        |  |
| <b>Address Book</b><br>Write<br>Get Mai                                                                                                    | لى ا<br>Print<br>Reply<br>Reply All Forward<br>Junk<br>Back<br>Tag<br>Delete<br>Forward                                                                                                    |    |                                                                                                    | Subject or Sender |                                                                                                    |        |  |
| All Folders<br>$\leftrightarrow$                                                                                                    | ÷<br>$\mathbf{a}$<br>Subject                                                                                                    | 6a | Sender                                                                                                    | M                 | Date                                                                                                    | 問      |  |
| Gmail - arief53<br>$\Box$ hhox (31)<br><b>B</b> DPS LP3TNF<br><b>B</b> Milis Umum<br>KESEHATAN<br>NETWORKING (17)<br>PEMBACA (3)<br>RESEP MASAKAN<br>TANYA JAWAB (14)<br>Tokinet (2)<br><b>B</b> Motivasi<br>ANDRIEWONGSO<br>MOTIVASI IAMI (677)<br><b>MOTIVASI SUKSES (9)</b><br>SMA Islam Al Azhar 4 | Ariefsetiadi, Koleksi Resep dari Member ResepMasakanku.com<br>* Only in<br>Bagaimana Anda menghargai orang lain?<br>KISAH NYATA<br><b>KARAKTER ORANG SUKSES</b><br>artikel dari Mario Teguh<br>Fw: Terusan: Fw: Nothing is impossible -- good motivation<br>Ariefsetiadi, Resep Bistik Tahu dari ResepMasakanku.com<br>Your invitation from irpan maulana is about to expire<br>To protect your privacy, Thunderbird has blocked remote images in this message.<br>Click here to always load remote images from denny farabi@yahoo.com.<br><b>Subject: KARAKTER ORANG SUKSES</b><br>From: Denny Farabi <denny farabi@vahoo.com=""><br/>Reply-To: denny farabi@yahoo.com<br/>Date: 09/17/2008 10:04 PM</denny>                                                                                                    |    | · Sugicloud<br><b>a</b> aniek andriani<br><b>• Newsletter Motivasi</b><br><b>O</b> Denny Farabi<br>· Denny Farabi<br><b>O</b> Denny Farabi<br><b>O</b> Denny Farabi<br>· Sugicloud<br><b>a</b> acengmorfhin 2 |                   | $-09/19/20081$<br>$-09/19/20080$<br>$-09/18/20081$<br>$-09/17/20081$<br>$-09/17/200810$<br>$-09/17/20081$<br>$-09/17/20081$<br>$-09/17/200806$<br>$-09/17/20080$ $\vee$<br>Load Images |        |  |
| $[12-IPA-1]$<br>$[12-IPA-2]$ (2)<br>$[12-IPA-3]$ (5)<br>$[12-PS-1]$<br>$[12-IPS-2]$<br>$[12 - IPS-3]$<br>Drafts<br>$-$ Sent<br>Trash<br>KELUARGA<br><b>E Local Folders</b><br>$\Rightarrow$ Inbox (3)<br><b>→ Unsent</b><br>Drafts<br><b>Trash</b><br>Downloading message 71 of 134                    | a To: zainal Ade <syamsiah@csul.co.id>, Noviantari Ariyani <a noviantari@yahoo.com="">, Susilo Budi Marsudi <br/> <br/> <br/> <br/> <br/> <br/>Susilo 71@gmail.com&gt;,<br/>Kenali Karakter Orang-orang SUKSES<br/>Ada pepatah mengatakan, kegagalan adalh kesuksesan yang tertunda, sebenarnya kegagalan dan kesuksesan<br/>hanyalah sebuah pilihan dan hanya kitalah yang berhak untuk menentukan apa yang terbaik untuk kita.<br/>Siapa yang ingin sukses? Kelihatannya ini adalah pertanyaan yang mudah dijawab tetapi sangat sukar dilaksanakan,<br/>Secara umum sukses dapat diartikan sebagai level tertentu dari suatu status sosial, atau pencapaian dari suatu<br/>tujuan, lawan dari kegagalan.<br/>Karena tidak semua orang sukses sehingga banyak yang percaya bahwa orang sukses adalah orang yang memang<br/>dilahirkan untuk berhasil. Sudah garis tangannya untuk berhasil sehingga apapun yang dikerjakan memberikan hasil<br/>yang luar biasa. Orang yang memang digariskan untuk gagal apapun yang dikerjakan tidak akan berhasil. Padahal hal<br/>seperti itu adalah mitos yang salah.<br/>Albert E. Gray, memiliki kata-kata motivational yang sangat terkenal.<br/>Pertama, semua orang sukses punya kebiasaan melakukan bal-bal yang enggan dilakukan oleh mereka yang gaga</a></syamsiah@csul.co.id> |    |                                                                                                    | Unread: 31        | Total: 83                                                                                                    | $\sim$ |  |

Gambar 6.11 Thunderbird mail (Sumber: Dok. Penulis)

## e. Pidgin

 Pidgin termasuk dalam kategori software instant messenger, yaitu sebuah perangkat lunak untuk mengirim pesan singkat antara pengguna komputer. Sebelum bernama Pidgin, aplikasi ini bernama Gaim. Kegiatan mengirim pesan dengan instan messenger lebih populer disebut *chatting*. Berbeda dengan e-mail, pesan yang dikirim dengan instant messenger lebih mirip dengan SMS pada telepon seluler. Seorang mengirim pesan, kemudian si penerima langsung membalasnya jika keduanya sama-sama online. Dapat dikatakan bahwa pesan yang dikirim menggunakan instant messanger bersifat realtime.

 Ilustrasi pemakaian Pidgin dapat Anda lihat pada Gambar 6.12. Jendela Pidgin terbagi menjadi dua bagian, yaitu bagian user-user yang sedang online dan bagian untuk mengetikkan pesan. Untuk memulai chatting dengan user lain, klik ganda pada nama user yang Anda inginkan. Kemudian, ketikkan pesan pada jendela pesan dan <enter>. Sesaat kemudian, user tersebut akan mendapatkan pesan Anda, kemudian membalasnya.

| <b>Nurochmah</b><br>$\begin{array}{c c c c c} \hline \multicolumn{1}{c }{\textbf{a}} & \multicolumn{1}{c }{\textbf{a}} & \multicolumn{1}{c }{\textbf{b}} \\ \hline \multicolumn{1}{c }{\textbf{a}} & \multicolumn{1}{c }{\textbf{a}} & \multicolumn{1}{c }{\textbf{a}} & \multicolumn{1}{c }{\textbf{b}} \\ \hline \multicolumn{1}{c }{\textbf{a}} & \multicolumn{1}{c }{\textbf{a}} & \multicolumn{1}{c }{\textbf{a}} & \multicolumn{1}{c }{\textbf{b}} & \multicolumn{1}{c $ | <b>Buddy List</b><br>$\times$<br>ø<br>$\Box$<br>$\times$ |
|----------------------------------------------------------------------------------------------------|----------------------------------------------------------|
| Conversation<br>Options Send To                                                                                                    | Buddies Accounts Tools Help                              |
| Nurochmah<br>ariefs3tiadi<br>$\circ$<br>$\times$                                                                                                    | $\triangledown$ Umum<br>$\overline{\mathbf{x}}$          |
|                                                                                                    | Agussalmanl                                              |
| Nurochmah                                                                                                    | $\sim$ LP3TNF                                            |
| (10:26:01 AM) arief for all: bu nur lagi di kantor apa di rumah ?                                                                                                    | ariefs3tiadi                                             |
| (10:27:47 AM) Nurochmah: wah enak dong                                                                                                    |                                                          |
| (10:27:52 AM) Nurochmah: di rumah pak                                                                                                    | Yatno NF<br>Q<br>Idle 26m                                |
| (10:27:59 AM) Nurochmah: tapi ngerjain kerjaan kantor                                                                                                    | $\triangledown$ Keluarga                                 |
| (10:28:16 AM) arief for all: pake apa di rumah koneksi internetnya ?                                                                                                    |                                                          |
| (10:28:25 AM) Nurochmah: pake AXIS                                                                                                    | Yudi<br>◙<br>TЩ<br>Met ultah meiolga                     |
| (10:28:37 AM) arief for all: nyambung ke laptop apa ke hp ini?                                                                                                    | $\triangledown$ Friends                                  |
| (10:28:50 AM) Nurochmah: hap jadiin modem                                                                                                    |                                                          |
| (10:28:55 AM) Nurochmah: hp                                                                                                    | ariefs3tiadi                                             |
| (10:29:08 AM) arief for all: paket apa bu?                                                                                                    |                                                          |
| (10:29:19 AM) Nurochmah: bukan paket                                                                                                    | Nurochmah<br>æ                                           |
| (10:29:25 AM) Nurochmah: hanya simcard biasa                                                                                                    | $\triangledown$ DPS                                      |
| (10:29:33 AM) Nurochmah: kebetulan aja dr kantor                                                                                                    | alisadikin nf<br>Ξ                                       |
| (10:29:42 AM) arief for all: unlimited ?                                                                                                    | I'm on SMS                                               |
| (10:29:58 AM) Nurochmah: sekarang sih udah ngga                                                                                                    | ariefsetiadi                                             |
| (10:30:06 AM) Nurochmah: cuma dikasih jatah pulsa                                                                                                    |                                                          |
| (10:30:19 AM) arief for all: cepet nggak                                                                                                    | Mahdi Djamil 2<br>I'm on SMS                             |
| (10:30:29 AM) Nurochmah: lumayan sih pak                                                                                                    | nenny surnaty                                            |
| (10:30:38 AM) Nurochmah: klo 3G nya lagi bagus                                                                                                    | I'm on SMS                                               |
| (10:30:50 AM) Nurochmah: klo ngga cept jg gampangn komplainnya                                                                                                    | NurulfikriDPS                                            |
| Œ                                                                                                    |                                                          |
| (10:31:04 AM) arief for all: saya di rumah pake telkomflash                                                                                                    | titi khotijah<br>I'm on SMS                              |
| (10:31:19 AM) arief for all: tergantung area aja sih kita dapetnya                                                                                                    |                                                          |
| (10:31:36 AM) arief for all: kalo ada HSDPA ya ok, kalo diluar2 ya                                                                                                    | $\sim$ Almuhaiirien                                      |
| daptenya GPRS                                                                                                    | Asih TKIA11                                              |
| (10:31:50 AM) Nurochmah: iyah  sama ajapak                                                                                                    | Sumari<br>$\check{~}$                                    |
|                                                                                                    | Idle 13m                                                 |
| Font db Insert 3 Smile!                                                                                                    |                                                          |
| handphone                                                                                                    |                                                          |
|                                                                                                    | Available<br>$\checkmark$                                |

**Gambar 6.12** Pidgin (Sumber: Dok. Penulis)

#### f. Kopete

Instan messenger lain yang berjalan di Linux adalah Kopete. Aplikasi ini biasanya sudah masuk dalam paket paket GNOME. Untuk mengaktifkan Kopete, Anda dapat memilih menu Application → Internet → Kopete sehingga muncul tampilan seperti Gambar 6.13. Seperti halnya instant messenger lain, jendea Kopete memiliki dua bagian, yakni bagian untuk menunjukkan user-user yang sedang online dan bagian untuk mengirim pesan. Anda cukup memilih user yang hendak Anda kirimi pesan, kemudian menulis pesan yang Anda ingin sampaikan. Jika user yang Anda kirimi pesan sedang online, Anda dapat segera mendapat balasan.

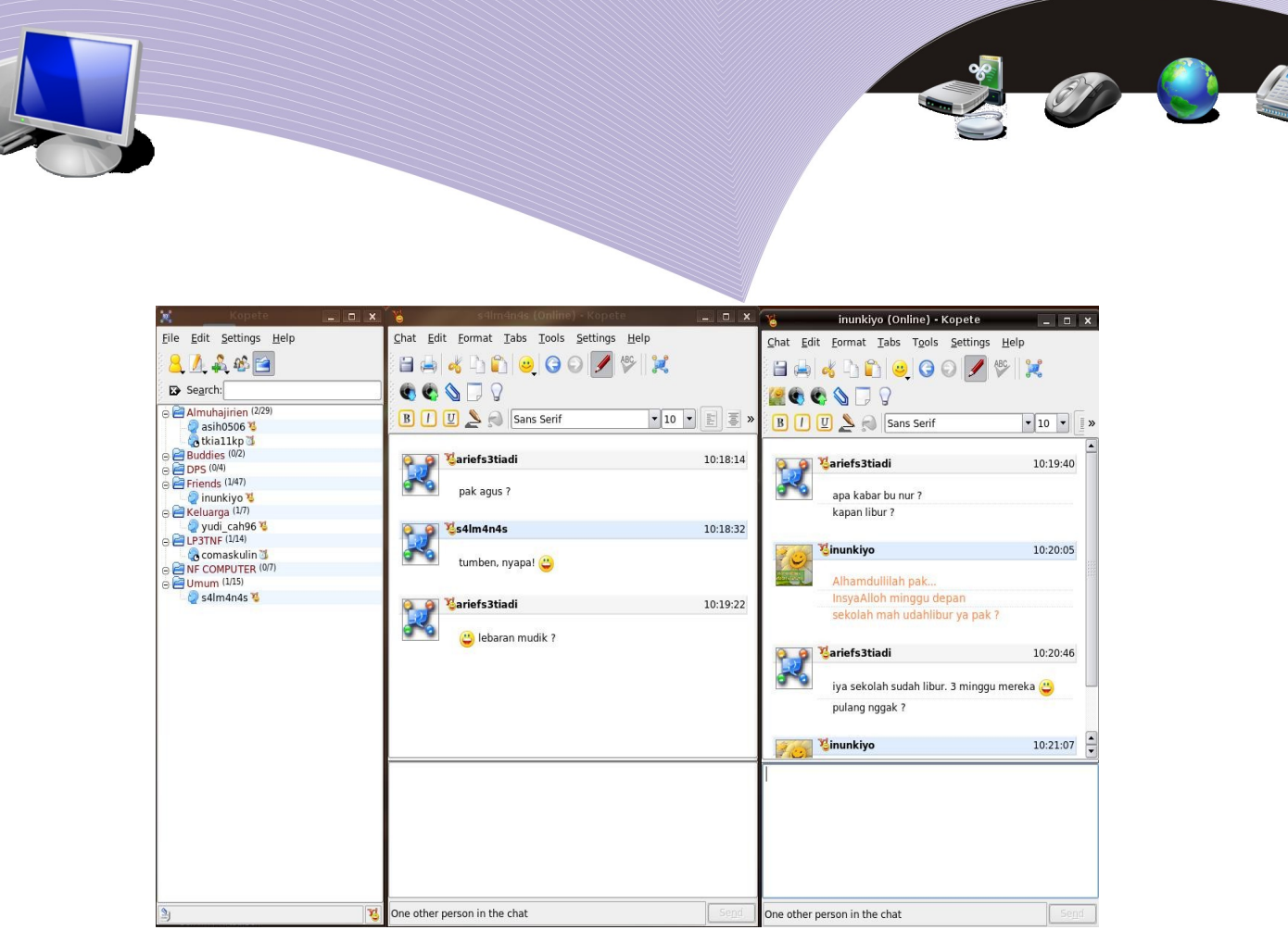

Gambar 6.13 Kopete instant messenger (Sumber: Dok. Penulis)

# **3. APLIKASI-APLIKASI GRAFIS**

Desain grafis adalah bentuk komunikasi visual dalam bentuk gambar. Tujuannya adalah agar informasi dapat disampaikan secara jelas dan efektif. Komponen atau materi disain grafis sebenarnya tidak hanya sebatas gambar, namun mencakup teks artistik, perpaduan warna, foto, dan efek. Aplikasi untuk membuat desain grafis pada sistem Linux cukup banyak, antara lain GIMP, Scribus, dan Inkscape. Untuk melihat hasil karya desain grafis atau melihat file-file gambar, Anda dapat menggunakan aplikasi Image Viewer.

## a. GIMP

GIMP adalah sebuah perangkat lunak disain grafis yang berjalan pada sistem operasi Linux. GIMP singkatan dari *GNU Image Manipulation Program*. Aplikasi ini dapat Anda gunakan untuk mengolah photo, menggambar, mengubah format gambar dan sebagainya. Fitur-fitur yang dimiliki GIMP antara lain:

- *Pengolah gambar*, artinya tools yang dimiliki GIMP seperti pencil, brush, air brush dan lain-lain dapat Anda gunakan untuk menggambar. GIMP juga memiliki tool anti aliansing, editor gradien, blend, dan lain-lain untuk memperbaiki kualitas gambar.
- *Animas*i, artinya GIMP dapat Anda gunakan untuk membuka dan menyimpan file-file animasi dalam format frame sebagai layer.
- *Penanganan file*, artinya GIMP mampu membaca file dalam berbagai format seperti psd, gif, jpg, bmp, ps, dan png.

*166 Mengelola file dan mengatur periferal*

Anda dapat mengaktifkan aplikasi GIMP melalui menu Application  $\rightarrow$  Graphics  $\rightarrow$  GIMP. Pada saat pertama kali terbuka, jendela GIMP tidak secara otomatis tampil secara utuh seperti aplikasi desain grafis lainnya. GIMP hanya akan menampilkan kotak tools, area kerja dan panel-panel khusus. Agar mudah digunakan, Anda perlu mengatur tampilan GIMP secara manual seperti yang tampak pada Gambar 6.14.

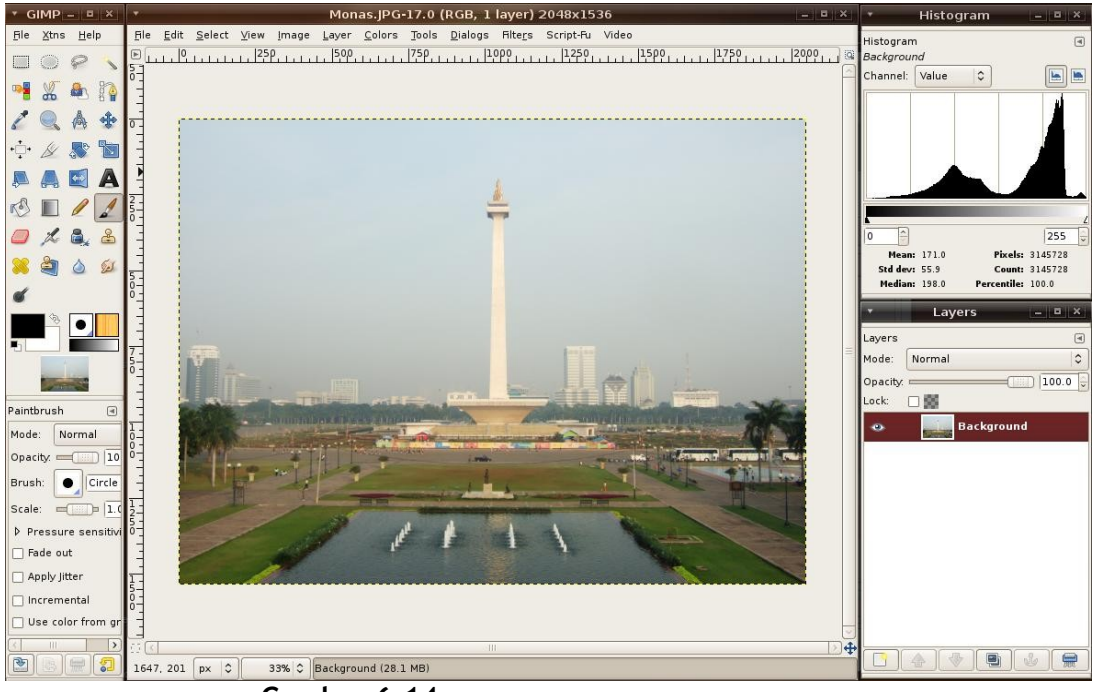

**Gambar 6.14** Tampilan GIMP (Sumber: Dok. Penulis)

## b. Scribus

Scribus termasuk perangkat lunak desktop publishing, yaitu perangkat lunak untuk membuat file-file publikasi. Dengan Scribus Anda dapat membuat kartu nama, pamflet, spanduk, katalog, dokumentasi teknis dan lain-lain.

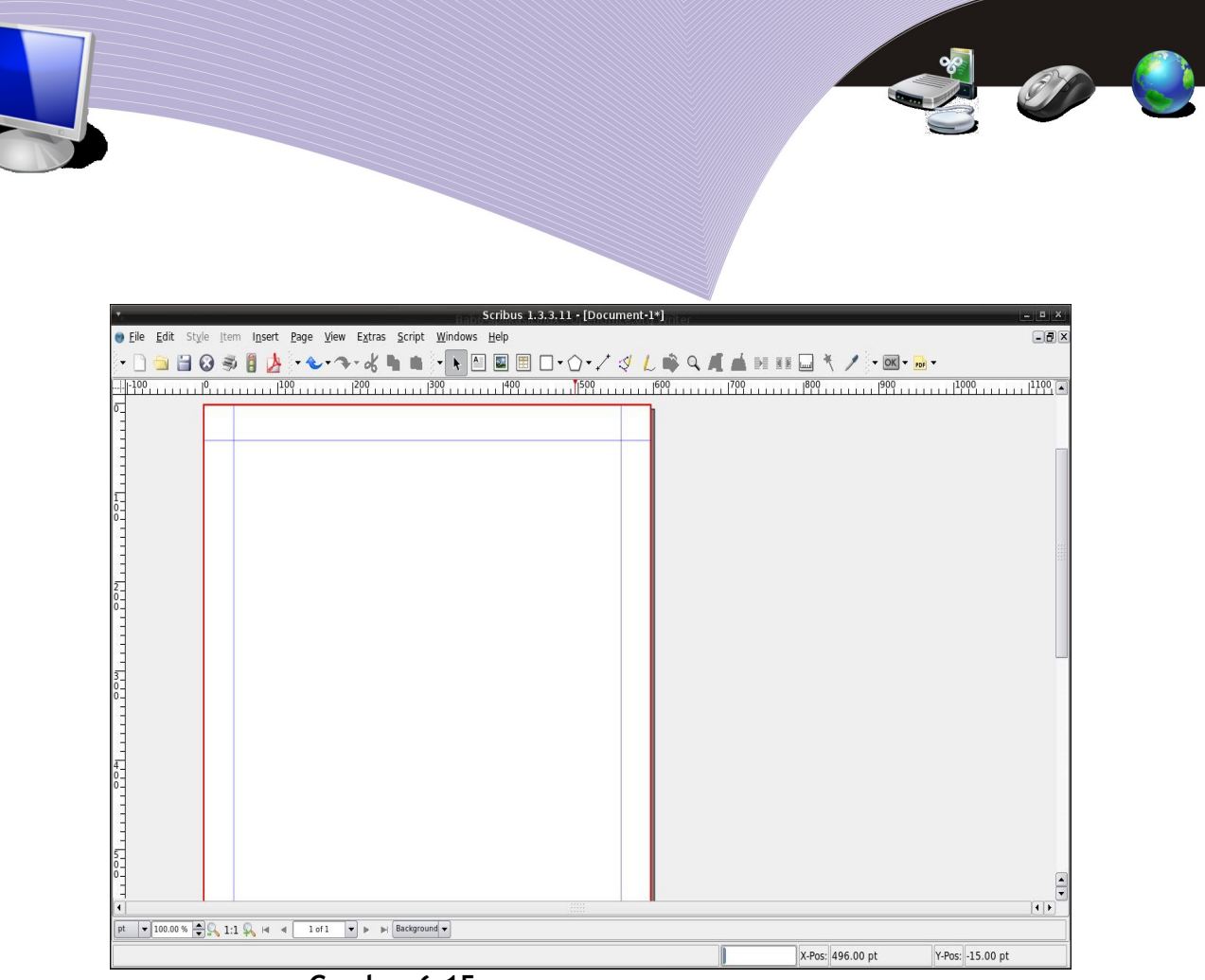

**Gambar 6.15** Tampilan Scribus (Sumber: Dok. Penulis)

Scribus yang dapat berjalan pada sistem operasi Linux memiliki banyak kemampuan, antara lain:

- mendukung CMYK color, yaitu pemformatan warna yang mengkombinasikan 4 warna dasar yaitu cyan, magenta, yellow dan black.
- mendukung separasi
- mampu mengekspor file menjadi PDF
- mendukung format gambar vektor seperti AI, EPS, dan SVG
- mendukung hingga 27 bahasa.

#### c. Inkscape

.

Inkscape merupakan aplikasi desain grafis berbasis vektor yang berjalan pada sistem operasi Linux. Gambar vektor adalah gambar yang dibuat berdasarkan persamaan matematis, yaitu menghubungkan titik-titik hingga menjadi sebuah objek. Beberapa keunggulan Inkscape adalah:

- mendukung format aplikasi berbasis vektor lainnya seperti cdr, svg, dan esp
- kode sumbernya terbuka
- menghasilkan gambar dengan kualitas yang baik
- mampu membuat gradasi yang halus

Sebagai aplikasi berbasis vektor, Inkscape sangat cocok digunakan oleh perusahaan atau perorangan menekuni bidang desain grafis.

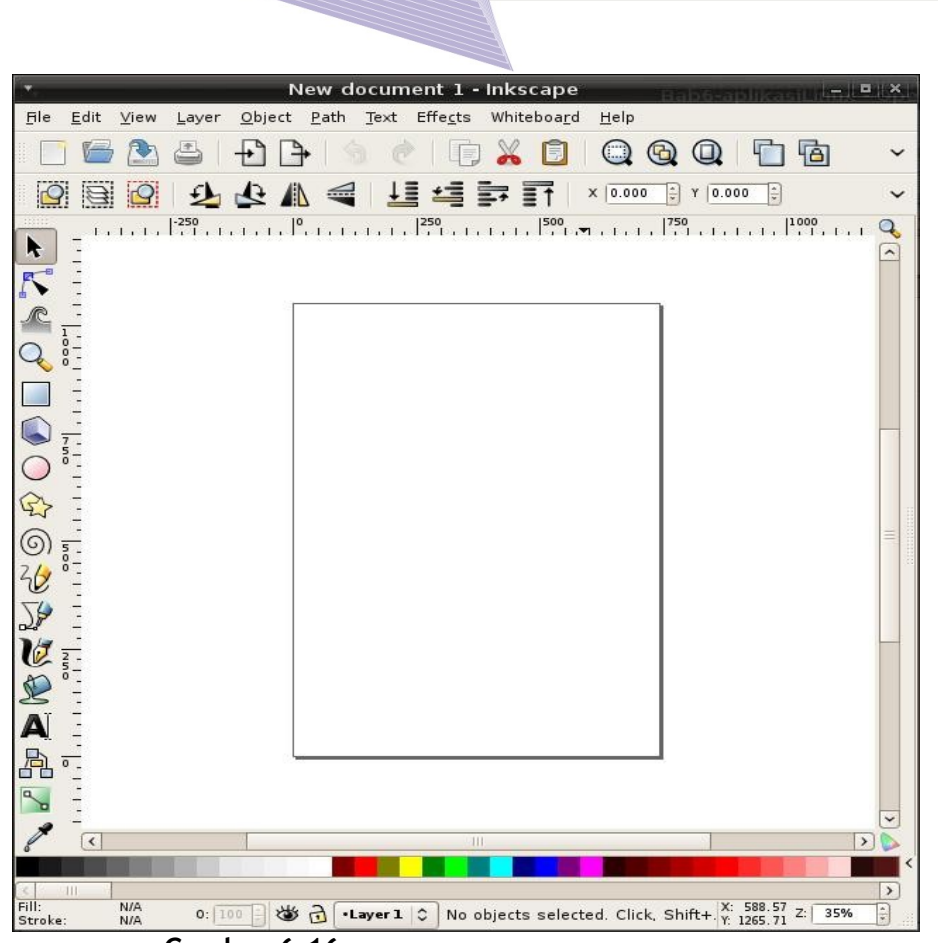

**Gambar 6.16** Tampilan Inkscape (Sumber: Dok. Penulis)

## d. Image Viewer

Image viewer adalah aplikasi untuk melihat koleksi gambar dan foto. Aplikasi ini menjadi kebutuhan dasar bagi komputer yang memiliki fungsi multimedia. Pada komputer yang menggunakan sistem operasi Linux, Anda dapat menjalankan image viewer dengan memilih menu Application → Graphics → GpicView Image Viewer.

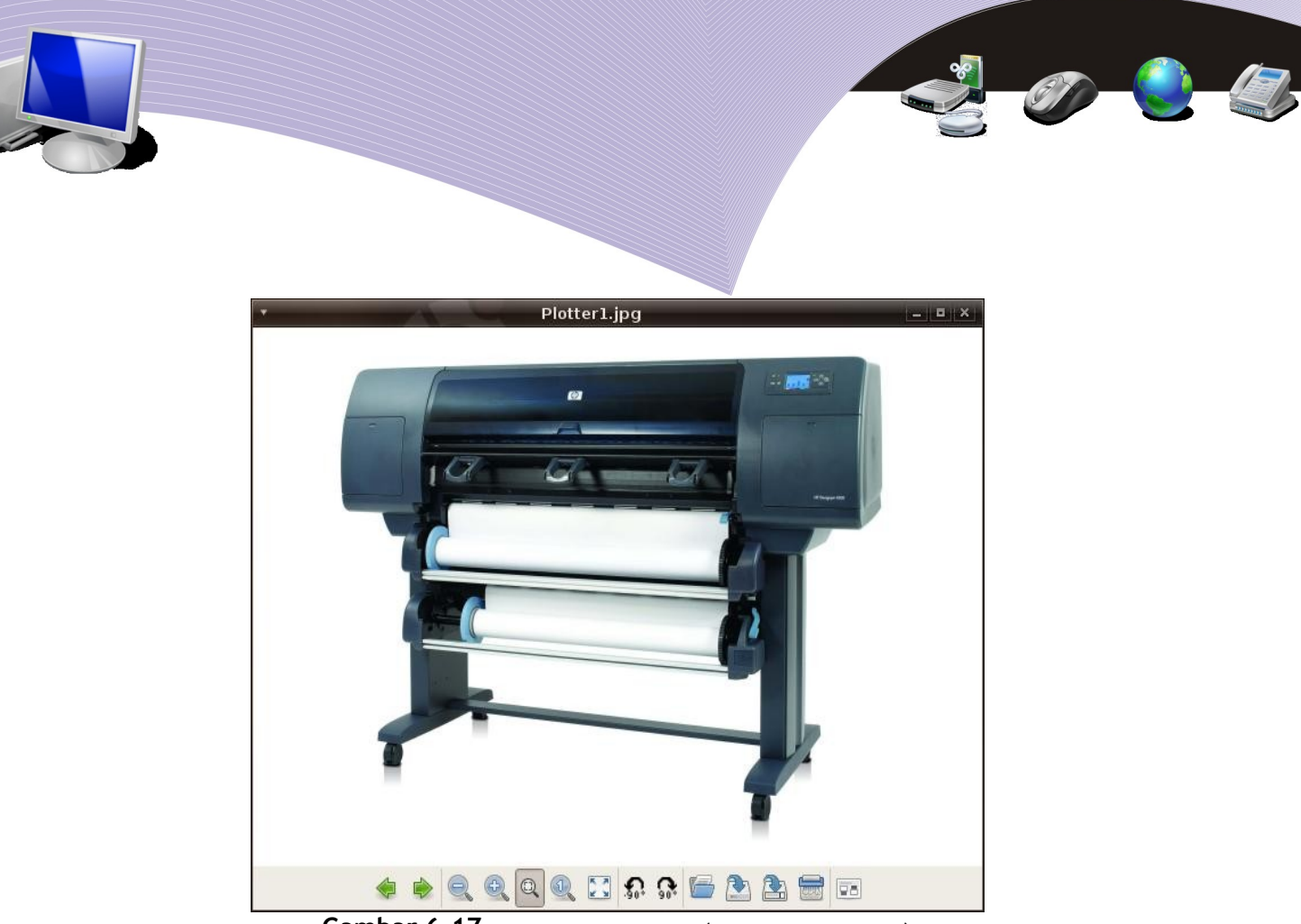

**Gambar 6.17** GpicView Image Viewer (Sumber: Dok. Penulis)

# **4. APLIKASI-APLIKASI PEMROGRAMAN**

Bahasa pemrograman adalah perintah atau instruksi yang ditulis oleh manusia untuk komputer dan menggunakan kode-kode yang dapat dibaca oleh komputer. Dengan bahasa pemrograman, seorang programer akan lebih mudah mendefinisikan dan mengatur hal-hal yang akan dikerjakan oleh komputer. Banyak bahasa pemrograman yang telah dimanfaatkan dalam dunia teknologi informasi dan komunikasi, antara lain C++, Pascal, Java, Assembly, Perl, Pyton, PHP, Basic, dan lain-lain. Untuk menulis perintah atau sintaks dalam bahasa pemrograman, Anda membutuhkan sebuah editor, baik editor visual maupun editor teks. Menu Programming pada GNOME berisi editor-editor semacam itu.

## a. Gambas

Gambas adalah sebuah perangkat lunak yang digunakan untuk membangun aplikasi menggunakan bahasa Basic. Editor bahasa pemrograman ini bersifat visual (Gambar 6.18). Gambas dikembangkan oleh Benoît Minisini sejak 1999 dan merupakan perangkat lunak bebas yang dirilis di bawah lisensi GNU/GPL. Fitur-fitur yang dimiliki Gambas mirip dengan fitur Visual Basic yang ada di sistem operasi Microsoft Windows. Dengan begitu, Anda yang terbiasa menggunakan Visual Basic tidak akan menemui banyak kesulitan saat menggunakan aplikasi gratis ini. Contoh aplikasi yang dibuat menggunakan Gambar adalah aplikasi point of sale yang dapat kita jumpai di kasir-kasir supermarket dan aplikasi pembelian tiket pesawat atau kereta.

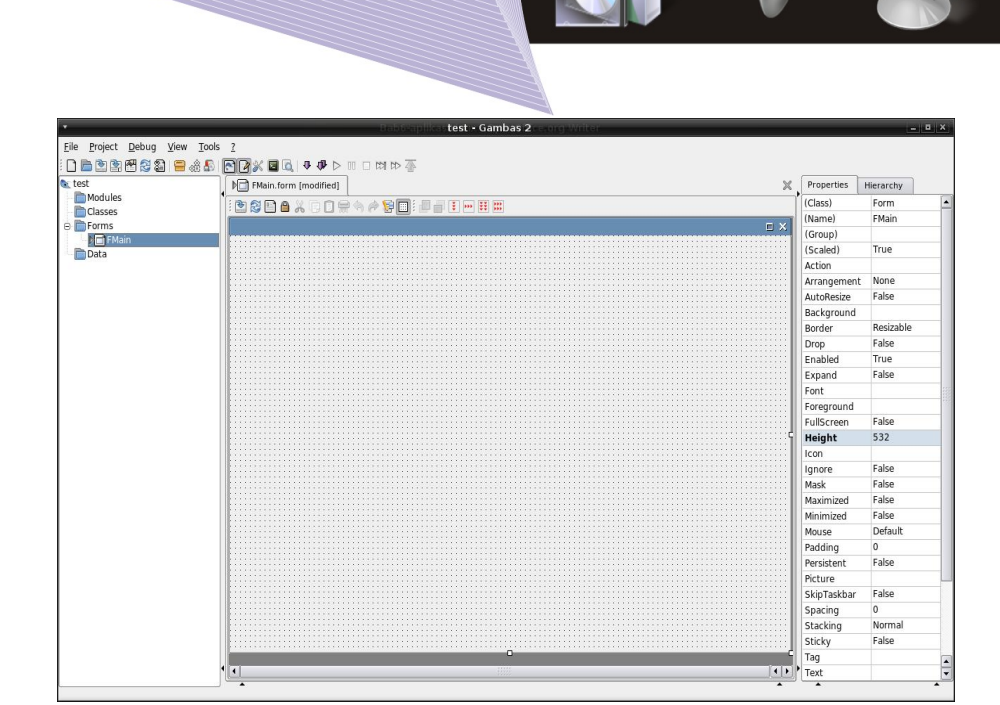

**Gambar 6.18** Gambas (Sumber: Dok. Penulis)

## b. QuantaPlus

Untuk membuat halaman web, Anda harus menggunakan bahasa HTML (Hyper Text Markup Language). QuantaPlus merupakan salah satu editor bahasa HTML yang berjalan di sistem operasi Linux. Aplikasi ini memiliki banyak kelebihan karena memiliki banyak fitur untuk mempercepat pembuatan objek tertentu, seperti tabel, frame, dan format tulisan dan lain-lain. Selain itu, QuantaPlus bersifat *open source* dan dapat kita peroleh secara gratis dengan mendownload di Internet.

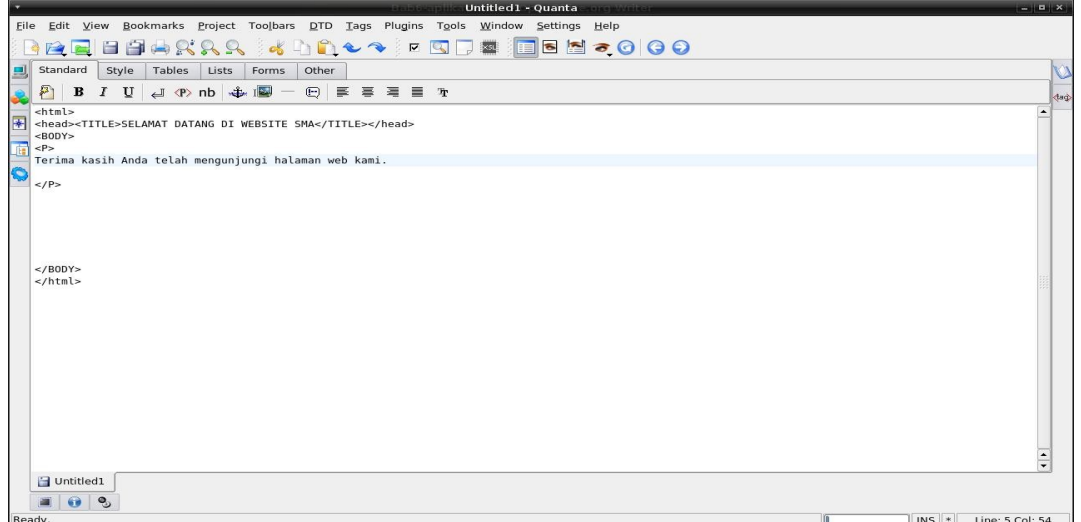

**Gambar 6.19** QuantaPlus (Sumber: Dok. Penulis)

*Mengelola file dang mengatur periferal 171*

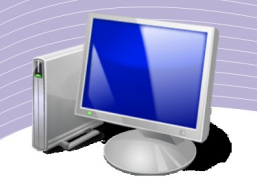

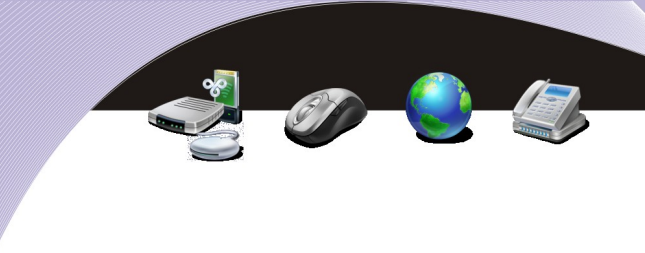

# **5. APLIKASI-APLIKASI MULTIMEDIA**

Aplikasi multimedia adalah perpaduan antara aplikasi teks, audio, gambar dan video yang dapat dijalankan di komputer. Pada masa awal-awal, komputer tidak ubahnya seperti mesin ketik dan kalkulator yang dapat menghitung dalam kapasitas yang besar. Komputer yang kita gunakan saat ini ternyata tidak hanya mempermudah pekerjaan, namun telah mengubah perilaku kerja manusia. Komputer dapat digunakan untuk mengolah gambar, suara, bahkan video. Untuk keperluan semacam itu, kita membutuhkan aplikasi-aplikasi multimedia seperti yang akan kita bahas berikut ini.

## a. Audacious

Perkembangan dunia rekaman telah bergeser dari format analog ke format digital. Di masa lalu, kita mengenal piringan hitam dan kaset di industri rekaman. Sekarang telah muncul dalam format cakram digital atau CD dan format MP3 yang dikenal luas oleh masyarakat. Selain itu, masih ada format-format musik digital lainnya seperti ogg dan wav.

Di Linux, Anda dapat dapat membaca file audio digital tersebut menggunakan perangkat lunak Audacious. Fungsi Audacious mirip dengan Winamp yang mungkin sudah Anda kenal terlebih dahulu, yakni sebagai pemutar atau player file-file audio. Selain Audacious, Anda dapat juga menggunakan Xmms, Totem Media Player, KsCD dan Noatun.

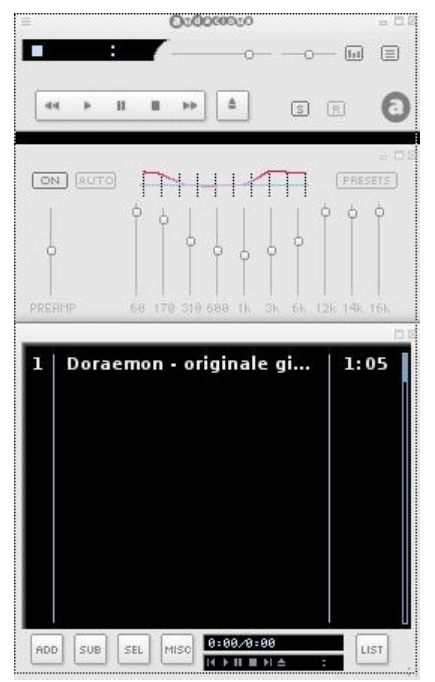

**Gambar 6.20** Tampilan Audacious (Sumber: Dok. Penulis)

Tampilan Audacious diperlihatkan pada Gambar 6.20. Untuk memasukkan daftar lagu yang akan diputar, Anda cukup menekan tombol ADD. Audacious akan mengarahkan Anda

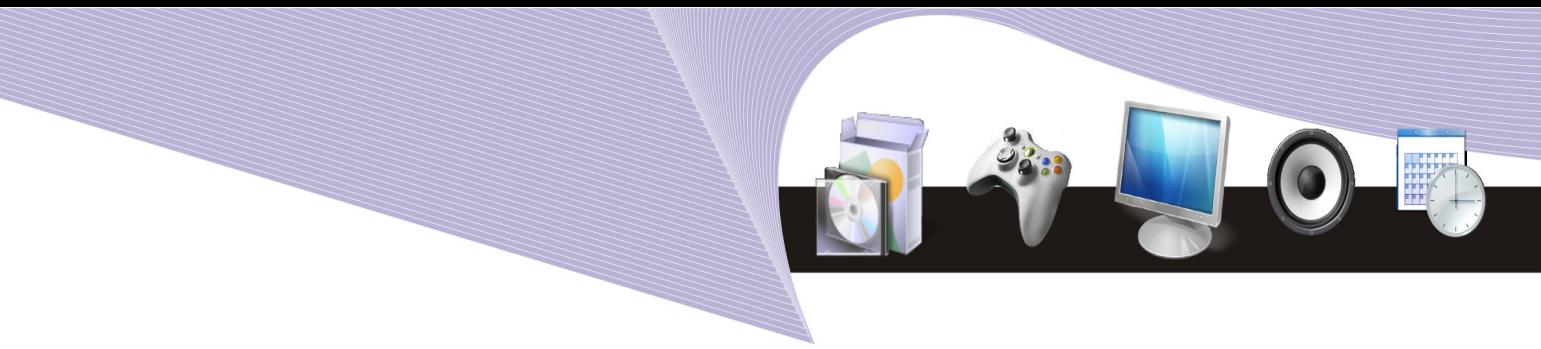

ke file browser sehingga Anda dapat file lagu-lagu yang ingin Anda putar. Tombol Play, Stop, Previous, Next dan Pause diletakkan di bagian atas panel.

#### b. Totem

Totem movie player adalah aplikasi untuk memutar file-file video. Format file video yang dapat diputar oleh Totem antara lain avi, flv, dan mpeg. Sebagai pemutar video, Totem sangatlah mudah digunakan. Aplikasi ini dapat memutar secara langsung dari VCD maupun DVD. Anda tinggal memasukkan CD/DVD ke dalam drivenya lalu memilih menu Movie dan Open location.

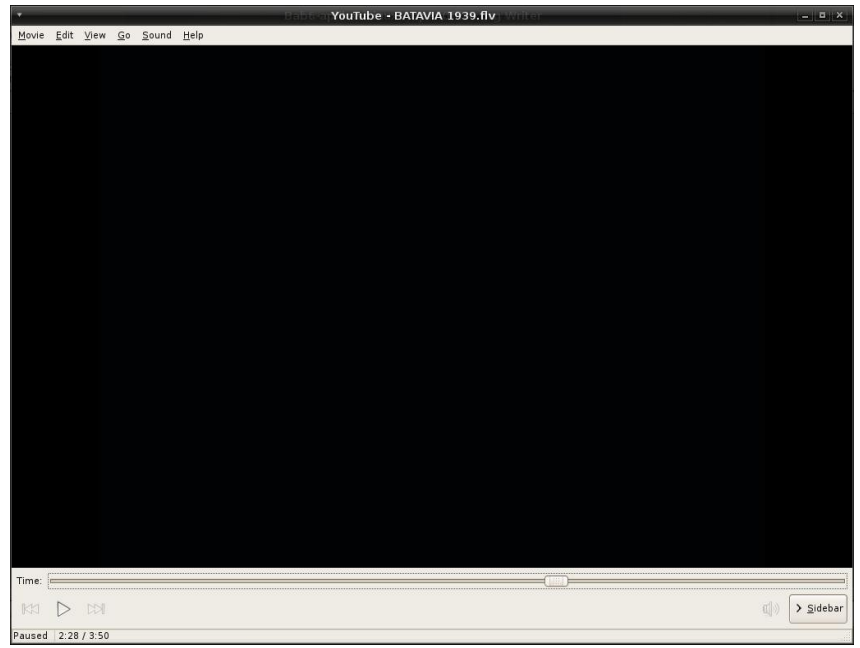

**Gambar 6.21** Tampilan Totem Movie Player (Sumber: Dok. Penulis)

## c. Audacity

Kegiatan produksi audio atau editing audio meliputi rekaman, editing, finishing dan publishing. Sebelum merilis keping CD berisi file musik yang dapat kita dengarkan, perusahaan rekaman mengerjakan aktivitas yang dinamakan input data atau rekaman. Hasil rekaman ini tidak langsung direkam ke dalam cakram CD, namun diedit atau di-mixing terebih dahulu agar kualitas suaranya lebih baik.

Di Linux, kita dapat menggunakan aplikasi untuk mengedit audio yang dinamakan Audacity. Aplikasi ini termasuk freeware alias gratis, meskipun hanya dapat diperoleh dengan mendownload dari Internet. Dari segi kualitas, Audacity tidaklah kalah dengan aplikasi sejenis yang berbayar. Tampilan Audacity dapat Anda lihat pada Gambar 6.22.

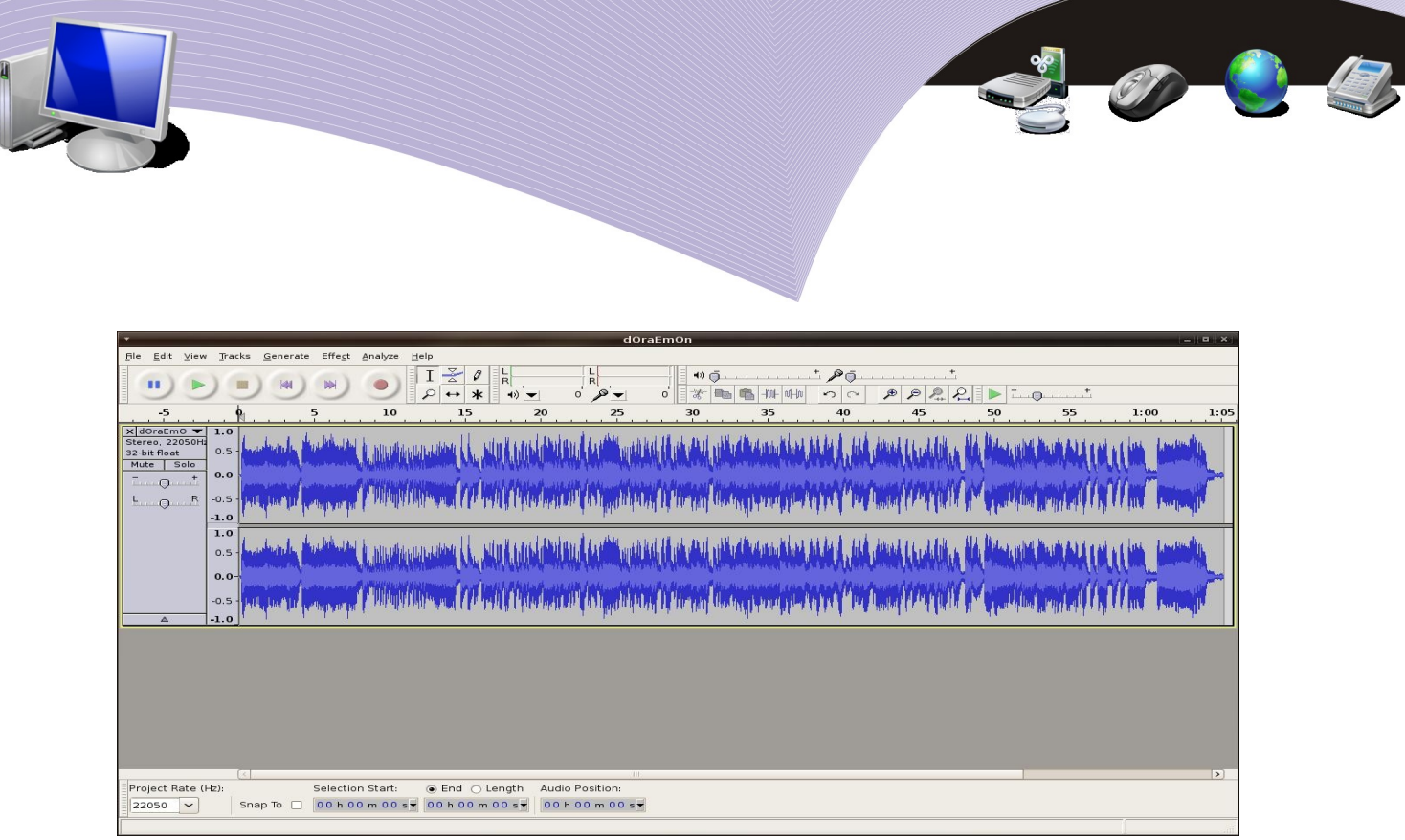

**Gambar 6.22** Tampilan Audacity (Sumber: Dok. Penulis)

File audio ditampilkan oleh Audacity sebagai grafik gelombang. Dengan bentuk seperti ini, Anda dapat mengedit bagian-bagian tertentu, seperti memotong, menurunkan atau menaikan volume, menambahkan efek dan lain-lain. Setelah proses editing selesai, Anda dapat menyimpannya dalam format mp3, wav atau ogg.

## d. Kino

Selain editing audio, ada pula aplikasi editing video atau penyunting video yang berjalan pada sistem operasi Linux. File video hasil rekaman dengan camcorder atau handycam dapat Anda transfer ke komputer dan Anda edit dengan aplikasi penyunting video. Anda dapat memberi title (teks), suara atau efek-efek video lainnya. Kemudian, Anda dapat menyimpannya dalam format video seperti avi, mpg, flv dan sebagainya.

Linux memiliki software aplikasi penyunting video yang disebut Kino. Selain Kino, sebenarnya masih ada aplikasi sejenis di Linux, yakni Open Movie Editor, Avidemux dan Stop Motion. Gambar 6.23 menunjukkan tampilan Kino. Ada bagian file video yang diload, tempat memutar video atau player, dan bagian track. Kino memiliki tiga track video dan tiga track audio yang dapat Anda tambah sesuai kebutuhan. Track-track ini digunakan untuk meletakan potongan-potongan video maupun audio yang sedang diproduksi. Semakin kompleks video yang dikerjakan, semakin banyak pula track yang Anda butuhkan.

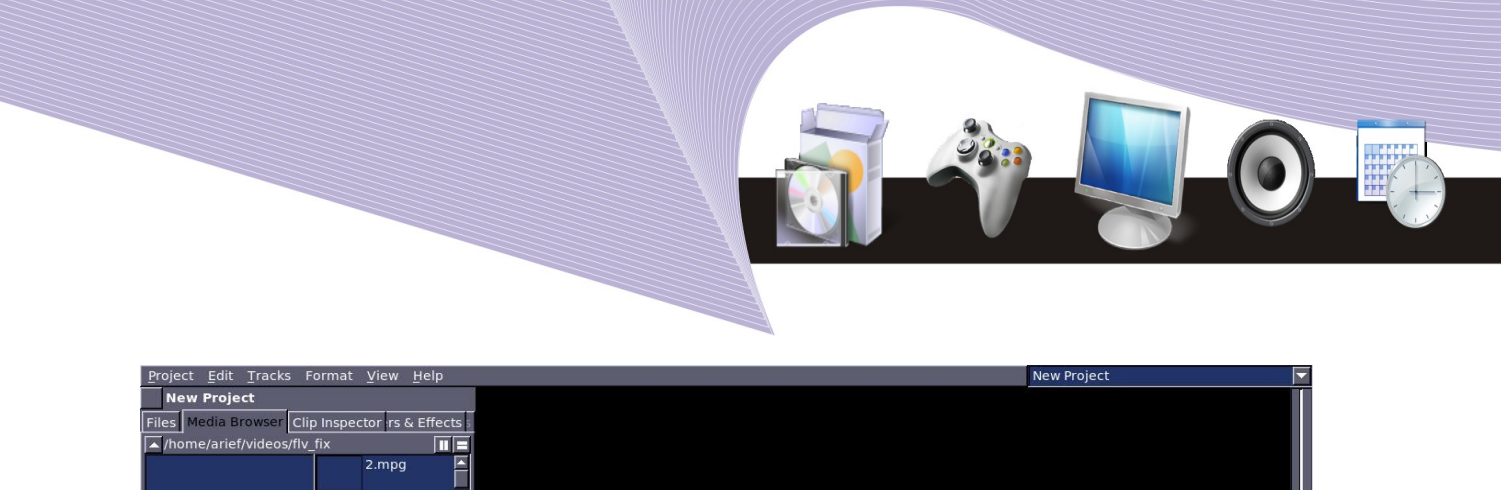

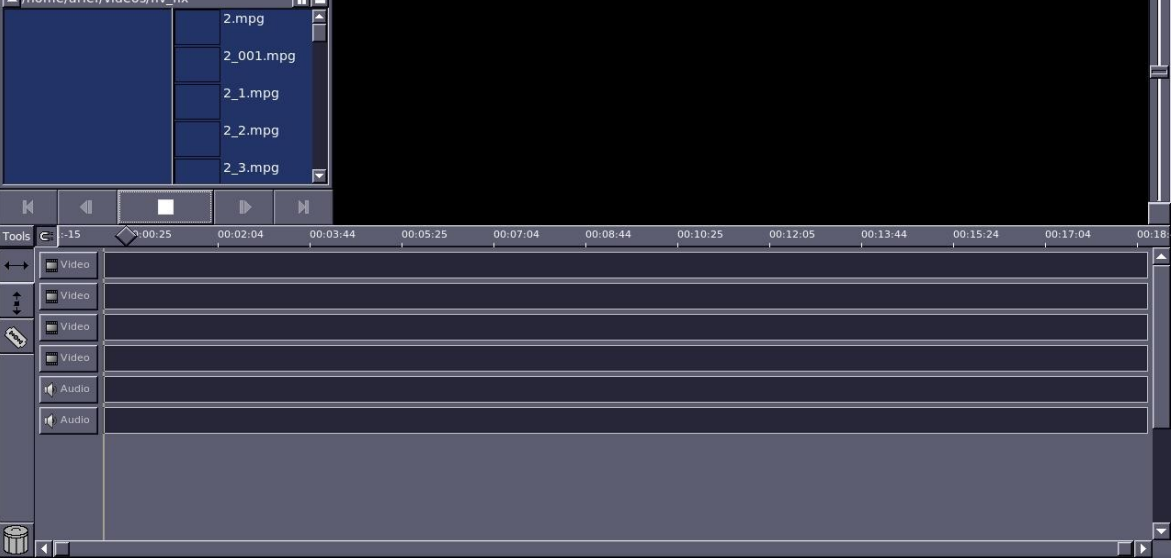

**Gambar 6.23** Tampilan Kino video editing (Sumber: Dok. Penulis)

# **6. APLIKASI-APLIKASI UTILITY**

Aplikasi utility adalah perangkat lunak aplikasi bantuan yang biasanya digunakan untuk menangani hal-hal berkaitan dengan hardware. Linux memiliki aplikasi-aplikasi utility yang sudah termasuk dalam paket installasi. Berikut ini contoh aplikasi utility.

## a. Burning

Aplikasi burning adalah program utility untuk menggandakan CD atau merekam data ke CD/DVD. Di Linux Anda dapat menggunakan K3B untuk keperluan tersebut. K3B memiliki fasilitas-fasilitas untuk proses perekaman pada CD atau DVD, antara lain:

- a. *New audio CD project* (mencopy format audio)
- b. *New data CD projec*t (merekam data ke dalam CD)
- c. *New data DVD project* (merekam data ke dalam DVD)
- d. *Copy CD* (menggandakan CD atau DVD)
- e. *Burn CD ISO image* (menggandakan file ISO ke dalam CD)
- f. *Burn DVD ISO image* (menggandakan file ISO ke dalam DVD)

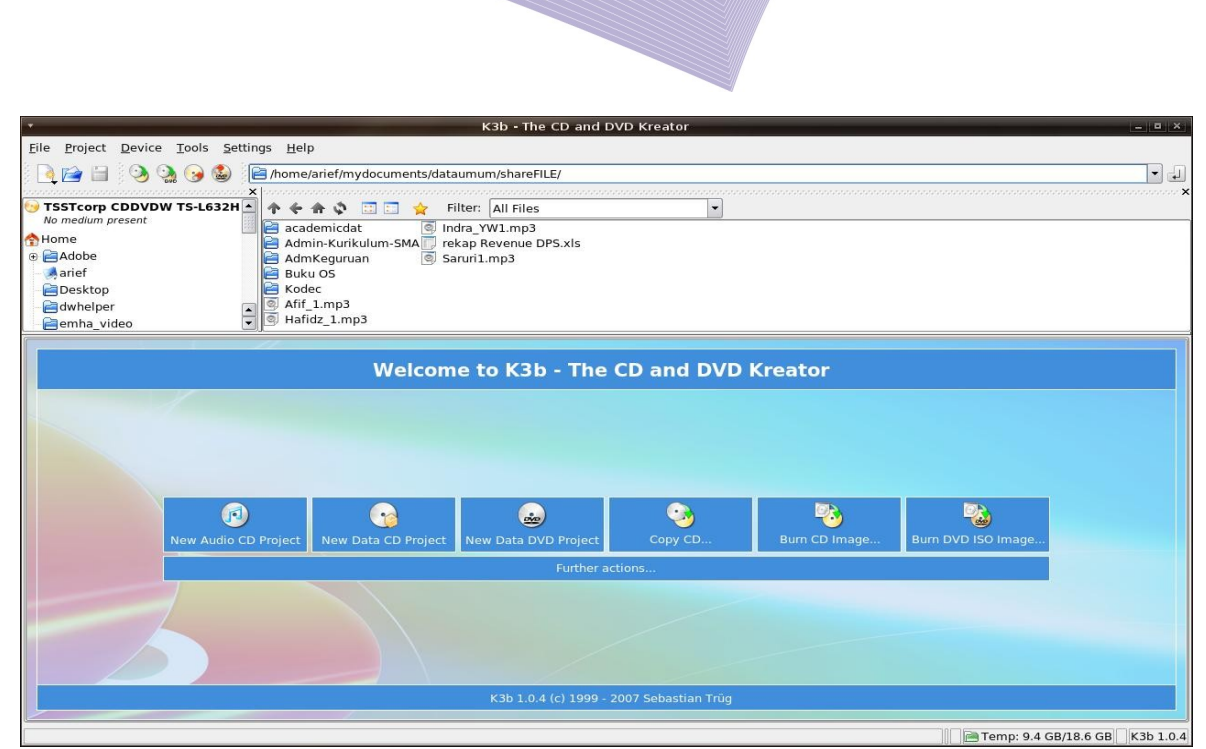

**Gambar 6.24** Tampilan K3B (Sumber: Dok. Penulis)

## b. Disk user analyzer

Komposisi ruang harddisk yang digunakan dapat kita lihat menggunakan disk user analyzer (Gambar 6.25). Apikasi ini sangat bermanfaat untuk mengatur penempatan file. Disk usage analyzer akan memperlihatkan data statistik per direktori dan menampilkan grafik pemakaian hardisk. Berdasarkan info tersebut, Anda dapat melakukan manajemen file seperti memindah file, menghapus file atau menempatkan aplikasi agar kinerja komputer dapat dioptimalkan.

|                   | Analyzer Edit View Help                                                |       |       |                | <b>Disk Usage Analyzer</b> |                         |              | vil - 12 - 13 - 14 - 15 - 16 - 17 - 18 X |
|-------------------|------------------------------------------------------------------------|-------|-------|----------------|----------------------------|-------------------------|--------------|------------------------------------------|
|                   | Scan Home Scan Filesystem Scan Folder Scan Remote Folder               |       |       |                |                            | Stop                    | B<br>Refresh | 1000                                     |
|                   | Total filesystem capacity. 71.9 GB (used: 35.7 GB available: 36.2 GB ) |       |       |                |                            |                         |              |                                          |
| Folder            |                                                                        | Usage |       |                | Size $\land$ Contents      |                         |              |                                          |
| $\triangledown$ / |                                                                        |       | 100 % | 35.3 GB        | 23 items                   |                         |              |                                          |
|                   | b home                                                                 |       | 77.1% | 27.3 GB        | 6 items                    |                         |              |                                          |
|                   | $\triangleright$ usr                                                   |       | 17.4% | 6.2 GB         | 11 items                   |                         |              |                                          |
| Þ                 | home.backup                                                            |       |       | 2.4 % 852.9 MB | 1 item                     |                         |              |                                          |
|                   | <b>D</b> var                                                           |       |       | 1.1 % 406.8 MB | 13 items                   |                         |              |                                          |
| $D$ lib           |                                                                        |       |       | 0.9 % 325.3 MB | 90 items                   |                         |              |                                          |
|                   | b opt                                                                  |       |       | 0.8 % 288.7 MB | 1 item                     |                         |              |                                          |
| Þ                 | boot                                                                   |       | 0.2%  | 63.1 MB        | 28 items                   |                         |              |                                          |
| D                 | etc                                                                    |       | 0.0%  | 12.0 MB        | 277 items                  |                         |              |                                          |
|                   | sbin                                                                   |       | 0.0%  | 6.6 MB         |                            | 129 items (contains har |              |                                          |
|                   | $P$ tmp                                                                |       | 0.0%  | 5.6 MB         | 21 items                   |                         |              |                                          |
|                   | bin                                                                    |       | 0.0%  | 5.1 MB         |                            | 89 items (contains har  |              |                                          |
| Þ                 | root                                                                   |       | 0.0%  | 1.3MB          | 29 items                   |                         |              |                                          |
|                   | $D$ dev                                                                |       |       | 0.0 % 116.0 KB | 12 items                   |                         |              |                                          |
|                   | <b>D</b> media                                                         |       | 0.0%  | 36.0 KB        | 10 items                   |                         |              |                                          |
|                   | lost+found                                                             |       | 0.0%  | 16.0 KB        | 0 items                    |                         |              |                                          |
|                   | initrd                                                                 |       | 0.0%  | 4.0 KB         | 0 items                    |                         | $\checkmark$ |                                          |

**Gambar 6.25** Disk Usage Analyzer (Sumber: Dok. Penulis)

## **RANGKUMAN**

Perangkat lunak aplikasi adalah software yang menunjang kegiatan atau aktifitas spesifik, misalkan untuk mengerjakan perhitungan, mengolah photo, atau berselancar di Internet. Sistem operasi Linux telah menyertakan berbagai perangkat lunak aplikasi dalam paketnya, seperti aplikasi perkantoran, aplikasi grafis, asesoris, Internet , pemrograman, dan utility.

Aplikasi perkantoran yang disertakan dalam paket Linux dan dapat kita gunakan secara bebas adalah OpenOffice.org Writer, OpenOffice.org Calc, dan OpenOffice.org Impress. Pada kelompok aplikasi pengolah gambar (grafis) terdapat the GIMP, Image Viewer, Inkscape dan lain-lain, sementara pada kelompok multimedia (audio dan video) tersedia Audacious, Audacity, Totem Media Player, dan Kino untuk video editing. Dalam kelompok Internet, Linux memiliki banyak aplikasi seperti web browser Mozilla Firefox dan Galeon, serta instant messenger Pidgin dan Kopete. Sebagai tambahan, sistem operasi Linux menyediakan perangkat lunak utility sebagai alat bantu untuk menganalisis pemakaian hardisk, menangkal virus, atau merekam data pada CD atau DVD.

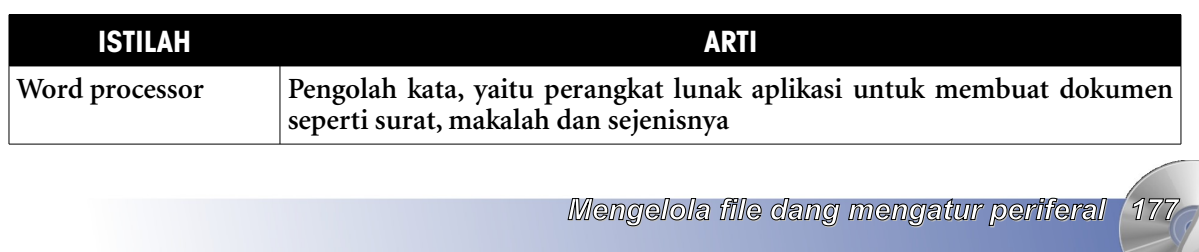

# **ISTILAH-ISTILAH PENTING**

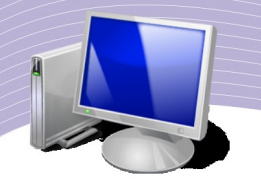

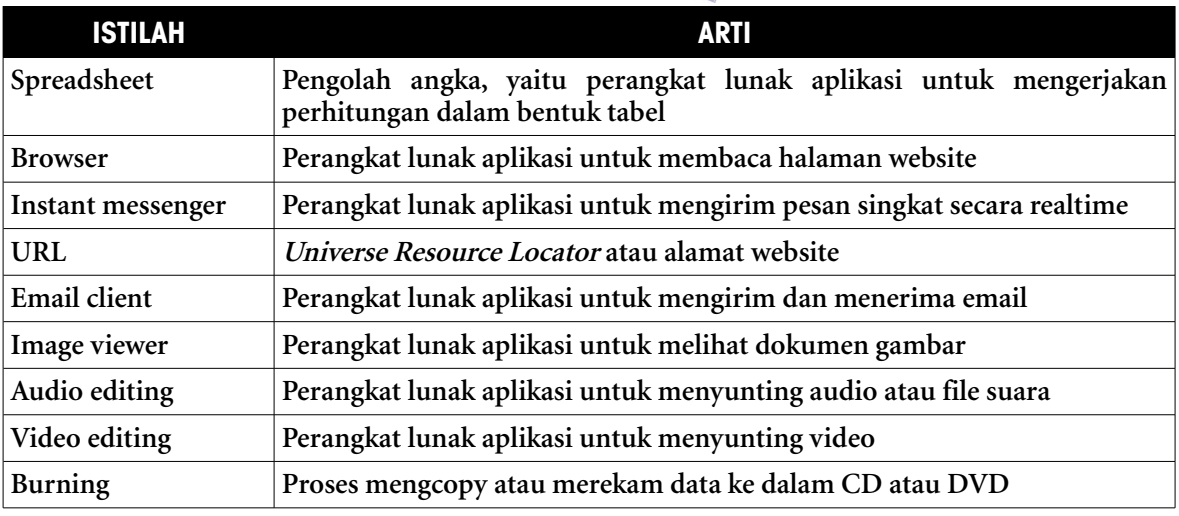

# **EVALUASI**

## **a. Soal Pilihan Ganda**

#### **Pilihlah jawaban yang benar.**

- 1. Di bawah ini, yang termasuk perangkat lunak aplikasi paket OpenOffice.org adalah . . . .
	- a. K3B
	- b. Impress
	- c. Gimp
	- d. Disk Usage Analyzer
	- e. Kino
- 2. Membuat surat, makalah dan sejenisnya yang paling tepat dikerjakan menggunakan perangkat lunak aplikasi . . . .
	- a. Impress
	- b. Calc
	- c. Audacity
	- d. Writer
	- e. Totem
- 3. Ekstensi standard file yang dibuat menggunakan OpenOffice.org Calc adalah . . . .
	- a. .pdf
	- b. .ppt
	- c. .ods
	- d. .html
	- e. .iso
- 4. Pada aplikasi OpenOffice.org, untuk membuka file secara cepat karena file tersebut pernah kita buka sebelumnya, kita dapat menggunakan fasilitas . . . .
	- a. Recent Document
	- b. Delete

*178 Mengelola file dan mengatur periferal*

- c. Save
- d. New File
- e. Copy
- 5. Jika Anda menghendaki file yang Anda buat dengan OpenOffice.org menjadi file pdf, Anda dapat melakukannya menggunakan menu . . . .
	- a. Open
	- b. New
	- c. Export as PDF
	- d. Exit
	- e. Close
- 6. Untuk membuka halaman website, kita membutuhkan perangkat lunak yang disebut . . . .
	- a. search engine
	- b. browser
	- c. cd burning
	- d. kino
	- e. totem
- 7. Email client adalah sebuah program aplikasi untuk menulis, membaca atau mengirim email. Di bawah ini, yang termasuk email client yang berjalan pada sistem operasi Linux adalah . . . .
	- a. Yahoo! Mail
	- b. Google Mail
	- c. mail.telkom.net
	- d. Evolution
	- e. Mozilla Firefox
- 8. Pada sistem operasi Linux, aktivitas chating atau saling berkirim pesan singkat antar pengguna komputer yang terhubung ke Internet dapat kita lakukan menggunakan . . . .
	- a. Evolution
	- b. Thunderbird
	- c. Writer
	- d. Pidgin
	- e. Audacious
- 9. Linux memiliki aplikasi pengolah photo yang disebut . . . .
	- a. Calc
	- b. GIMP
	- c. Kopete
	- d. K3B
	- e. Galeon
- 10. Bahasa pemrograman mulai dari C++ , Pyton, Fortran dan lain-lain dapat kita tulis pada sistem operasi Linux. Editor bahasa html yang berjalan di Linux adalah . . . .
	- a. Quantaplus
	- b. Gambas
	- c. Galeon

*Mengelola file dang mengatur periferal 179*

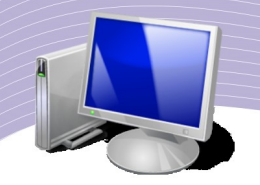

- d. Thunderbird
- e. Audacity

## **b. Soal Teori**

## **Jawablah pertanyaan berikut ini.**

- 1. Apakah yang dimaksud dengan email client? Sebutkan contoh perangkat lunak email client yang berjalan pada sistem operasi Linux.
- 2. Email client membutuhkan protocol POP3 dan SMTP. Jelaskan maksud pernyataan tersebut.
- 3. Jelaskan pengertian browser dan sebutkan contoh-contohnya.
- 4. Apa yang Anda ketahui tentang bahasa pemrograman? Jelaskan.
- 5. Linux memiliki aplikasi pengolah audio dan video. Jelaskan maksud pengolah audio dan video. Sebutkan juga contoh perangkat lunaknya.

## **c. Soal Penugasan (Praktik)**

#### **Kerjakan soal praktik berikut ini.**

- 1. Aktifkan program GIMP dan kerjakan langkah-langkah berikut ini:
	- a. carilah file gambar yang terdapat di komputer Anda
	- b. bukalah menggunakan GIMP
	- c. simpanlah file tersebut dengan nama lain menggunakan format JPG.
- 2. Aktifkan program OpenOffice.org Calc dan langkah-langkah berikut ini:
	- d. buatlah sebuah tabel daftar harga komputer
	- e. simpan dengan standard file OpenOffice.org Calc
	- f. simpan juga dalam format file XLS
	- g. eksportlah menjadi berformat PDF
## [DAFTAR PUSTAKA](http://osc.ugm.ac.id/ossdata/index.php?title=GIMP)

Sadiman, 2006, Teknologi Informasi dan Komunikasi untuk SMA kelas X, Erlangga, Jakarta.

[Fairus N.H, 2007, Mahir Menggunakan Teknologi Informasi dan Komunikasi Microsoft Word](http://osc.ugm.ac.id/ossdata/index.php?title=GIMP) [2003, Ganeca Exact, Bandung.](http://osc.ugm.ac.id/ossdata/index.php?title=GIMP)

Supriyanto , 2005, Pengantar Teknologi Informasi, Salemba Infotek, Jakarta.

Pustaka Internet:

[http://id.wikipedia.org](http://osc.ugm.ac.id/ossdata/index.php?title=GIMP) [http://www.ilmukomputer.com](http://osc.ugm.ac.id/ossdata/index.php?title=GIMP) <http://osc.ugm.ac.id/ossdata/index.php?title=GIMP> <http://beni-santoso.blogspot.com/2008/02/scribus-sebagai-editor-desktop.html> <http://osc.ugm.ac.id/ossdata/index.php?title=Gambas> http://bebas.vlsm.org/v06/Kuliah/SistemOperasi/BUKU/SistemOperasi-4.X-1/ch02s05.html

*Mengelola file dang mengatur periferal 181*